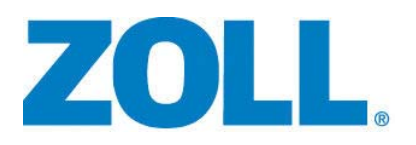

# Bedienungsanleitung für das ZOLL-Beatmungsgerät

Modelle: EMV+, AEV, Eagle II

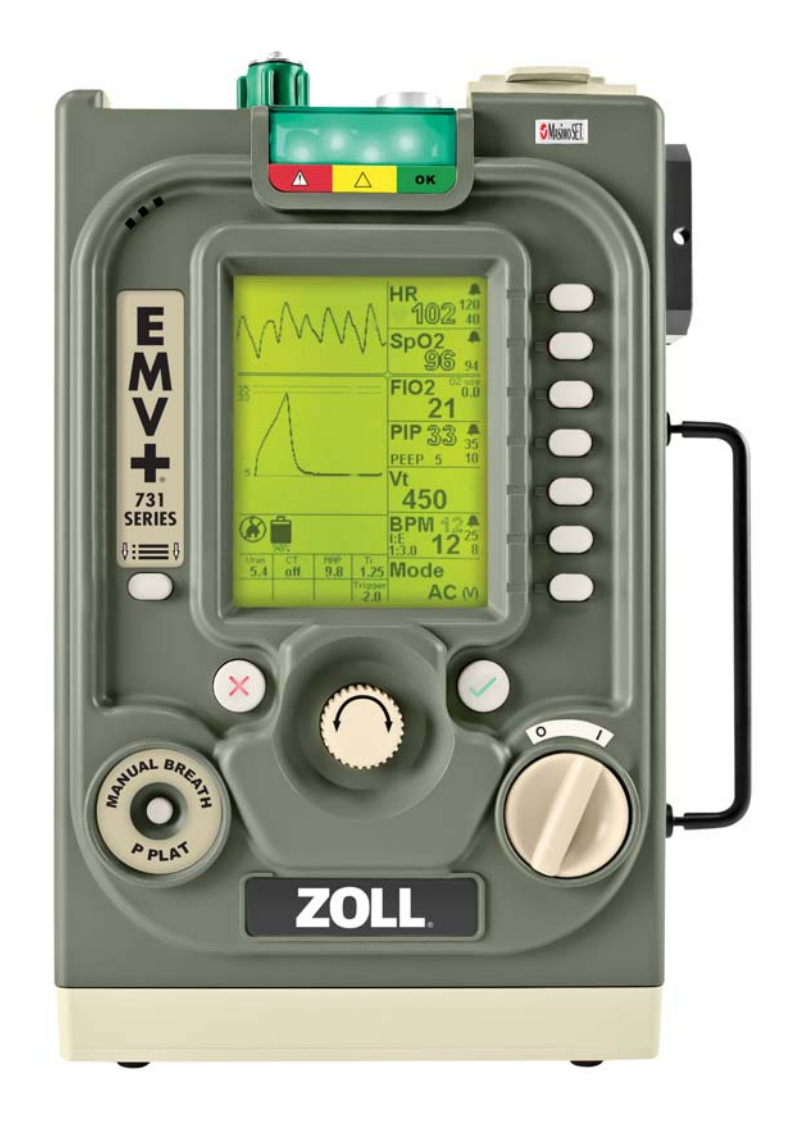

Die Drucklegung für die *Bedienungsanleitung für das ZOLL-Beatmungsgerät* (**REF** 906-0731-01-08 Rev. C) erfolgte im **Januar 2019**.

Copyright © 2019 ZOLL Medical Corporation. Alle Rechte vorbehalten. ZOLL, AEV und EMV+ sind eingetragene Marken der ZOLL Medical Corporation in den USA und/oder anderen Ländern. Eagle II und Smart Help sind Marken der ZOLL Medical Corporation in den USA und/oder anderen Ländern. Alle anderen Marken sind Eigentum ihrer jeweiligen Inhaber.

#### **Masimo-Pulsoximeter**

Dieses Gerät verwendet die Masimo SET®-Technologie zur Bereitstellung fortlaufender Pulsoximetrie und Herzfrequenzüberwachung und ist durch eines oder mehrere der folgenden Patente in den USA geschützt: 5,758,644, 5,823,950, 6,011,986, 6,157,850, 6,263,222, 6,501,975 und weitere geltende Patente, die unter www.masimo.com/patents.htm aufgeführt sind.

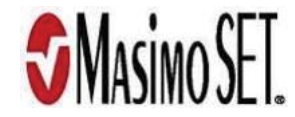

#### **Beschränkte Copyright-Freigabe**

Hiermit wird allen Militär-/Regierungsbehörden gestattet, das hier enthaltene Material zur Verwendung für Schulungsprogramme des Militärs oder der Regierung und/oder für andere technische Schulungsprogramme zu reproduzieren.

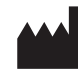

**ZOLL Medical Corporation** 269 Mill Road Chelmsford, MA USA 01824-4105

**ZOLL International Holding B.V.** Newtonweg 18 6662 PV ELST The Netherlands

#### Kapitel 1 Allgemeine Hinweise

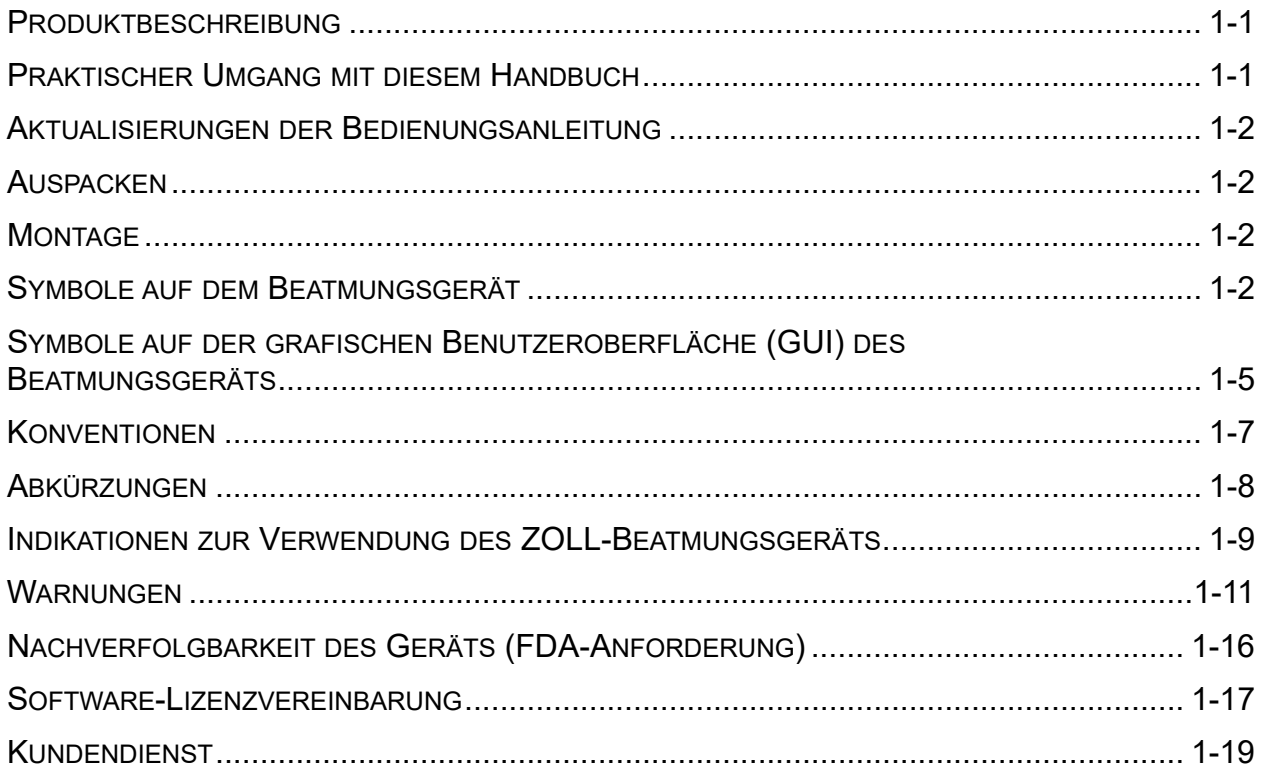

#### **Kapitel 2** Das Gerät im Überblick

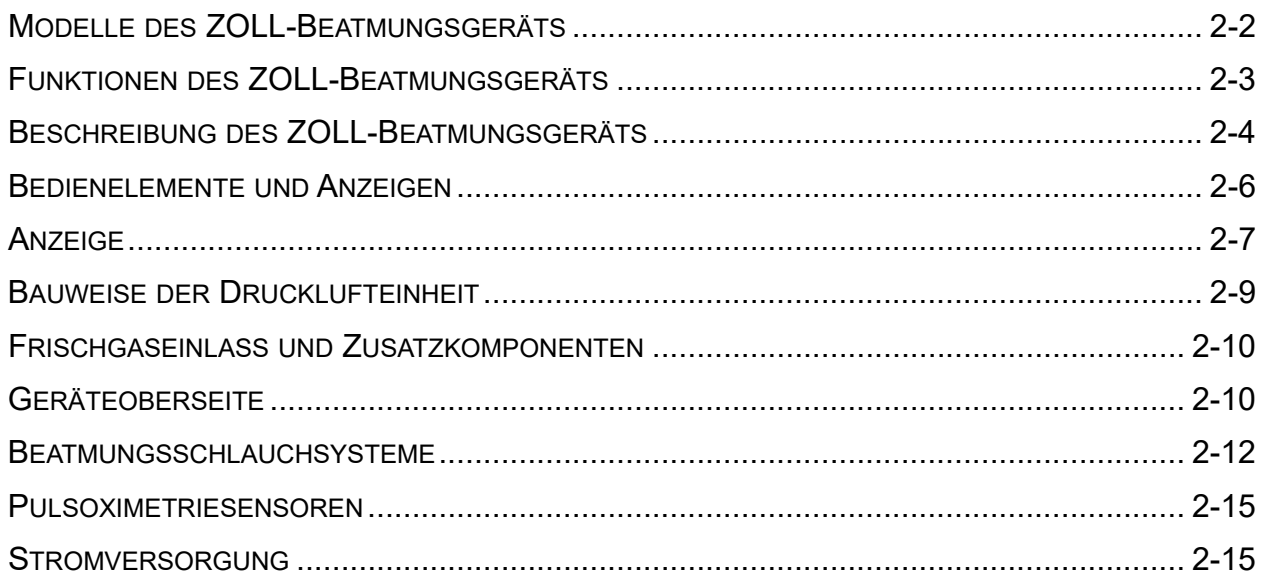

# **Kapitel 3** Einstellen des ZOLL-Beatmungsgeräts

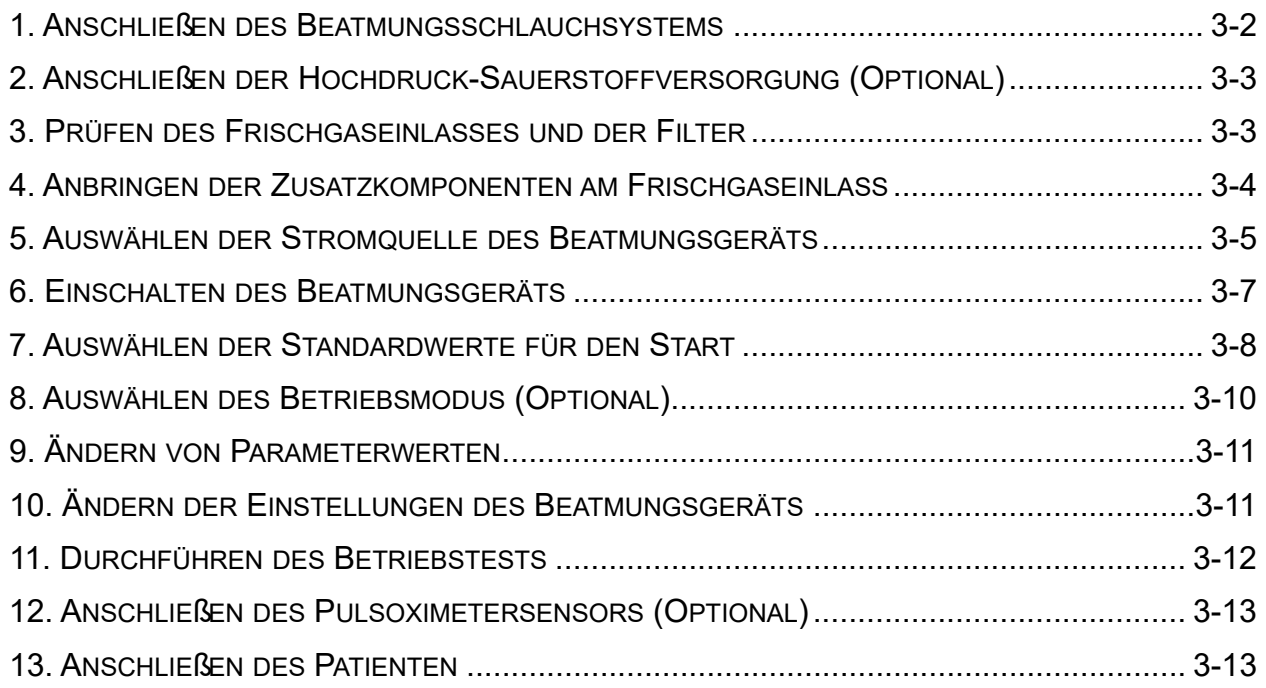

## **Kapitel 4** Verwenden des ZOLL-Beatmungsgeräts

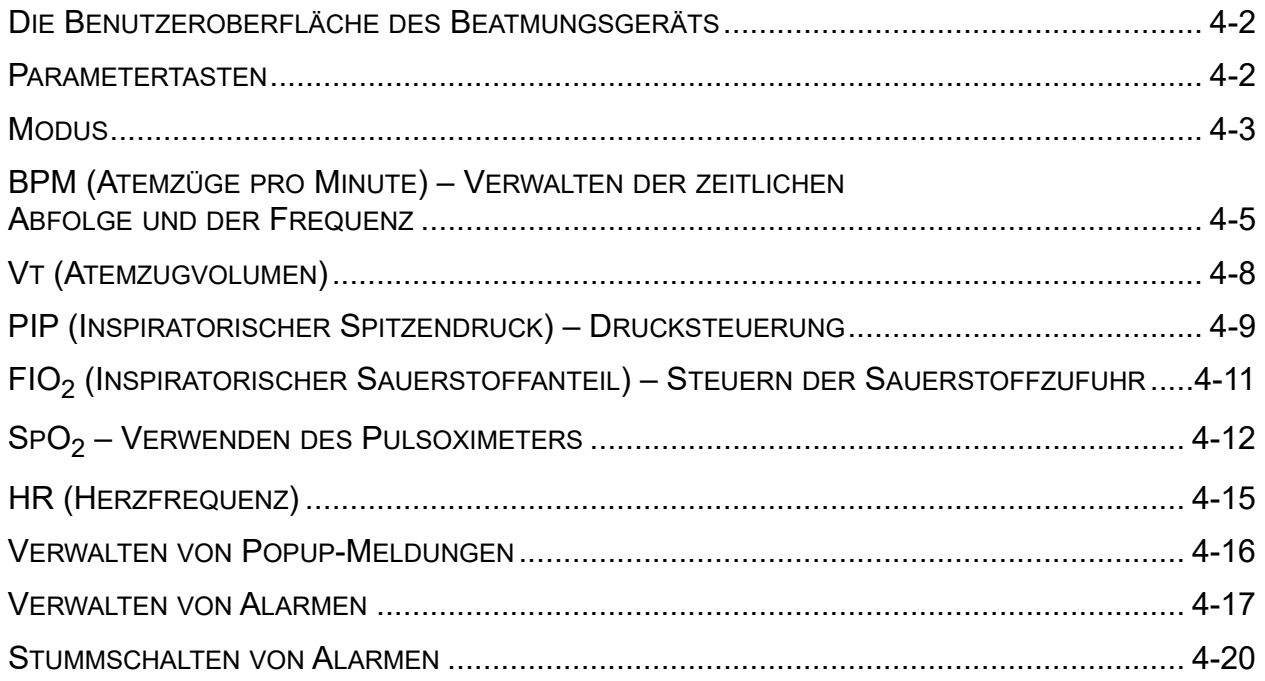

#### **Kapitel 5** Alarme

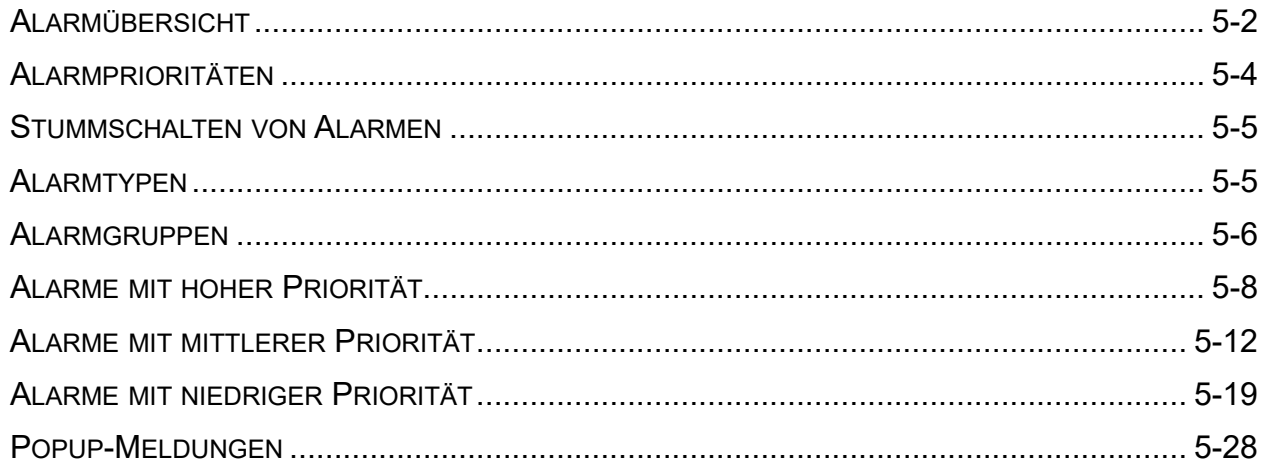

#### **Kapitel 6** Betriebsumgebungen

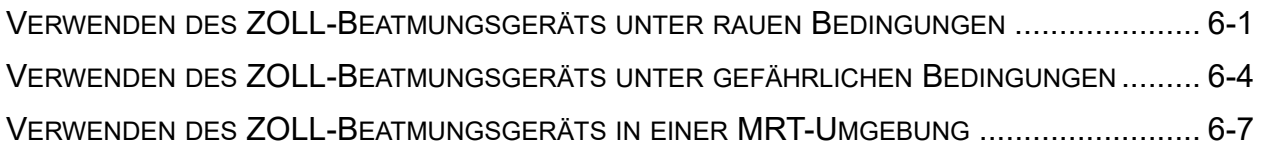

#### **Kapitel 7** Wartung

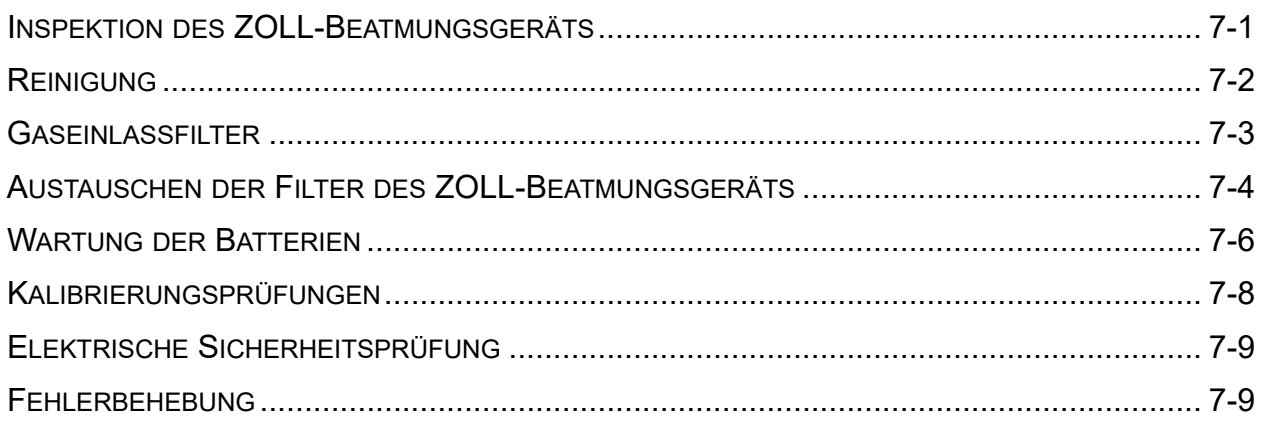

#### **Anhang A Technische Daten**

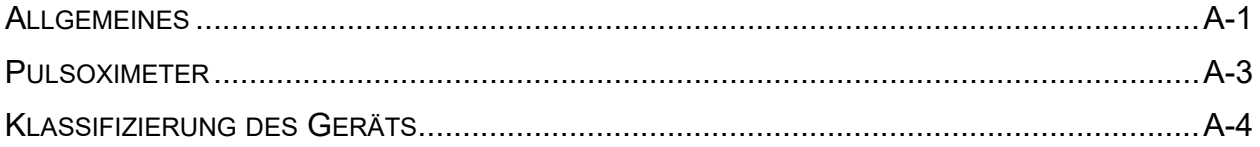

## **Anhang B** Zubehör

## **Anhang C** Grundsätze der Pulsoximetrie

## **Anhang D** Patientenkreisläufe

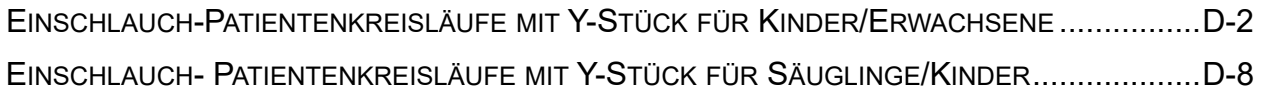

# Kapitel 1 Allgemeine Hinweise

Dieses Kapitel enthält allgemeine Informationen zum ZOLL-Beatmungsgerät sowie die *Bedienungsanleitung für das ZOLL-Beatmungsgerät*, die diesem Produkt beiliegt. Konkret behandelt dieses Kapitel folgende Themen:

- **•** Eine kurze Beschreibung des ZOLL-Beatmungsgeräts.
- **•** Informationen zu diesem Handbuch (*Bedienungsanleitung für das ZOLL-Beatmungsgerät).*
- **•** Eine Tabelle mit einer Beschreibung der Symbole, die auf dem Beatmungsgerät und in diesem Handbuch vorkommen.
- **•** Die **Indikationen zur Verwendung des ZOLL-Beatmungsgeräts**.
- **•** Eine Liste mit **Warnungen** und **Vorsichtshinweisen** zur Verwendung des Beatmungsgeräts.
- **•** Informationen zur Nachverfolgbarkeit sowie die Gewährleistung und Softwarelizenz des Produkts.
- **•** Informationen zur Kontaktaufnahme mit der ZOLL Medical Corporation bezüglich des Kundendiensts für dieses Produkt.

## Produktbeschreibung

Das ZOLL-Beatmungsgerät ist ein kleines, extrem robustes, tragbares mechanisches Beatmungsgerät mit vollem Funktionsumfang für den Betrieb in Krankenhäusern oder in schwierigen und ressourcenarmen Umgebungen. Es kann vor der Einlieferung ins Krankenhaus, im Feldlazarett und im Krankenhaus eingesetzt werden.

## Praktischer Umgang mit diesem Handbuch

Die *Bedienungsanleitung für das ZOLL-Beatmungsgerät* enthält Informationen für die Bediener zur sicheren und effizienten Verwendung und Pflege des Beatmungsgeräts. Es ist wichtig, dass alle Gerätebenutzer sämtliche im Handbuch enthaltenen Informationen lesen und verstehen.

Bitte lesen Sie die Abschnitte zu den Warnungen sorgfältig durch.

Die Verfahren für die Pflege des Geräts sind in Kapitel 7, "Wartung", beschrieben.

## Aktualisierungen der Bedienungsanleitung

Das Ausgabe- oder Revisionsdatum für dieses Handbuch ist auf der Vorderseite angegeben. Wenn dieses Datum mehr als drei Jahre zurückliegt, fragen Sie bei ZOLL Medical Corporation an, ob weitere aktualisierte Produktinformationen zur Verfügung stehen.

Alle Benutzer müssen jede Aktualisierung sorgfältig durchlesen, um sich auf den jeweils neuesten Stand im Umgang mit dem Gerät und seinem Zubehör zu bringen, und die Aktualisierung anschließend in den jeweiligen Abschnitt des Handbuchs einfügen, damit sie später als Referenzmaterial verfügbar ist.

Die Produktdokumentation steht auf der ZOLL-Website unter www.zoll.com zur Verfügung. Wählen Sie im Menü **Produkte** die Option **Produkthandbücher**.

## Auspacken

Untersuchen Sie alle Packkartons und -behälter auf Beschädigungen. Bewahren Sie beschädigte Verpackungen oder Polstermaterialen auf, bis die darin transportierten Komponenten auf ihre mechanische und elektrische Intaktheit überprüft wurden. Falls Komponenten fehlen oder beschädigt sind bzw. falls das Beatmungsgerät den Selbsttest nicht besteht, wenden sich Kunden in den USA bitte an den technischen Kundendienst von ZOLL (1-978-421-9655). Kunden außerhalb der USA sollten sich mit dem nächsten autorisierten Vertreter von ZOLL in Verbindung setzen. Bei beschädigter Transportverpackung ist auch das Transportunternehmen zu benachrichtigen. Falls keine äußeren Anzeichen auf mechanische Schäden vorhanden sind, lesen Sie die Anweisungen in diesem Handbuch, bevor Sie versuchen, das Gerät zu bedienen.

## Montage

Sie müssen lediglich das Beatmungsschlauchsystem anschließen, um die Beatmung entweder mit interner oder externer Stromquelle zu beginnen. Sowohl das Beatmungsgerät als auch das Beatmungsschlauchsystem werden sauber geliefert und können sofort am Patienten eingesetzt werden.

## Symbole auf dem Beatmungsgerät

Die folgenden Symbole werden auf dem Beatmungsgerät oder in diesem Handbuch verwendet:

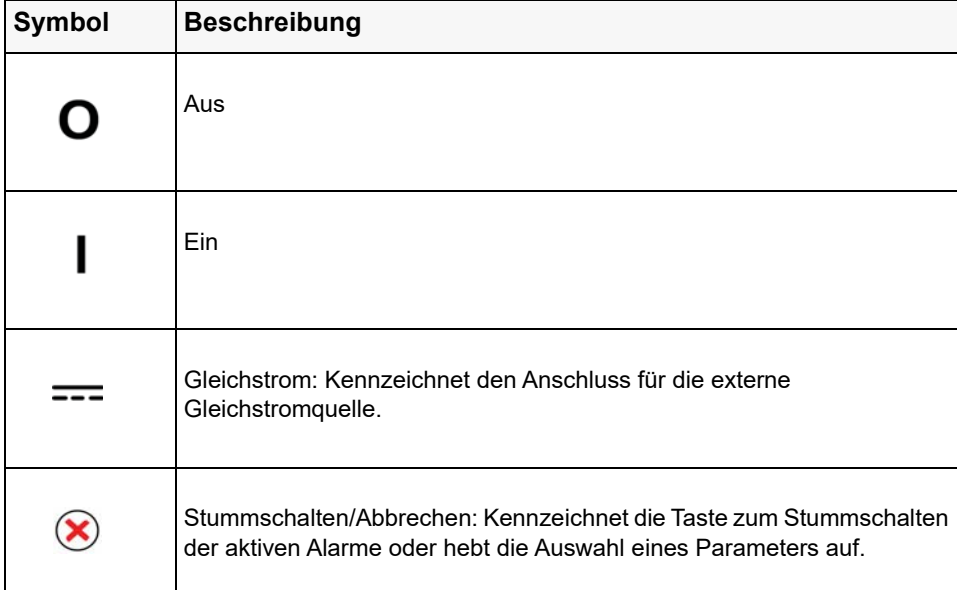

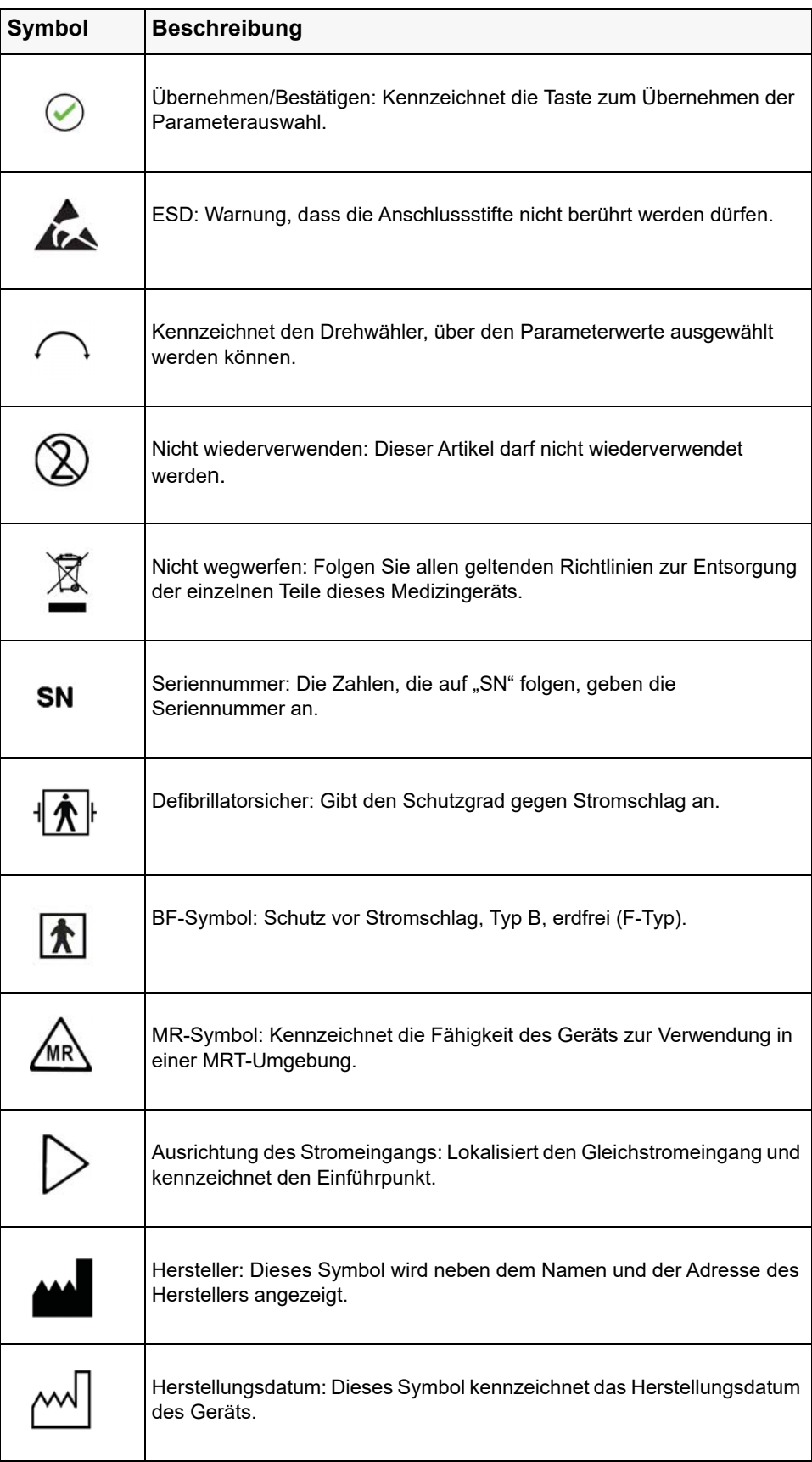

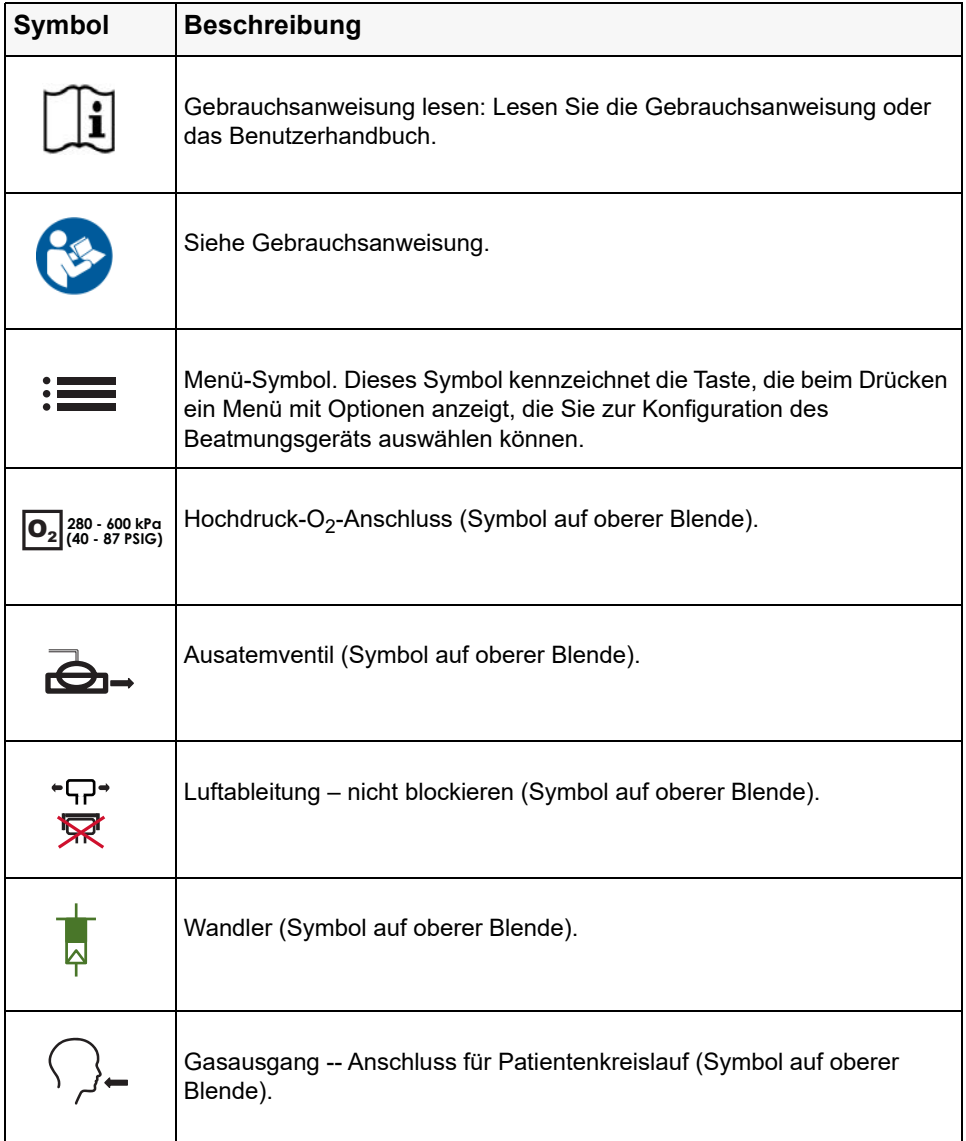

# Symbole auf der grafischen Benutzeroberfläche (GUI) des Beatmungsgeräts

Die folgenden Symbole werden auf der grafischen Benutzeroberfläche (GUI) des Beatmungsgeräts angezeigt:

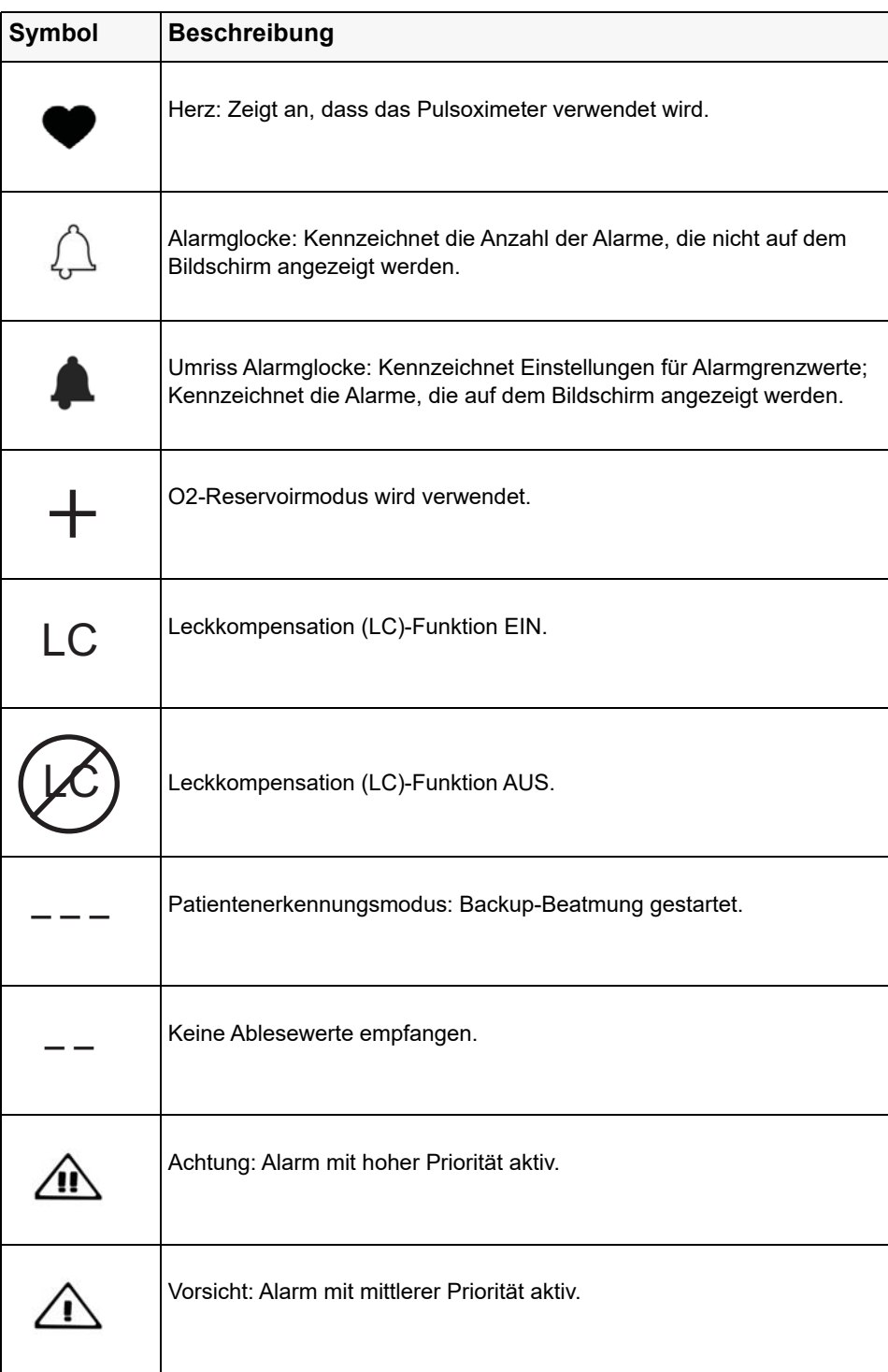

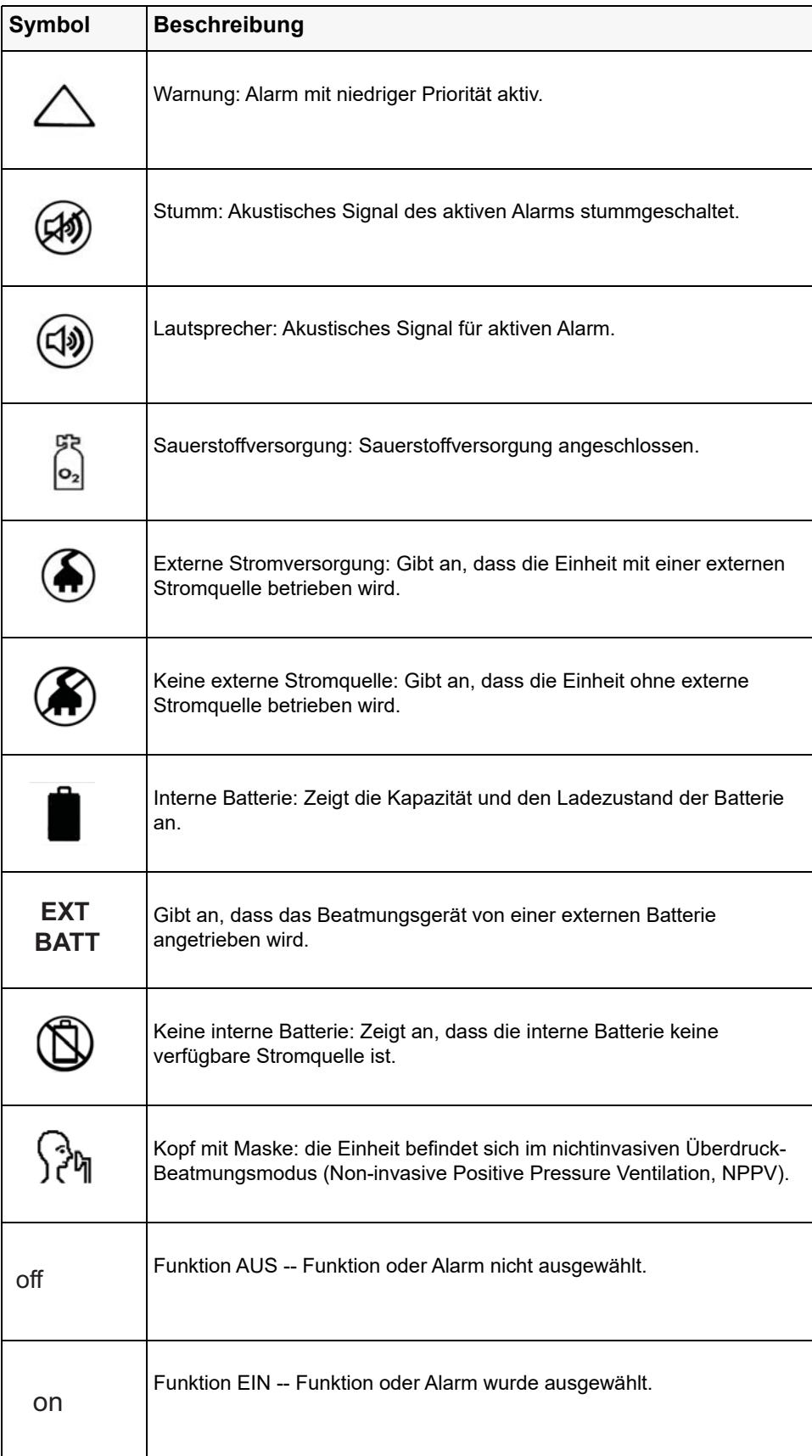

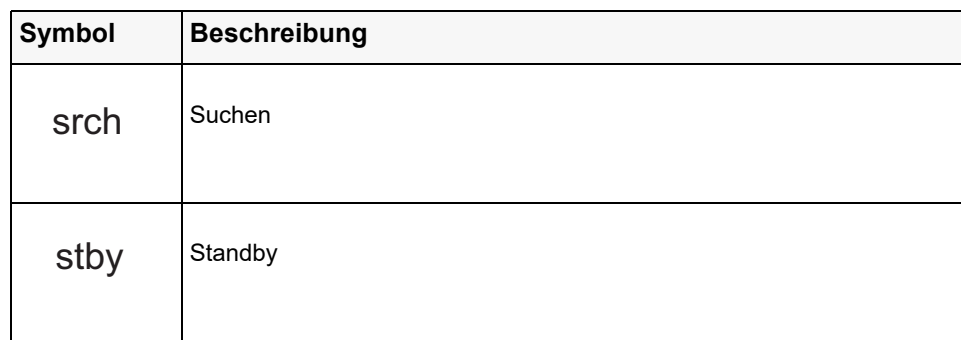

## Konventionen

In diesem Handbuch werden folgende typografischen Konventionen verwendet: Im Text sind die Namen und Beschriftungen von physischen Tasten und Funktionstasten **fett**  formatiert (z. B. "Drücken Sie die Taste **BESTÄTIGEN/AUSWÄHLEN"**). In diesem Handbuch werden auf dem Display angezeigte Textmeldungen in Großbuchstaben und kursiv formatiert dargestellt (zum Beispiel *ABL.-FEHLER*).

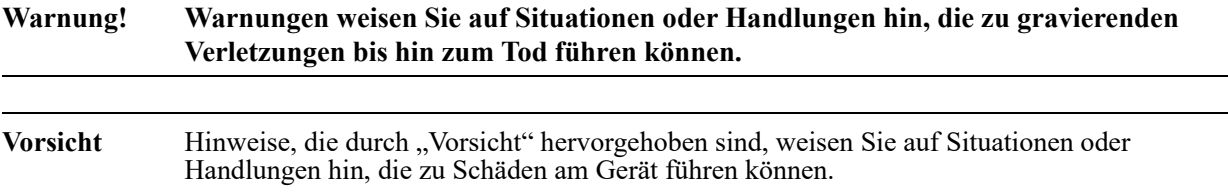

# Abkürzungen

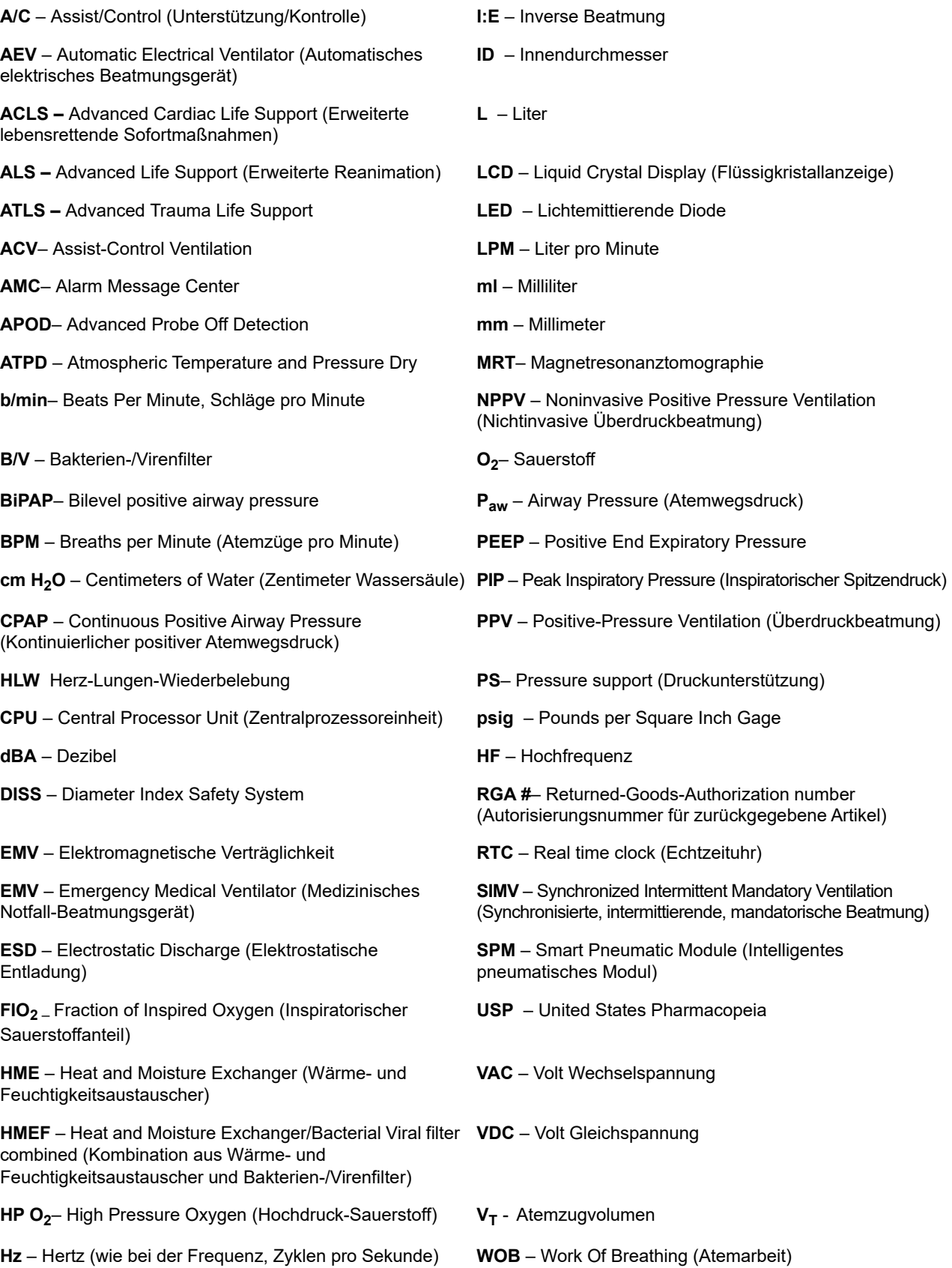

## Indikationen zur Verwendung des ZOLL-Beatmungsgeräts

#### Beatmung

Die Modelle der ZOLL 731-Serie von Beatmungsgeräten sind für die Behandlung von Säuglingen ab einem Gewicht von 5 kg bis zu erwachsenen Patienten mit akuter oder chronischer Ateminsuffizienz oder während einer Reanimation durch Abgabe einer fortlaufenden Überdruckbeatmung indiziert. ZOLL-Beatmungsgeräte sind für den Einsatz in oder außerhalb von Krankenhäusern, während des Transports und in rauen Umgebungen geeignet, wo diese Geräte Regen, Staub, grober Handhabung sowie extremen Temperaturen und Luftfeuchtigkeit ausgesetzt sein können. Wenn ein geeigneter Filter eines Drittherstellers installiert ist, können diese Geräte auch in Umgebungen mit chemischen und/oder biologischen Giftstoffen eingesetzt werden. Wenn die ZOLL-Beatmungsgeräte mit dem Etikett "Bedingt MRT-tauglich" gekennzeichnet sind, sind sie nach entsprechenden Vorsichtsmaßnahmen für die Verwendung in einer MRT-Umgebung geeignet. ZOLL-Beatmungsgeräte sind für die Verwendung durch geschultes medizinisches Personal mit Kenntnissen im Bereich mechanischer Beatmung, Mitarbeiter des Rettungsdienstes (Emergency Medical Services, EMS), Personal mit grundlegenden Kenntnissen in mechanischer Beatmung und durch Ersthelfer unter Anleitung von erfahrenem medizinischen Personal indiziert.

## Pulsoximetrie (SpO<sub>2</sub>)

Das Pulsoximeter für das ZOLL-Beatmungsgerät mit Masimo SET-Technologie dient der kontinuierlichen, nichtinvasiven Überwachung der funktionellen Sauerstoffsättigung von arteriellem Hämoglobin (SpO<sub>2</sub>) und der Pulsfrequenz. Das SpO<sub>2</sub> -Pulsoximeter und die Zubehörteile eignen sich für den Einsatz an Erwachsenen, Kindern und Neugeborenen in Ruhe oder in Bewegung sowie für Patienten mit guter oder schlechter Perfusion in Krankenhäusern, medizinischen Einrichtungen und in mobilen Umgebungen.

#### Funktionen

- **•** Tragbares Beatmungsgerät zur Verwendung in Krankenhäusern, flugmedizinischem und Straßentransport, bei Großunfällen und in extremen Umgebungen.
- **•** Das Beatmungsgerät verfügt über mehrere Beatmungsmodi für den Einsatz bei akuter oder chronischer Ateminsuffizienz sowohl bei intubierten als auch nicht intubierten Patienten.
- **•** Die intuitive Bedieneroberfläche erfordert nur minimale Schulungen und schützt bestehende Einstellungen vor versehentlichem Kontakt und Manipulation.
- **•** Leicht -- wiegt unter 4,4 kg -- für den problemlosen Transport.
- **•** Wiederaufladbare Batterie für mehr als 10 Betriebsstunden (bei Werkseinstellungen mit arbeitendem Pulsoximeter).
- Betriebstemperaturbereich für extreme Bedingungen: -25 bis 49 °C.
- **•** Höhenanpassung von -600 bis 7500 m.
- **•** Eigenständiges System kann mit oder ohne externen Sauerstoff arbeiten.
- **•** Gasversorgungsdesign ermöglicht den Betrieb sowohl mit Hochdruck- als auch mit Niederdruck-Sauerstoffquellen. Der gesamte Sauerstoff wird in den Atemkreislauf des Patienten abgegeben.
- **•** Versiegelte Gasleitung mit angeschlossenem chemischen/biologischen Filter zur Sicherstellung einer sicheren Atemgasversorgung.
- **•** Versiegeltes Gehäuse und Bedienfeld schützt die Komponenten vor Wasser und Flüssigkeiten.
- **•** Smart-Help-Meldungen leiten den Bediener bei der Behebung von Alarmen durch Bildschirmanweisungen.

## Warnungen

### Allgemeines

- **•** Das ZOLL-Beatmungsgerät darf nur von qualifiziertem Personal verwendet werden. Sie sollten vor dem Gebrauch des Geräts dieses Handbuch lesen.
- **•** Bevor Sie das Beatmungsgerät bei einem Patienten anwenden, müssen Sie das Gerät mit seiner normalen Konfiguration testen, um den ordnungsgemäßen Betrieb sicherzustellen.
- **•** An diesem Gerät dürfen ohne Genehmigung des Herstellers keinerlei Änderungen vorgenommen werden.
- **•** Dieses Bedienungsanleitung ist nicht dazu geeignet, Verfahren zur Betriebskontrolle bezüglich der sicheren Verwendung assistierter Beatmung zu ersetzen.
- **•** Folgen Sie allen geltenden Richtlinien zur Entsorgung der einzelnen Teile dieses Medizingeräts, zur Handhabung von Materialien, die durch Körperflüssigkeiten kontaminiert wurden, und zum Versand der Li-ION-Batterien.

## Beatmungsgerät

- Das ZOLL-Beatmungsgerät kann über seine interne Batterie oder eine externe Stromquelle betrieben werden. Bei Verwendung einer externen Stromquelle positionieren Sie die Stromkabel so, dass sie nicht versehentlich getrennt werden.
- **•** Die Verwendung von Zubehör und Kabeln, die nicht von ZOLL vertrieben werden, kann zu erhöhten Emissionen oder geringerer elektromagnetischer Störfestigkeit des Geräts führen.
- **•** Tragbare und mobile HF-Kommunikationsgeräte können die Leistung dieses Geräts beeinträchtigen. Die EMC-Leistung dieses Geräts wird im Abschnitt *Spezifikationen* in diesem Bedienungsanleitung beschrieben.
- **•** Das Beatmungsgerät kann Funkinterferenzen verursachen oder den Betrieb von Geräten in der Nähe beeinträchtigen. Möglicherweise müssen Sie Maßnahmen ergreifen, um die Störungen zu verringern, z. B. das Gerät neu positionieren oder umstellen oder den Standort abschirmen.
- **•** Schließen Sie das Gerät nicht an eine Steckdose an, die über einen Wand- oder Dimmerschalter gesteuert wird.
- **•** Der Schutz vor Defibrillatoren hängt von dem verwendeten Zubehör ab (einschließlich dem Pulstaximeter), das von ZOLL festgelegt wird.
- **•** Erdung:
	- **•** Entfernen Sie unter keinen Umständen den Erdungsleiter vom Netzstecker.
	- **•** Verwenden Sie keine Verlängerungskabel oder Adapter. Das Stromkabel und der Stecker müssen intakt und unbeschädigt sein.
	- **•** Wenn Sie Zweifel über den einwandfreien Zustand der Schutzleiter-Anordnung haben, betreiben Sie das Taximeter mit internem Batteriestrom, bis die Schutzschirmung der Wechselstromquelle voll funktionsfähig ist.
- **•** Gehen Sie bei der Verkabelung des Beatmungsschlauchsystems, der Patientenverkabelung und den externen Stromkabeln mit der beim Umgang mit medizinischen Geräten üblichen Sorgfalt vor und führen Sie die Kabel so, dass sich der Patient darin weder verfangen noch strangulieren kann.
- **•** Verwenden Sie die Einheit nur dann bei Untersuchungen mit Magnetresonanzbildgebung (MRT), wenn sie mit dem Etikett "Bedingt MRT-tauglich" gekennzeichnet ist. Eine Anleitung zur Verwendung von bedingt MRT-tauglichen Einheiten finden Sie im Abschnitt "Verwenden des ZOLL-Beatmungsgeräts in einer MRT-Umgebung". Dort finden Sie auch weitere Warnungen und Vorsichtshinweise.
- **•** Verwenden Sie das ZOLL-Beatmungsgerät nicht bei einem Patienten, wenn der USB-Anschluss mit einem anderen Gerät verbunden ist (der USB-Anschluss wird *nur* für Wartungsarbeiten am Beatmungsgerät verwendet).
- **•** Auf dem Etikett des Beatmungsschlauchsystems von ZOLL sind die Angaben für Widerstand und Compliance für die Kreisläufe unter normalen Betriebsbedingungen angegeben. Falls weiteres Zubehör verwendet wird (z. B. Atemluftbefeuchtung, Filter usw.) sollten Sie sicherstellen, dass dadurch die Leistung des Geräts nicht beeinträchtigt wird.

#### Pulsoximeter

- **•** Verwenden Sie das Pulsoximeter nicht als Apnoe-Monitor.
- **•** Ein Pulsoximeter sollte als Frühwarngerät betrachtet werden. Wenn eine Tendenz zur Deoxygenierung angezeigt wird, müssen Blutproben in einem zweiten Laboroximeter untersucht werden, um den Patientenzustand genau zu diagnostizieren.
- **•** Messungen: Wenn die Genauigkeit eines Messwerts fraglich ist, prüfen Sie zunächst die Vitalfunktionen des Patienten mit anderen Mitteln. Prüfen Sie dann das Pulsoximeter auf einwandfreie Funktion. Ungenaue Messungen können durch folgende Faktoren verursacht werden:
	- **•** Falsche Sensoranbringung oder -verwendung.
	- **•** Erhebliche Mengen von dysfunktionalem Hämoglobin (z. B. Carboxyhämoglobin oder Methämoglobin).
	- **•** Farbstoffe in Gefäßen wie Indocyanin-Grün oder Methylen-Blau.
	- **•** Starke Lichtquellen wie OP-Lampen (vor allem mit Xenon-Lichtquelle), Bilirubin-Lampen, Leuchtstoffröhren, Infrarot-Wärmelampen oder direktes Sonnenlicht. Die Wirkung von starken Lichtquellen kann durch Abdecken des Sensors mit dunklem oder undurchsichtigem Material eingeschränkt werden.
	- **•** Zu starke Bewegung des Patienten.
	- **•** Venenpuls.
	- **•** Anbringen eines Sensors an einer Extremität mit Blutdruckmanschette, arteriellem Katheter oder Venenverweilkanüle.
	- **•** Das Pulsoximeter kann während der Defibrillation eingesetzt werden, die Messungen sind möglicherweise jedoch kurzzeitig ungenau.
- **•** Störsubstanzen: Carboxyhämoglobin und Methämoglobin können die Messwerte fehlerhaft erhöhen. Der Umfang der Erhöhung entspricht in etwa der Menge des Carboxyhämoglobins bzw. Methämoglobins. Farbstoffe bzw. farbstoffhaltige Substanzen, die die normale arterielle Pigmentierung verändern, können die Messwerte verfälschen.
- **•** Alarme: Prüfen Sie bei jeder Verwendung des Pulsoximeters die Alarmgrenzen, um sicherzustellen, dass sie für den überwachten Patienten geeignet sind.
- **•** Ein Verlust des Pulssignals kann in einer der folgenden Situationen auftreten:
	- **•** Zu stramm angelegter Sensor.
	- **•** Zu starke Lichtquelle wie OP-Lampe, Rubin-Lampe oder Sonnenlicht.
	- **•** Eine Blutdruckmanschette ist an der gleichen Extremität aufgeblasen, an der der  $SpO<sub>2</sub>$ -Sensor angebracht ist.
	- **•** Der Patient leidet unter Hypotonie, schwerer Vasokonstriktion, schwerer Anämie oder Hypothermie.
	- **•** Nahe am Sensor ist ein Arterienverschluss.
	- **•** Herzstillstand oder Schock.
- **•** Sensoren:
	- **•** Lesen Sie vor der Verwendung sorgfältig die Gebrauchsanweisung für den LNCS®-Sensor durch.
	- Verwenden Sie ausschließlich Masimo-Oxymetriesensoren für SpO<sub>2</sub>-Messungen. Andere Sauerstoffwandler (Sensoren) können die Leistung beeinträchtigen.
	- **•** Falsche Anbringung oder Verwendung eines LNCS®-Sensors (z. B. zu strammes Befestigen des Sensors) kann zu Gewebeschäden führen. Untersuchen Sie die Position des Sensors, wie in der **Gebrauchsanleitung** des Sensors angegeben, um sicherzustellen, dass die Haut unversehrt bleibt und der Sensor korrekt positioniert wird und richtig haftet.
	- **•** Verwenden Sie keine beschädigten LNCS®-Sensoren. Verwenden Sie keinen LNCS®-Sensor mit freiliegenden Optikkomponenten. Der Sensor darf nicht in Wasser, Lösungsmittel oder Reinigungslösungen getaucht werden (der Sensor und die Anschlüsse sind nicht wasserfest). Sensoren dürfen nicht durch Bestrahlung, Dampf oder Ethylenoxid sterilisiert werden. Beachten Sie die Reinigungshinweise in der Gebrauchsanleitung für wiederverwendbare Masimo LNCS®-Sensoren.
	- **•** Verwenden Sie keine beschädigten Patientenkabel. Die Patientenkabel dürfen nicht in Wasser, Lösungsmittel oder Reinigungslösungen getaucht werden (die Patientenkabel sind nicht wasserfest). Sensoren dürfen nicht durch Bestrahlung, Dampf oder Ethylenoxid sterilisiert werden. Beachten Sie die Reinigungshinweise in der Gebrauchsanleitung für wiederverwendbare Masimo-Patientenkabel.
- **•** Verwenden Sie den Pulsoximeter-Sensor nicht bei MRT-Untersuchungen. Der induzierte Strom kann ggf. zu Verbrennungen führen. Das Pulsoximeter kann das MRT-Bild beeinflussen, und umgekehrt kann das MRT-Gerät die Genauigkeit der Dosimetriemessungen beeinträchtigen.

#### Batterien

- **•** Verwenden Sie nur die mit dem Gerät gelieferte Stromquelle. Die Verwendung einer anderen Stromquelle könnte zu Schäden oder einem Brand führen und/oder die Batterie und die Einheit zerstören.
- **•** Wenn Sie beobachten, wie sich eine Batterie oder das Batteriefach aufbläht, anschwillt, raucht oder sehr heiß wird, schalten Sie die Einheit aus, trennen Sie sie vom externen Stromnetz, und beobachten Sie die Einheit ca. 15 Minuten lang von einem sicheren Ort aus. Senden Sie die Einheit dann an den Kundendienst. Die Batteriepacks niemals durchstechen oder zerlegen.

#### Bedienersicherheit

- **•** Stromschlaggefahr: Die Abdeckungen des Geräts nicht entfernen. Sie dürfen nur die Wartungsarbeiten durchführen, die speziell in diesem Handbuch beschrieben werden. Lassen Sie alle Wartungsarbeiten von ZOLL oder einem von ZOLL-autorisierten Service-Center durchführen.
- **•** Bei Verwendung der Einheit in Gegenwart leicht entzündlicher Anästhetika oder anderer leicht entzündlicher Stoffe in Verbindung mit Luft, sauerstoffangereicherten Umgebungen oder Distickstoffoxid besteht Explosionsgefahr.
- **•** Dieses Gerät ist nicht für den Einsatz in explosiven Atmosphären geeignet.
- **•** Anschlussstifte, die mit einem ESD-Warnsymbol gekennzeichnet sind, dürfen nicht berührt werden. Treffen Sie bei der Handhabung von ESD-sensitiven Anschlüssen immer Vorsichtsmaßnahmen.

#### Patientensicherheit

- **•** Um die elektrische Isolierung der Patienten zu gewährleisten, verbinden Sie das Gerät nur über elektronisch isolierte Stromkreise mit anderen Geräten.
- **•** Platzieren Sie die Einheit oder die externe Stromquelle nicht an Orten, wo sie auf den Patienten fallen könnten. Heben Sie die Einheit nicht am Stromkabel, dem Beatmungsschlauchsystem- oder dem Pulstaximeter-Patientenkabel an.
- **•** Führen Sie *niemals* Wartungsarbeiten am Beatmungsgerät durch, während es für einen Patienten verwendet wird.

#### Ferromagnetische Geräte

- **• Die Nichtbeachtung dieser Anweisungen kann MRT-Artefakte, Verletzungen des Patienten oder Bedieners oder eine Fehlfunktion des Geräts zur Folge haben.**
- **• Sie müssen alle Sicherheitsmaßnahmen befolgen, die für MRT-Umgebungen gelten. Das Beatmungsgerät darf nicht in MRT-Umgebungen mit Magnetstärken über 3T verwendet werden.**
	- **•** Sie müssen die Einheit an einem geeigneten MRT-kompatiblen Wagen befestigen -- dem ZOLL MRT-Rollständer (**REF** 816-0731-01); Optionaler IV-Arm (**REF** 707-0731-09).
	- **•** Sie müssen das Beatmungsgerät hinter der 2000-Gauss-Feldlinie platzieren -- ca. 2 Meter von der Öffnung des MRT-Magneten entfernt.
	- **•** Das Beatmungsgerät muss von einer Person bedient werden, deren einzige Aufgabe darin besteht, das Gerät und den Patienten in der MRT-Umgebung zu überwachen.
	- **•** Sie müssen das Beatmungsgerät zu jeder Zeit visuell auf Alarme überwachen während der Bildgebung sind die Alarme möglicherweise nicht über den Bereich direkt neben dem MRT-Gerät hinaus hörbar.
- **• Gefahr! Mögliche umherfliegende Objekte.**
	- **•** Es darf sich NIEMAND in dem Bereich zwischen der Öffnung und einem ungesicherten Wagen oder Gerät aufhalten.
	- **•** Arretieren Sie die Rollen bei Rollständern.
	- **•** Wir empfehlen, dass Sie den Rollständer in der MRT-Umgebung mit einem Haltegurt fixieren.
	- **•** Platzieren Sie das Beatmungsgerät und den Ständer an seiner Position, *bevor* der Patient auf dem Scannertisch positioniert und in die Öffnung des Magneten geschoben wird.
	- **•** Der Patient muss aus der MRT-Umgebung entfernt werden, bevor das Gerät/der Rollständer aus der MRT-Umgebung entfernt wird.
- **• Nicht genehmigte Gerätevorrichtungen sind in MRT-Umgebungen NICHT erlaubt. Dazu gehören:**
	- **•** Pulsoximetriesensoren und Kabel.
	- **•** Externe Wechsel-/Gleichstromquellen.
	- **•** Rollwagen mit Atemkreislauf-Arm.
	- **•** Aktive Atemluftbefeuchtung und die dazugehörige Tragevorrichtung.
- **• Stellen Sie die ordnungsgemäße Konfiguration des Beatmungsgeräts sicher.**
	- **•** Schließen Sie den Pulsoximetersensor NICHT an den Patienten an, und entfernen Sie ihn vom Gerät.
	- **•** Das Beatmungsgerät sollte in MRT-Umgebungen nur über die Batterie betrieben werden.
		- -- Verwenden Sie KEINE externe Wechsel-/Gleichstromquelle.
	- **•** Die Batterie des Beatmungsgeräts sollte vor dem Betreten der MRT-Umgebung vollständig aufgeladen sein.
	- **•** Sauerstoffversorgung -- die Sauerstoffversorgung muss durch eine nichtmagnetische Sauerstoffflasche erfolgen.
- **• Stellen Sie den ordnungsgemäßen Betrieb des Atemsystems des Beatmungsgeräts sicher.**
	- **•** Es sind 3,6-m-Beatmungsschlauchsysteme für das Beatmungsgerät verfügbar -- die Verlängerung ermöglicht einen sicheren Abstand zwischen dem Beatmungsgerät und der Öffnung des Magneten. (**REF** 820-130-00 -- Beatmungsschlauchsystem mit Y-Stück für Erwachsene/Kinder; **REF** 820-131-00 -- Beatmungsschlauchsystem mit Y-Stück für Kinder/Säuglinge).
	- **•** Die verlängerte Schlauchlänge eines 3,6-m-Beatmungsschlauchsystem kann zu einem Volumenverlust aufgrund von zusätzlicher Kompressibilität führen.

-- Stellen Sie die Tubing Compliance (TC) auf AUS, und achten Sie darauf, dass der Patient das korrekte Atemzugvolumen erhält.

-- Alternativ können Sie auch die TC-Werte berechnen, wie in der Gebrauchsanleitung des Beatmungsgeräts beschrieben, und den TC-Wert entsprechend anpassen, um sicherzustellen, dass der Patient das korrekte Atemzugvolumen erhält.

- Verwenden Sie den 3,6-m-Kreislauf NICHT mit Einstellungen unter 5 cm H<sub>2</sub>O.
- **•** Stellen Sie sicher, dass das Beatmungsgerät den PEEP aufrechterhalten kann -- für Patienten mit kurzen Exspirationszeiten kann die Schlauchverlängerung des 3,6-m-Kreislaufs das Systemverhalten beeinträchtigen.

#### Vorsichtshinweise

- **•** Untersuchen Sie den Kreislauf jeden Tag, um sicherzustellen, dass keine Schäden oder Abnutzungen die Leistung beeinträchtigen. Entfernen Sie Flüssigkeiten oder anderes biologisches Material aus dem Kreislauf, oder tauschen Sie den Kreislauf entsprechend dem örtlichen Versorgungsstandard aus.
- **•** In den USA darf das Gerät nur an Ärztinnen und Ärzte oder an von ihnen beauftragte Personen abgegeben werden.
- **•** Das Gerät darf nur von qualifizierten Medizintechnikern gewartet werden.
- **•** Interne Komponenten können durch statische Entladungen beschädigt werden. Entfernen Sie nicht die Abdeckungen des Geräts.

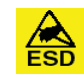

**•** Der Besitz oder Kauf dieses Geräts führt zu keiner ausdrücklichen oder stillschweigenden Lizenz zur Verwendung dieses Geräts mit nicht genehmigten Sensoren oder Kabeln, die, alleine oder in Verbindung mit diesem Gerät, in den Geltungsbereich eines oder mehrerer mit diesem Gerät verbundenen Patente fallen. ZOLL kann die ordnungsgemäße Funktion dieses Geräts nicht gewährleisten, wenn es mit nicht genehmigten Sensoren, Kabeln oder Patientenkreisläufen verwendet wird.

## Nachverfolgbarkeit des Geräts (FDA-Anforderung)

Das US-Bundesrecht (Federal Law 21 CFR 821) verlangt die Nachverfolgbarkeit von Beatmungsgeräten. Nach diesem Gesetz müssen die Eigentümer

- dieses Beatmungsgeräts die ZOLL Medical Corporation benachrichtigen, wenn
- **•** sie dieses Gerät erhalten haben,
- **•** dieses Gerät verloren, gestohlen oder zerstört wurde, oder
- **•** dieses Gerät durch Schenkung, Verkauf oder anderweitige Überlassung an eine andere Einrichtung übergeben wurde.

Tritt eines der oben genannten Ereignisse ein, teilen Sie der ZOLL Medical Corporation bitte schriftlich die folgenden

Informationen mit:

- 1. Herkunft Bezeichnung und Adresse der Einrichtung, die im Besitz des Gerätes ist, Name und Telefonnummer des Ansprechpartners
- 2. Modellnummer und Seriennummer des Beatmungsgeräts
- 3. Art der Transaktion (z. B. Beatmungsgerät wurde in Empfang genommen, ging verloren, wurde gestohlen, zerstört, einer anderen Einrichtung überlassen), neuer Standort bzw. Einrichtung (sofern die Angaben von der Herkunftsangabe abweichen) – Bezeichnung der Einrichtung, Adresse, Name und Telefonnummer des Ansprechpartners
- 4. Datum der Transaktion

Bitte senden Sie diese Informationen an:

**ZOLL Medical Corporation Attn: Tracking Coordinator 269 Mill Road Chelmsford, MA 01824-04105** Fax: (978) 421-0007 Telefon: (978) 421-9655

#### Benachrichtung beim Auftreten von Nebenwirkungen

Als Leistungserbringer im Gesundheitswesen sind Sie gemäß Safe Medical Devices Act (SMDA) eventuell dazu verpflichtet, ZOLL Medical Corporation sowie möglicherweise auch die FDA über das Eintreten bestimmter Ereignisse zu unterrichten.

Diese Ereignisse sind im US-Gesetz 21 CFR Part 803 definiert und umfassen Todesfälle, gravierende Verletzungen oder Erkrankungen, die mit dem Gerät in Verbindung stehen. Wir bitten Sie jedoch zusätzlich, uns zur Unterstützung unseres Qualitätssicherungsprogramms über sämtliche auftretenden Gerätemängel und Fehlfunktionen zu unterrichten. Diese Informationen sind erforderlich, damit ZOLL Medical Corporation auch weiterhin Produkte anbieten kann, die den höchsten Qualitätsansprüchen genügen.

## Software-Lizenzvereinbarung

**Hinweis:** Lesen Sie das Bedienungsanleitung und die Lizenzvereinbarung für alle Beatmungsprodukte der 731-Serie vor deren Verwendung sorgfältig durch.

Die im Lieferumfang des Systems enthaltene Software ist urheberrechtlich und durch internationale Urheberrechtsabkommen sowie eigentumsrechtlich und durch internationale Eigentumsrechtsabkommen geschützt. Diese Software unterliegt einer Lizenz und ist nicht verkäuflich. Durch Annahme und Gebrauch dieses Systems erklärt der Käufer, dass er mit der Vereinbarung und folgenden Bedingungen einverstanden ist:

- 1. **Lizenzerteilung:** Als Gegenleistung für die Bezahlung der Lizenzgebühr, die im Kaufpreis dieses Produktes enthalten ist, gewährt ZOLL Medical Corporation dem Käufer eine einfache Lizenz zur Verwendung der Systemsoftware in Objektprogrammform, jedoch nicht das Recht der Vergabe einer Unterlizenz.
- 2. **Eigentümer der Software/Firmware:** Rechtstitel, Eigentumsrechte und alle Rechte und Interessen an der Systemsoftware sowie allen Kopien dieser Software verbleiben beim Hersteller und den Lizenzgebern von ZOLL Medical Corporation und gehen nicht auf den Käufer über.
- 3. **Übertragung:** Der Käufer erklärt sich damit einverstanden, seine auf ihn durch die Lizenzvereinbarung übertragenen Rechte nicht ohne die ausdrückliche schriftliche Genehmigung von ZOLL Medical Corporation an Dritte zu übertragen oder abzutreten oder Dritten eine Unterlizenz zu gewähren.
- 4. **Verwendungsbeschränkungen:** Als Käufer sind Sie berechtigt, dieses Produkt von einem Ort an einen anderen zu transportieren, vorausgesetzt, dass die Software/Firmware nicht kopiert wird. Sie sind nicht berechtigt, Kopien dieser Software/Firmware frei- oder weiterzugeben, zu veröffentlichen, zu übersetzen oder an Dritte zu verteilen. Weiterhin sind Sie nicht berechtigt, diese Software/Firmware zu modifizieren oder anzugleichen, Übersetzungen oder Produktfunktionsuntersuchungen, Dekompilierungen, Fremdkompilierungen, Demontagen oder Weiterentwicklungen vorzunehmen.

#### **KEINE STILLSCHWEIGENDE LIZENZGABE**

Der Besitz oder Kauf dieses Geräts führt zu keiner ausdrücklichen oder stillschweigenden Lizenz zur Verwendung dieses Geräts mit Ersatzteilen, die, allein oder in Verbindung mit diesem Gerät, in den Geltungsbereich eines oder mehrerer mit diesem Gerät verbundenen Patente fallen.

#### Eingeschränkte Garantie

ZOLL garantiert, dass das Gerät für einen Zeitraum von einem (1) Jahr ab Auslieferung an den Erstkäufer von Material- und Verarbeitungsschäden frei bleibt.

Während der Garantiezeit repariert oder ersetzt ZOLL das Gerät oder Teile des Geräts, wenn ein Defekt festgestellt wird. Es liegt im Ermessen von ZOLL, ein neues oder äquivalentes Ersatzprodukt auszuwählen oder den Kaufpreis (ab dem Datum des Verkaufs durch ZOLL) zu erstatten. Damit ein defektes Gerät für eine solche Reparatur, den Austausch oder eine Erstattung in Frage kommt, muss es innerhalb von dreißig (30) Tagen nach Entdeckung des Schadens an das ZOLL-Service-Center zurückgeschickt werden. Diese Garantie gilt nicht, wenn das Gerät ohne Genehmigung von ZOLL repariert oder modifiziert wurde, oder der Schaden durch eine Fehlbedienung (nicht vorschriftsmäßig), Fahrlässigkeit oder einen Unfall verursacht wurde.

Batterien, die sich naturgemäß verbrauchen und extremen Umweltverhältnissen unterliegen, erhalten nur eine Gewährleistungsdauer von neunzig (90) Tagen. Für Zubehör, das sich auch beim Gebrauch abnutzt, zum Beispiel den Anschlussschlauch und die Atemkreisläufe, gibt es keine Gewährleistung.

AUSSCHLUSS IMPLIZIERTER UND ANDERER GEWÄHRLEISTUNGEN: DIE VORHERGEHENDE GARANTIE IST DIE AUSSCHLIESSLICHE GARANTIE. ZOLL GEWÄHRT KEINE WEITERE GARANTIE ODER GIBT KEINERLEI ZUSICHERUNGEN, AUSDRÜCKLICH ODER IMPLIZIERT, BEZÜGLICH DER MARKTFÄHIGKEIT, EIGNUNG FÜR EINEN BESTIMMTEN ZWECK ODER JEDE ANDERE ERWÄGUNG AB. DIE IN DIESEM DOKUMENT ANGEGEBENEN MASSNAHMEN SIND DIE AUSSCHLIESSLICHEN MASSNAHMEN, DIE DEM KUNDEN FÜR JEGLICHE SCHÄDEN ODER FÜR SCHÄDEN, DIE DURCH EINE BELIEBIGE URSACHE UND OHNE EINSCHRÄNKUNG ZUR VERFÜGUNG STEHEN.

ZOLL HAFTET DEM KUNDEN GEGENÜBER IN KEINEM FALL FÜR JEGLICHE FOLGE- ODER NEBENSCHÄDEN, WEDER FÜR BESCHÄDIGTE, NOCH FÜR FEHLERHAFTE PRODUKTE, VERLETZUNG ODER VERSTOSS GEGEN BESTIMMUNGEN ODER BEDINGUNGEN DIESES DOKUMENTS, FAHRLÄSSIGKEIT ODER JEGLICHEN ANDEREN GRUND.

## Kundendienst

Wenn bei einem Gerät ein Problem aufgetreten ist, nehmen Sie bitte Kontakt mit dem technischen Kundendienst von ZOLL auf.

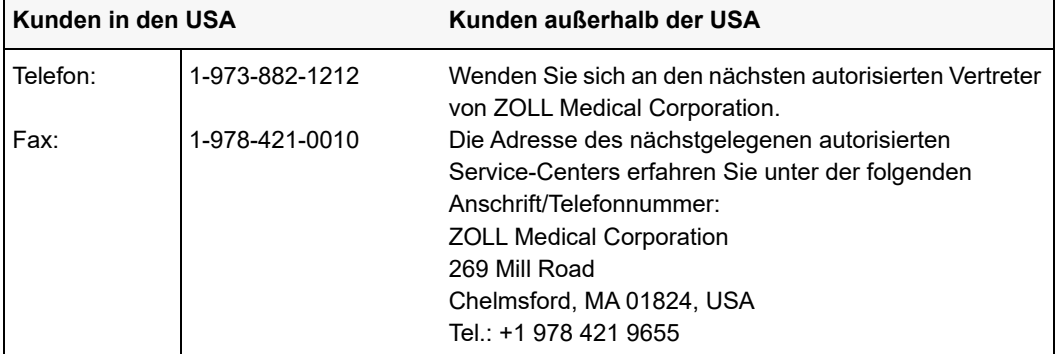

Halten Sie die folgenden Informationen bereit, wenn Sie den Kundendienst verständigen:

- **•** Die Seriennummer des Geräts
- **•** Die Beschreibung des Problems
- Die Abteilung, in der das Gerät eingesetzt wird, und den Namen des Ansprechpartners
- **•** Den Bestellschein zur Nachverfolgung von Leihgeräten
- **•** Den Bestellschein für Geräte mit abgelaufener Garantie

#### **Einschicken eines Gerätes zum Kundendienst**

Bevor Sie ein Gerät zur Reparatur an den Technischen Kundendienst von ZOLL einschicken, müssen Sie beim Kundendienstvertreter eine Serviceauftragsnummer (SR-Nummer) beantragen. Die Lithium-Ionen-Batterie sollte in der Einheit verbleiben. Beachten Sie die Anweisungen auf dem Rücksendeformular. Verpacken Sie das Gerät zusammen mit den zugehörigen Kabeln in der Originalverpackung (sofern noch vorhanden) bzw. in einer gleichwertigen Verpackung. Achten Sie darauf, dass die zugewiesene Serviceauftragsnummer (SR-Nummer) auf jedem Paket ersichtlich ist.

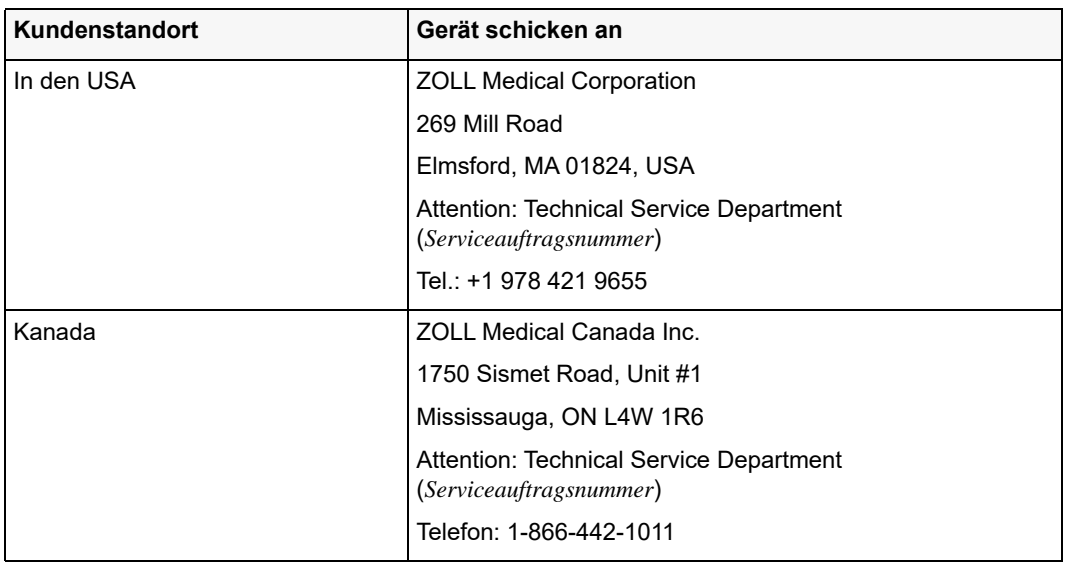

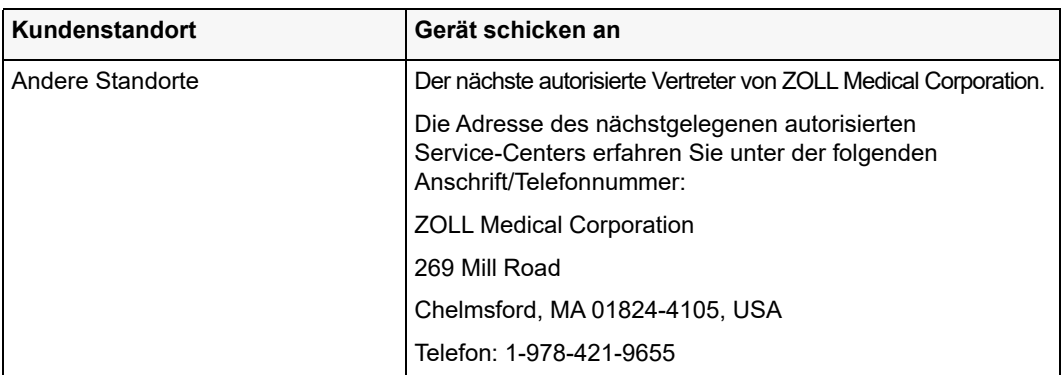

# Kapitel 2 Das Gerät im Überblick

In diesem Kapitel erhalten Sie einen Überblick über das ZOLL-Beatmungsgerät, das für alle Patienten mit akuter oder chronischer Ateminsuffizienz, von Kleinkindern bis Erwachsenen, geeignet ist. Zudem ist es für die Reanimation durch Abgabe einer fortlaufenden Überdruck-Beatmung indiziert. (Siehe hierzu die *Indikationen zur Verwendung* in Kapitel 1.)

In diesem Kapitel werden die Modelle des Zoll-Beatmungsgeräts beschrieben und die gemeinsamen Funktionen und Merkmale aufgelistet. Zudem werden die folgenden Funktionen des Beatmungsgeräts näher beschrieben:

- **•** Bedienelemente und Anzeigen
- **•** LCD-Anzeige
- **•** Bauweise der Drucklufteinheit
- **•** Frischgaseinlass
- **•** Anschlüsse
- **•** Beatmungsschlauchsysteme
- **•** Pulsoximeter
- **•** Stromversorgung

## Modelle des ZOLL-Beatmungsgeräts

Das ZOLL-Beatmungsgerät ist in den Ausführungen AEV, EMV+ und Eagle II erhältlich. Das Gerät bietet verschiedene Beatmungsmodi und ist für den Einsatz im Rettungsdienst sowie für Patiententransporte mit dem Flugzeug oder im Krankenhaus geeignet.

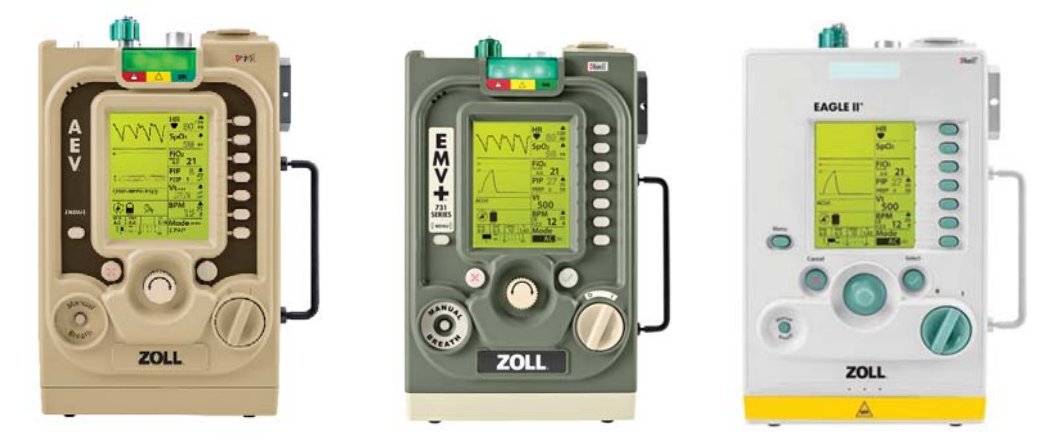

Das Beatmungsgerät AEV ist für die Beatmung von Patienten während des Transports im Rettungswagen konzipiert. Seine Beatmungsmodi (AC, CPAP mit PS und BL) sind so gewählt, dass sie den Vorgehensweisen von Ersthelfern entsprechen.

Aufgrund der stabilen Konstruktionsweise des EMV+ ist dieses Modell ideal für den Einsatz beim Transport von Patienten in Rettungswagen und im Flugzeug. Es bietet die Beatmungsmodi AC, SIMV, CPAP und BL.

Beim Modell Eagle II ist die Konstruktionsweise des EMV+ für die Verwendung in Notaufnahmen und beim krankenhausinternen Transport angepasst. Das Modell kann auch an der Wand oder auf den angegebenen Auslegerarmen sowie an Rollständern und Rollbahren befestigt werden.

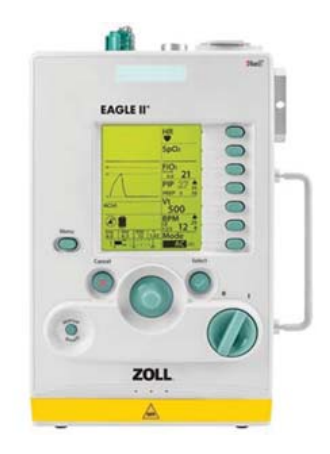

Die ZOLL-Beatmungsgeräte sind für den Einsatz in MRT-Umgebungen zugelassen. Die Beatmungsgeräte EMV+ und Eagle II sind als MRT-sichere Ausführungen erhältlich. Die MRT-kompatiblen Beatmungsgeräte können in 3,0-Tesla-Umgebungen betrieben werden und in einer Entfernung von ungefähr 2 Metern vom MRT-Tunnel platziert werden, damit der Zugang zum Patienten einfach und sicher ist. Weitere Hinweise zum sicheren Betrieb in einer MRT-Umgebung finden Sie in Kapitel 3.

# Funktionen des ZOLL-Beatmungsgeräts

Alle Modelle des ZOLL-Beatmungsgeräts haben Folgendes gemein:

- **•** Robuste Bauart
- Gewicht:  $\sim$  4,5 kg
- **•** 10 Stunden Batterielebensdauer
- **•** Schnelles Ladegerät, das die Batterie in 2 Stunden auf 90 % auflädt
- **•** Hochleistungsfähigen Kompressor im Gerät
- **•** Smart-Help-Meldungen
- Integrierte SpO<sub>2</sub>-Funktion (Masimo)
- **•** Lufttüchtigkeitszulassung
- **•** Tageslichttaugliche Anzeige
- **•** Sauerstoffeffizient
- **•** Geeignet für Kleinkinder, Kinder und Erwachsene
- **•** 1 Jahr beschränkte Garantie

# Beschreibung des ZOLL-Beatmungsgeräts

Die folgende Abbildung zeigt die wichtigsten Merkmale des ZOLL-Beatmungsgeräts:

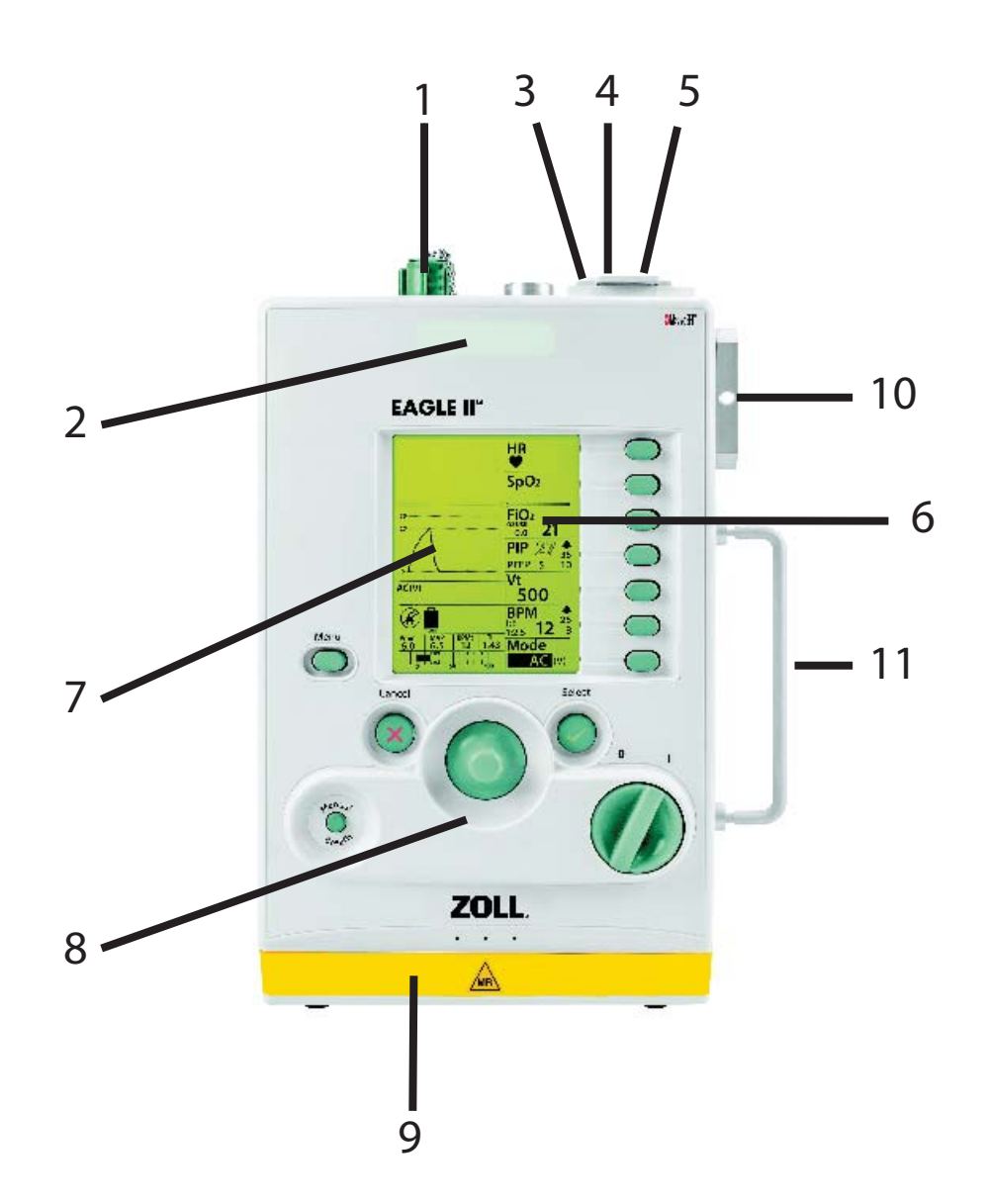

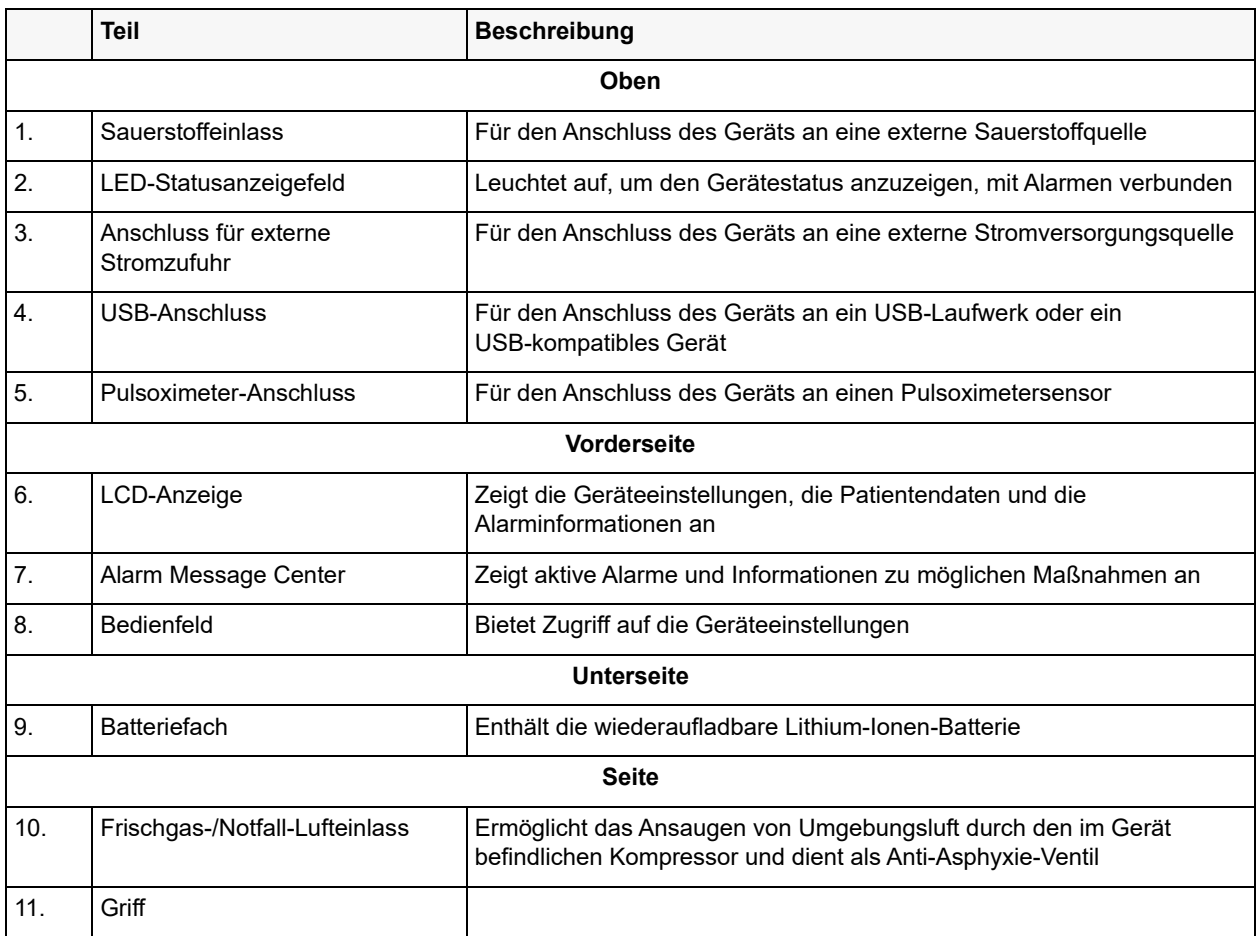

## Bedienelemente und Anzeigen

Das ZOLL-Beatmungsgerät bietet anwenderfreundliche Bedienelemente und Anzeigen, die in jeder Betriebsumgebung gut lesbar sind.

Das Bedienfeld des Beatmungsgeräts umfasst eine Anzeige (Flüssigkristallanzeige, LCD), ein LED-Feld sowie die Bedienelemente zur Einrichtung und Steuerung des Geräts.

Folgende Bedienelemente sind am Beatmungsgerät vorhanden:

- 1. **EIN/AUS-Schalter**: zum Ein- und Ausschalten des Beatmungsgeräts.
- 2. **Parametertasten**: zur Auswahl von Parameterwerten.
- 3. Taste "Menu": zur Anzeige des Hauptmenüs.
- 4. **Drehwähler**: zur Änderung des Werts des hervorgehobenen Parameters.
- 5. Taste "Cancel": schaltet akustische Alarme stumm und verwirft Parametereingaben.
- 6. **Taste "Wählen"**: bestätigt Parameterwert-Eingaben, angezeigte Bedingungen oder Menüauswahlen.
- 7. **Taste "Man. Atemzug/Plat. Dr.**": startet eine manuelle Beatmung und bietet bei den Modellen EMV+ und Eagle II die Möglichkeit, einen Plateaudruck einzuleiten.

Folgende Anzeigen sind am Beatmungsgerät vorhanden:

- 8. **LCD-Anzeige**: Steuerungselemente für Helligkeit und Hintergrundbeleuchtung sind im Hauptmenü enthalten (weiter unten in diesem Kapitel wird die Anzeige näher beschrieben).
- 9. **LED-Feld** : zeigt den Status des Beatmungsgeräts durch eine leuchtende rote, gelbe oder grüne Leuchtdiode an.

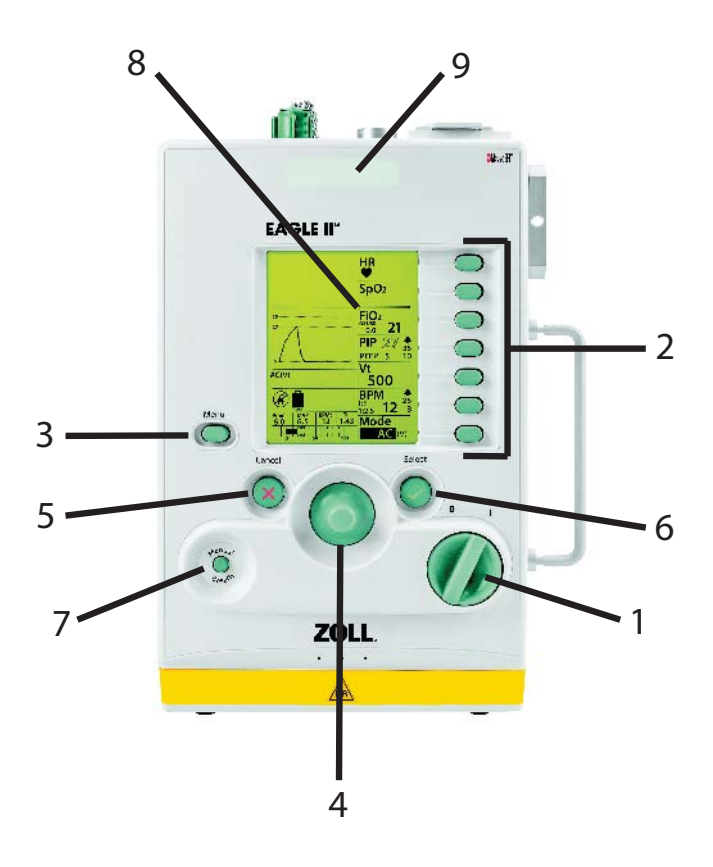

## Anzeige

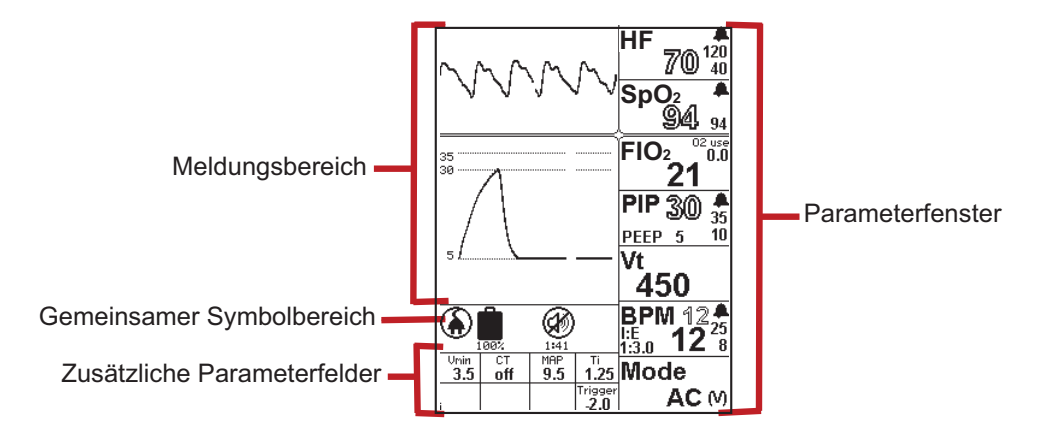

Die Anzeige des ZOLL-Beatmungsgeräts besteht aus vier Funktionsbereichen:

## Meldungsbereich

Im Meldungsbereich der Anzeige werden ggf. die folgenden Informationen angezeigt:

- **• Atemwegsdruck- und Pleth-Kurve**: Im normalen Betrieb (wie im nachfolgenden Beispiel) ist im Meldungsbereich die Atemwegsdruck-Kurve zu sehen. Wenn das Pulsoximeter angeschlossen ist, wird auch die Pleth-Kurve angezeigt.
- **• Menüs**: Wenn Sie die Menütaste auf dem Bedienfeld des Beatmungsgeräts drücken, wird hier das Hauptmenü angezeigt. Das Kontextmenü eines Parameters wird angezeigt, wenn Sie die zugehörige Parametertaste auf dem Bedienfeld *drücken und halten*. Wenn bei der Anpassung eines Parameters eine Grafik hilfreich ist, werden im Meldungsbereich das Kontextmenü des Parameters und die Grafik angezeigt.
- **• Alarme** : Wenn ein Alarm auftritt, werden im Meldungsbereich Smart Help-Meldungen angezeigt, die den Alarm sowie mögliche Ursachen und Abhilfemaßnahmen beschreiben.
- **• Popup-Fenster**: Sie zeigen Informationen zur Unterstützung bei der Anpassung von Parameterwerten an.

#### Parameterfenster

In den Parameterfenstern werden Messwerte, Alarmgrenzwerte und die zum jeweiligen Parameter gehörigen weiteren Parameter angezeigt. Parameterwerte, die angepasst werden können (beispielsweise Alarmgrenzwerte) werden als gefüllter Text angezeigt. Parameterwerte, die nicht angepasst werden können (beispielsweise vom Beatmungsgerät gemessene Werte) werden konturiert angezeigt. Informationen zur Anpassung von Parameterwerten finden Sie in Kapitel 4, "Verwenden des ZOLL-Beatmungsgeräts".

## Gemeinsamer Symbolbereich

Direkt unter dem Meldungsbereich zeigt das Gerät Symbole an für:

- **•** Stromversorgungsquelle (externe Quelle oder interne Batterie)
- **•** Batterieladezustand
- **•** Sauerstoffzufuhr angeschlossen
- **•** Alarm stumm/hörbar

## Zusätzliche Parameterfelder

Für manche Parameter werden die Werte vom Beatmungsgerät in den Parameterfeldern unten auf dem Anzeigebildschirm angezeigt. Diese Werte können über die Kontextmenüs der Parameter geändert werden.

## Bauweise der Drucklufteinheit

Das ZOLL-Beatmungsgerät umfasst ein Sauerstoffventil und einen Kompressor, um das Gas über den Ausgangsanschluss zuzuführen. Das System umfasst Druckmesswandler, die den Eingangsdruck und den Luftdruck messen.

Der Y-Kreislauf ist Teil des pneumatischen Systems des Beatmungsgeräts. Auf der inspiratorischen Seite des Y-Kreislaufs wird dem Patienten Gas zugeführt. Auf der exspiratorischen Seite wird die Atemluft direkt an die Umgebungsluft abgegeben, ohne zum Beatmungsgerät zurückgeführt zu werden. Das Beatmungsgerät steuert das Ausatemventil pneumatisch, und ein Wandler im Gerät misst den Atemwegsdruck.

Die folgende Abbildung veranschaulicht die Bauweise der Drucklufteinheit des Beatmungsgeräts.

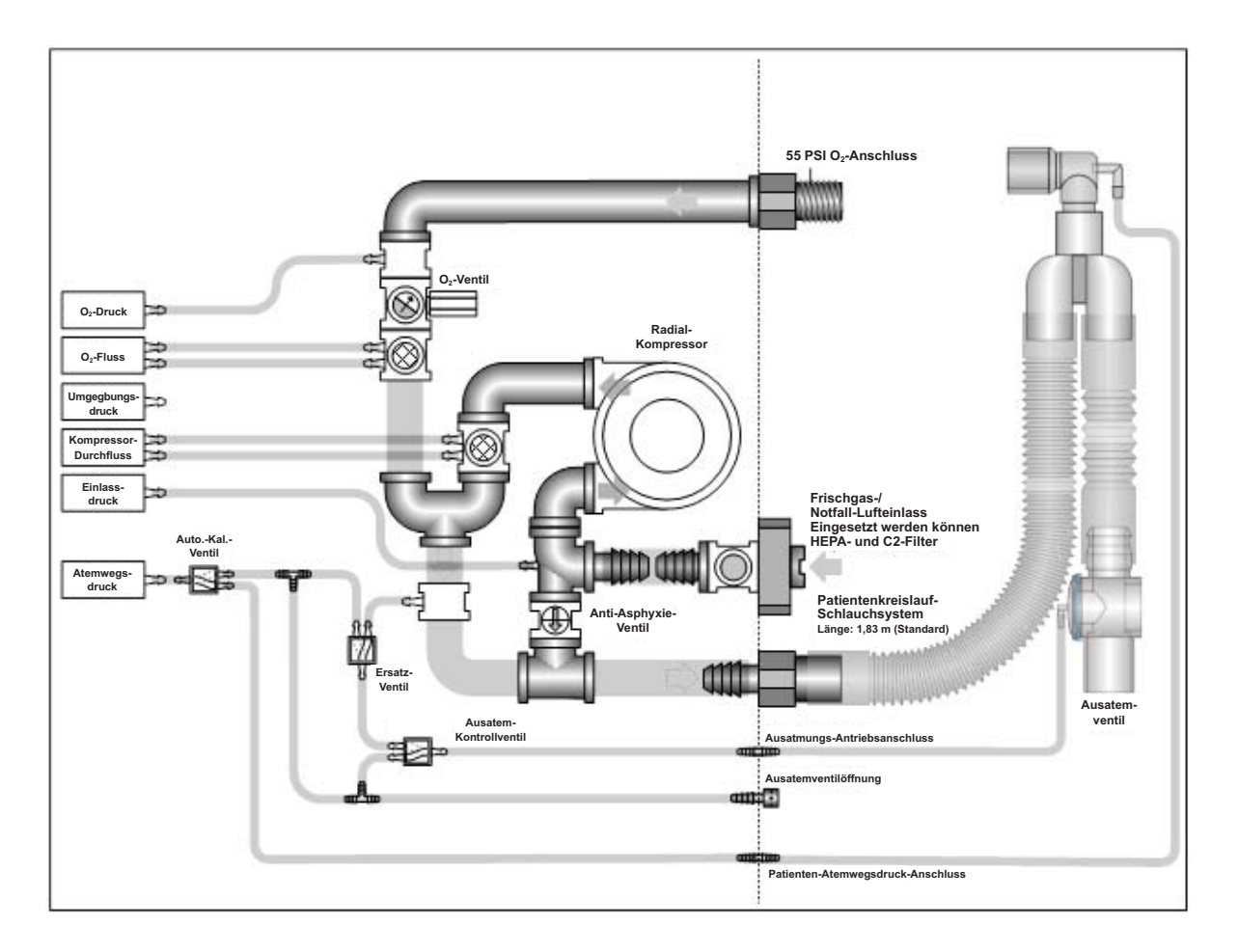

## Frischgaseinlass und Zusatzkomponenten

Der Frischgaseinlass an der Seite des Beatmungsgeräts führt dem Kompressor im Gerät Umgebungsluft zu. Der Einlass fungiert zudem als Anti-Asphyxie-Ventil, das es dem Patienten ermöglicht, im Falle einer Gerätestörung Umgebungsluft einzuatmen.

Der Frischgaseinlass enthält einen Partikelfilter und ermöglicht je nach den Umgebungsbedingungen den Anschluss eines Bakterien-/Virenfilters oder eines chemischen/ biologischen Filters.

ZOLL bietet ein  $O_2$ -Reservoir-Kit für die Sauerstoffzufuhr mit geringer Durchflussrate zum Beatmungsgerät. Ein Sauerstoffkonzentrator führt dem  $O_2$ -Reservoir Sauerstoff zu.

## Geräteoberseite

Die Oberseite des ZOLL-Beatmungsgeräts sieht wie folgt aus:

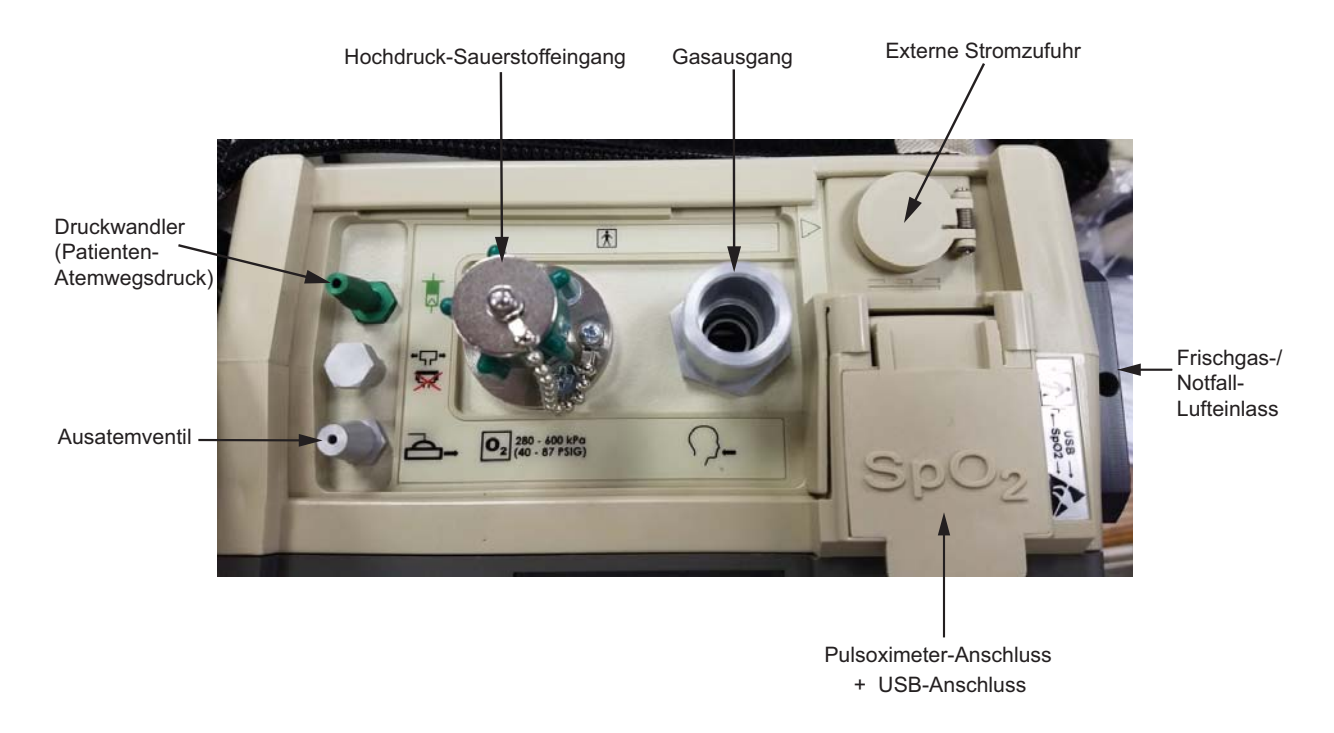

Der Sauerstoffschlauch, das Beatmungsschlauchsystem, die externe Stromquelle und das Pulsoximeter werden an der Oberseite des Beatmungsgeräts angeschlossen. Der USB-Anschluss wird nur zur Wartung des Geräts verwendet.
#### Sauerstoffeingang: Hochdruck-Gaszufuhr

Die externe Hochdruck-Gasquelle wird am Hochdruck-Sauerstoffeingang des Geräts angeschlossen.

Das Gerät wird mit einer regulierten Zufuhr von 280 bis 600 kPa verbunden. Die maximale Durchflussrate der Sauerstoffversorgung beträgt 100 Liter pro Minute. Die Versorgung kann mit einem Sauerstoffzufuhrsystem oder einer Sauerstoffflasche (jeweils für medizinische Anwendungen; USP) erfolgen.

Der Anschluss OXYGEN IN verfügt über ein Außengewinde vom Typ Diameter Index Safety System (D.I.S.S.).

Hinweis: Wenn die externe Sauerstoffquelle angeschlossen ist, muss der Gasdruck mindestens 282,7 kPa (± 13,8 kPa) betragen, wenn das Gerät nach dem Einschalten den Selbsttest durchführt.

#### **Hochdruckschlauch für Sauerstoffzufuhr**

Eine 1,83 m langer Standardschlauch für den Anschluss an die Hochdruck-Sauerstoffquelle ist erhältlich. Der Schlauch ist mit kompatiblen Anschlüssen für das Gerät und die Quelle ausgestattet. (Siehe hierzu auch Kapitel 6 "Betriebsumgebungen".) Schläuche können bei ZOLL bezogen werden. Alternativ kann ein Schlauch verwendet werden, der den Angaben in der nachfolgenden Tabelle entspricht.

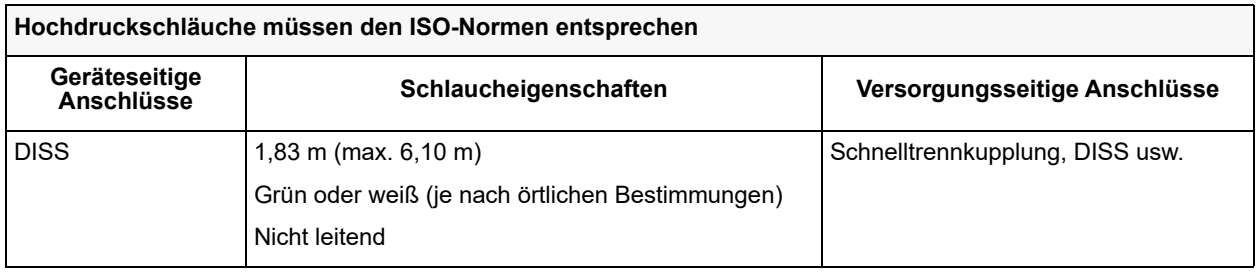

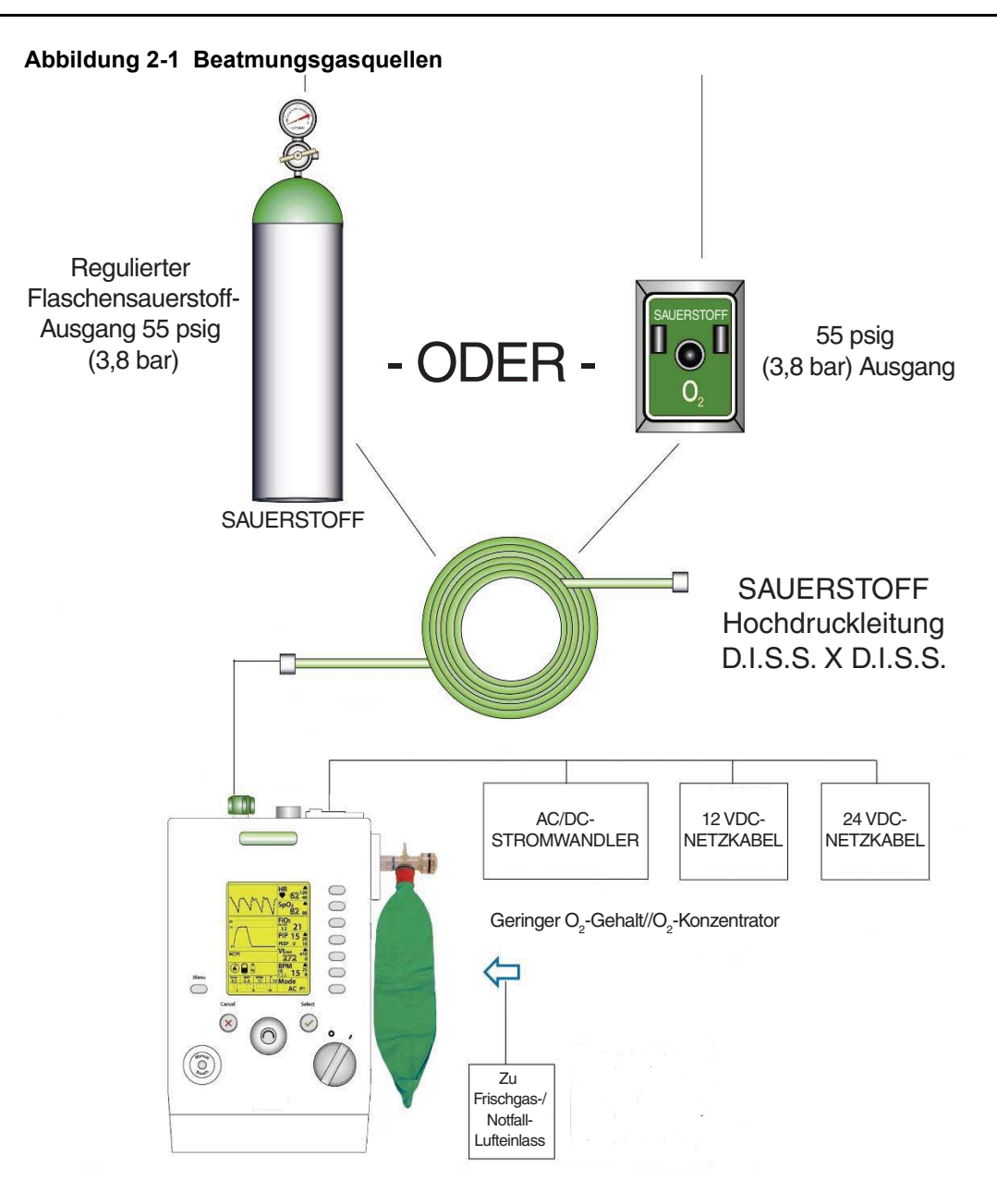

## Beatmungsschlauchsysteme

Das ZOLL-Beatmungsgerät wird mit einem Standard-Beatmungsschlauchsystem für den Einmalgebrauch betrieben.

Das Beatmungsschlauchsystem wird mit drei Anschlüssen an der Oberseite des Geräts verbunden.

- **• Gasausgang**: Wird über einen Faltenschlauch mit 22 mm Innendurchmesser mit dem Beatmungsschlauchsystem verbunden. Das 22-mm-Anschlussstück ist konisch mit Außengewinde.
- **• Wandler (Patienten-Atemwegsdruck)**: Wird mit einem Druckwandlerschlauch mit 4,76 mm Innendurchmesser an den Beatmungsschlauchsystem angeschlossen. Der Tüllenanschluss ist grünblau gefärbt, um ihn von den anderen Anschlüssen zu unterscheiden.

**• Ausatemventil**: Wird über einen Ausatemventilschlauch mit 6,35 mm Innendurchmesser an das Beatmungsschlauchsystem angeschlossen. Der Tüllenanschluss ist aus farblos eloxiertem Aluminium, um ihn von den anderen Anschlüssen zu unterscheiden (der Ausatemventilschlauch des Beatmungsschlauchsystems mit einem Innendurchmesser von 6,35 mm ist durchsichtig).

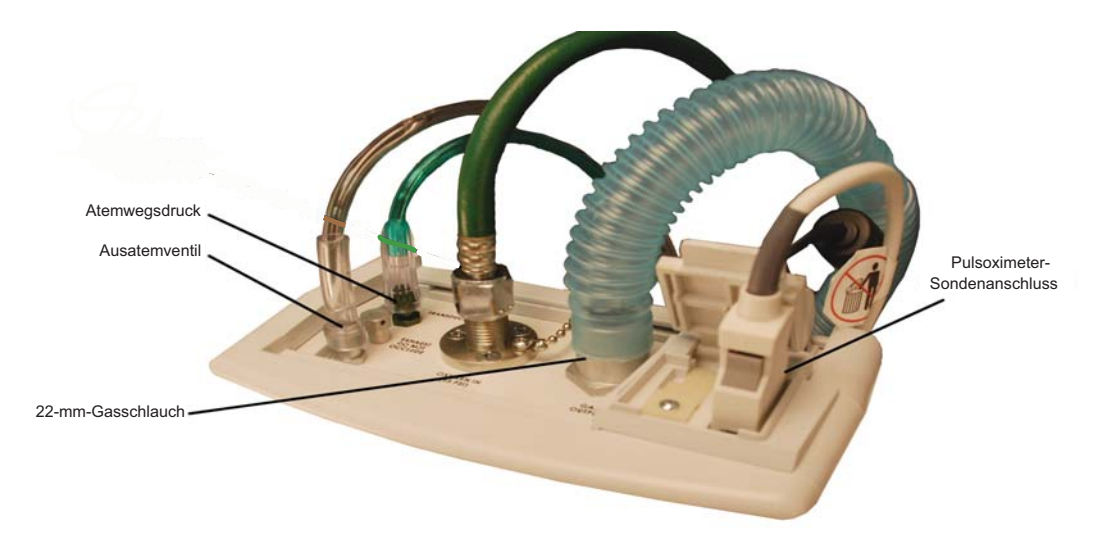

**Anschlüsse des Beatmungsschlauchsystems**

#### Arten von Beatmungsschlauchsystemen

Das ZOLL-Beatmungsgerät kann mit Beatmungsschlauchsystemen einer Länge von 1,83 m oder 3,65 m bei Erwachsenen, Kindern und Kleinkindern verwendet werden.

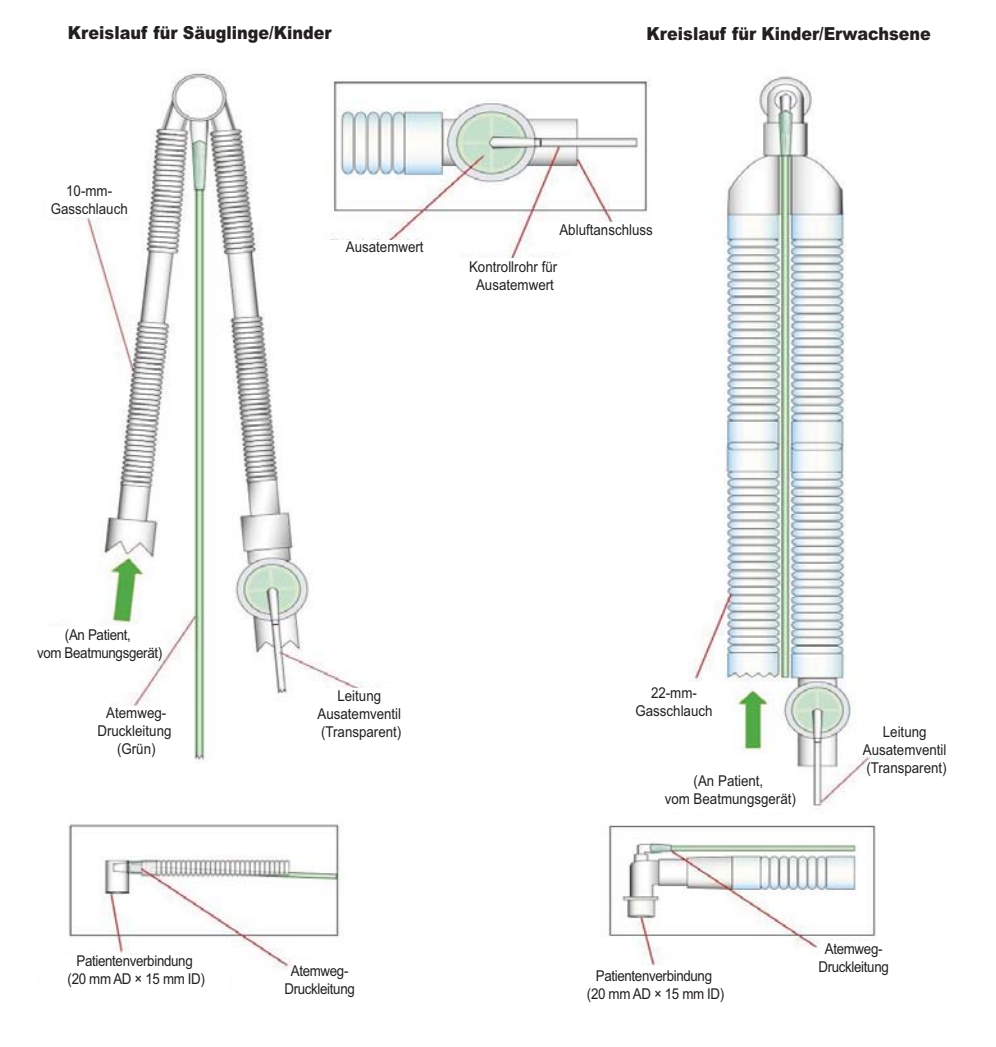

**Beatmungsschlauchsysteme**

ZOLL bietet die folgenden Arten von Beatmungsschlauchsystemen an:

- **•** Kinder/Erwachsene, 1,83 m (**REF** 820-0106-XX)
- **•** Kleinkinder/Kinder, 1,83 m (**REF** 820-0107-XX)
- **•** Kinder/Erwachsene, 3,65 m (**REF** 820-0130-XX)
- **•** Kleinkinder/Kinder, 3,65 m (**REF** 820-0131-XX)

**Vorsicht** Entsorgen Sie den Kreislauf nach dem Gebrauch bei einem Patienten gemäß den Richtlinien Ihrer Einrichtung für biologisch kontaminierte Materialien. Die Wiederverwendung des Kreislaufs kann zu Kreuzkontamination zwischen Patienten führen.

## Pulsoximetriesensoren

Das Masimo-Pulsoximeter ist ein optionales Zubehörteil des ZOLL-Beatmungsgeräts. Wenn der entsprechende Sensor angeschlossen ist, überwacht das Pulsoximeter das arterielle Hämoglobin (SpO<sub>2</sub>) und die Pulsfrequenz (gemessen durch den SpO<sub>2</sub>-Sensor) von Erwachsenen, Kindern und Kleinkindern auf kontinuierliche, nichtinvasive Weise.

Die Masimo LCSN-Sensorserie ist zur Verwendung mit dem Beatmungsgerät zugelassen. In der Zubehörtabelle in Anhang A sind die Sensoren aufgeführt, die zur Verwendung mit dem ZOLL-Beatmungsgerät erhältlich sind.

## Stromversorgung

Das ZOLL-Beatmungsgerät kann von einer externen Stromquelle oder der Lithium-Ionen-Batterie im Gerät gespeist werden.

Das externe Wechsel-/Gleichstrom-Netzteil aus dem Lieferumfang des ZOLL-Beatmungsgeräts versorgt das Gerät mit 24 V Gleichstrom bei 4,2 A. Wenn die externe Stromquelle angeschlossen ist, lädt das Beatmungsgerät seine interne Batterie während des Betriebs automatisch auf.

Das externe universelle Wechsel-/Gleichstrom-Netzteil funktioniert mit einer Eingangsleistung von 100 – 240 V AC, 50/60 Hz. Das externe Netzteil kann das Gerät auch speisen, wenn die Eingangsfrequenz 400 Hz beträgt.

Das externe Netzteil aus dem Lieferumfang des Beatmungsgeräts darf nur für den Anschluss an die Wechselstromversorgung verwendet werden. Das Netzteil bietet die Schutzklassen I und II.

#### Betrieb mit externem Gleichstrom

Das ZOLL-Beatmungsgerät kann auch mit externem Gleichstrom betrieben werden. Wenn das Gerät mit einem von ZOLL gelieferten 12- oder 28-V-Gleichstromkabel an eine Standard-Gleichstrombuchse in einem Fahrzeug angeschlossen wird, lädt es seine interne Batterie während des Betriebs auf.

**Hinweis:** Der Eingangsanschluss des Beatmungsgeräts kann Gleichstromspannungen zwischen 11,8 und 30,0 V DC aufnehmen.

**Vorsicht** Während die Standard-Gleichstrombuchse eines Fahrzeugs verwendet wird, darf das Fahrzeug während des Betriebs des Beatmungsgeräts nicht fremdgestartet werden.

#### Betrieb mit Batterieleistung

Wenn der Netzstrom ausfällt, schaltet das Beatmungsgerät automatisch auf seine Batterie um und löst den Alarm *FEHLER: EXT. STROMVER- SORGUNG* aus. Der Betrieb wird nicht unterbrochen und Alarme gehen nicht verloren. Wenn die Netzversorgung wieder hergestellt ist, schaltet das Gerät automatisch wieder auf die externe Stromquelle um.

Wenn das Beatmungsgerät ausgeschaltet werden muss, drehen Sie den EIN/AUS-Schalter in die Position AUS ("O"). Wenn dies nicht erfolgreich ist oder ein Risiko für den Patienten oder Bediener darstellt, trennen Sie das Gerät von der externen Stromquelle.

# Kapitel 3

## Einstellen des ZOLL-Beatmungsgeräts

In diesem Kapitel wird die Einrichtung des ZOLL-Beatmungsgeräts beschrieben. Alle Aufgaben, die zur Vorbereitung des Beatmungsgeräts für die sichere und wirksame Verwendung erforderlich sind, werden detailliert beschrieben.

**Warnung! Das Beatmungsgerät muss vor der Verwendung ordnungsgemäß eingerichtet werden. Anderenfalls kann die Versorgung des Patienten unzureichend sein, was zum Tod des Patienten führen kann.**

Führen Sie die folgenden Aufgaben aus, um das ZOLL-Beatmungsgerät einzurichten:

- 1. Anschließen des Beatmungsschlauchsystems
- 2. Anschließen der Hochdruck-Sauerstoffversorgung (Optional)
- 3. Prüfen des Frischgaseinlasses und der Filter
- 4. Anbringen der Zusatzkomponenten am Frischgaseinlass
- 5. Auswählen der Stromquelle des Beatmungsgeräts
- 6. Einschalten des Beatmungsgeräts
- 7. Auswählen der Standardwerte für den Start
- 8. Auswählen des Betriebsmodus (Optional)
- 9. Ändern von Parameterwerten
- 10.Ändern der Einstellungen des Beatmungsgeräts
- 11. Durchführen des Betriebstests
- 12.Anschließen des Pulsoximetersensors (Optional)
- 13.Anschließen des Patienten

In den folgenden Abschnitten dieses Kapitels wird die Durchführung dieser Aufgaben beschrieben.

#### **Warnung! Befolgen Sie stets die Versorgungsrichtlinien, die auch die Vorbereitung auf die Beatmung des Patienten mit dem Beatmungsbeutel beinhalten. Starten Sie das Beatmungsgerät NICHT bei angeschlossenem Patienten.**

## 1. Anschließen des Beatmungsschlauchsystems

Wählen Sie das richtige Beatmungsschlauchsystem für den Patienten und die Umgebung aus (siehe vorheriges Kapitel). *Befolgen Sie die Anweisungen aus dem Lieferumfang des Kreislaufs.*

Schließen Sie das Beatmungsschlauchsystem an der Oberseite des Beatmungsgeräts an. Schließen Sie folgende Komponenten an:

- **•** den 22-mm-Faltenschlauch am Gasausgang des Beatmungsgeräts
- **•** den grünblauen Atemweg-Druckschlauch mit 4,76 mm Innendurchmesser am Druckwandler
- **•** den durchsichtigen Schlauch mit 6,35 mm Innendurchmesser für die Steuerung des Ausatemventils am Anschlussstück des Ausatemventils

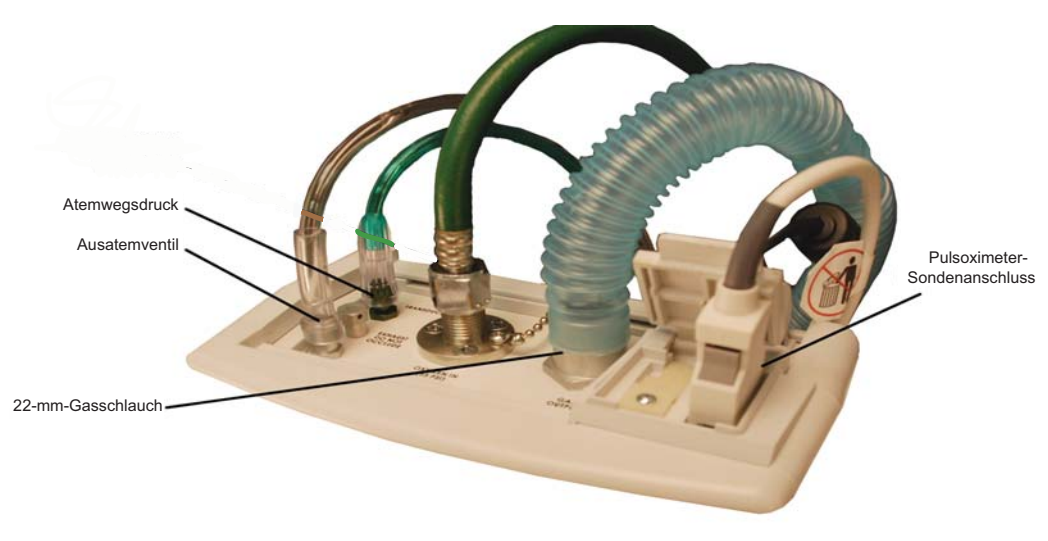

**Geräteanschlüsse für das Beatmungsschlauchsystem**

## 2. Anschließen der Hochdruck-Sauerstoffversorgung (Optional)

Da das Beatmungsgerät einen Kompressor enthält, ist der Anschluss einer Hochdruck-Sauerstoffversorgung optional.

Lesen Sie die in Kapitel 2 beschriebenen Anforderungen an die Hochdruckversorgung, und verbinden Sie den Sauerstoffeinlass des Beatmungsgeräts über den Sauerstoffschlauch mit der Hochdruck-Gasquelle.

**Hinweis:** Verwenden Sie ausschließlich Sauerstoff für medizinische Anwendungen. Bei Verwendung einer Sauerstoffflasche muss diese gesichert werden.

Hinweis: Der O<sub>2</sub>-Schlauch ist je nach den landesspezifischen Bestimmungen grün oder weiß.

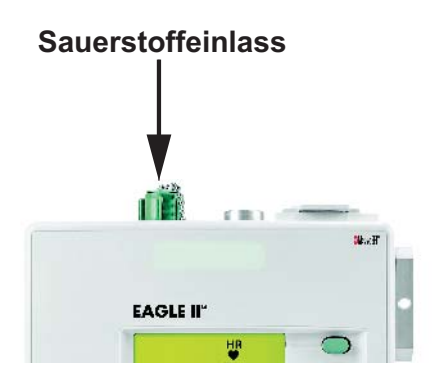

## 3. Prüfen des Frischgaseinlasses und der Filter

Der Frischgaseinlass ist die Gasquelle für den Kompressor im Beatmungsgerät. Das Beatmungsgerät arbeitet normalerweise mit zwei eingebauten Filtern:

- 1. Entnehmbarer Schaumstofffilter (**REF** 465-0028-00)
- 2. Frischgaseinlass-Scheibenfilter (**REF** 465-0027-00)

Prüfen Sie die Filter. Wenn sie verschmutzt sind, ersetzen Sie sie durch neue (siehe Kapitel 7 "Austauschen der Filter des ZOLL-Beatmungsgeräts").

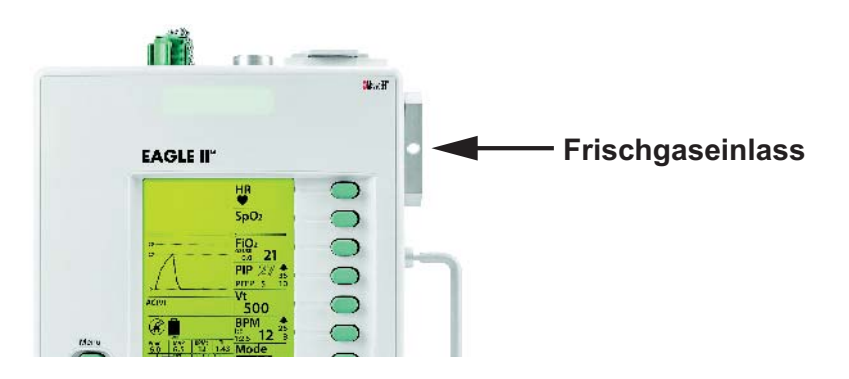

## 4. Anbringen der Zusatzkomponenten am Frischgaseinlass

Die Betriebsumgebung des Beatmungsgeräts erfordert möglicherweise das Anbringen der folgenden Zusatzkomponenten am Frischgaseinlass:

#### **Sauerstoffreservoirbeutel**

Wenn das Beatmungsgerät Sauerstoff von Quellen mit geringer Durchflussrate verwenden soll, können Sie einen Sauerstoffreservoirbeutel (**REF** 704-0004-00) anschließen.

#### **Bakterien-/Virenfilter (B/V)**

Wenn das Beatmungsgerät in einer Umgebung betrieben wird, in der der Patient dem Risiko von Kreuzkontamination oder Krankheitserregern in der Luft ausgesetzt ist, können Sie einen B/V-Filter anbringen (siehe Kapitel 6 "Verwenden des ZOLL-Beatmungsgeräts unter gefährlichen Bedingungen").

#### **Chemischer/biologischer C2A1-Filter**

Wenn das Beatmungsgerät in einer kontaminierten Umgebung betrieben wird, können Sie einen chemischen/biologischen C2A1-Filter anbringen (siehe Kapitel 6 "Verwenden des ZOLL-Beatmungsgeräts unter gefährlichen Bedingungen").

## 5. Auswählen der Stromquelle des Beatmungsgeräts

Das ZOLL-Beatmungsgerät kann mit einer der folgenden Stromquellen betrieben werden:

- 1. Interne wiederaufladbare 14,4-V-Lithium-Ionen-Batterie (Li Ion) mit einer Kapazität von 6,75 Ah (voll aufgeladen reicht die Batterie für 10 Stunden Betrieb mit Werkseinstellungen und Pulsoximeter bei 25 °C).
- 2. Externes, von ZOLL geliefertes Wechsel-/Gleichstrom-Netzteil (100 240 V AC 50/60 und 400 Hz mit einem Wechselstromeingang vom Typ IEC 320). Das Wechsel-/Gleichstrom-Netzteil liefert 24 V DC bei 4,2 A.
- 3. Externer Gleichstrom von einer Standard-Gleichstrombuchse in einem Fahrzeug unter Verwendung des dafür vorgesehenen 12- oder 28-V-Gleichstromkabels von ZOLL. Der Eingangsanschluss des ZOLL-Beatmungsgeräts kann Gleichstromspannungen zwischen 11,8 und 30,0 V aufnehmen.
- 4. Eine externe Batterie.

Das ZOLL-Beatmungsgerät nutzt externen Strom wann immer möglich, um die Batterie zu schonen. Wenn eine geeignete externe Stromquelle angeschlossen ist, lädt das Beatmungsgerät seine interne Batterie während des Betriebs automatisch auf. Wenn der Netzstrom ausfällt, schaltet das Gerät automatisch auf seine Batterie um und löst den Alarm *FEHLER: EXT. STROMVER- SORGUNG* aus. Der Betrieb wird nicht unterbrochen und Alarme gehen nicht verloren. Wenn die Netzversorgung wieder hergestellt ist, schaltet das Gerät automatisch von der internen auf die externe Stromquelle um.

Wenn das Beatmungsgerät ausgeschaltet werden muss, drehen Sie den **EIN/AUS**-Schalter in die Position AUS ("O"). Wenn dies nicht erfolgreich ist oder ein Risiko für den Patienten oder Bediener darstellt, trennen Sie das Gerät vom Stromnetz.

Um das Beatmungsgerät an eine externe Stromquelle anzuschließen, verbinden Sie die Stecker des Wechsel-/Gleichstrom-Netzteils mit dem Eingang für externe Stromversorgung am Gerät und einer geeigneten Steckdose.

#### Anschließen des Netzteils

Schließen Sie das externe Stromkabel wie folgt am Beatmungsgerät an:

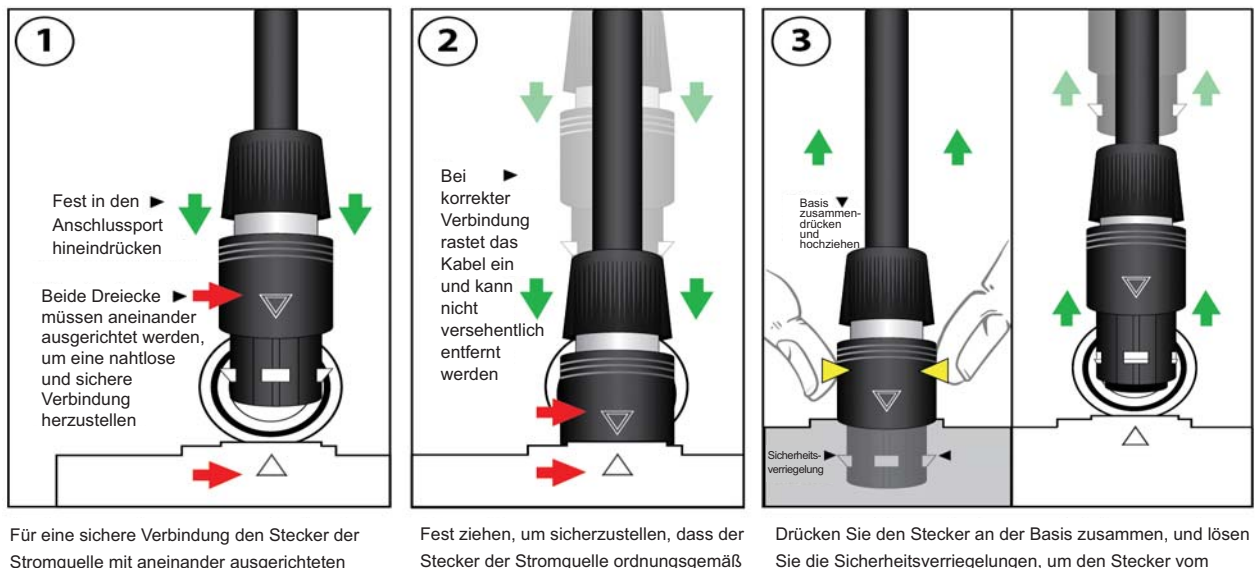

Stromquelle mit aneinander ausgerichteten Dreiecken fest in den Verbindungsanschluss setzen.

angeschlossen und am Bedienfeld eingerastet ist.

Sie die Sicherheitsverriegelungen, um den Stecker vom Bedienfeld abzuziehen.

#### **Verbinden und Trennen des Netzteils**

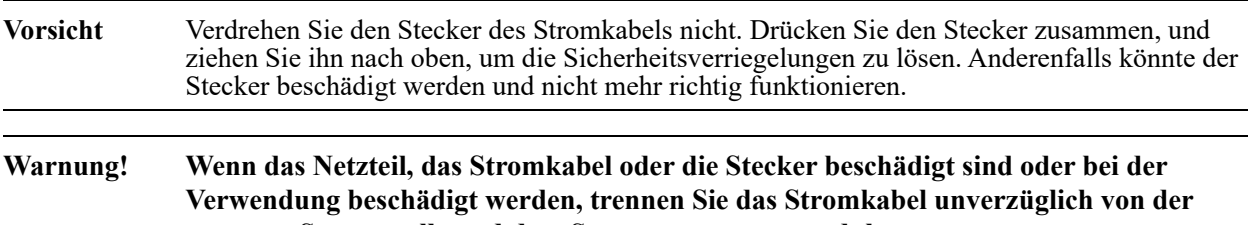

**externen Stromquelle und dem Stromversorgungsmodul.**

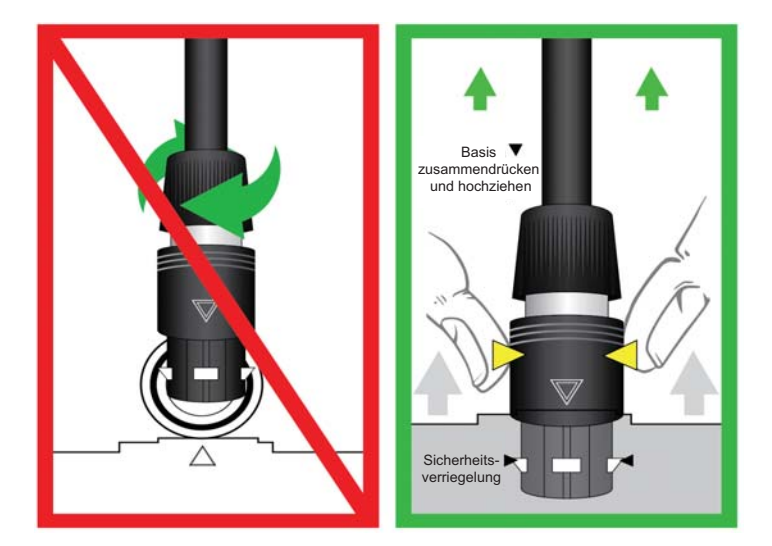

**Verriegelungen am Stromanschluss**

## 6. Einschalten des Beatmungsgeräts

Um das Beatmungsgerät einzuschalten, drehen Sie den EIN/AUS-Schalter auf "1".

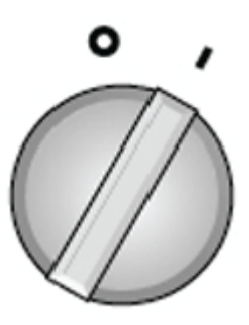

#### **Netzschalter**

Nach dem Einschalten führt das Gerät einen Selbsttest durch, bei dem das Vorliegen von Alarmbedingungen und die Funktionstüchtigkeit des pneumatischen Systems, der internen Verbindungen und des Stromversorgungssystems geprüft werden. Nach Abschluss des Selbsttests nimmt das Beatmungsgerät unverzüglich den Betrieb auf und überwacht das Auftreten von Alarmen kontinuierlich.

Während des Gerätestarts sind die Alarme des Beatmungsgeräts 120 Sekunden deaktiviert, damit der Patientenkreislauf, das Pulsoximeter und die Geräteeinstellungen ohne Störung angepasst werden können.

## 7. Auswählen der Standardwerte für den Start

Beim Einschalten des Beatmungsgeräts wird das Startmenü angezeigt, in dem geeignete Standard-Parameterwerte für den Patienten ausgewählt werden. Wählen Sie zwischen den folgenden Standard-Parameterwerten für Patienten:

- **• Erwachsene**
- **• Kinder**
- **• Masken-CPAP**: kontinuierlicher positiver Atemwegsdruck (CPAP)
- **• Sondergruppe**: in einem vorherigen Einsatz gespeicherte Werte
- **• Letzte Einstellungen**: Werte, die für den Patienten eingestellt wurden, für den das Gerät vor dem Abschalten zuletzt verwendet wurde

**Hinweis:** Das Beatmungsgerät kann so konfiguriert werden, dass die Standard-Parameterwerte "Erwachsene" beim Start automatisch vorausgewählt werden.

#### **Standard-Parameterwerte "Erwachsene"**

Dies sind die Standard-Parameterwerte "Erwachsene":

#### **Standard-Parameterwerte "Erwachsene"**

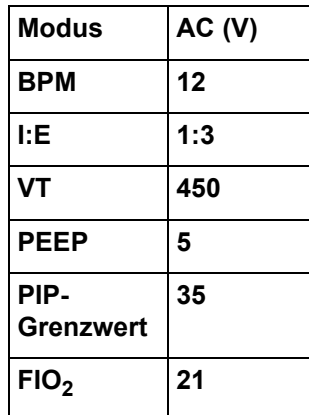

#### **Standard-Parameterwerte "Kinder"**

Dies sind die Standard-Parameterwerte "Kinder":

#### **Standard-Parameterwerte "Kinder"**

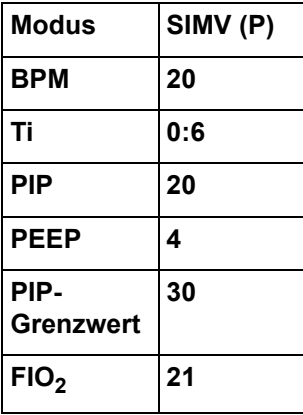

#### Standard-Parameterwerte "Masken-CPAP"

Dies sind die Standard-Parameterwerte "Masken-CPAP":

**Standard-Parameterwerte "Masken-CPAP"** 

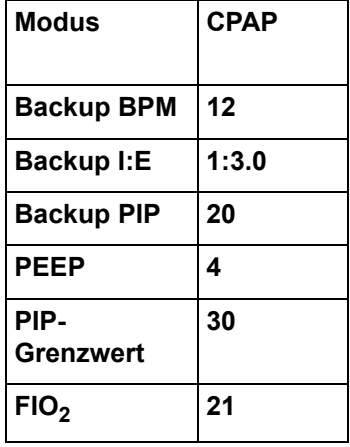

Um die Standard-Parameterwerte des Geräts auszuwählen, markieren Sie eine der obigen Einstellungen im Startmenü, und drücken Sie die **WÄHLEN**-Taste. Wenn Sie andere als die Standard-Parameterwerte verwenden möchten, drücken Sie die Parametertasten am Gerät (siehe "Ändern von Parameterwerten" weiter unten in diesem Kapitel).

**Hinweis:** Das Beatmungsgerät kann so konfiguriert werden, dass die Standard-Parameterwerte "Erwachsene" beim Start automatisch vorausgewählt werden.

Gehen Sie beim Anpassen der Parametereinstellungen in der Reihenfolge von der untersten Parametertaste (Modus) zur obersten Taste (HR) vor. Die in einem unteren Parameterfenster ausgewählten Werte können sich auf die Werte der Parameterfenster darüber auswirken.

#### **Warnung! Verwenden Sie die NPPV-Modi (Nichtinvasive Überdruckbeatmung) unter keinen Umständen für einen Patienten, der NICHT spontan atmet und/oder bei dem die Spontanatmung aussetzen könnte. CPAP und BL sind für die** *Atemunterstützung***, NICHT für die** *Beatmung* **bestimmt.**

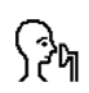

Wenn ein NPPV-Modus aktiv ist, wird das "Kopf mit Maske"-Symbol an der Position der Lautsprecher/Stumm-Symbole angezeigt. Bei Alarmen niedriger und mittlerer Priorität wird das "Kopf mit Maske"-Symbol ausgeblendet.

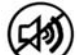

Es wird wieder angezeigt, sobald Alarme niedriger Priorität stummgeschaltet wurden.

Wenn Alarme mittlerer Priorität stummgeschaltet werden, wird das Stummschaltungssymbol angezeigt.

## 8. Auswählen des Betriebsmodus (Optional)

Das Beatmungsgerät bietet vier Betriebsmodi für die optimale Beatmung des Patienten (jeder Modus kann entweder mit Druck- oder Volumen-Sollwert verwendet werden):

- 1. **AC** (Assist/Control): Der Patient wird entweder kontrolliert oder assistiert beatmet. Wenn der Patient einen assistierten Atemzug auslöst, basiert der Atemhub entweder auf dem Volumen- oder auf dem Druck-Sollwert.
- 2. **SIMV** (Synchronisierte, intermittierende, mandatorische Beatmung): Der Patient wird basierend auf der eingestellten Atemfrequenz kontrolliert beatmet. Spontane Atemzüge sind entweder nicht unterstützter Bedarfsfluss oder werden durch Druckunterstützung unterstützt. (Dieser Modus ist beim AEV®-Gerät nicht verfügbar.)
- 3. **CPAP** (Kontinuierlicher positiver Atemwegsdruck): Der Patient wird beim spontanen Atmen durch einen konstanten positiven Atemwegsdruck unterstützt. Spontane Atemzüge sind entweder Bedarfsfluss oder werden durch Druckunterstützung unterstützt.
- 4. **BL** (Zwei Stufen): Das Beatmungsgerät unterstützt spontan atmende Patienten durch zwei Druckeinstellungen – einen höheren Inspirationsdruck (IPAP) und einen niedrigeren Exspirationsdruck (EPAP).

Drücken Sie zur Auswahl des Betriebsmodus die Parametertaste **Modus**, drehen Sie den **Drehwähler**, um den gewünschten Modus zu markieren, und drücken Sie die **Wählen**-Taste.

Beim Wechsel von aktiver Beatmung zu NPPV-Modi oder von NPPV-Modi zu aktiver Beatmung können die folgenden Parameter-/Alarmgrenzwerte angepasst werden:

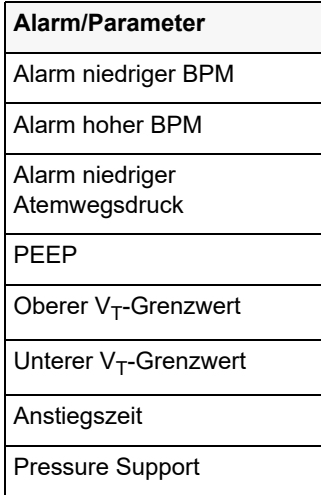

**Warnung! Beim Wechsel zu NPPV wird die Anstiegszeit automatisch auf 3 eingestellt, was für Kleinkinder und manche Kinder zu schnell sein kann. Vor der Verwendung des Beatmungsgeräts bei einem Kleinkind oder Kind muss das Gerät in geeigneter Weise konfiguriert werden.**

> **Hinweis:** Es wird ein Alarm ausgelöst, wenn Sie den Patienten an das Beatmungsgerät anschließen und das Startmenü noch aktiv ist. Um den Alarm zu zurückzusetzen, müssen Sie einen Beatmungsmodus auswählen und das Gerät für den Patienten geeignet konfigurieren. Zusätzlich sollten Sie einen Funktionstest durchführen, bevor Sie den Patienten wieder an das Gerät anschließen.

## 9. Ändern von Parameterwerten

Wenn der Patient Parameterwerte erfordert, die von den Standardwerten abweichen, können Sie die Werte mit den Parametertasten nach Bedarf ändern. Rufen Sie die primären und sekundären Parameterwerte durch Drücken der Parametertasten auf, oder halten Sie eine Parametertaste gedrückt, um das Kontextmenü des betreffenden Parameters anzuzeigen. Stellen Sie den hervorgehobenen Parameter mit dem **Drehwähler** ein. Drücken Sie die **Wählen**-Taste, um die Änderung zu bestätigen.

## 10. Ändern der Einstellungen des Beatmungsgeräts

Mit der Menü-Taste wird das Hauptmenü angezeigt, in dem Sie verschiedene Einstellungen des Beatmungsgeräts ändern können, beispielsweise den Kontrast und die Helligkeit der Anzeige (*LCD-Kontrast/LCD-Helligkeit*).

Nach Drücken der Menü-Taste wird das Hauptmenü angezeigt:

- **• Alarm-Konfig.**
- **• Start-Einst.**
- **• LCD-Kontrast**
- **• LCD-Helligkeit**
- **• GMT-Verschiebung**
- **• Geräte-Info**
- **• Alarm-Verlauf**

## 11. Durchführen des Betriebstests

Vor dem Anschließen eines Patienten an das Beatmungsgerät muss ein Betriebstest durchgeführt werden. Dadurch wird sichergestellt, dass das Beatmungsschlauchsystem ordnungsgemäß angeschlossen ist und dass die primären Patientensicherheitsalarme (PATIENTENANSCHLUSS GETRENNT und HOHER ATEMWEGSDRUCK) einwandfrei funktionieren.

Betriebstestverfahren

Drücken Sie die Taste MAN. ATEMZUG auf dem Gerät. Beatmungsgas sollte am Patientenanschluss austreten, wenn diese Taste gedrückt wird.

Die Mindestzeitspanne zwischen manuellen Atemhüben wird begrenzt durch das Atemvolumen und die Zeit, die basierend auf dem I:E-Verhältnis für das volle Ausatmen benötigt wird.

Schließen Sie den Patientenanschluss mit einer behandschuhten Hand. Während der Inspirationsphase sollte der Alarm HOHER ATEMWEGSDRUCK nach 2 Atemzügen, bei dem der obere PIP-Grenzwert erreicht wird, ausgelöst werden.

Wenn der Alarm HOHER ATEMWEGSDRUCK nicht ausgelöst wird, prüfen Sie, ob alle Schlauchverbindungen in Ordnung sind, ob das Ausatemventil während des Einatmens schließt und ob der obere Grenzwert für den Atemwegsdruck auf 35 cm H<sub>2</sub>O oder weniger eingestellt ist.

Geben Sie den Patientenanschluss nach einem oder zwei Atemzügen frei, und lassen Sie das Beatmungsgerät arbeiten. Der Alarm PATIENTENANSCHLUSS GETRENNT sollte ausgelöst werden.

Schließen Sie den Patientenanschluss teilweise, um den Alarm PATIENTENANSCHLUSS GETRENNT zurückzusetzen. Während keine anderen Alarme angezeigt werden, trennen Sie die externe Stromquelle vom Beatmungsgerät. Die Alarme EXT. STROMVERS.

NIEDR./GETRENNT sollten aktiviert werden. Schließen Sie die externe Stromquelle wieder an, um die Alarme zurückzusetzen.

Wenn einer der Alarme HOHER ATEMWEGSDRUCK, PATIENTENANSCHLUSS GETRENNT oder EXT. STROMVERS. NIEDR./GETRENNT nicht aktiviert wird, beatmen Sie den Patienten weiter manuell, ersetzen Sie das Beatmungsgerät, und schicken Sie das Gerät zur Wartung ein.

Prüfen Sie bei Betrieb mit der internen Batterie, ob das Batteriesymbol ausreichend verbleibende Batterieleistung für die erwartete Betriebsdauer angezeigt. Ist dies nicht der Fall, starten Sie die Beatmung, und suchen Sie nach einer alternativen Stromquelle.

Der Auslöser wird automatisch angepasst, wenn der PEEP geändert wird.

Schließen Sie den Patienten erst an das Beatmungsgerät an, wenn Sie sich vergewissert haben, dass das Gerät ordnungsgemäß funktioniert und dass die Beatmungsparameter für den Patienten richtig eingestellt sind.

## 12. Anschließen des Pulsoximetersensors (Optional)

Das Pulsoximeter wird in allen Beatmungsmodi aktiviert, sobald sein Kabel und der Sensor korrekt mit dem SpO<sub>2</sub>-Anschluss verbunden sind (während des Starts befindet sich das Pulsoximeter im Standby, in den Parameterfenstern SpO<sub>2</sub> und HR wird *St.by* angezeigt).

Schließen Sie den Sensor am Patienten und das Kabel am SpO<sub>2</sub>-Anschluss oben auf dem Beatmungsgerät an, um das Pulsoximeter in Betrieb zu nehmen (siehe Abbildung):

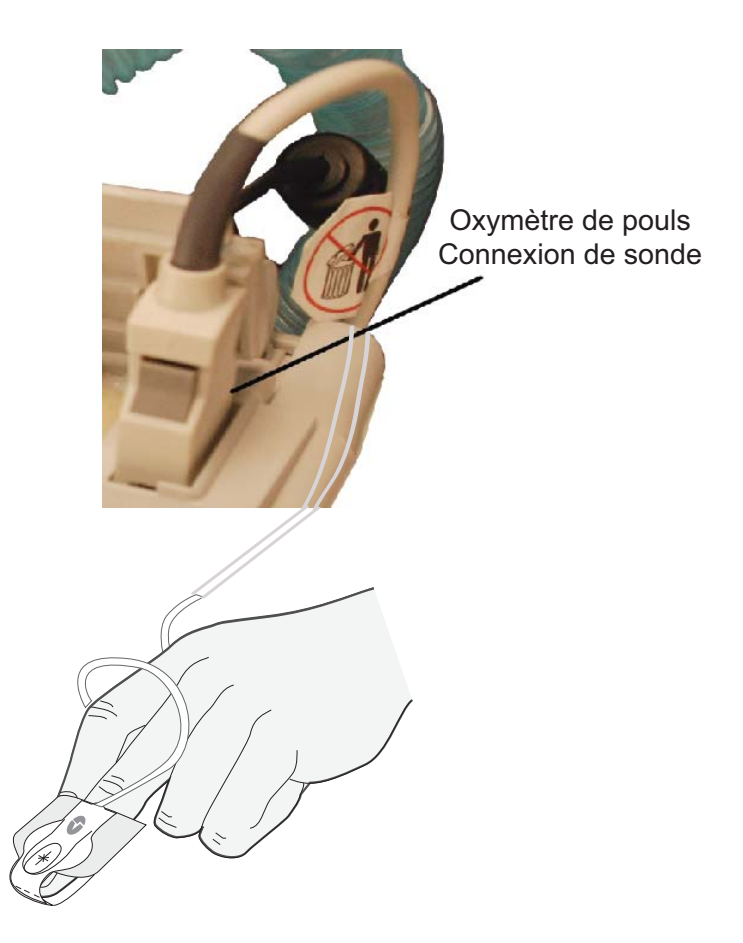

#### **Anschließen des Pulsoximetersensors**

Die Überwachungsfunktion wird automatisch gestartet, sobald ein korrektes Patientensignal > 10 Sekunden empfangen wurde.

Weitere Informationen über die im ZOLL-Beatmungsgerät verwendete Masimo-Pulsoximetrietechnologie finden Sie in Anhang C, *Grundsätze der Pulsoximetrie*.

## 13. Anschließen des Patienten

Nachdem Sie sich vergewissert haben, dass das Beatmungsgerät einwandfrei funktioniert, trennen Sie die Testlunge (sofern für den Betriebstest verwendet) vom Beatmungsschlauchsystem.

Schließen Sie den Patienten mit dem geeigneten Produkt (Trachealtubus oder Larynxmaske) am Beatmungsschlauchsystem des Beatmungsgeräts an.

# Kapitel 4

## Verwenden des ZOLL-Beatmungsgeräts

In diesem Kapitel wird die Verwendung des ZOLL-Beatmungsgeräts beschrieben.

Ein effektiver Betrieb des Beatmungsgeräts erfordert das Verständnis der folgenden Informationen:

- **•** Bedienoberfläche und Parameterfenster des ZOLL-Beatmungsgeräts
- **•** Ändern von Parameterwerten
- **•** Auswählen von Optionen für den Beatmungsmodus
- **•** Verwenden des Pulsoximeters
- **•** Verwalten von Popup-Meldungen
- **•** Verwalten von Alarmen

## Die Benutzeroberfläche des Beatmungsgeräts

Das ZOLL-Beatmungsgerät verwendet eine grafische Benutzeroberfläche (GUI) zur Anzeige von Parametereinstellungen und Patientenwerten.

#### Ändern von Parameterwerten

Das ZOLL-Beatmungsgerät erleichtert die Beatmung des Patienten, indem die Beatmungsparameter auf der rechten Anzeigeseite in *Parameterfenstern* organisiert werden. Diese Parameterfenster zeigen die primären und sekundären Parameter sowie die Alarmeinstellungen für den jeweiligen Parameter an. Zudem werden eingestellte Werte und Messwerte in separaten Feldern unten auf der Anzeige angezeigt.

Zusätzliche Beatmungseinstellungen stehen im Kontextmenü einer Parametergruppe zur Verfügung.

In den nachfolgenden Abschnitten werden die Parameterfenster und die Kontextmenüs der einzelnen Parameter beschrieben. Die Verfügbarkeit eines Parameters und seine Verwendung in den Gerätemodellen werden in einer Tabelle angegeben.

Die Werte in den Parameterfenstern werden mit der Parametertaste ausgewählt:

**Einmal drücken:** wählt den primären Parameter aus

**Mehrmals drücken:** wählt den sekundären Parameter und die Alarmgrenzen aus

**Drücken und halten:** wählt das Kontextmenü aus

Um das Einstellen von Parameterwerten außerhalb der üblichen klinischen Einstellbereiche zu vermeiden, fordern Popup-Meldungen des ZOLL-Beatmungsgeräts in diesen Fällen zur Bestätigung der Einstellung solcher Parameterwerte auf. Die Popup-Meldungen werden in Kapitel 5 näher beschrieben.

### Parametertasten

Die Parameterfenster in der Reihenfolge vom niedrigsten zum höchsten sind:

- **• Modus**
- **• BPM** (Atemzüge pro Minute)
- **Vt** (Atemzugvolumen  $V_T$ )
- **• PIP** (Inspiratorischer Spitzendruck)
- $\cdot$  **FIO<sub>2</sub>**
- $SpO<sub>2</sub>$
- **• HR** (Herzfrequenz)

## Modus

Das ZOLL-Beatmungsgerät ermöglicht die Auswahl verschiedener Beatmungsmodi zur optimalen Beatmung des Patienten:

- **• AC (Assist/Control)**: Der Patient wird entweder kontrolliert oder assistiert beatmet. Wenn der Patient einen assistierten Atemzug auslöst, basiert der Atemhub entweder auf dem Volumen- oder auf dem Druck-Sollwert.
- **• SIMV (Synchronisierte, intermittierende, mandatorische Beatmung)**: Der Patient wird basierend auf der eingestellten Atemfrequenz kontrolliert beatmet. Spontane Atemzüge sind entweder nicht unterstützter Bedarfsfluss oder werden durch Druckunterstützung unterstützt.
- **• CPAP (Kontinuierlicher positiver Atemwegsdruck)**: Der Patient wird beim spontanen Atmen durch einen konstanten positiven Atemwegsdruck unterstützt. Spontane Atemzüge sind entweder Bedarfsfluss oder werden durch Druckunterstützung unterstützt.
- **• BL (Zwei Stufen)**: Das Beatmungsgerät unterstützt spontan atmende Patienten durch zwei Druckeinstellungen – einen höheren Inspirationsdruck (IPAP) und einen niedrigeren Exspirationsdruck (EPAP).

Drücken Sie die Parametertaste **Modus**, um den aktuellen Beatmungsmodus hervorzuheben. Drücken Sie die Parametertaste **Modus** erneut, um die Verwendung eines Volumen- oder Druck-Sollwerts auszuwählen (wird als " $(V)$ " für Volumen oder " $(P)$ " für Druck angezeigt).

#### Atem-Sollwert

Vom ausgewählten Beatmungsmodus und der Auswahl des Atem-Sollwerts (Volumen oder Druck) hängt die Parameterverfügbarkeit in den Parameterfenstern BPM, Vt und PIP ab.

Der *Volumen-Sollwert* sorgt dafür, dass während der Inspirationszeit ein konstantes Volumen mit konstantem Fluss an den Patienten abgegeben wird.

Der *Druck-Sollwert* sorgt für einen konstanten Atemwegsdruck während der Inspirationszeit.

#### Leckkompensation

Die Leckkompensation sorgt für den Fluss während der Exspirationsphase, damit der Basisdruck bei spontan atmenden Patienten mit einem Leck im Beatmungsschlauch oder an der Vollmaske aufrechterhalten wird.

Zur Vermeidung störender Alarme bei Patienten mit aktiven Lecks unterdrückt die Leckkompensation die folgenden Alarme:

- **•** Unvollständige Ausatmung (Alarm Nr. 3091)
- **•** Durchfluss ungenügend (Alarm Nr. 2095)

In der folgenden Tabelle sind die Beatmungsmodi und ihre Verfügbarkeit bei den Modellen des ZOLL-Beatmungsgeräts aufgeführt. Zudem werden die Optionen und Parameterbereiche für die Beatmungsmodi angegeben:

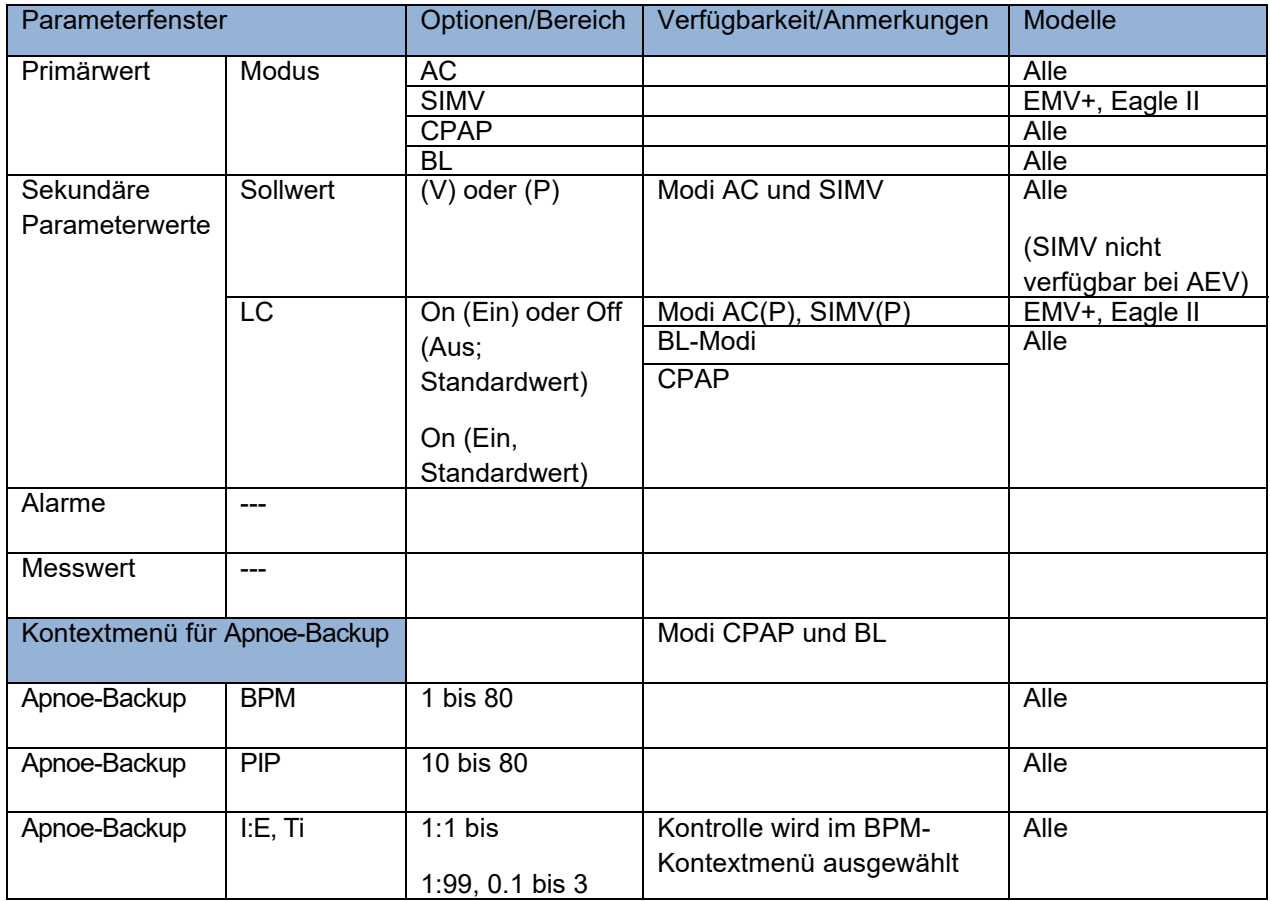

## BPM (Atemzüge pro Minute) – Verwalten der zeitlichen Abfolge und der Frequenz

Der Parameter BPM gibt die Anzahl der Atemzüge pro Minute an. Je nach ausgewähltem Modus handelt es sich bei diesem Wert um eine Einstellung oder einen Messwert.

Assistierte und kontrollierte Atemzüge sind zeitgesteuert. Für spontane Atemzüge verwendet das Beatmungsgerät den Prozentsatz des Spitzendurchflusses, um den abzugebenden Atemhub zu ermitteln (durchflussgesteuert).

#### Kontrollparameter

Durch die Anpassung des Parameters Ti (Inspirationszeit) wird die Inspirationszeit für die kontrollierten und assistierten Atemzüge (Modi AC und SIMV) eingestellt. Bei Atemzügen mit Volumen-Sollwert wirkt sich der Parameter Ti auf die Gasdurchflussrate aus (das Gerät zeigt Popup-Meldungen an, wenn der Mindest- oder Höchstwert für die Durchflussrate erreicht ist).

#### Anstiegszeit

Bei Auswahl von PS kann die Zeit bis zum Erreichen des PIP eingestellt werden. Es kann ein Indexwert von 1 (am kürzesten) bis 10 (am längsten) eingegeben werden. Das Gerät verwendet die PIP-Kurve bei der Auswahl der Anstiegszeit für den Patienten als Referenz.

Bewerten Sie die Einstellung der Anstiegszeit neu, und passen Sie sie gegebenenfalls an, sobald der Patient beatmet wird und sich stabilisiert hat. Um die Atemarbeit des Patienten und die Gefahr eines zu hohen Drucks zu minimieren, muss bei der Einstellung der Anstiegszeit Folgendes berücksichtigt werden:

- **•** Atemmuster des Patienten
- **•** Patientenkomfort
- **•** Durchflussbedarf des Patienten
- **•** Widerstand (mechanischer/physiologischer)
- **•** Compliance-Parameter

Die Anstiegszeit wird bei einer passiven Lunge vorwiegend durch den Atemwegswiderstand bestimmt und ist praktisch unabhängig von der Dehnbarkeit.

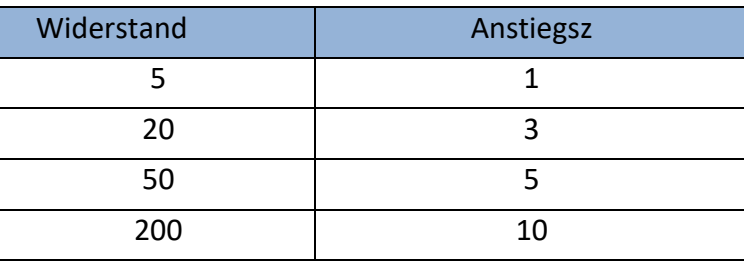

Ein erwachsener Patient mit hohem Widerstand profitiert möglicherweise von einer Anstiegszeit von 3 oder 4 für die optimale Beatmung. Anstiegszeiten von 8 bis 10 sind für Kleinkinder optimiert und durchflussbegrenzt. (Der Kleinkindkreislauf ist nicht für Durchflüsse > 60 Liter pro Minute bestimmt.)

#### **Parameter "Zyklus aus %"**

Das ZOLL-Beatmungsgerät wechselt von der inspiratorischen in die exspiratorische Phase, sobald der Durchfluss unter einen eingestellten Prozentsatz des Spitzendurchflusses abfällt.

Sie können den Wert "Zyklus aus %" anpassen, um Lecks Rechnung zu tragen.

**Hinweis:** Die längste Dauer eines spontanen Atemzugs beträgt 5 Sekunden. Am Ende dieser Zeitspanne stoppt das Beatmungsgerät den Fluss und öffnet das Ausatemventil.

Bei Anwendung des angepassten %-Werts muss der Arzt die Reaktion des Patienten sorgfältig prüfen. Der %-Wert muss so angepasst werden, dass die Beatmung und der Komfort des Patienten optimiert werden.

Der Parameter "Zyklus aus %" ist prinzipiell für nichtinvasive Modi bestimmt, bei denen eine sehr viel höhere Einstellung erforderlich ist, um die Atmung bei Vorhandensein eines Lecks zeitlich richtig zu steuern. Wenn ein Leck vorhanden ist, aber kein höherer Wert verwendet wird, tendiert das System zu 5-Sekunden-Zyklen statt zur Durchflusssteuerung (wenn der Leckdurchfluss mehr als 25 % des Spitzendurchflusses beträgt, wird die Zyklusschwelle nie überschritten).

Wenn kein Leck vorhanden ist, führt eine Erhöhung des Parameters "Zyklus aus %" dazu, dass Atemhübe schneller aufeinander folgen und weniger Volumen zuführen. Wenn der Parameter "Zyklus aus %" zu hoch eingestellt wird, endet der Atemhub relativ zur Atemarbeit des Patienten zu früh, was zur Auslösung eines zweiten Atemhubs führen kann.

#### Parameter "Spont. Ti-Grenze"

Der Parameter "Spont. Ti-Grenze" bietet eine weitere Methode zur Steuerung von Atemhüben und zur Maximierung des Patientenkomforts.

#### Taste "Man. Atemzug/Plat. Dr."

Die Taste "Man. Atemzug/Plat. Dr." löst nur bei Betätigung in der Exspirationsphase einen Atemhub aus, wenn der Atemwegsdruck auf den PEEP-Sollwert abfällt.

In AC und SIMV wird bei Drücken der Taste "Man. Atemzug/Plat. Dr." ein Atemhub gemäß den festgelegten Einstellungen abgegeben.

In CPAP und BL wird bei Drücken der Taste "Man. Atemzug/Plat. Dr." ein Atemhub gemäß den festgelegten Apnoe-Backup-Einstellungen abgegeben.

*Drücken und halten* Sie die Taste "Man. Atemzug/Plat. Dr.", um einen Plateaudruck einzuleiten.

## BPM-Parametereinstellungen

In der folgenden Tabelle sind die Optionen und Bereiche für BPM-Parameter aufgeführt:

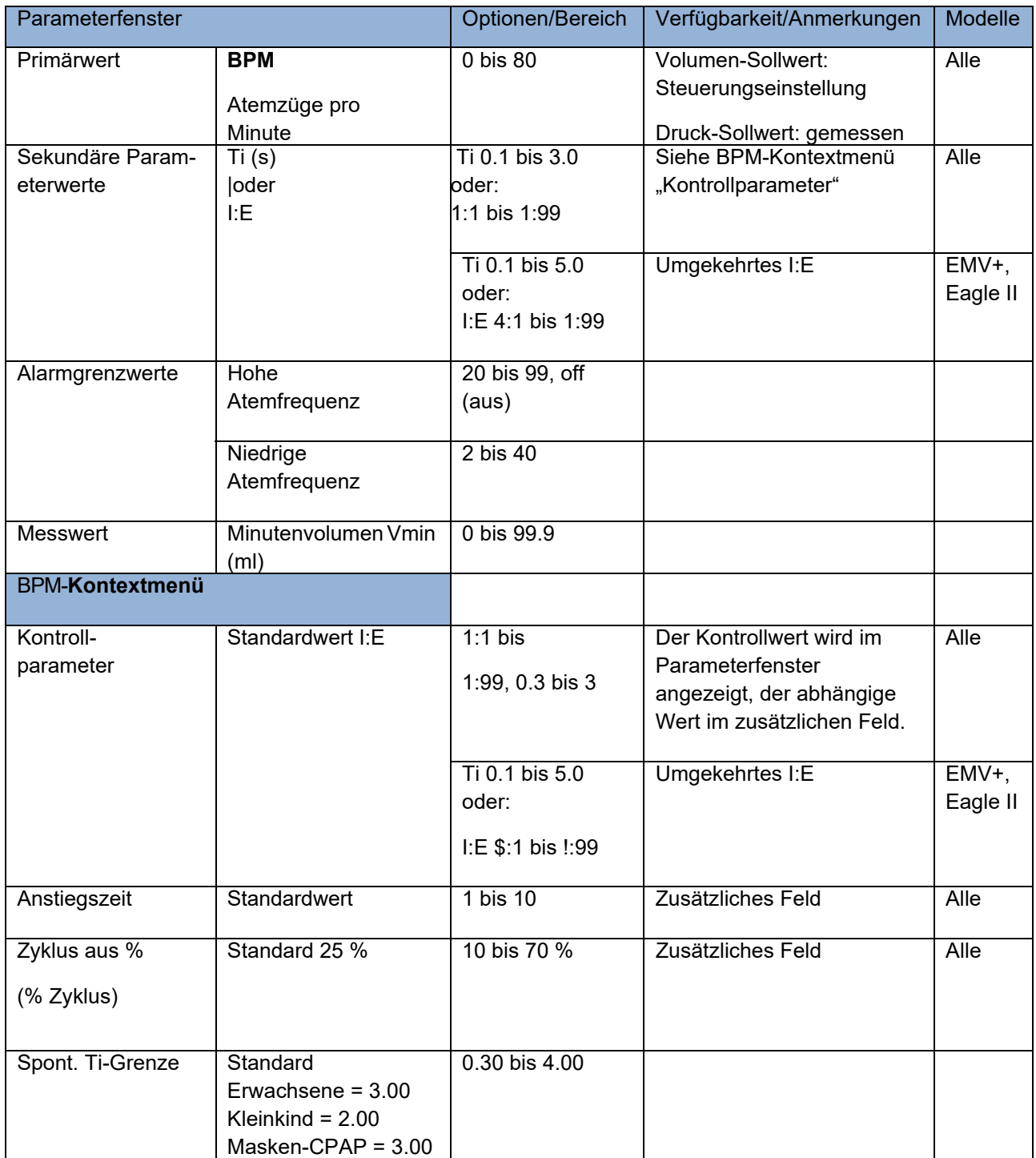

## Vt (Atemzugvolumen)

Der Parameter Vt gibt das Atemzugvolumen (ml) an, das der Lunge zugeführt wird. Je nach ausgewähltem Modus handelt es sich bei diesem Wert um eine Einstellung oder einen Messwert.

Bei volumengesteuerten Modi wird das aktuell eingestellte Atemzugvolumen nach Drücken der Vt-Parametertaste hervorgehoben und kann geändert werden.

Bei druckgesteuerten Atemhüben wird das abgegebene Atemzugvolumen als konturierter Text angezeigt und basiert auf der Lungenfunktion des Patienten. Als sekundäre Parameter sind der obere und untere Grenzwert für Vt einstellbar.

#### **Warnung! Bei der NPPV kann ein Vt, das in Anbetracht der Größe des Patienten geringer als erwartet ist, ein Hinweis darauf sein, dass der Patient nicht ausreichend spontan atmen kann.**

Das Beatmungsschlauchsystem ist Teil des Beatmungssystems des Geräts. Die physikalischen Eigenschaften der Schläuche des Kreislaufs wirken sich auf das Atemzugvolumen aus, das an den Patienten abgegeben wird. Beim ZOLL-Beatmungsgerät kann der Wert für die Elastizität des Kreislaufs angepasst werden. Nähere Einzelheiten finden Sie in Kapitel 6.

**Hinweis:** Wenn Lecks vorhanden sind, besteht die Gefahr, dass in den Modi CPAP-NPPV das dem Patienten zugeführte  $V_T$  und das  $V_{min}$  zu hoch eingeschätzt werden. Die Werte des O<sub>2</sub>-Verbrauchs geben den O<sub>2</sub>-Verbrauch exakt wieder, wenngleich die Menge bei Vorhandensein von Lecks größer ist.

#### **Warnung! Wenn während NPPV-Modi signifikante Lecks vorhanden sind, können die angezeigten**  Werte für das dem Patienten zugeführte V<sub>T</sub> und das V<sub>min</sub> zu hoch eingeschätzt sein. Die **ausreichende Beatmung sollte mit einer alternativen Methode beurteilt werden.**

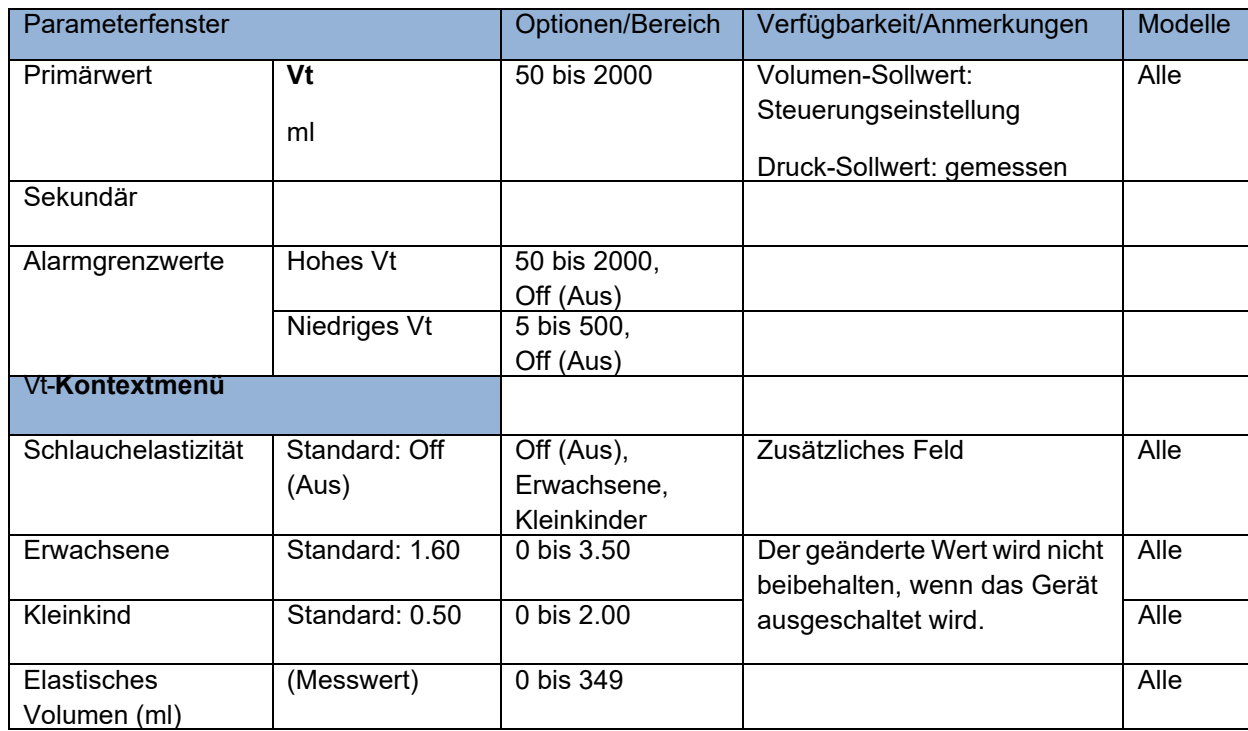

In der folgenden Tabelle sind die Optionen und Bereiche für Vt-Parameter aufgeführt:

## PIP (Inspiratorischer Spitzendruck) – Drucksteuerung

Bei volumengesteuerten Modi zeigt das primäre Feld den abgegebenen PIP als konturierten Text an. Bei druckgesteuerten Modi wird der PIP-Sollwert angezeigt und kann angepasst werden. Als sekundäre Parameter sind der obere und untere Grenzwert für den PIP und der PEEP einstellbar.

In der Ausatemphase öffnet das Beatmungsgerät das Ausatemventil, sobald der Druck die PEEP-Einstellung übersteigt, und schließt es bei einem Druck unterhalb dieses Werts.

Im zweistufigen Beatmungsmodus BL erfolgt eine nichtinvasive Beatmung, und das Gerät ermöglicht die Anpassung der Parameter IPAP und EPAP an die Bedürfnisse des Patienten.

**Vorsicht** Stellen Sie die Auslöserebene so ein, dass die Atemarbeit des Patienten minimiert und die automatische Auslösung vermieden wird. Stellen Sie die Vt-Alarme so ein, dass sie das durchschnittliche Atemzugvolumen umspannen, damit das Gerät drohendes Atemversagen (niedrige Atemzugvolumina) und übermäßige Lecks (hohe Atemzugvolumina) erkennt.

#### Atemauslöser für die spontane/assistierte Beatmung

Der Atemauslöser für die spontane/assistierte Beatmung ist auf -2.0 cm H<sub>2</sub>O voreingestellt und kann von -6.0 bis -0.5 cm H<sub>2</sub>O unter dem Basisdruck (PEEP) eingestellt werden. Um einen spontanen oder assistierten Atemzug einzuleiten, muss der Patient -2.0 cm H<sub>2</sub>O erzeugen. Bei Erkennung des Druckabfalls wird ein assistierter Atemhub abgegeben.

Der Auslöser wird automatisch angepasst, wenn der PEEP geändert wird.

#### **Plateaudruck**

Drücken und halten Sie die Taste "Man. Atemzug/Plat. Dr.", um einen Plateaudruck einzuleiten.

#### Drucksteuerung

In der folgenden Tabelle sind die Optionen und Bereiche für die Drucksteuerung aufgeführt.

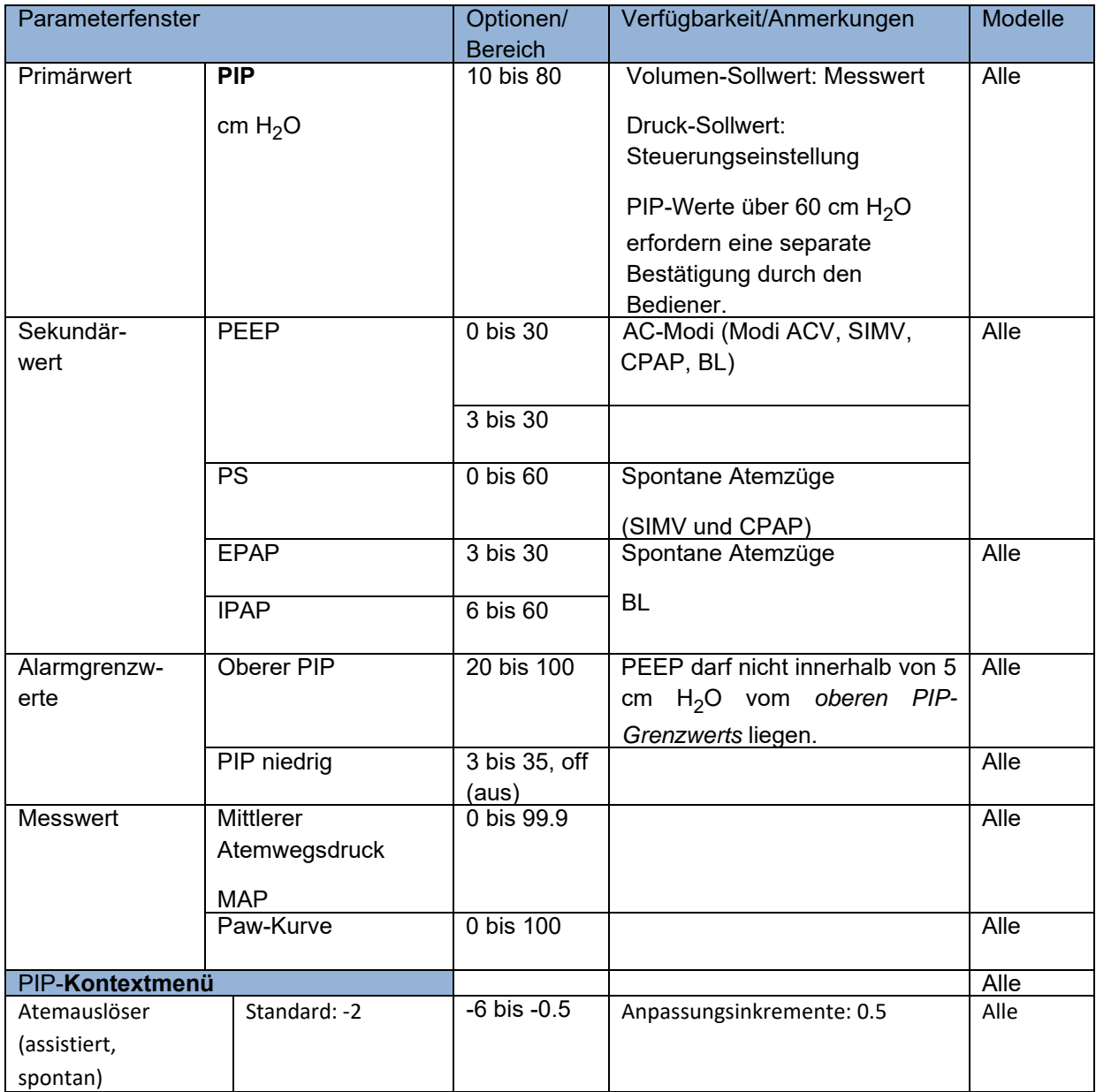

## FIO2 (Inspiratorischer Sauerstoffanteil) – Steuern der **Sauerstoffzufuhr**

Nach Drücken der Parametertaste FIO<sub>2</sub> wird der aktuelle FIO<sub>2</sub>-Wert hervorgehoben und kann angepasst werden. Es gibt keine einstellbaren Sekundärparameter. Der Standardwert beim Start ist 21 %, unabhängig davon, ob eine Sauerstoffquelle vorhanden ist. Wenn ein FIO<sub>2</sub>-Wert über 21 % gespeichert und für die Starteinstellungen verwendet wurde, startet das Gerät mit diesem gespeicherten FIO2-Wert, sofern eine Hochdruck-Sauerstoffquelle vorhanden ist. Ist dies *nicht* der Fall, startet das Gerät mit FIO<sub>2</sub> = 21 %, und der Alarm $O_2$  ZUFUHRDRUCK NIEDRIG wird *nicht* aktiviert. Die Sekundäranzeige im Parameterfenster ist O<sub>2</sub>-Verbrauch<sup>1</sup>. Dabei handelt es sich um den Durchfluss (Liter/Minute) von Hochdruck-Sauerstoff, der vom Gerät zur Unterstützung des Patienten mit den aktuellen Einstellungen benötigt wird. Der Modus "O<sub>2</sub>-Reservoir" wird auf der Anzeige durch ein Pluszeichen neben dem FIO<sub>2</sub>-Wert angegeben, wenn der Modus aktiv ist. (Der Wert "O<sub>2</sub>-Verbrauch" beinhaltet nicht den Sauerstoffverbrauch im  $O_2$ -Reservoir.)

In der folgenden Tabelle sind die Optionen und Bereiche für den  $FIO_2$ -Parameter aufgeführt:

|                     |                  | Optionen/      | Verfügbarkeit/Anmerkungen                | Modelle |
|---------------------|------------------|----------------|------------------------------------------|---------|
| Parameterfenster    |                  | <b>Bereich</b> |                                          |         |
| Primärwert          | FIO <sub>2</sub> | $21 - 100$     | Alle Atemhübe werden vom                 | Alle    |
|                     |                  |                | Kompressor mit 21 % abgegeben            |         |
|                     | %                |                |                                          |         |
|                     |                  |                | Alle Atemhübe werden bei                 |         |
|                     |                  |                | 100 % von der Hochdruck-O <sub>2</sub> - |         |
|                     |                  |                | Quelle abgegeben                         |         |
| Sekundärwerte       | Nicht zutreffend |                |                                          | Alle    |
|                     |                  |                |                                          |         |
| Alarmgrenzwerte     | Nicht zutreffend |                |                                          | Alle    |
|                     |                  |                |                                          |         |
| Messwerte           | $O_2$ -Verbrauch | 0 bis 99.9     | Wird angezeigt, wenn                     | Alle    |
|                     | (1/min)          |                | Hochdruck-Sauerstoffquelle               |         |
|                     |                  |                | vorhanden ist.                           |         |
| $FiO2$ -Kontextmenü |                  |                |                                          |         |
|                     |                  | Off(Aus)/On    |                                          |         |
| $O_2$ -Reservoir    | Standard: off    | (Ein)          | "+"-Zeichen wird angezeigt,              | Alle    |
|                     | (aus)            |                | wenn Sauerstoffzufuhr mit                |         |
|                     |                  |                | geringer Durchflussrate aktiviert        |         |
|                     |                  |                | ist.                                     |         |

<sup>1.</sup> O<sub>2</sub>-Verbrauch = ((FIO<sub>2</sub>-0,21)/0,79)\*Minutenvolumen. Dabei wird FIO<sub>2</sub> als Anteil dargestellt und **das Minutenvolumen ist das tatsächliche Minutenvolumen (kontrollierte und spontane Atemzüge \* Atemzugvolumen).**

## $SpO<sub>2</sub>$  – Verwenden des Pulsoximeters

Das Gerät ist primär ein Beatmungsgerät. Das Pulsoximeter kann *nur* verwendet werden, wenn das Beatmungsgerät in Betrieb ist.

Die folgenden Bedingungen können den Pulsoximeter-Messwert beeinflussen:

- **•** Zu stramm angelegter Sensor.
- **•** Zu starke Lichtquelle wie OP-Lampe, Bilirubin-Lampe oder Sonnenlicht.
- **•** Eine Blutdruckmanschette, die an derselben Extremität aufgepumpt wird, an der der  $SpO<sub>2</sub>$ -Sensor angebracht ist.
- **•** Der Patient leidet unter Hypotonie, schwerer Vasokonstriktion, schwerer Anämie oder Hypothermie.
- **•** Ein Arterienverschluss in der Nähe des Sensors.
- **•** Herzstillstand oder Schock des Patienten.

Die SpO<sub>2</sub>-Anzeige ist nur dann aktiv, wenn das Pulsoximeter angeschlossen ist. Das Pulsoximeter befindet sich in folgenden Situationen im Standby-Modus (im Parameterfenster wird *St.by* angezeigt):

- Es ist kein SpO<sub>2</sub>-Sensor angeschlossen.
- **•** Der Sensor ist beim Start nicht am Patienten angebracht.
- **•** Das Pulsoximeter wurde in den Standby-Modus geschaltet.

**Hinweis:** Das Pulsoximeter kann nur dann in Standby geschaltet werden, wenn der Sensor vom Patienten getrennt ist. Ein gültiges Signal aktiviert das betriebsbereite Pulsoximeter automatisch.

### SpO2-Parameterwerte

Nach Drücken der Parametertaste  $SpO<sub>2</sub>$  wird der untere  $SpO<sub>2</sub>$ -Alarmgrenzwert hervorgehoben und kann geändert werden. Der Standardwert für den unteren SpO<sub>2</sub>-Grenzwert beim Start beträgt 94 %. Das Kontextmenü des  $SpO<sub>2</sub>$ -Parameters ist mit dem des HR-Parameters identisch.

In der folgenden Tabelle sind die Optionen und Bereiche für den SpO<sub>2</sub>-Parameter aufgeführt:

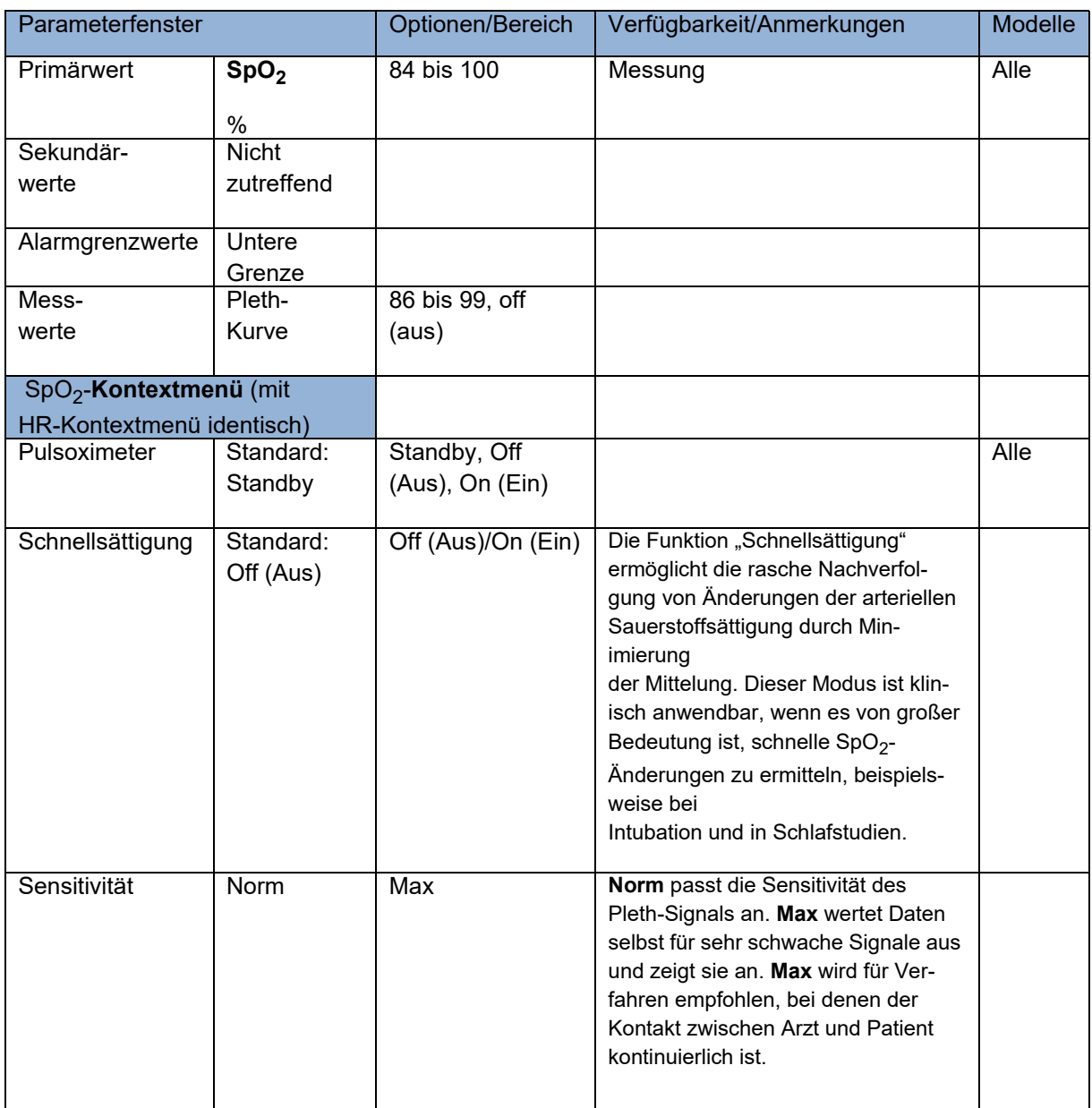

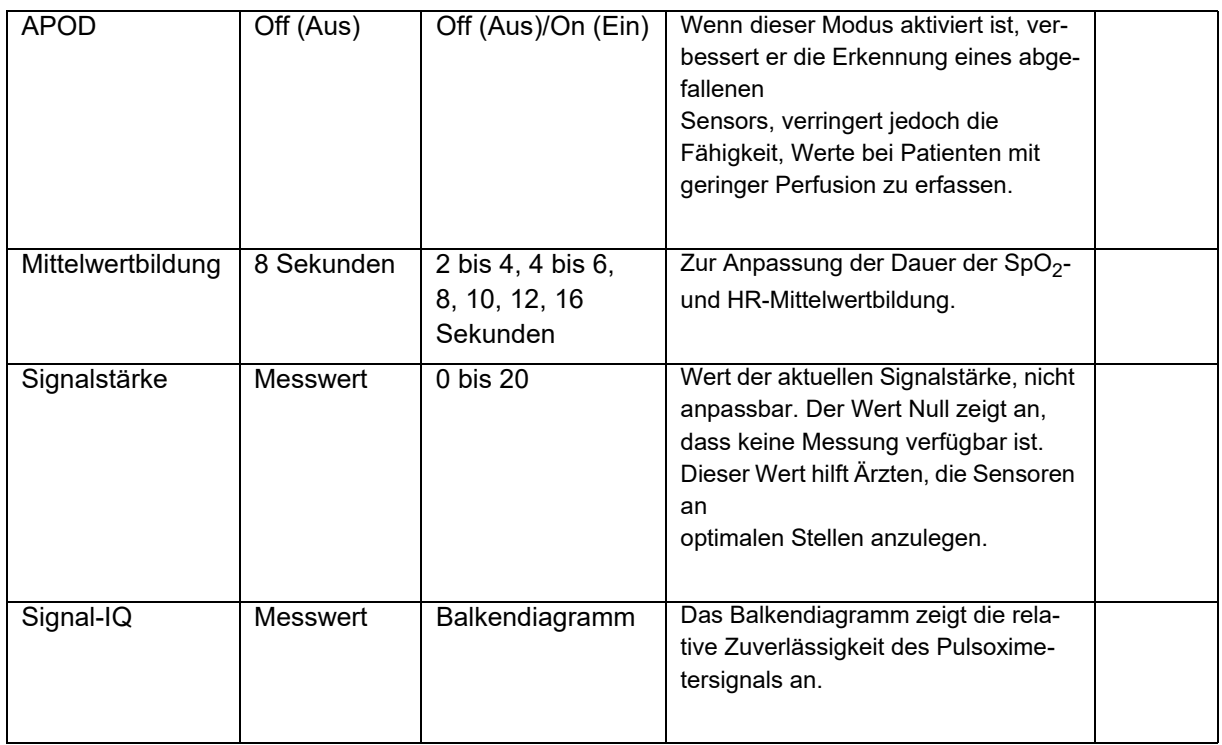

## HR (Herzfrequenz)

Das Parameterfenster HR (Herzfrequenz) zeigt die Herzfrequenz des Patienten an, wenn das Pulsoximeter funktioniert und der Sensor angelegt ist.

Nach Drücken der Parametertaste **HR** wird der obere Herzfrequenz-Alarmgrenzwert hervorgehoben und kann geändert werden. Nach einem weiteren Drücken der Parametertaste **HR** wird der aktuelle untere Herzfrequenz-Alarmgrenzwert hervorgehoben und kann geändert werden. Beide Grenzwerte können in Schritten von 1 Schlag/min angepasst werden. Der Standardwert beim Start für den oberen Alarmgrenzwert beträgt 120 BPM (Schläge pro Minute), der untere Alarmgrenzwert 40 BPM.

In der folgenden Tabelle sind die Optionen und Bereiche für den HR-Parameter aufgeführt:

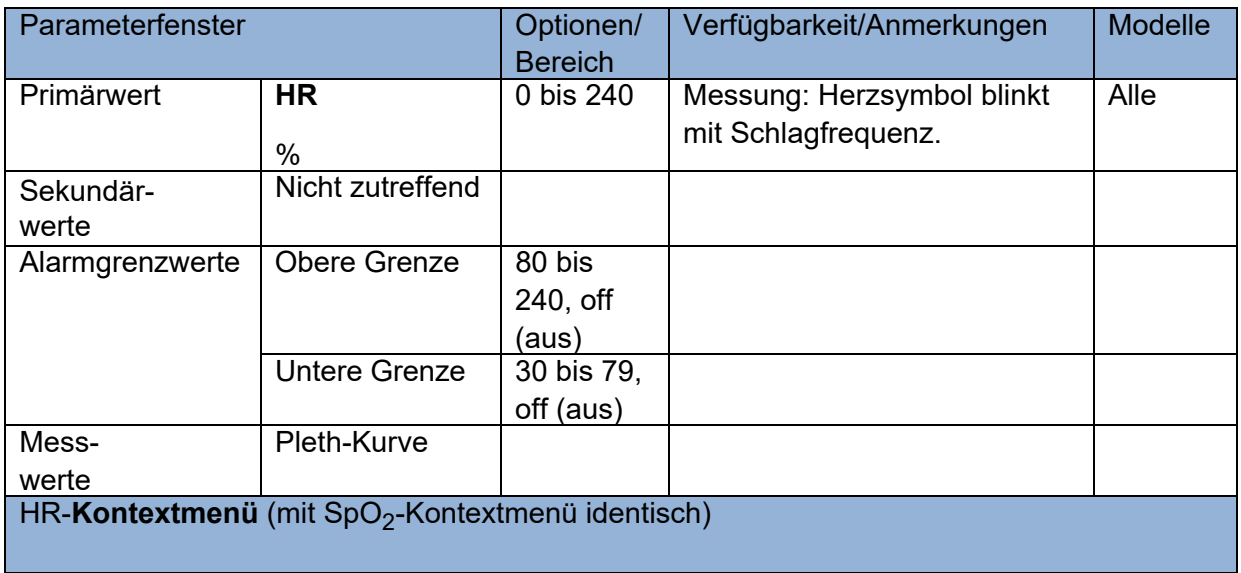

## Verwalten von Popup-Meldungen

Um das Einstellen von Parameterwerten außerhalb der üblichen klinischen Einstellbereiche zu vermeiden, fordern Popup-Meldungen des Beatmungsgeräts in diesen Fällen zur Bestätigung der Einstellung solcher Parameterwerte auf.

In der Meldung werden Sie aufgefordert, die **Wählen**-Taste zu drücken, um einen Parameter auf einen Wert außerhalb des typischen Bereichs einzustellen. Popup-Meldungen informieren Sie zudem, wenn bestimmte Einstellungen unzulässig sind. Darüber hinaus können Popup-Meldungen zur Bestätigung von Konfigurationen mit der **Wählen**-Taste auffordern, wenn dabei bestimmte Alarme unterdrückt, ausgeschaltet und/oder gelöscht werden.

Kapitel 5 "Alarme" enthält eine ausführliche Liste der Popup-Meldungen.

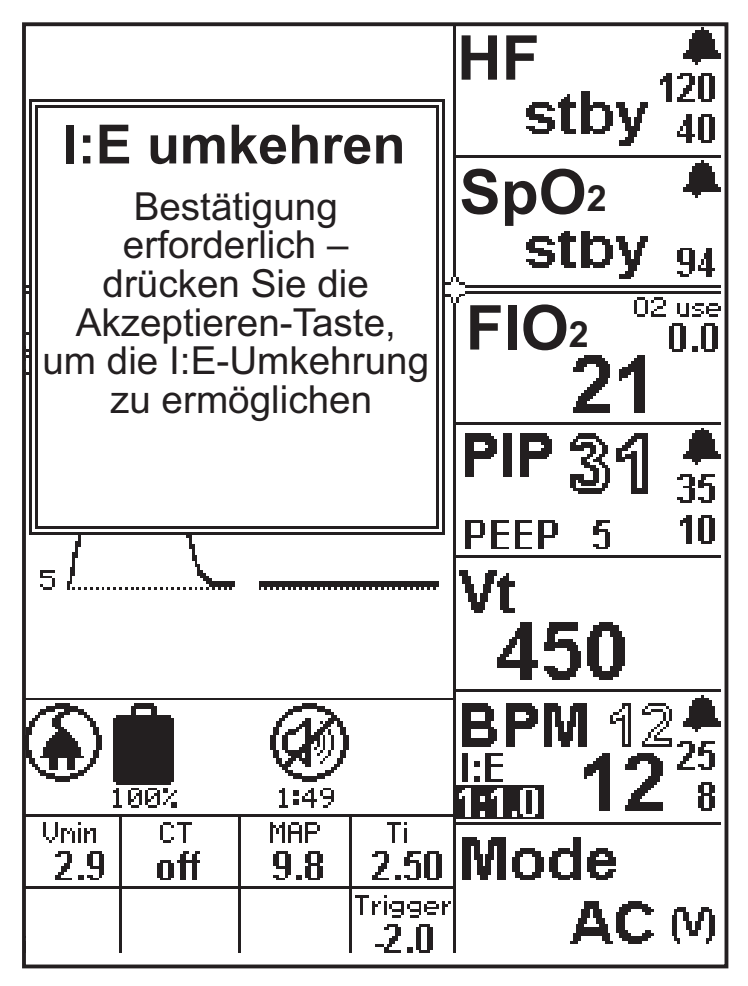

**Beispiel für eine Popup-Meldung**
# Verwalten von Alarmen

Das ZOLL-Beatmungsgerät verwendet Smart Help™-Meldungen für unterschiedliche Alarme. Smart-Help-Meldungen warnen den Bediener und leiten bei der Lösung von Alarmzuständen unter Wahrung der Patientensicherheit an.

Bei Auftreten eines Alarms werden auf dem Bildschirm erst der Alarmname und dann eine Reihe kontextabhängiger Smart-Help-Meldungen angezeigt, die eine Beschreibung der möglichen Ursache und der Alarmbehebung liefern. Wenn mehrere Alarme auftreten, priorisiert das Gerät diese und zeigt zuerst die Alarme an, die das größte Risiko für den Patienten darstellen.

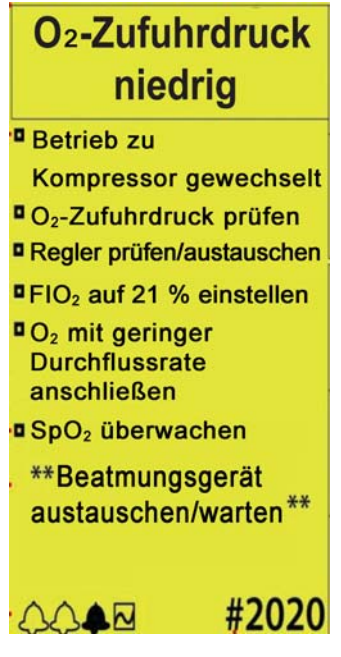

**Smart Help – Beispiel**

Die vorangehende Abbildung zeigt ein Beispiel dessen, was das Gerät bei mehreren Alarmen anzeigt. Die angezeigte Alarmmeldung gehört zum dunklen Alarmglockensymbol am unteren Rand der Anzeige. Sie können mit dem Drehwähler des Geräts durch die Alarmmeldungen blättern. Wenn es weniger als 5 Alarme sind, enthält diese Liste auch ein Grafiksymbol für die Darstellungen Puls-Pleth/Zeit und Druck/Zeit in der Alarmanzeige.

Die Alarme sind in Kapitel 5 "Alarme" detailliert beschrieben.

### Smart-Help-Meldungen

Bei Auftreten eines Alarms zeigt das Alarm Message Center (AMC) in der oberen linken Ecke der LCD-Anzeige eine Smart Help-Meldung an. Die Smart Help-Meldung zeigt den Alarmnamen mit einer Reihe von Meldungen zum Beheben des Alarms an. Das AMC gibt die Anzahl der aktiven Alarme als Serie von Alarmglockensymbolen am unteren Rand an. Jedes Symbol steht für einen aktiven Alarm. Das Beatmungsgerät priorisiert Alarme und zeigt den Alarm mit dem größten Risiko zuerst an. Alle Meldungen sind kontextbasiert und geben an, was das Problem möglicherweise verursacht hat und wie es gelöst werden kann.

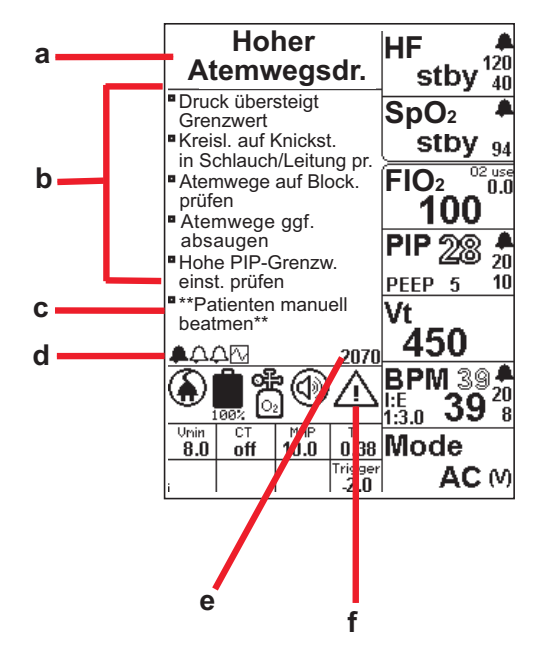

#### **Smart-Help-Anzeige**

Smart Help-Meldungen enthalten die Informationen und Anweisungen für alle aktiven Alarme, wie im vorangehenden Beispiel dargestellt:

- **a. Alarmname:** Beschreibt die Art und/oder Ursache des Fehlers oder der Störung. Der Name des Alarms wird oben im AMC eingeblendet. Wenn mehrere Alarme gleichzeitig auftreten, priorisiert das Gerät diese nach Patientensicherheit.
- **b. Anweisungen zur Lösung/Behebung:** Anweisungen für den Bediener, die beschreiben, wie der Alarmzustand behoben werden kann.
- **c. Anleitung bei Nichtbehebung:** Anleitung für den Bediener, was zu tun ist, wenn der Alarmzustand nicht behoben werden kann. Die Anweisungen haben immer das folgende Format \*\**Meldung...*\*\*.
- **d. Alarmsymbole:** Für jeden aktiven Alarm wird eine Alarmglocke angezeigt. Wenn mehrere Alarme aktiv sind, entspricht die Anzahl der Glocken der Anzahl der Alarme. Der Alarm im AMC wird als dunkles Glockensymbol angezeigt. Um jeden aktiven Alarm anzuzeigen, drehen Sie den Drehwähler am Gerät, um sie nacheinander anzuzeigen. Wenn es weniger als 5 Alarme sind, wird auch das Grafiksymbol angezeigt.
- **e. Service-Code:** Jeder Alarm verfügt über eine ihm zugeordnete vierstellige Nummer. Über diese Nummer kann der Bediener den spezifischen Alarm identifizieren, wenn er mit dem Kundendienst kommuniziert.
- **f. Achtung-Symbol:** Kennzeichnet den Schweregrad des Alarms: niedrige, mittlere oder hohe Priorität.

### Alarmprioritäten

Alarmprioritäten definieren den Betriebszustand des Geräts hinsichtlich seiner Fähigkeit, eine mechanische Beatmung durchzuführen. Von der Alarmpriorität hängt ab, welche Wirkung das Drücken der **CANCEL**-Taste hat. Es gibt drei Prioritäten:

- **• Hohe Priorität:** Es ist nicht mehr möglich, eine mechanische Beatmung unter Bedienerkontrolle durchzuführen. Bei dieser Alarmkategorie muss der Bediener sofort eingreifen. Dies schließt Systemausfallalarme mit ein, bei denen die CPU ausgefallen ist und ein Backup übernommen hat, um die akustischen und visuellen Alarme auszugeben. Ein Alarm hoher Priorität liegt auch dann vor, wenn das Gerät eingeschaltet wurde und keine interne oder externe Stromquelle vorhanden ist. Das Drücken der **CANCEL**-Taste hat keine Auswirkung auf einen Alarm hoher Priorität. Der Alarm kann nur durch Ausschalten des Beatmungsgeräts stummgeschaltet werden.
- **• Mittlere Priorität:** Die Mechanische Beatmung ist aktiv oder möglich (eventuell für eine begrenzte Zeit), es ist jedoch ein Fehler/eine Störung beim Patienten, dem Beatmungsschlauchsystem, einem pneumatischen Untersystem oder dem Pulsoximeter aufgetreten. Bei dieser Alarmkategorie muss der Bediener sofort eingreifen. Das Drücken der **CANCEL**-Taste schaltet Alarme mit mittlerer Priorität für 30 Sekunden stumm. Wenn die Ursache des Alarms nach 30 Sekunden noch immer besteht, tritt der akustische Alarm erneut auf, bis er für weitere 30 Sekunden stummgeschaltet oder die Ursache behoben wird.
- **• Niedrige Priorität (Empfehlung):** Die sichere mechanische Beatmung ist aktiv, es liegt jedoch ein Fehler vor, den der Bediener beachten muss, um die sichere Beatmung des Patienten und/oder den sicheren Betrieb des Beatmungsgeräts sicherzustellen. Alarme mit niedriger Priorität werden dem Bediener mit einem akustischen Signal und einem gelben LED-Alarmsignal gemeldet. Durch Drücken der **CANCEL**-Taste wird das akustische Signal ausgeschaltet. Wenn der Alarm nicht behoben wird, leuchtet die gelbe LED-Anzeige weiterhin auf, um den Bediener an den Fehler bzw. die Störung zu erinnern. Manche Alarme niedriger Priorität können gelöscht werden.

Bei Alarmen niedriger Priorität werden die Pleth-Kurve und die Druck/Zeit-Grafik dauerhaft auf dem Bildschirm angezeigt, wenn die Alarme stumm geschaltet werden. Bei Alarmen mittlerer Priorität wechselt das Gerät 20 Sekunden lang zwischen den einzelnen Alarmen mittlerer Priorität. Mit dem Drehwähler kann ein bestimmter Alarm mittlerer Priorität und/oder eine Grafik ausgewählt werden. Die Anzeige erfolgt 20 Sekunden lang, danach werden wieder abwechselnd die einzelnen Alarme angezeigt. Neue Alarme können jederzeit hinzukommen.

Die erste Ziffer im Service-Code gibt die Alarmpriorität an:

1###: Alarme mit hoher Priorität 2###: Alarme mit mittlerer Priorität 3###: Alarme mit niedriger Priorität

# Stummschalten von Alarmen

Der Bediener kann nach eigenem klinischen Ermessen entscheiden, bestimmte Alarme stummzuschalten, die in einer bestimmten Situation nicht für die sichere Beatmung des Patienten berücksichtigt werden müssen. Bevor ein Alarm stummgeschaltet werden kann, erhält der Bediener eine Popup-Meldung mit der Warnung, dass der Alarm im aktuellen Geräteeinsatz dann nicht mehr verfügbar ist. Die Meldung muss bestätigt werden.

#### **Präventives Stummschalten von Alarmen beim Einschalten**

Beim Einschalten des Geräts werden bestimmte Alarme in Bezug auf das Beatmungsschlauchsystem für 120 Sekunden stummgeschaltet, damit der Bediener Zeit hat, das Beatmungsschlauchsystem ohne störende Alarme ordnungsgemäß vorzubereiten.

**Hinweis:**Während dieser präventiven Stummschaltung des akustischen Alarms werden die LED-Warnleuchte und die Alarmmeldung weiter angezeigt.

Unter dem Stummschaltungssymbol wird ein Timer angezeigt, der 120 Sekunden zurückzählt und die Restzeit angezeigt. Präventiv stummgeschaltete Alarme sind:

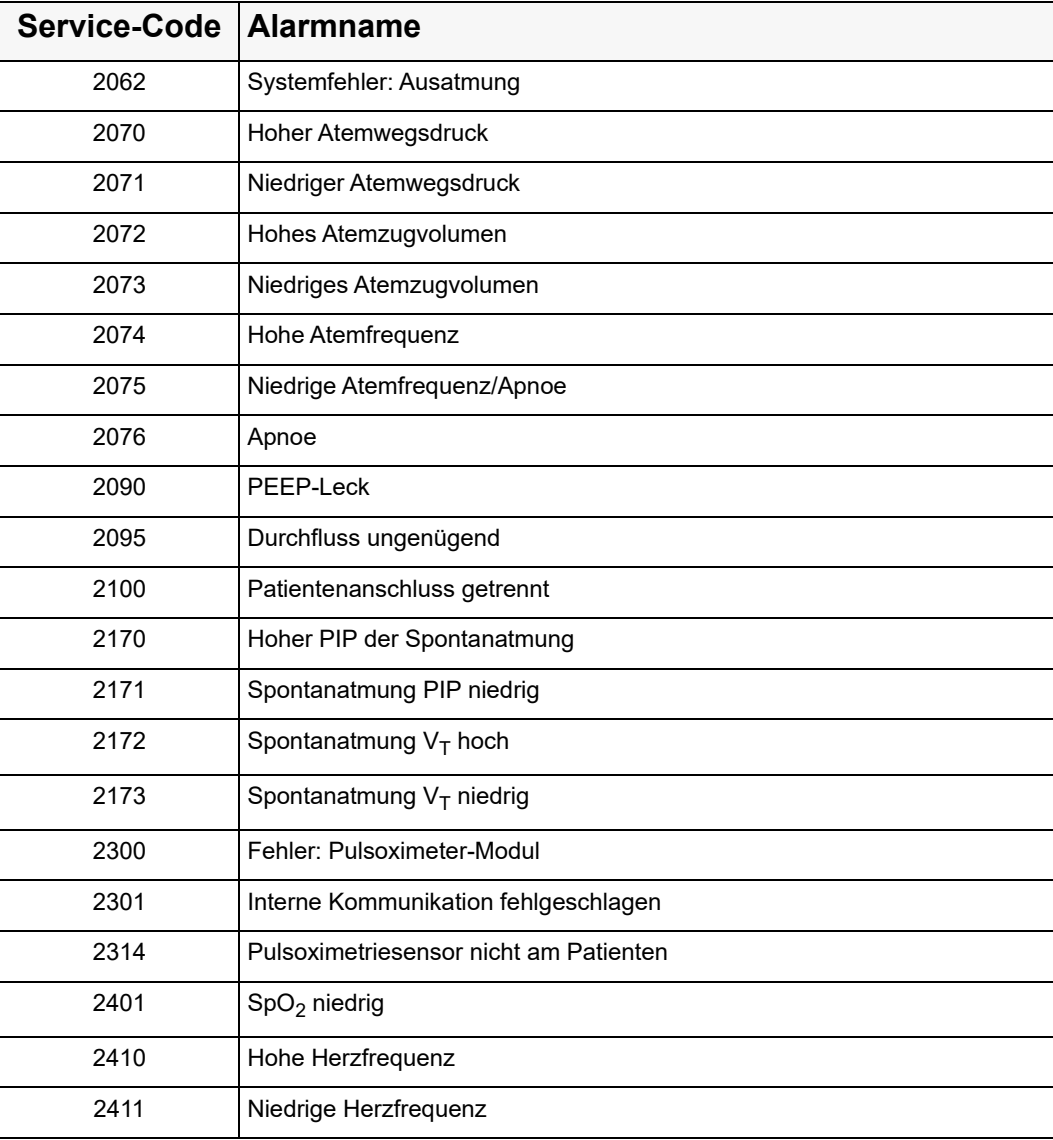

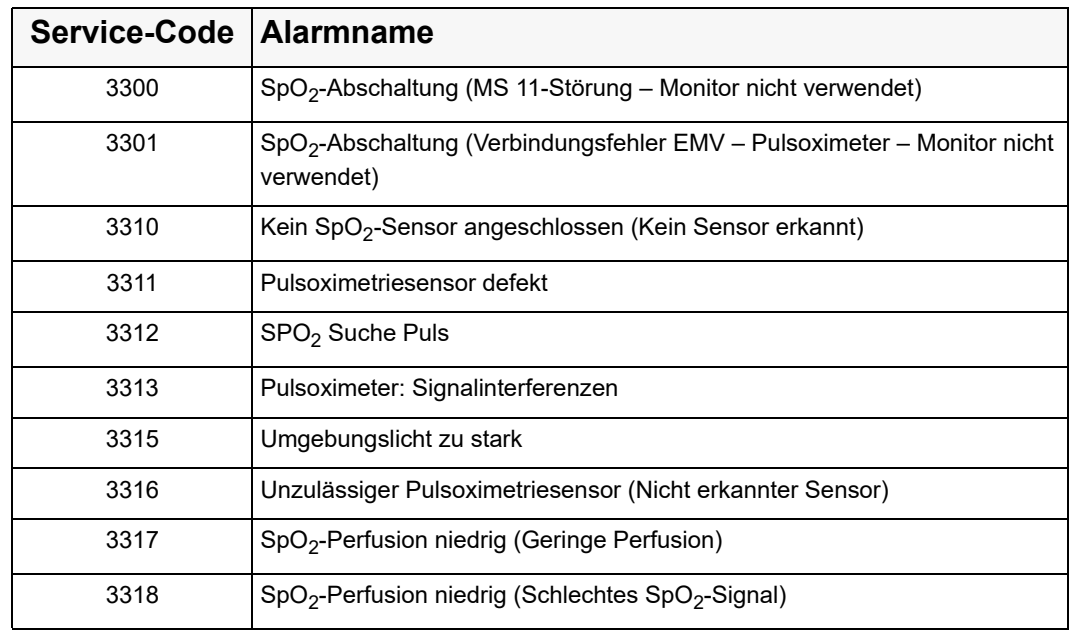

### Ausschalten von Alarmen in Extrembereichen

Wenn der Bediener die folgenden Alarme auf ihren extremen Bereich einstellt, schaltet das Beatmungsgerät die angegebenen Alarme nach Bestätigung der entsprechenden Popup-Meldung aus:

- 1. Hohe Atemfrequenz (Alarm Nr. 2074).
- 2. PIP niedrig (Alarme Nr. 2071, 2171): Das Gerät schaltet diese Alarmgrenzen im NPPV-Modus automatisch aus.
- 3. V<sub>T</sub> hoch (Alarme Nr. 2072, 2172): Das Gerät schaltet diese Alarmgrenzen im NPPV-Modus automatisch aus.
- 4. V<sub>T</sub> niedrig (Alarme Nr. 2073, 2173): Das Gerät schaltet diese Alarmgrenzen im NPPV-Modus automatisch aus.
- 5. SpO<sub>2</sub> niedrig (Alarm Nr. 2410)
- 6. Herzfrequenz hoch (Alarm Nr. 2410)
- 7. Herzfrequenz niedrig (Alarm Nr. 2411)

Wenn ein *ausgeschalteter* Alarm geändert, aber nicht übernommen wird, wird der Alarmparameter auf den in der folgenden Tabelle angegebenen Wert eingestellt. Diese Maßnahme dient der Patientensicherheit im Fall einer versehentlichen Wertänderung. Sie können diese Werte wie weiter oben beschrieben wieder ändern.

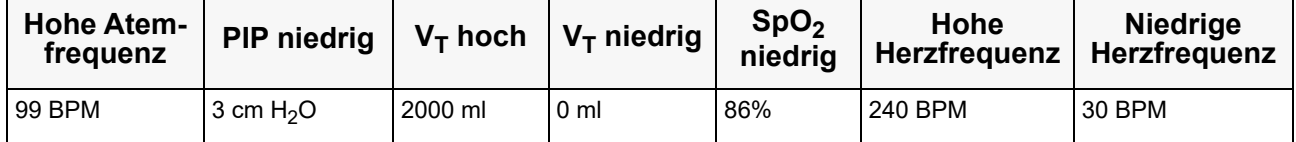

### Alarmlöschung im Menü der Alarmkonfiguration

Es gibt klinische Situationen, in denen ein Alarm auftritt und der Bediener diesen Alarm für den Rest des Geräteeinsatzes löschen möchte. Für die Löschung von Alarmen gelten die folgenden Bedingungen:

- 1. Nur Alarme, die im aktuellen Geräteeinsatz aufgetreten sind, können gelöscht werden.
- 2. Für Alarme, die seit dem Einschalten nicht aufgetreten sind, wird "--" angezeigt.
- 3. Gelöschte Alarme werden nicht für den nächsten Einsatz in den Benutzereinstellungen gespeichert.
- 4. Alle gelöschten Alarme sind nach dem nächsten Einschalten wieder aktiv. (Beispielsweise wird der Alarm Nr. 3120 "Fehler bei Selbsttest, Kalibrierung fällig" beim nächsten Geräteeinsatz wieder angezeigt.)

Die folgenden Alarme können im Menü der Alarmkonfiguration gelöscht werden:

- 1. Fehler bei Selbsttest, Kalibrierung fällig (Alarm Nr. 3120)
- 2. Fehler: Batterie (RTC-Batteriestand niedrig) (Alarm Nr. 3110)
- 3. Unvollständige Ausatmung (Alarm Nr. 3110)
- 4. PEEP-Leck (Alarm Nr. 2090)
- 5. Fehler bei Gaseinlass (Alarm Nr. 3031)
- **•** Inspirationsbedarf (Inspirationsbedarf nicht erfüllt) (Alarm Nr. 3092)

# Kapitel 5 Alarme

Dieses Kapitel enthält eine detaillierte Beschreibung und eine umfassende Referenz der Alarme und Popup-Meldungen des ZOLL-Beatmungsgeräts. Das Kapitel enthält Folgendes:

- **•** Eine detaillierte Beschreibung des Anzeigeformats der ZOLL-Smart-Help-Meldungen.
- **•** Eine Beschreibung der Alarmtypen und Prioritäten.
- **•** Eine umfassende Liste der Alarme und Popup-Meldungen.

# Alarmübersicht

Zum Schutz des Patienten überwacht das ZOLL-Beatmungsgerät fortlaufend den Patienten, das Gerät und die Umgebung, um sicherzustellen, dass alle Systeme arbeiten, wie vorgesehen. Wenn das Gerät ein Problem erkennt, wird ein Alarm ausgelöst und Sie werden über eine Smart-Help-Meldung alarmiert.

In der oberen linken Ecke des Anzeigebildschirms der Smart-Help-Meldung wird ein mehrzeiliger Meldungsbereich angezeigt. Dieser Bildschirmbereich ist das Alarm Message Center (AMC). Das AMC zeigt den Alarmnamen mit einer Reihe von Meldungen zum Beheben des Alarms an. Das Gerät priorisiert Alarme auf der Grundlage des Risikos für den Patienten und zeigt immer zuerst den Alarm mit dem größten Risiko für den Patienten an. Alle Meldungen sind kontextbasiert und geben an, was den Alarm möglicherweise verursacht hat, und wie dieses Problem gelöst werden kann.

Das Alarm Message Center (AMC) enthält die Informationen und Anweisungen für alle aktiven Alarme, wie in dem folgenden Beispiel dargestellt:

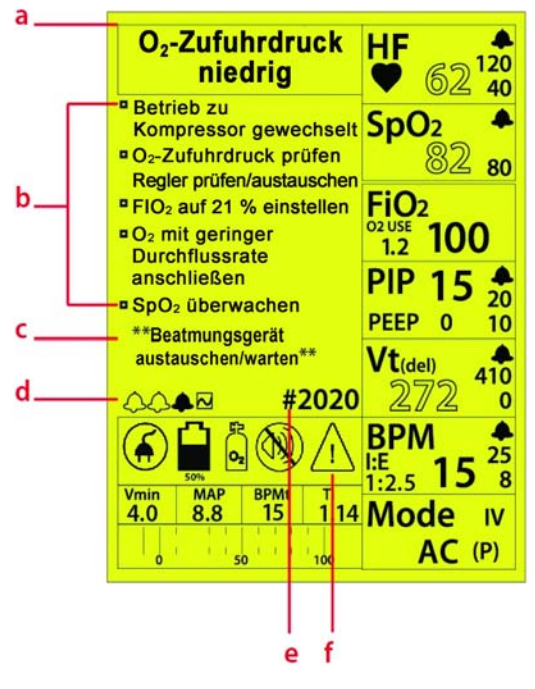

**Smart-Help-Alarmanzeige**

- **a. Name des Alarms:** beschreibt den Typ oder die Ursache des Alarms. Der Name des Alarms wird oben im AMC eingeblendet. Wenn mehrere Alarme gleichzeitig auftreten, priorisiert das Gerät die Alarme auf der Grundlage des größten Risikos für den Patienten.
- **b. Anweisungen zur Lösung/Behebung:** priorisierte Anweisungen, die beschreiben, wie der Alarmzustand behoben werden kann.
- **c. Anweisungen zur Vorgehensweise, wenn der Alarm nicht gelöst wurde:** Anweisungen zur Vorgehensweise, wenn der Alarmzustand nicht behoben werden konnte. Die Anweisungen haben immer das folgende Format \*\**Meldung...*\*\*.
- **d. Alarmsymbole:** Für jeden aktiven Alarm wird eine Alarmglocke angezeigt. Wenn mehrere Alarme aktiv sind, entspricht die Anzahl der Glocken der Anzahl der Alarme. Der Alarm im AMC wird als gefülltes Glockensymbol angezeigt. Um den aktiven Alarm anzuzeigen, drehen Sie den Drehknopf, um alle aktiven Alarme durchzugehen. Das Plot-Symbol befindet sich ebenfalls in dieser Liste. Hier können Sie die aktuelle Kurve sehen, um den Fehler besser beurteilen zu können. Ohne das Plot-Symbol können maximal sechs Alarme angezeigt werden.
- **e. Service-Code:** Jeder Alarm verfügt über eine ihm zugeordnete vierstellige Nummer. Über diese Nummer kann der Bediener den spezifischen Alarm identifizieren, wenn er mit dem Kundendienst kommuniziert. Die Service-Codes haben das folgende Format:

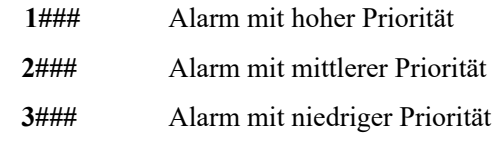

**f. Achtung-Symbol:** Kennzeichnet den Schweregrad des Alarms: niedrige, mittlere oder hohe Priorität. Das Erscheinungsbild der Warndreiecke für diese drei Alarme finden Sie in der Symboltabelle in Kapitel 1.

### Alarmprioritäten

Alarmprioritäten definieren den Betriebsstatus des Geräts und seine Fähigkeit, eine mechanische Beatmung durchzuführen. Es gibt die folgenden Alarmprioritäten:

### **Hohe Priorität**

Es ist nicht mehr möglich, eine mechanische Beatmung unter Benutzerkontrolle durchzuführen. Bei dieser Alarmpriorität muss sofort eingegriffen werden. Dies schließt Systemausfallalarme mit ein, bei denen die CPU ausgefallen ist und ein Backup übernommen hat, um die akustischen und visuellen Alarme auszugeben. Ein Alarm hoher Priorität liegt auch dann vor, wenn das Gerät eingeschaltet wurde und keine interne oder externe Stromquelle vorhanden ist.

Das Drücken der Stummschalten-Taste hat keine Auswirkung auf einen Alarm hoher Priorität. Der Alarm kann nur durch Ausschalten des Beatmungsgeräts stummgeschaltet werden.

### **Mittlere Priorität**

Mechanische Beatmung ist aktiv oder möglich (vielleicht für eine begrenzte Zeit), es ist jedoch ein Ausfall oder Fehler beim Patienten, Beatmungsschlauchsystem, einem pneumatischen Untersystem oder Pulsoximeter aufgetreten. Bei dieser Alarmpriorität muss der Benutzer sofort eingreifen.

Das Drücken der Stummschalten-Taste schaltet Alarme mit mittlerer Priorität für 30 Sekunden stumm. Wenn der Auslöser des Alarms nach 3 Sekunden noch vorhanden ist, kehrt der akustische Alarm zurück, bis Sie ihn erneut für weitere 30 Sekunden stummschalten oder der Alarm aufgehoben wird.

### **Alarme mit niedriger Priorität (Hinweis)**

Die sichere mechanische Beatmung ist aktiv, es liegt jedoch ein Fehler vor, über den Sie informiert sein sollten, um die sichere Verwaltung des Patienten oder Beatmungsgeräts sicherzustellen. Alarme mit niedriger Priorität werden mit einem akustischen Signal und einem gelben LED-Alarmsignal gemeldet, die Sie auf den Fehlerzustand aufmerksam machen sollen. Durch Drücken der Stummschalten-Taste wird das akustische Signal ausgeschaltet. Wenn der Alarm nicht behoben wird, leuchtet die gelbe LED-Anzeige weiterhin auf, um Sie auf den Fehler oder Ausfall hinzuweisen.

**Hinweis:** Wenn Sie die Stummschalten-Taste drücken, werden einige Alarme mit niedriger Priorität behoben und die Alarm-LED leuchtet grün auf. Bei anderen Alarmen wird der akustische Alarm ausgeschaltet, die Alarm-LED bleibt jedoch gelb, um Sie darauf hinzuweisen, dass das Gerät in einem Zustand arbeitet, der eine sorgfältige Überwachung erforderlich macht.

### **Popup-Meldungen**

Diese Alarme werden angezeigt, wenn Sie versuchen, Einstellungen für das Gerät vorzunehmen, die außerhalb der klinischen Normen oder außerhalb des Leistungsbereichs des Beatmungsgeräts liegen. Popup-Meldungen werden auch angezeigt, wenn Sie die entsprechende Aktion bestätigen müssen, bevor Sie fortfahren. Wenn Sie beispielsweise versuchen, den Alarm für niedrige Atemfrequenz auf unter 4 festzulegen, würde dies den Alarm praktisch deaktivieren. Wenn der gewünschte Wert außerhalb des Leistungsbereichs liegt, werden Sie von der Popup-Meldung gewarnt, dass Sie diese Änderung nicht vornehmen können. (Beispiel: der Versuch, den PEEP-Wert größer als die PIP-Einstellung festzulegen).

# Stummschalten von Alarmen

Bei den meisten Zuständen wird der akustische Alarm durch Drücken der Stummschalten-Taste für 30 Sekunden stummgeschaltet. Wie im vorherigen Abschnitt beschrieben, geschieht dies beim Drücken der Stummschalten-Taste bei einem Alarm hoher Priorität nicht. Bei der Verwendung des ZOLL-Beatmungsgeräts funktioniert die Stummschaltung folgendermaßen:

**Präventive Stummschaltung:** Zur Vermeidung von übermäßigem Lärm in der Umgebung des behandelten Patienten können Sicherheitsalarme wie *Patientenanschluss getrennt, PEEP-Leck* usw. präventiv für 30 Sekunden stummgeschaltet werden. Auf diese Weise können Sie den akustischen Alarm durch Drücken der Stummschalten-Taste verhindern, bevor Sie einen Vorgang starten, der einen Alarm auslösen könnte.

**2-Minuten-Stummschaltung beim Start:** Beim Start unterbricht das Beatmungsgerät die aktiven Patientensicherheitsalarme, mit Ausnahme solcher Alarme, welche die Leistung des Geräts beeinträchtigen könnten. Auf diese Weise werden lästige Alarme beim Starten vermieden, wenn Sie das Beatmungsgerät konfigurieren. Wenn das Startmenü verwendet wird, beginnt der 2-Minuten-Countdown, sobald Sie eine Startoption wählen. Wenn der Patient angeschlossen ist, endet die Stummschaltung automatisch nach 15 Sekunden, wenn keine aktiven Alarme vorhanden sind.

**Verwendung in lauten Umgebungen:** In lauten Umgebungen ist es möglicherweise sinnvoll, den Alarm beim Beheben des Problems nicht stummzuschalten. Durch Beibehalten des akustischen Alarms werden die Möglichkeiten des Benutzers zum Beheben des Alarms eingeschränkt, da der Alarm mit jedem Atemzug neu ausgelöst wird und alle Parameteränderungen, die Sie ausprobieren, bei der erneuten Auslösung des Alarms aufgehoben werden.

## Alarmtypen

Die Alarmtypen des ZOLL-Beatmungsgeräts bilden einen Rahmen, an dem Sie den Umfang und den Bereich der Alarme erkennen können, die das Gerät ausgibt. Es gibt folgende Alarmtypen:

- **• Patientensicherheit** -- Patientensicherheitsalarme betreffen die Beatmung des Patienten und ihre Atemanstrengungen. Die Pulsoximetrie-Überwachung und Probleme mit dem Ausatemventil sind ebenfalls Teil dieser Gruppe.
- **• Umgebung**  Umgebungsalarme betreffen die Geräteeingänge: externe Stromquelle, Batterie, Hochdruck-O2-Versorgung und den Frischgaseinlass. Umgebungs- und Gerätetemperatur, barometrischer Druck und Höhe über N.N. gehören auch zu dieser Gruppe.
- **• Selbsttest** -- Selbsttest-Alarme betreffen die Leistung der Gerätesysteme und umfassen
	- 1. Interne Kommunikation (Komm.): Fehler/Ausfälle der Kommunikation zwischen Geräten, zyklische Redundanzprüfung oder prozessorbezogene Probleme
	- 2. Pneumatischer Sensor: Fehler/Ausfälle der Pneumotachographen, die den Gasfluss oder die Druckwandler messen.
	- 3. Pneumatisches System: Fehler/Ausfälle des Kompressors des Proportionalventils der O<sub>2</sub>-Versorgung.
	- 4. Stromversorgungssystem: Fehler/Ausfälle des Stromversorgungssystems, die dazu führen, dass das Gerät nicht mehr über die externe Stromquelle arbeitet oder über die interne aufladbare Batterie aufladen/arbeiten kann.
	- 5. Pulsoximeter (Ox)-Modul: Fehler/Ausfälle des Pulsoximeter-Moduls, die nicht mit der Überwachung des Patienten oder einem Fehler oder Ausfall des Moduls zusammenhängen.
	- 6. Vorbeugende Wartung: Alarme, die auftreten, wenn für das Gerät vorbeugende Wartungsmaßnahmen anstehen.

# Alarmgruppen

**Alarmgruppen** Patientensicherheit | Umgebung | Selbsttest Atemwegsdruck -- Hoch/Niedrig Batterie -- Batterie entladen -- Batterie fast entladen -- Batteriestand niedrig -- Fehler: Entladung -- Zu heiß/kalt Umgebungsdruck -- Hoch/Niedrig Apnoe **Externe** Stromquelle -- Hohe Stromstärke -- Gleichstrom umgekehrt -- Hoch -- Niedrig/Trennen Firmware-Abweichung AutoPEEP Gaseinlass -- Blockiert -- Eingeschränkt Interne Kommunikation -- Fehler/Ausfälle Atemfrequenz (BPM) -- Hoch/Niedrig  $O<sub>2</sub>$ -Zufuhr -- Hoch/Niedrig – Getrennt Pneumatischer Sensor -- Atemweg -- Autokal. -- Pneumotachograph -- Wandler Ausatmung Pneumatisches System

Inspirationsbedarf Vorbeugende Wartung

Durchfluss ungenügend **Pulsoximeter Pulsoximeter** 

Patient erkannt Temperatur Temperatur

-- Kompressor  $-$  O<sub>2</sub>-Ventil

-- Komm-Fehler -- Modulausfall

-- Hoch/Niedrig -- Sensorausfall

Einschalt-Zyklus erforderlich

In der folgenden Tabelle sind die Alarmgruppen des ZOLL-Beatmungsgeräts aufgeführt:

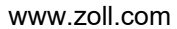

PEEP-Leck

-- Fehler/Ausfall

Herzfrequenz (HR) -- Hoch/Niedrig

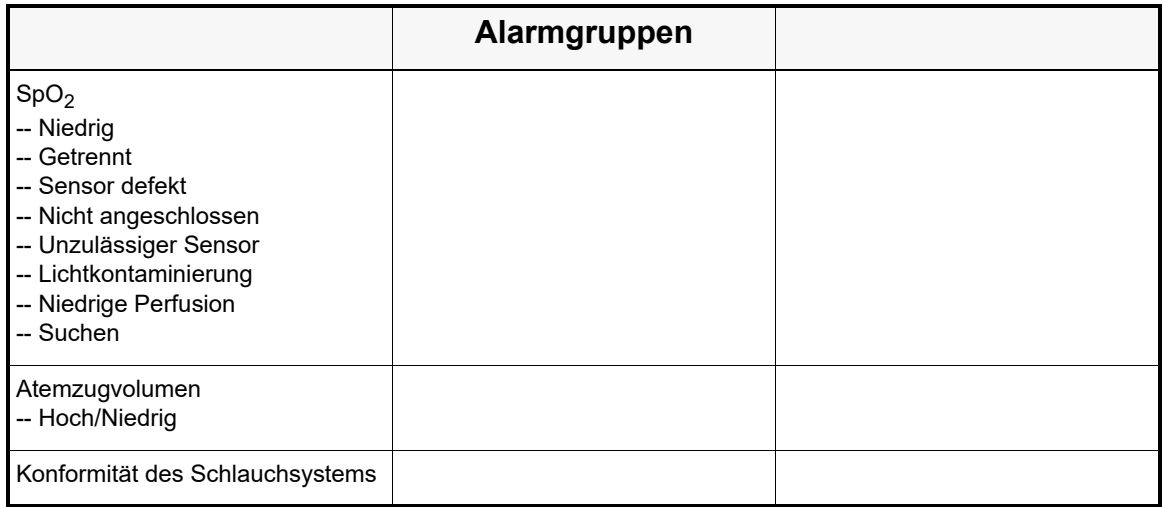

# Alarme mit hoher Priorität

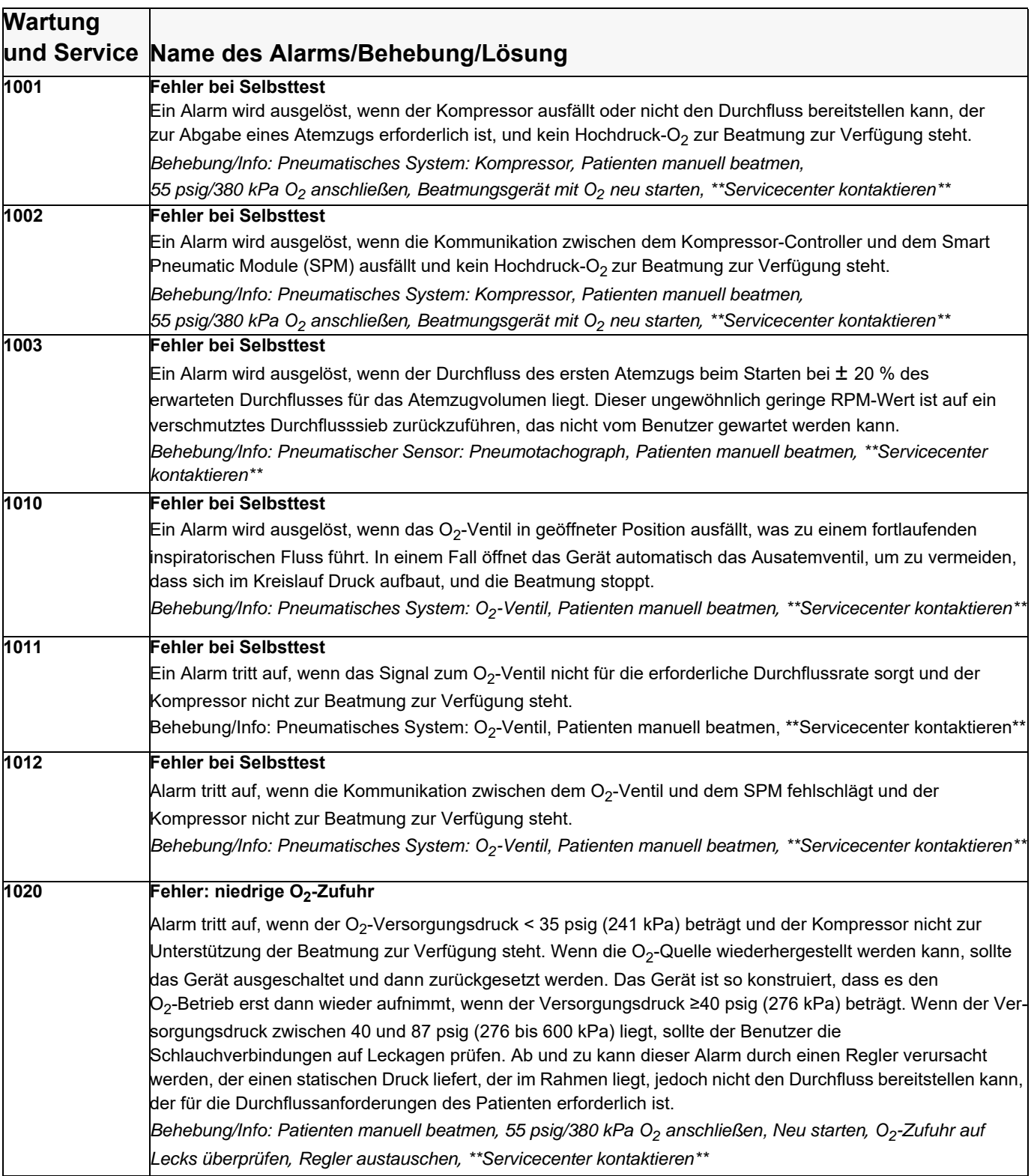

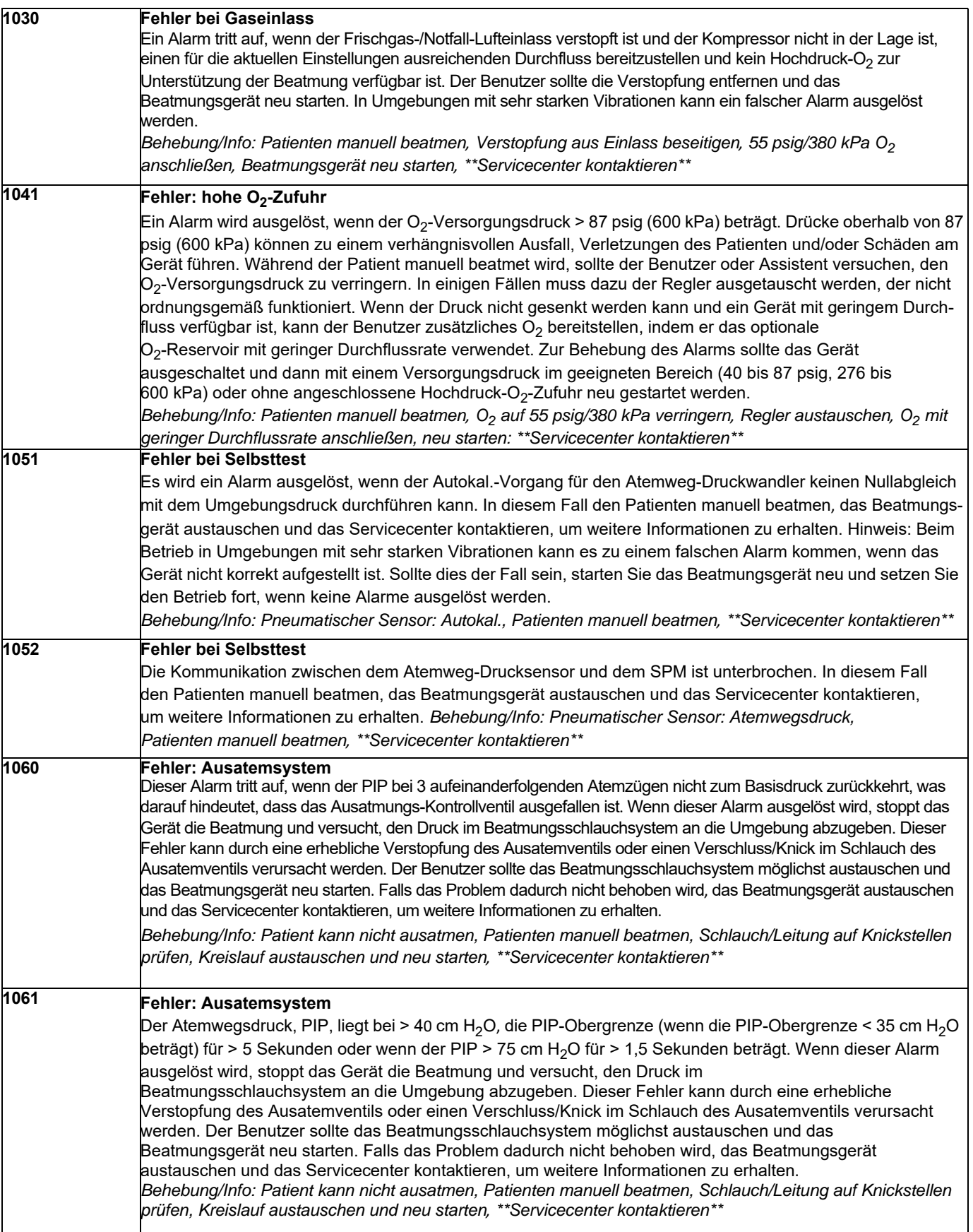

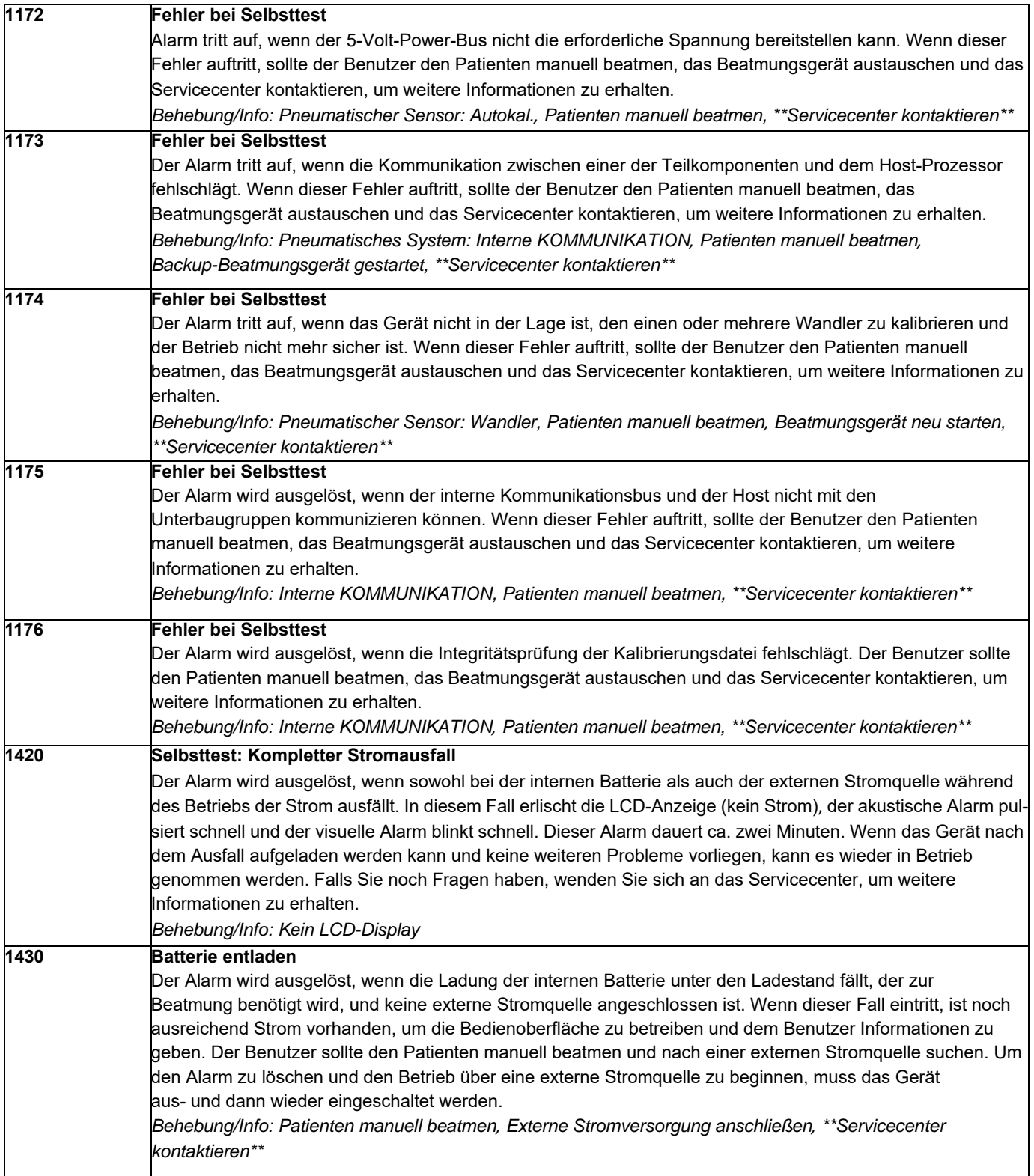

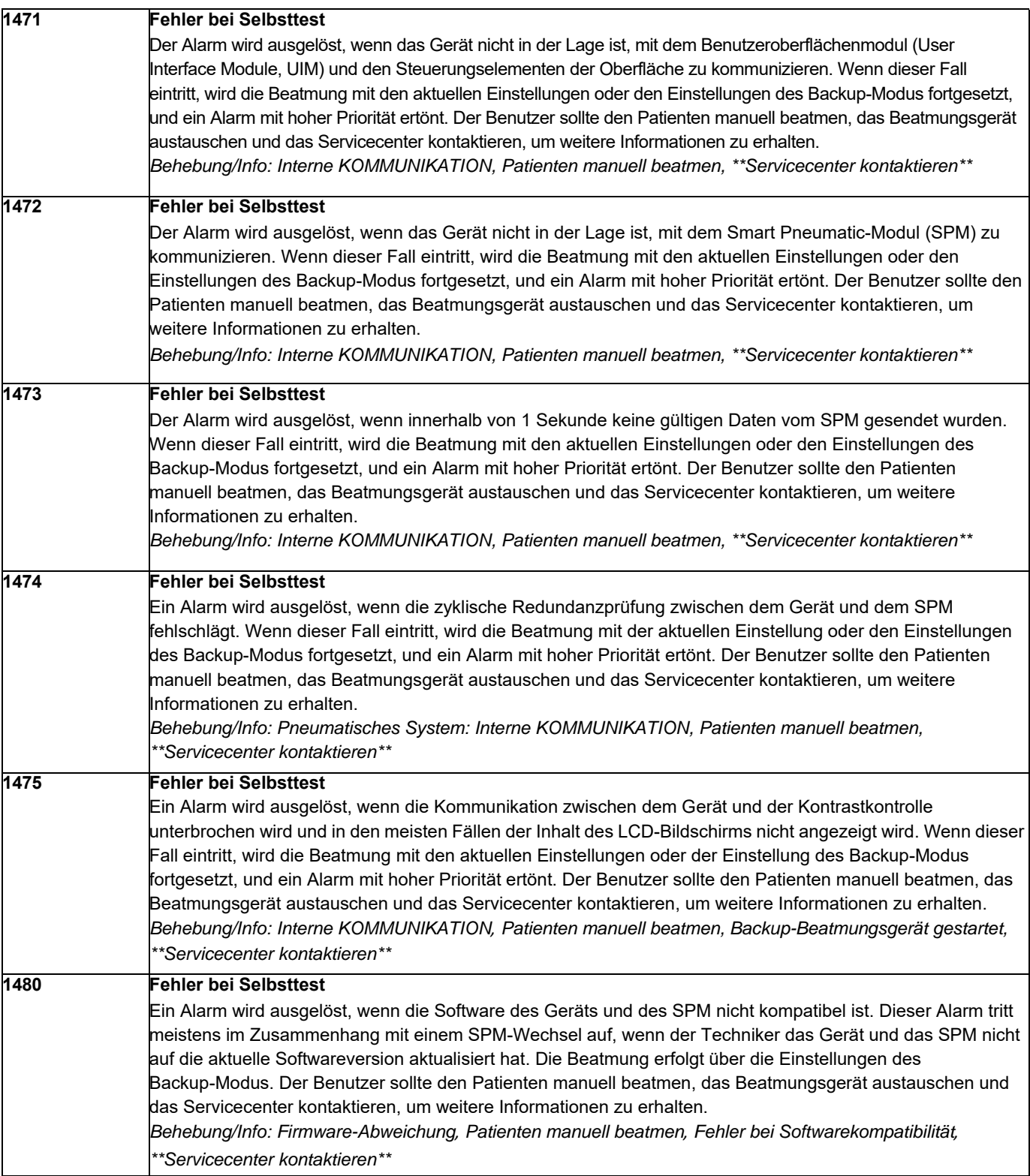

# Alarme mit mittlerer Priorität

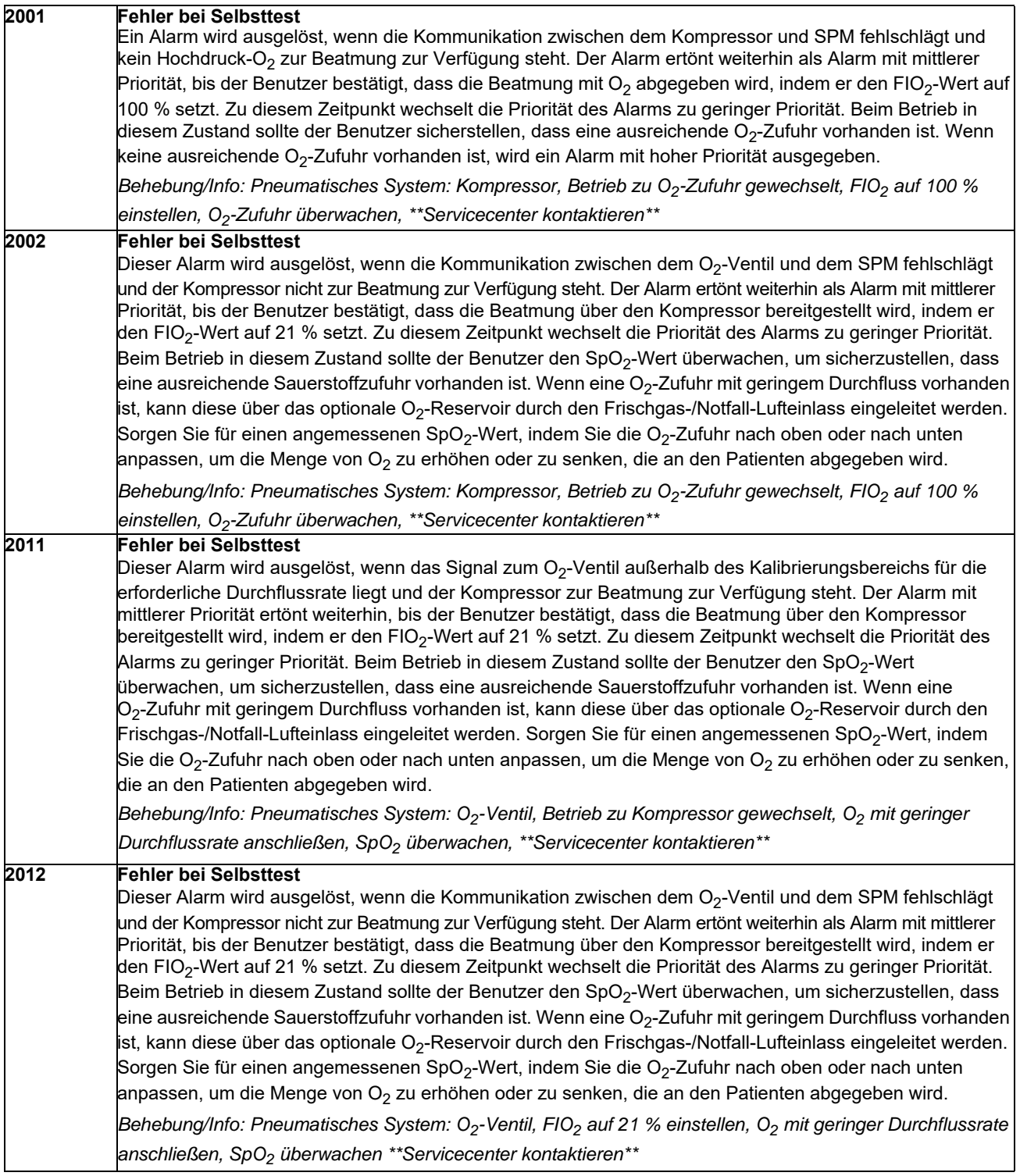

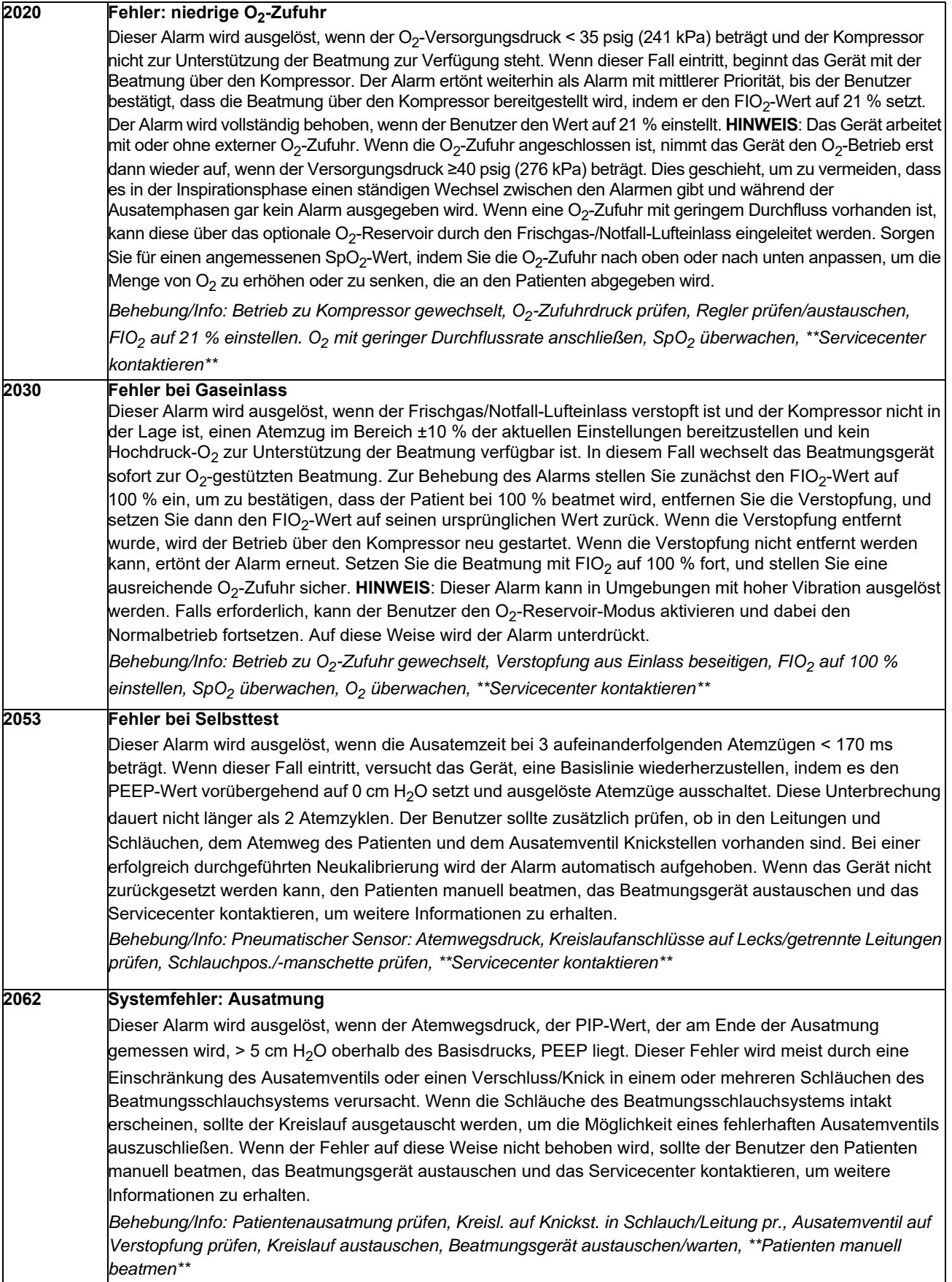

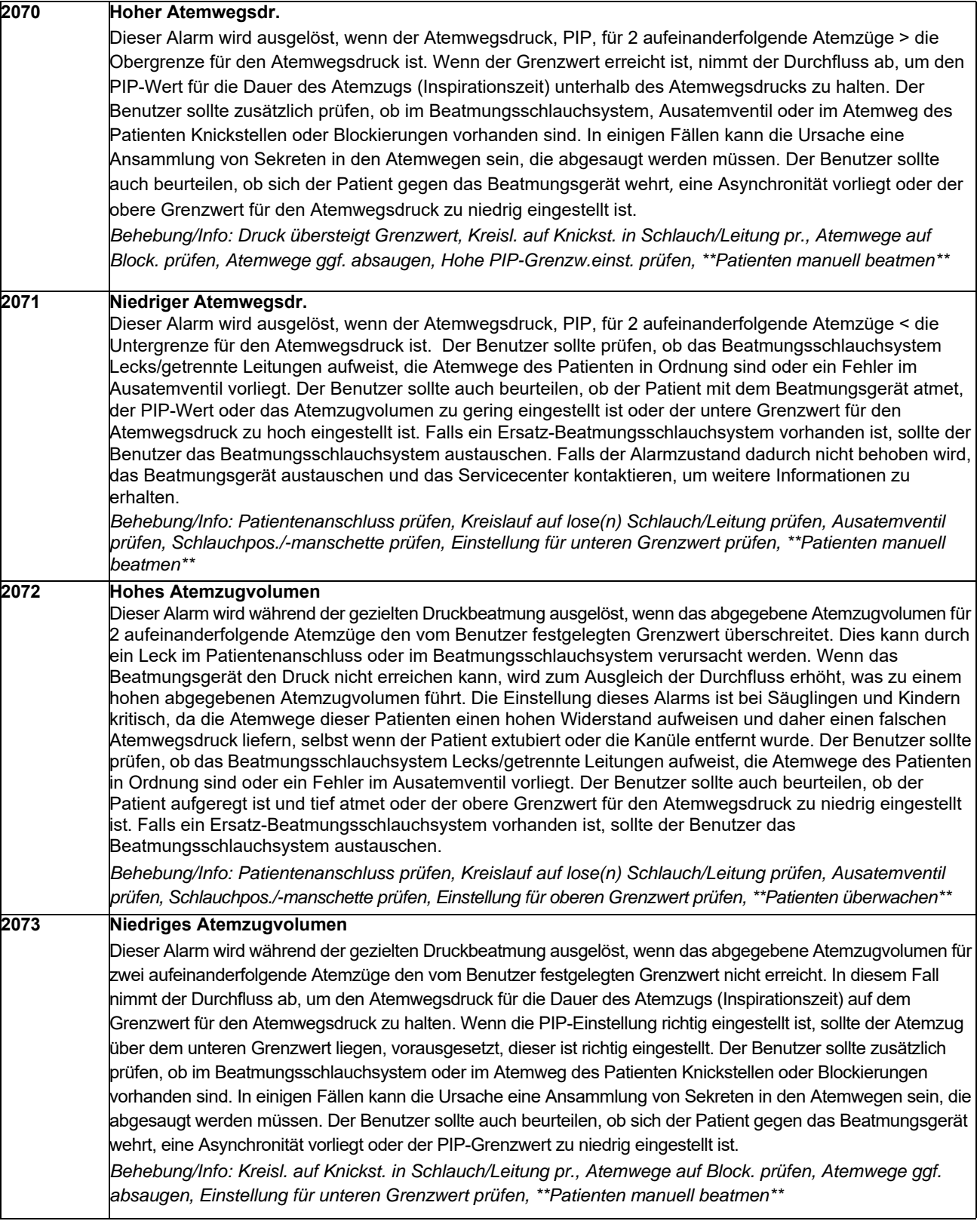

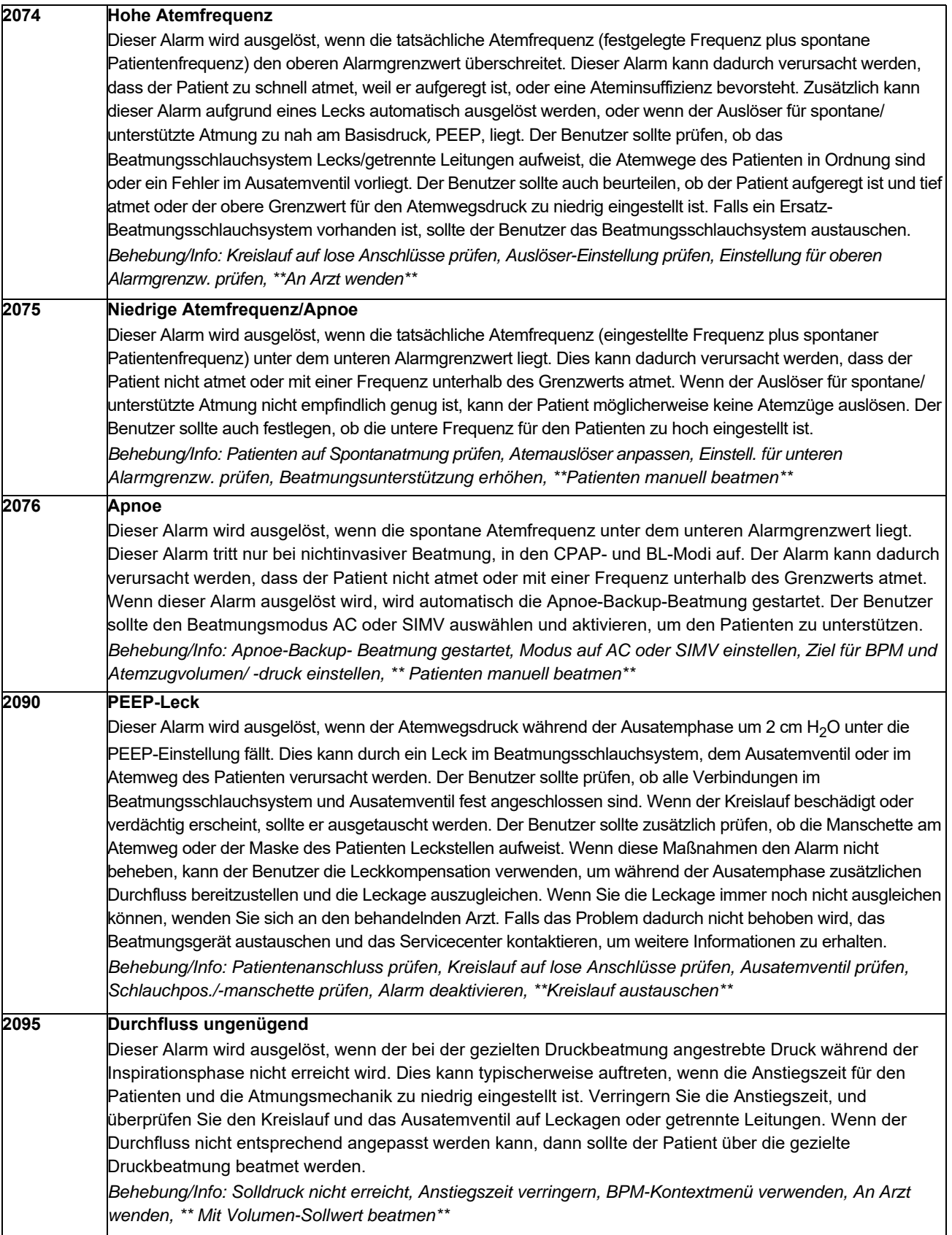

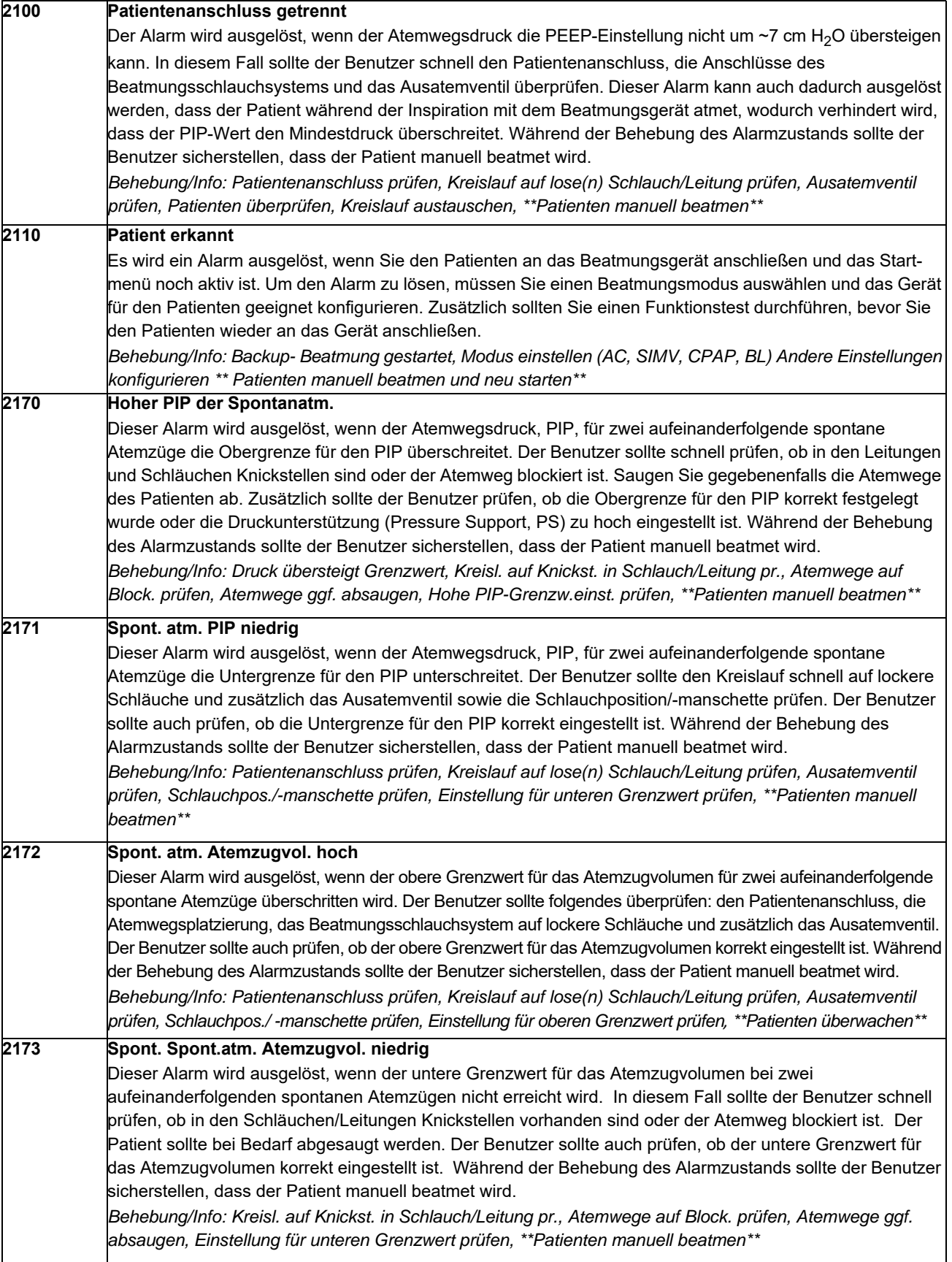

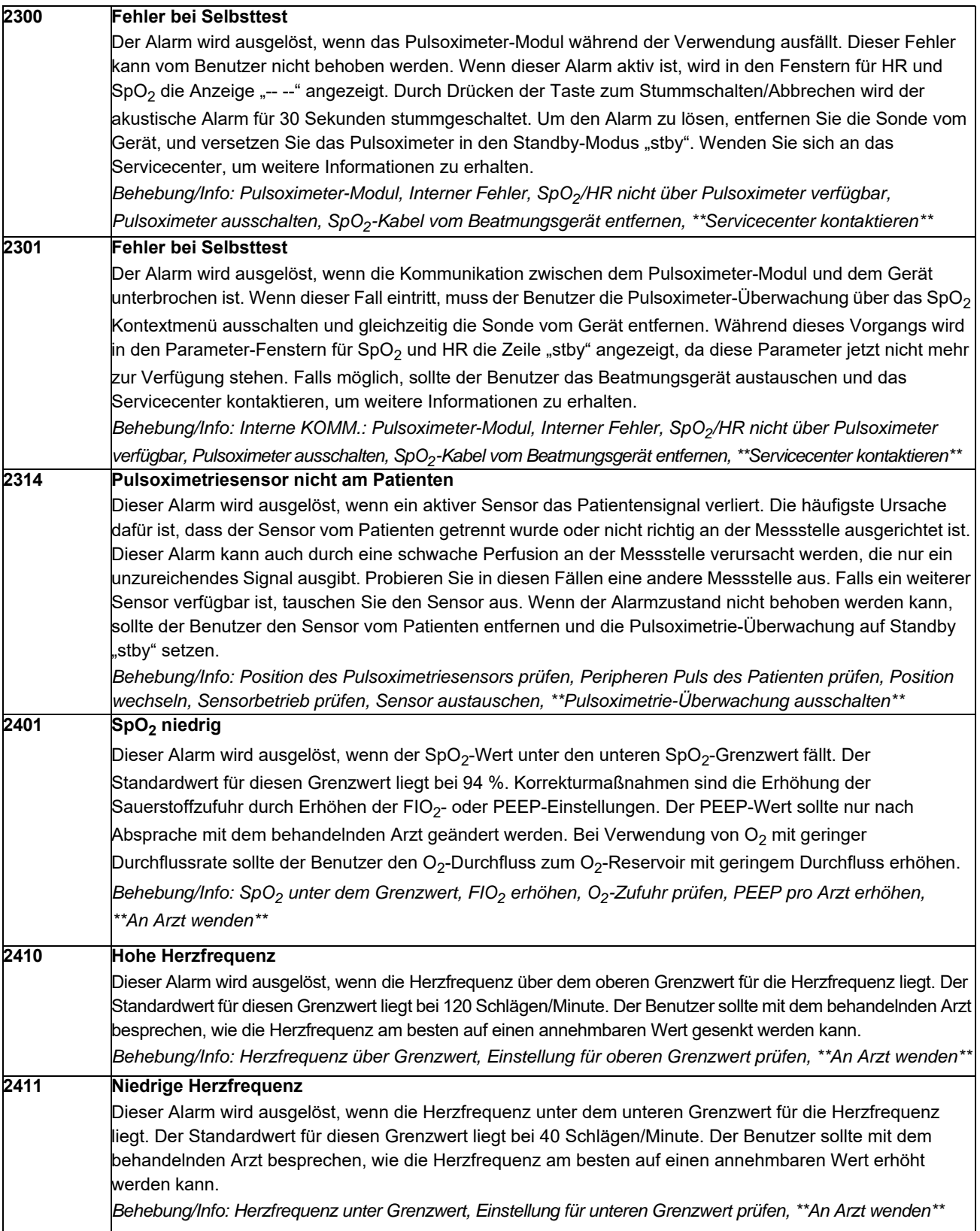

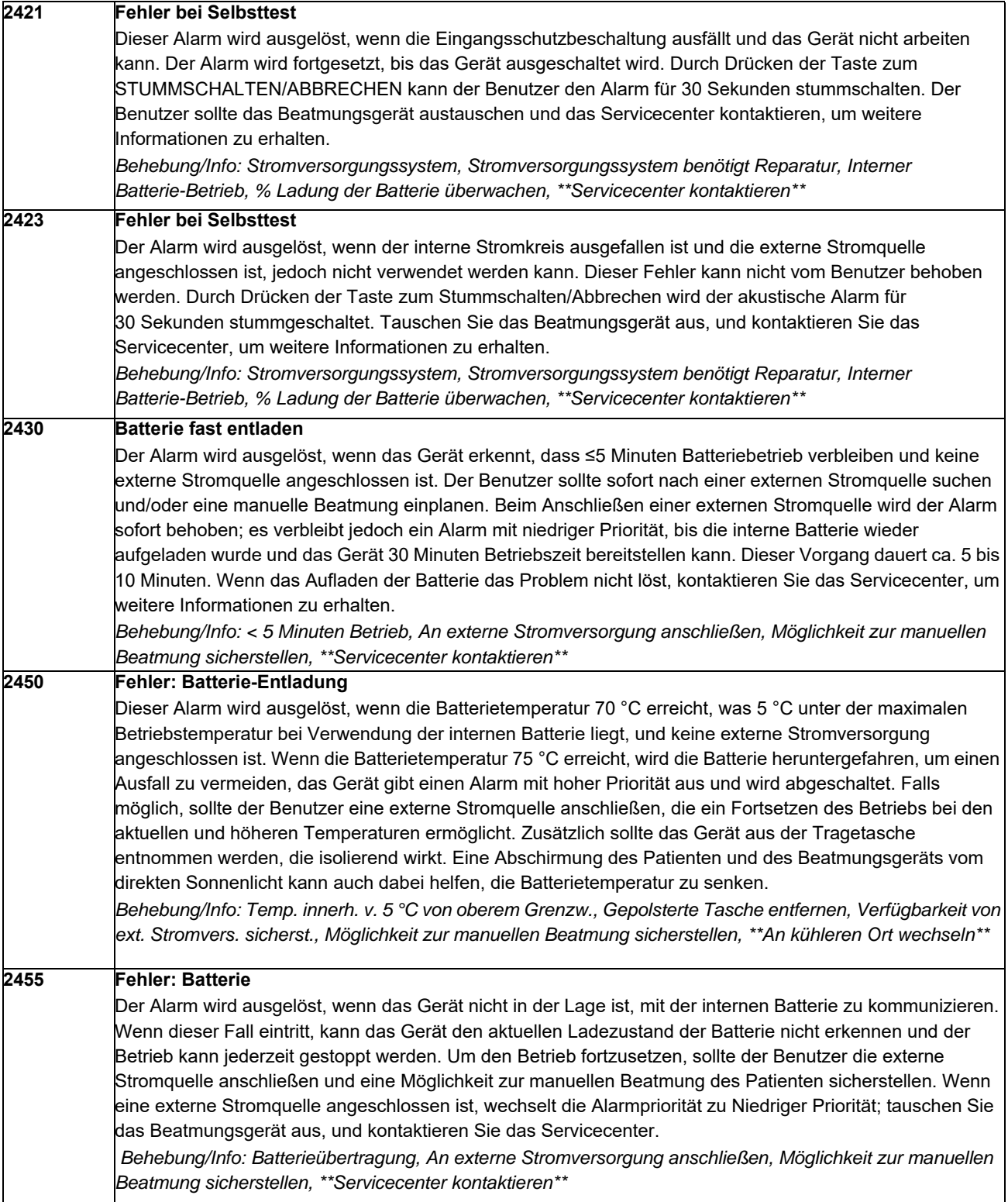

# Alarme mit niedriger Priorität

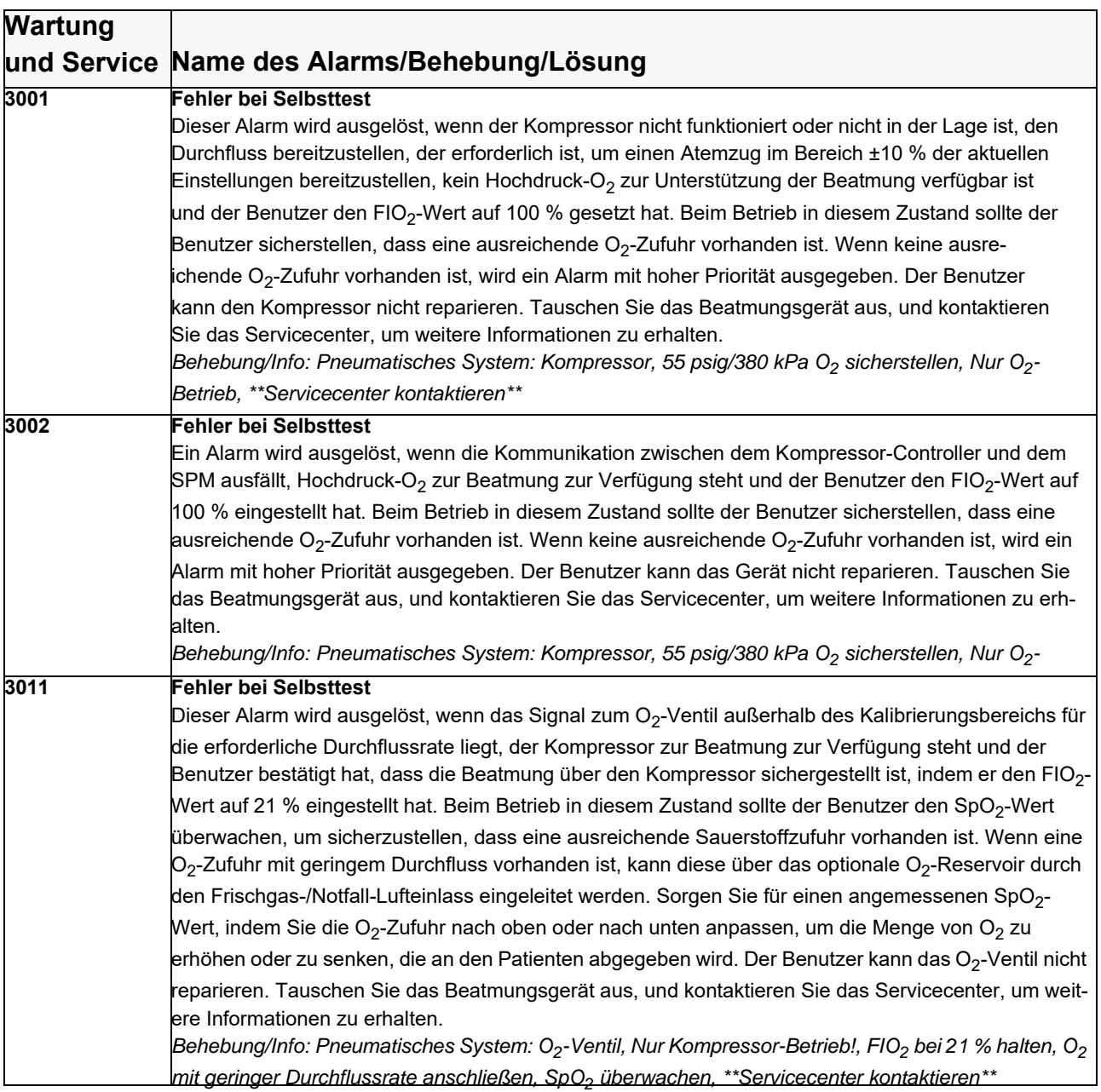

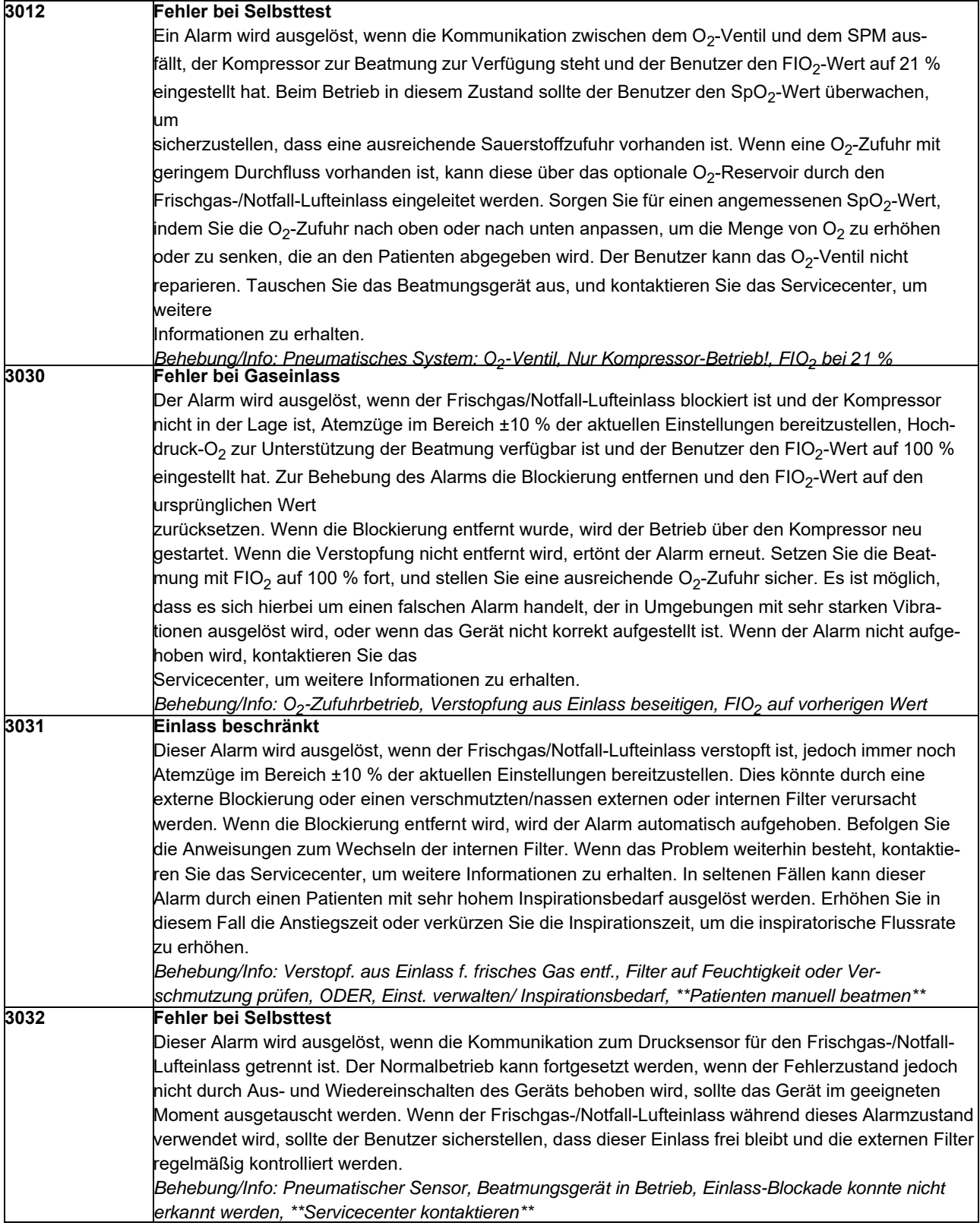

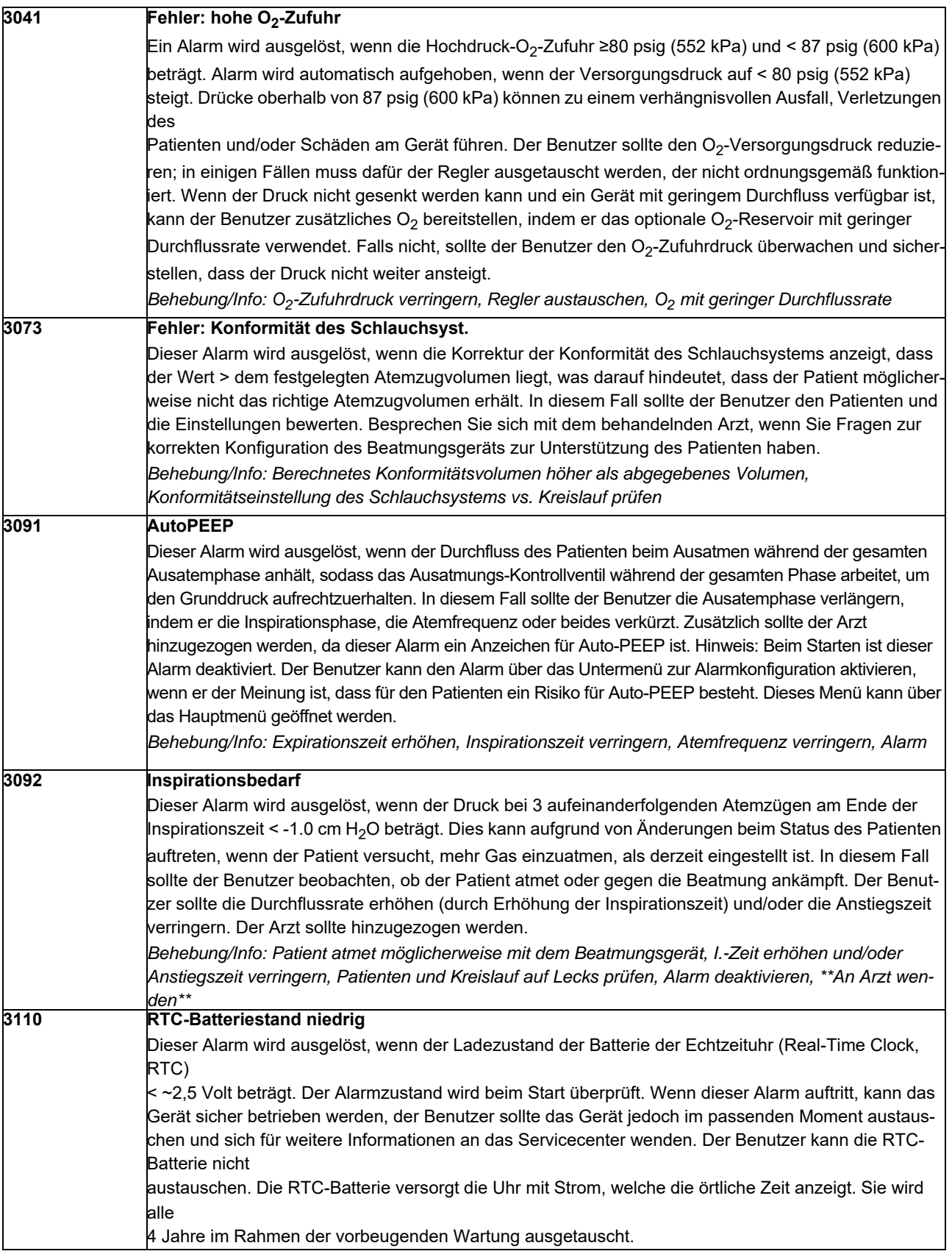

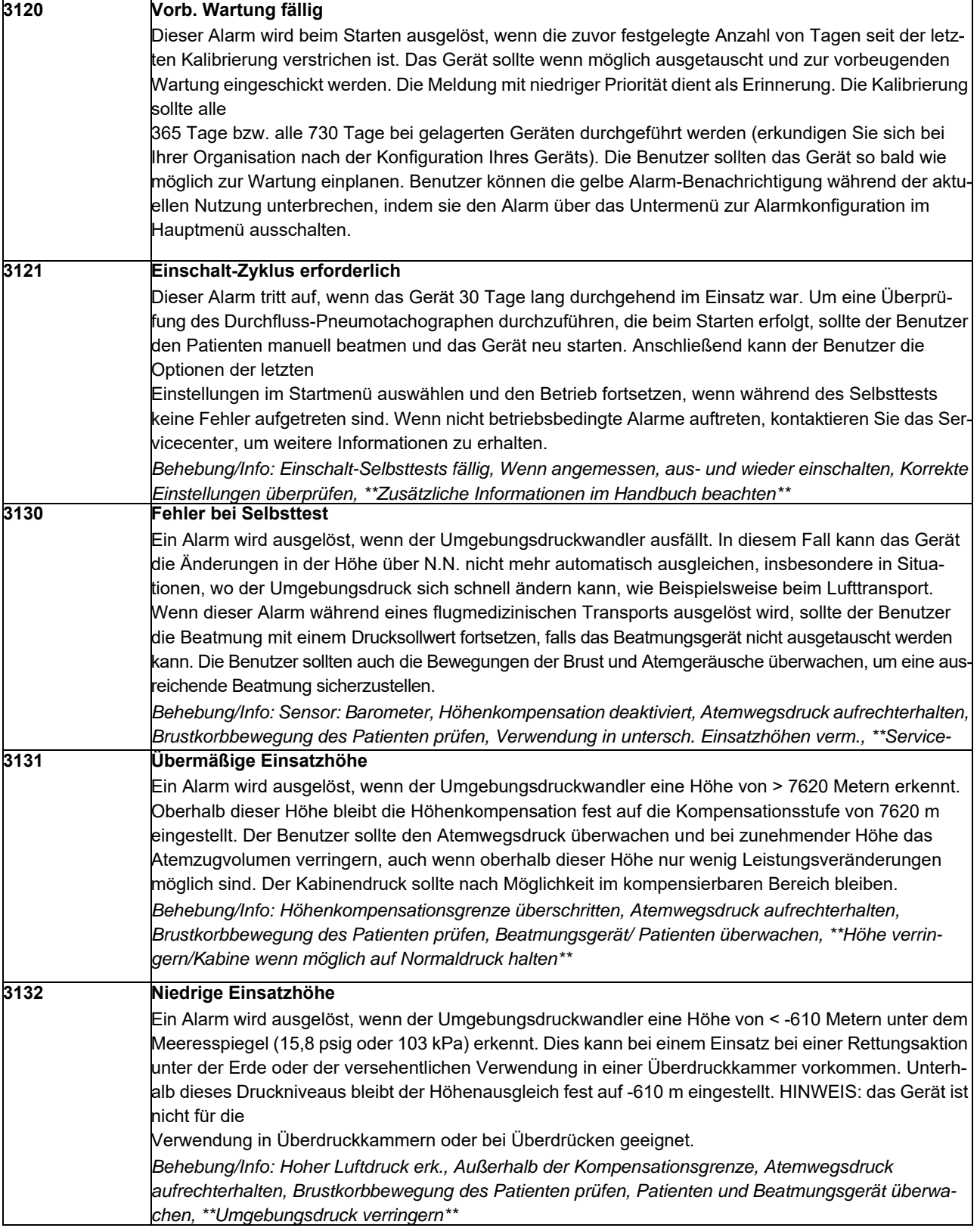

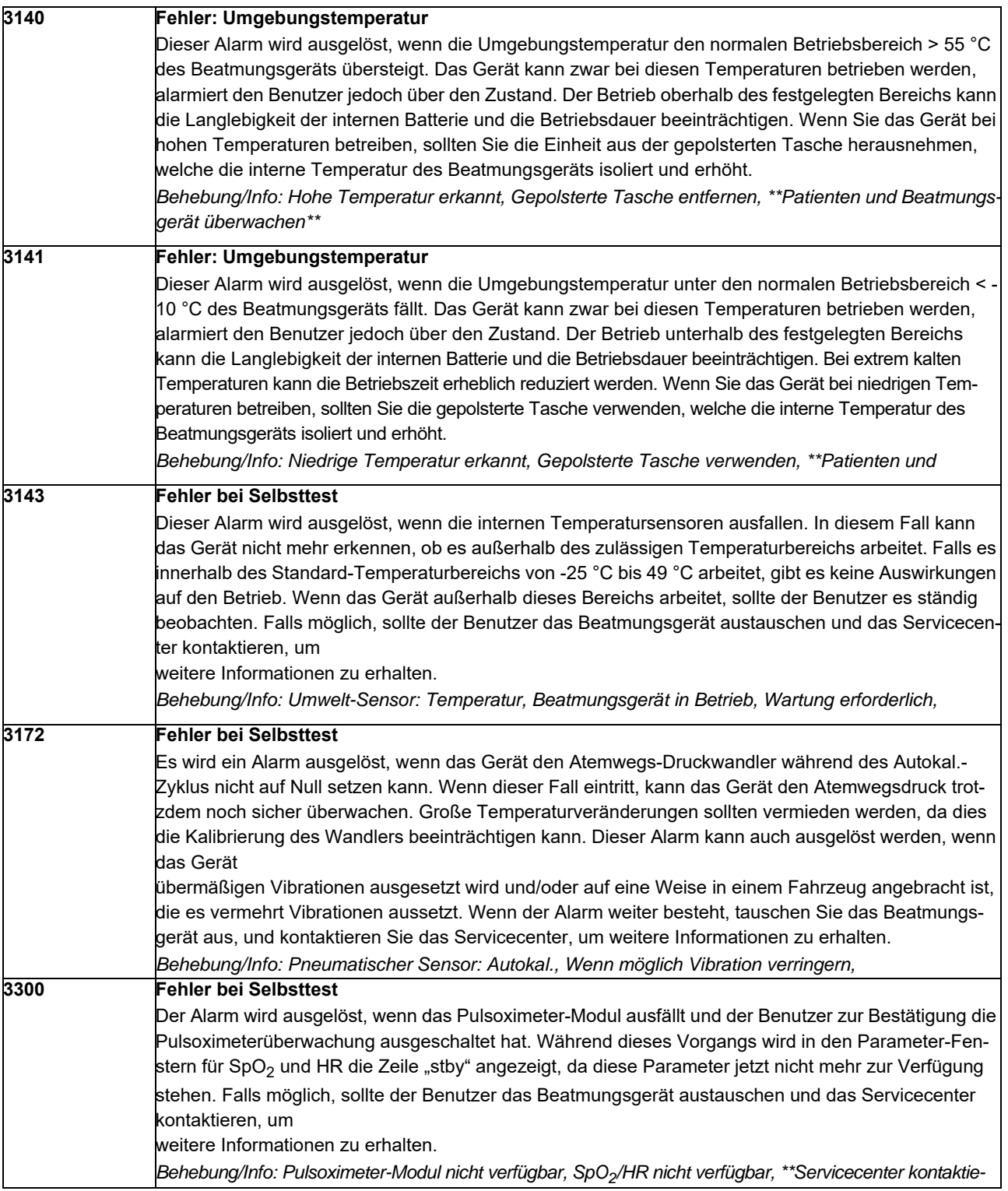

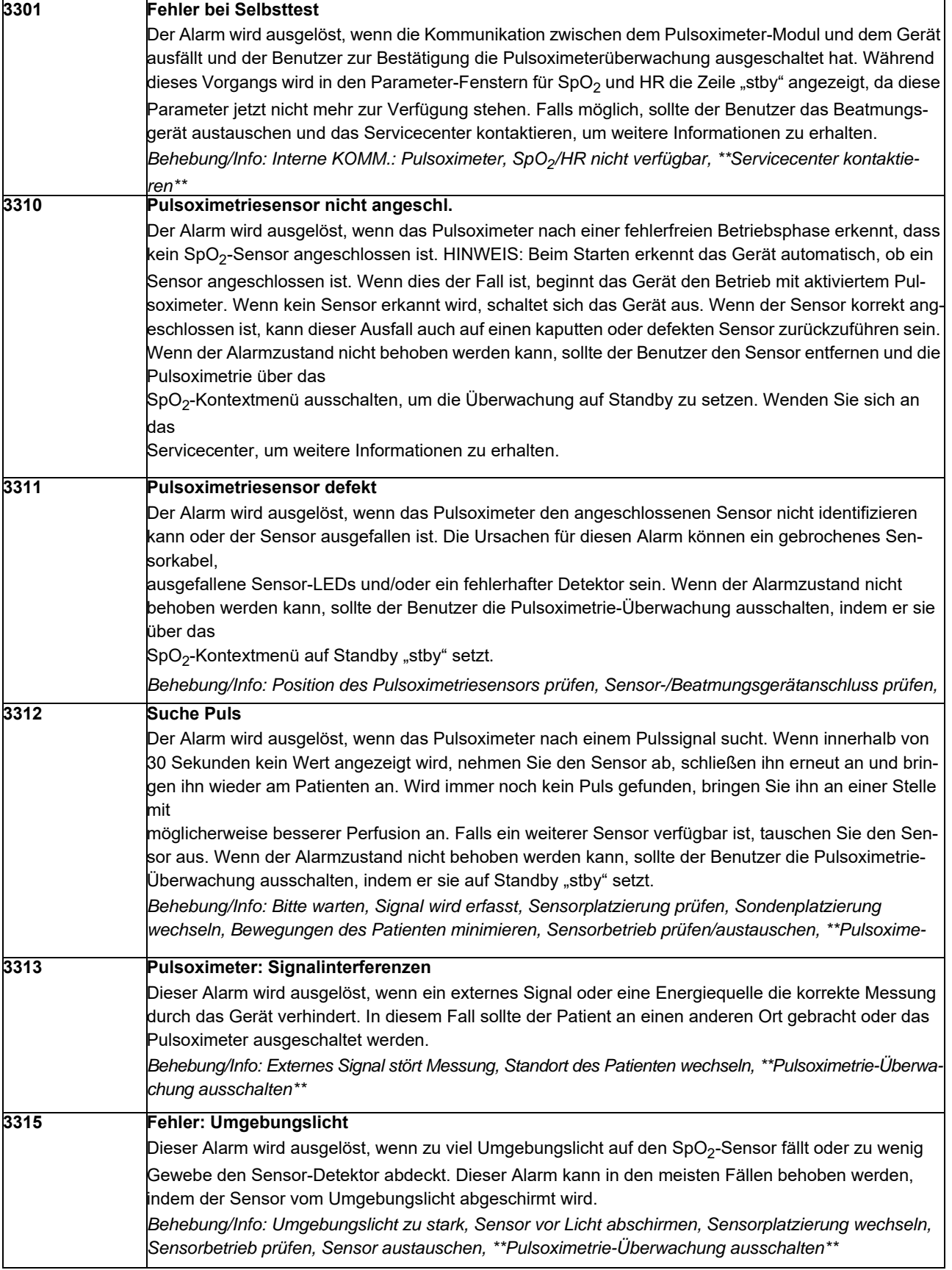

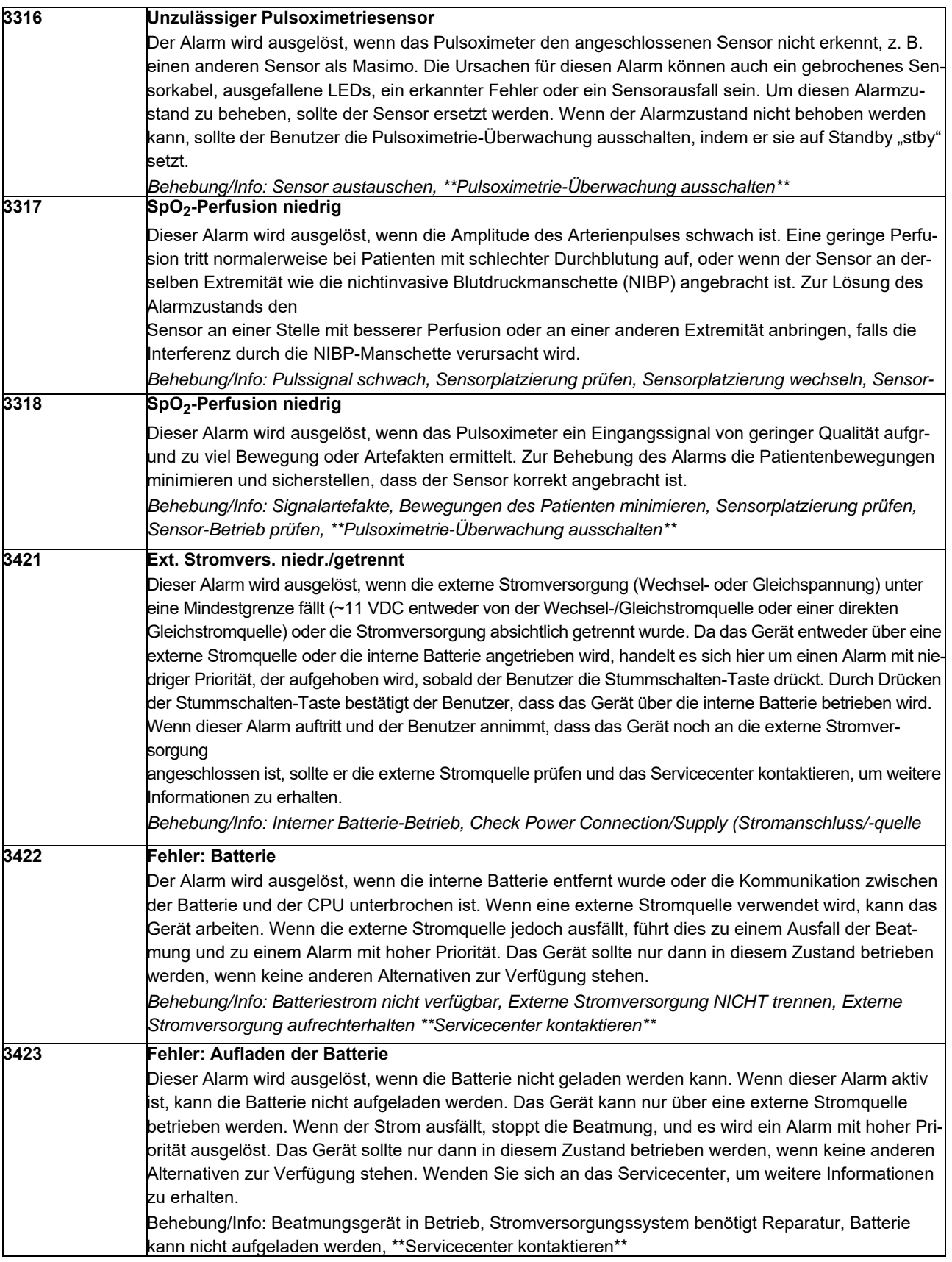

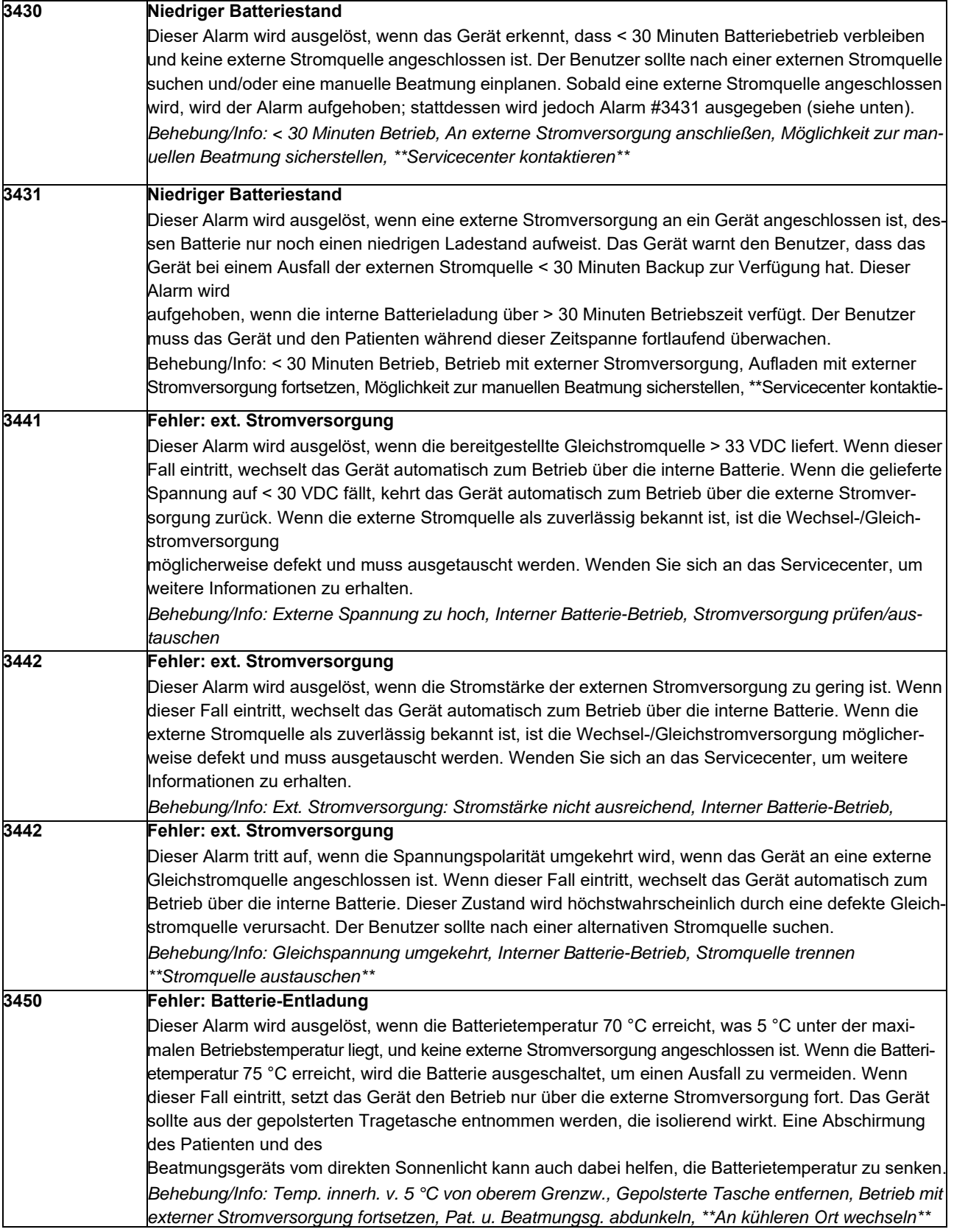

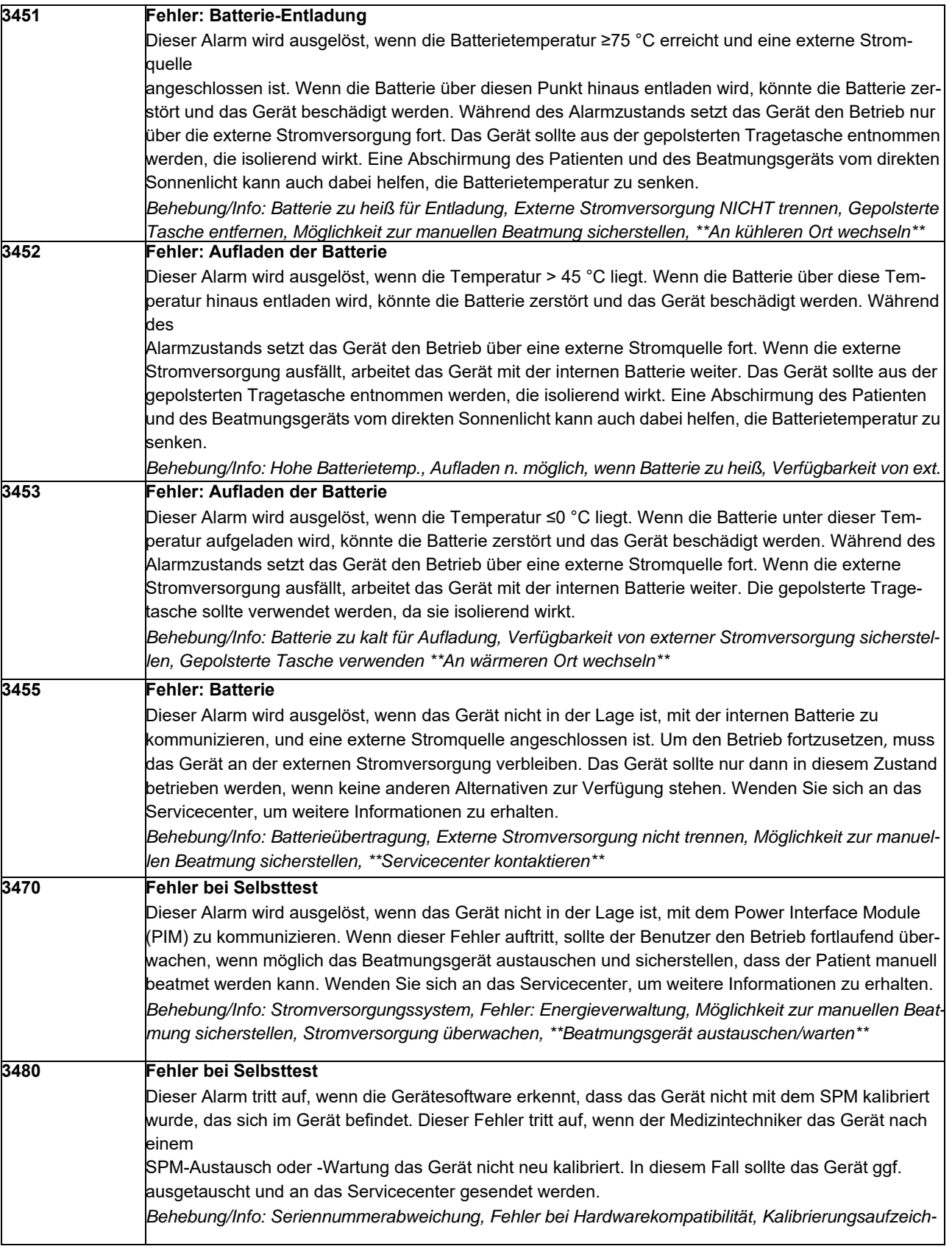

# Popup-Meldungen

### **Alarmname/Information/Meldung**

#### **Silent/Dark Mode Enabled (Stummer/Dunkelmodus aktiviert)**

Diese Popup-Meldung wird angezeigt, wenn der Benutzer versucht, den Betrieb im Stummer/Dunkelmodus zu beginnen. Zum Fortfahren muss der Benutzer die Übernehmen-Taste drücken, um mit dem Betrieb zu beginnen. Hinweis: Nicht alle Geräte verfügen über den Stummer/Dunkelmodus, informieren Sie sich bei Ihrer Organisation.

*Meldung: Press Accept Key to Enter Silent/Dark Mode Now (Übernehmen-Taste drücken, um jetzt in den Stummer/Dunkelmodus zu wechseln)*

**Requested Compressor Flow Too Low (Angeforderter Kompressor-Durchfluss zu gering)**

Diese Popup-Meldung erscheint, wenn die Kombination aus Frequenz/Atemzugvolumen/FIO<sub>2</sub> einen

Durchfluss erfordert, der unter der Durchflusskapazität des Kompressors liegt. Zur Lösung dieses Problems muss eine Einstellung geändert werden, sodass der vom Kompressor erforderliche Durchfluss erhöht wird, falls möglich. Hinweis: Dieser Zustand ist nur bei Einstellungen für Säuglinge und bei einem FIO<sub>2</sub>-Wert von < 25 % möglich.

*Behebung/Info: Reduce FiO2 (FiO2 verringern), increase BPM (BPM erhöhen), reduce I* 

*Time (I-Zeit verringern) oder increase Vt (Atemzugvolumen erhöhen)*

**Requested Compressor Flow High (Angeforderter Kompressor-Durchfluss zu hoch)**

Diese Popup-Meldung wird angezeigt, wenn der Benutzer versucht, das Beatmungsgerät so einzustellen, dass der Durchfluss vom Kompressor > 100 l/min beträgt.

*Meldung: Cannot exceed 100 LPM total flow (Gesamtfluss von 100 LPM darf nicht überschritten werden)*

**Requested O<sub>2</sub> Flow Too Low (Angeforderter O<sub>2</sub>-Durchfluss zu gering)** 

Diese Popup-Meldung erscheint, wenn die Kombination aus Frequenz/Atemzugvolumen/FIO<sub>2</sub> einen Durchfluss erfordert, der unter der Durchflusskapazität des O<sub>2</sub>-Ventils liegt. Zur Lösung dieses Problems muss eine Einstellung geändert werden, sodass der vom O<sub>2</sub>-Ventil erforderliche Durchfluss erhöht wird, falls möglich. Hinweis: Dieser Zustand ist nur bei Einstellungen für Säuglinge und bei einem FIO<sub>2</sub>-Wert von  $<$  25 % möglich. *Meldung: Increase FiO<sub>2</sub> (FiO<sub>2</sub> erhöhen), increase BPM (BPM erhöhen), reduce I Time (I-Zeit verringern) oder increase Vt (Atemzugvolumen erhöhen)*

#### **Requested O<sub>2</sub> Flow Too High (Angeforderter O<sub>2</sub>-Durchfluss zu hoch)**

Diese Popup-Meldung wird angezeigt, wenn der Benutzer versucht, das Beatmungsgerät so einzustellen, dass der Durchfluss vom O<sub>2</sub>-Ventil > 100 l/min beträgt.

*Meldung: Cannot exceed 100 LPM total flow (Gesamtfluss von 100 LPM darf nicht überschritten werden)*

#### **Total Requested Flow Too High (Insgesamt angeforderter Durchfluss zu hoch)**

Diese Popup-Meldung wird angezeigt, wenn der Benutzer versucht, das Beatmungsgerät so einzustellen, dass der kombinierte Durchfluss vom Kompressor und vom O $_2$ -Ventil > 100 l/min beträgt.

*Meldung: Cannot exceed 100 LPM total flow (Gesamtfluss von 100 LPM darf nicht überschritten werden)*

#### **Requested Compressor Flow High (Angeforderter Kompressor-Durchfluss zu hoch)**

Diese Popup-Meldung wird angezeigt, wenn der Benutzer versucht, das Beatmungsgerät anzupassen, sodass der kombinierte Durchfluss vom Kompressor und vom O<sub>2</sub>-Ventil < 2 l/min beträgt.

*Meldung: Cannot flow less than 2 LPM total flow (Gesamtfluss darf nicht unter 2 LPM liegen.)*

#### **Alarm disable (Alarm deaktivieren)**

Diese Popup-Meldung wird ausgelöst, wenn der Benutzer versucht, einen Alarm zu deaktivieren, indem er den entsprechenden Wert auf 0 oder den maximalen Wert einstellt, was den Alarm grundsätzlich ausschaltet. *Meldung: Confirmation required – press accept key to disable alarm (Bestätigung erforderlich –* 

*Übernehmen-Taste drücken, um den Alarm zu deaktivieren)*

#### **BPM Setting Conflict (Konflikt bei BPM-Einstellungen)**

Diese Popup-Meldung erscheint, wenn der Benutzer versucht, den BPM auf einen Wert einzustellen, der zu einer Inspirationszeit (I-Zeit) von > 3 Sekunden führt.

*Meldung: I Time cannot exceed 3 seconds (I-Zeit darf 3 Sek. nicht überschreiten)*

#### **BPM Setting Conflict (Konflikt bei BPM-Einstellungen)**

Diese Popup-Meldung erscheint, wenn der Benutzer versucht, den BPM auf einen Wert einzustellen, der während einer Beatmung mit umgekehrtem I:E-Verhältnis zu einer Inspirationszeit (I-Zeit) von > 5 Sekunden führt.

*Meldung: I Time cannot exceed 5 seconds with inverse I:E (I-Zeit darf mit umgekehrten I:E 5 Sek. nicht überschreiten.)*

#### **E Time Range Exception (Ausnahme bei E-Zeitbereich)**

Diese Popup-Meldung erscheint, wenn der Benutzer versucht, den BPM auf einen Wert einzustellen, der zu einer Expirationszeit (E-Zeit) von < 0,3 Sekunden führt.

*Meldung: E Time must be greater than 0.3 seconds (Die E-Zeit muss mehr als 0,3 Sekunden betragen).*

#### **I:E Setting Conflict (I:E-Einstellungskonflikt)**

Diese Popup-Meldung wird angezeigt, wenn der Benutzer versucht, bei Verwendung eines umgekehrten I:E-Verhältnisses vom AC-Modus in einen anderen Modus zu wechseln, in dem ein umgekehrtes I:E-Verhältnis nicht zulässig ist.

*Meldung: Inverse I:E only allowed in AC - Mode change will reset I:E to 1:3 (Umgekehrtes I:E nur in AC-Modus zulässig – Beim Moduswechsel wird das I:E-Verhältnis auf 1:3 zurückgesetzt.)*

#### **I:E Setting Conflict (I:E-Einstellungskonflikt)**

Diese Popup-Meldung wird angezeigt, wenn der Benutzer versucht, in einem anderen Modus als Unterstützung/Kontrolle (Assist/Control, AC) ein umgekehrtes I:E-Verhältnis festzulegen. *Meldung: Inverse I:E Not Allowed (Umgekehrtes I:E-Verhältnis nicht zulässig)*

#### **BPM Setting Conflict (Konflikt bei BPM-Einstellungen)**

Diese Popup-Meldung erscheint, wenn der Benutzer versucht, eine BPM-Frequenz festzulegen, die zu einem I:E-Verhältnis von > 1:99 führt.

*Meldung: I:E > 1:99 not allowed (I:E > 1:99 nicht zulässig)*

#### **I Time Range Exception (Ausnahme bei I-Zeitbereich)**

Diese Popup-Meldung wird angezeigt, wenn der Benutzer versucht, das Beatmungsgerät anzupassen, sodass der Durchfluss vom Kompressor > 100 l/min beträgt.

*Meldung: Cannot exceed 100 LPM total flow (Gesamtfluss von 100 LPM darf nicht überschritten werden)*

#### **I Time Range Exception (Ausnahme bei I-Zeitbereich)**

Diese Popup-Meldung erscheint, wenn der Benutzer während der Beatmung im umgekehrten I:E-Verhältnis versucht, die SET-Inspirationszeit (I-Zeit) auf einen Wert > 5 Sekunden einzustellen.

*Meldung: I Time cannot exceed 5 seconds with inverse I:E (I-Zeit darf mit umgekehrten I:E 5 Sek. nicht überschreiten.)*

#### **I Time Range Exception (Ausnahme bei I-Zeitbereich)**

Diese Popup-Meldung erscheint, wenn der Benutzer versucht, eine Inspirationszeit (I-Zeit) von < 0,1 Sekunden einzustellen.

*Meldung: I Time must be greater than 0.1 seconds (Die I-Zeit muss mehr als 0,1 Sekunden betragen).*

#### **I:E Range Exception (Ausnahme bei I:E-Bereich)**

Diese Popup-Meldung erscheint, wenn der Benutzer versucht, ein umgekehrtes I:E-Verhältnis von < 4:1 festzulegen.

*Meldung: I:E < 4:1 not allowed (I:E < 4:1 nicht zulässig)*

#### **I:E Range Exception (Ausnahme bei I:E-Bereich)**

Diese Popup-Meldung erscheint, wenn der Benutzer versucht, ein I:E-Verhältnis von > 1:99 festzulegen. *Meldung: I:E > 1:99 not allowed (I:E > 1:99 nicht zulässig)*

#### **Vt Limit Conflict (Vt-Grenzwertkonflikt)**

Diese Popup-Meldung erscheint, wenn der Benutzer versucht, einen Vt-Wert einzustellen, der unter dem unteren Vt-Alarmgrenzwert liegt.

*Meldung: Cannot adjust Vt Set below Vt Low Alarm (Eingestellter Vt-Wert kann nicht unter unterem Vt-Alarmgrenzwert liegen)*

#### **Vt Limit Conflict (Vt-Grenzwertkonflikt)**

Diese Popup-Meldung erscheint, wenn der Benutzer versucht, einen Vt-Wert einzustellen, der über dem oberen Vt-Alarmgrenzwert liegt.

*Meldung: Cannot adjust Vt Set below Vt Low Alarm (Eingestellter Vt-Wert kann nicht über oberem Vt-Alarmgrenzwert liegen)*

#### **High Vt Setting (Vt-Einstellung zu hoch)**

Diese Popup-Meldung wird angezeigt, wenn der Benutzer versucht, einen Vt-Wert von > 1000 ml einzustellen. Dazu muss der Benutzer die Übernehmen-Taste drücken und dann einen Wert > 1000 ml einstellen.

Danach drückt er erneut die Übernehmen-Taste, um die Einstellungsänderung zu bestätigen.

*Meldung: Confirmation required – press accept key to allow Vt > 1000 ml (Bestätigung erforderlich – Übernehmen-Taste drücken, um den Vt-Wert > 1000 ml zu bestätigen)*

#### **PEEP Setting Conflict (PEEP-Einstellungskonflikt)**

Diese Popup-Meldung erscheint, wenn der Benutzer versucht, die PEEP-Einstellung ≤5 cm H<sub>2</sub>O unter dem oberen Grenzwert für den PIP-Wert festzulegen.

*Meldung: Cannot adjust PEEP target to within 5 of PIP High Limits (PEEP-Zielwert kann nicht innerhalb von 5 cm H2O des oberen PIP-Grenzwerts liegen)*

#### **PEEP Setting Conflict (PEEP-Einstellungskonflikt)**

Diese Popup-Meldung wird ausgelöst, wenn der Benutzer versucht, das Beatmungsgerät so zu konfigurieren, dass der PEEP-Wert plus die Druckunterstützung (Pressure Support, PS) > des oberen Grenzwerts für den PIP-Druck liegen.

*Meldung: PEEP + PS cannot be greater than PIP High Limit (PEEP + PS darf nicht größer sein als der obere PIP-Grenzwert)*

#### **PEEP Backup Setting Conflict (PEEP-Backup-Einstellungskonflikt)**

Diese Popup-Meldung erscheint, wenn der Benutzer während der Beatmung im CPAP- oder BL-Modus versucht, die PEEP-Einstellung ≤5 cm H2O unter dem Apnoe-Backup-PIP-Druck festzulegen.

*Meldung: Cannot adjust PEEP target to within 5 of backup PIP target (PEEP-Zielwert kann nicht innerhalb von 5 cm H2O des Backup-PIP-Grenzwerts liegen)*

#### **PEEP Setting Conflict (PEEP-Einstellungskonflikt)**

Diese Popup-Meldung erscheint, wenn der Benutzer versucht, die PEEP-Einstellung ≤5 cm H<sub>2</sub>O unter dem PIP-Druckwert festzulegen.

*Meldung: Cannot adjust PEEP target to within 5 of PIP target (PEEP-Zielwert kann nicht innerhalb von 5 cm H2O des PIP-Zielwerts liegen)*

#### **PEEP+PS Setting Conflict (PEEP- und PS-Einstellungskonflikt)**

Diese Popup-Meldung erscheint, wenn der Benutzer versucht, eine Kombination aus PEEP und PS festzulegen, die < 3 cm  $H_2O$  beträgt.

*Meldung: Cannot adjust PEEP+PS below 3 (PEEP+PS kann nicht unter 3 liegen)*

### **High Pressure Target Setting (Hochdruck-Zieleinstellung)**

Diese Popup-Meldung wird angezeigt, wenn der Benutzer versucht, den PIP-Druck > 60 cm H<sub>2</sub>O einzustellen. Dazu muss der Benutzer die Übernehmen-Taste drücken und dann einen Wert > 60 cm H<sub>2</sub>O einstellen. Danach drückt er erneut die Übernehmen-Taste, um die Einstellungsänderung zu bestätigen. *Meldung: Confirmation required – press accept key to exceed 60 cm H2O (Bestätigung erforderlich – Übernehmen-Taste drücken, um den Wert von 60 cm H2O zu übernehmen)*
#### **PIP Setting Conflict (PIP-Einstellungskonflikt)**

Diese Popup-Meldung erscheint, wenn der Benutzer versucht, den PIP-Zielwert ≤5 cm über dem PEEP-Druckwert festzulegen.

*Meldung: Cannot adjust PIP target to less than 5 more than PEEP (PIP-Zielwert kann nicht auf weniger als 5 cm über PEEP-Wert eingestellt werden)*

#### **PIP Setting Conflict (PIP-Einstellungskonflikt)**

Diese Popup-Meldung erscheint, wenn der Benutzer versucht, den PIP-Wert > den oberen Grenzwert für den PIP-Druck festzulegen.

*Meldung: Cannot adjust PIP target higher than PIP High Limit (PIP-Zielwert kann nicht größer als der obere PIP-Grenzwert eingestellt werden)*

### **BPM-Limit Conflict (BPM-Grenzwertkonflikt)**

Diese Popup-Meldung erscheint, wenn der Benutzer versucht, den oberen Grenzwert des PIP-Drucks < den unteren Grenzwert für den PIP-Druck festzulegen.

*Meldung: Cannot adjust high limit lower than low limit (Oberer Grenzwert kann nicht unter dem unteren Grenzwert liegen)*

#### **Low Breath Rate Setting (Einstellung für untere Atemfrequenz)**

Diese Popup-Meldung erscheint, wenn der Benutzer versucht, einen BPM-Wert < 6 bpm festzulegen. Dieser Vorgang könnte den Alarm für einige Patienten deaktivieren. Dazu muss der Benutzer die Übernehmen-Taste drücken und dann einen Wert < 6 bpm einstellen. Danach drückt er erneut die Übernehmen-Taste, um die Einstellungsänderung zu bestätigen.

*Meldung: Confirmation required – press accept key for values below 6 BPM (Bestätigung erforderlich – Übernehmen-Taste für Werte unterhalb von 6 BPM drücken)*

### **BPM-Limit Conflict (BPM-Grenzwertkonflikt)**

Diese Popup-Meldung erscheint, wenn der Benutzer versucht, den unteren Grenzwert des BPM-Drucks > den oberen Grenzwert für den BPM-Druck festzulegen.

*Meldung: Cannot adjust low limit higher than high limit (Unterer Grenzwert kann nicht über dem oberen Grenzwert liegen)*

### **Vt Limit Conflict (Vt-Grenzwertkonflikt)**

Diese Popup-Meldung erscheint, wenn der Benutzer versucht, den oberen Vt-Grenzwert < den unteren Vt-Grenzwert festzulegen.

*Meldung: Cannot adjust high limit lower than low limit (Oberer Grenzwert kann nicht unter dem unteren Grenzwert liegen)*

### **Vt Limit Backup Setting Conflict (Einstellungskonflikt mit Vt-Grenzwert-Backup)**

Diese Popup-Meldung erscheint im CPAP- oder BL-Modus, wenn der Benutzer versucht, den Vt-Grenzwert < den Vt-Grenzwert für die Apnoe-Backup-Einstellungen festzulegen.

*Meldung: Cannot adjust high limit lower than Backup Vt Setting (Oberer Grenzwert kann nicht unter der Backup-Vt-Einstellung liegen)*

#### **Vt Limit Conflict (Vt-Grenzwertkonflikt)**

Diese Popup-Meldung erscheint, wenn der Benutzer versucht, den oberen Vt-Grenzwert < die Vt-Einstellung festzulegen.

*Meldung: Cannot adjust high limit lower than Vt Setting (Oberer Grenzwert kann nicht unter der Vt-Einstellung liegen)*

### **High Vt Limit Setting (Vt-Grenzwert-Einstellung zu hoch)**

Diese Popup-Meldung erscheint, wenn der Benutzer versucht, den Vt-Grenzwert > 1500 ml festzulegen. Dieser Vorgang könnte den Alarm für einige Patienten deaktivieren. Dazu muss der Benutzer die Übernehmen-Taste drücken und dann einen Wert > 1500 ml einstellen. Danach drückt er erneut die Übernehmen-Taste, um die Einstellungsänderung zu bestätigen.

*Meldung: Confirmation required – press accept key for values above 1500ml (Bestätigung erforderlich – drücken Sie die Übernehmen-Taste für Werte über 1500 ml)*

### **Vt Limit Conflict (Vt-Grenzwertkonflikt)**

Diese Popup-Meldung erscheint, wenn der Benutzer versucht, den unteren Vt-Grenzwert < den oberen Vt-Grenzwert festzulegen.

*Meldung: Cannot adjust low limit higher than high limit (Unterer Grenzwert kann nicht über dem oberen Grenzwert liegen)*

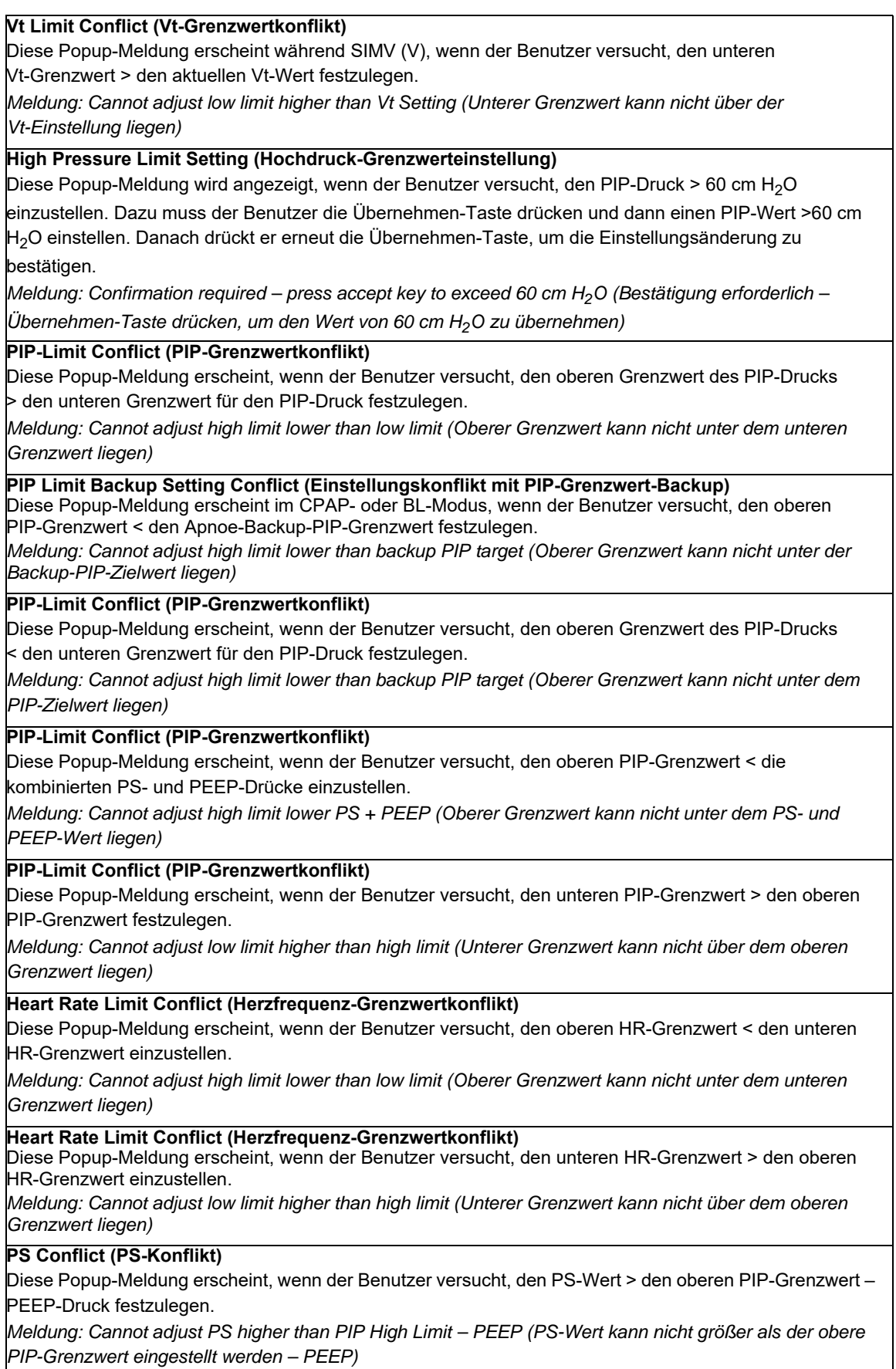

### **Leak Comp. (Leck-Kompensation)**

Diese Popup-Meldung erscheint, wenn der Benutzer versucht, eine Leck-Kompensation (LC) zu starten. Dazu muss der Benutzer die Übernehmen-Taste drücken und dann den LC-Wert auswählen. Danach drückt er erneut die Übernehmen-Taste, um die Einstellungsänderung zu bestätigen. *Meldung: Some Alarms Disabled! (Einige Alarme deaktiviert!) Configure Alarms for Patient! (Alarme für* 

*Patienten konfigurieren!)*

### **Mode Conflict (Moduskonflikt)**

Diese Popup-Meldung erscheint, wenn der Benutzer versucht, während einer volumengesteuerten Zielbeatmung eine Leck-Kompensation (LC) zu starten. Hinweis: LC ist nur während der druckgesteuerten Zielbeatmung verfügbar.

*Meldung: Cannot select Volume targeted control breaths with Leak Compensation on -- first turn Leak Compensation off (Volumengesteuerte Kontrollatemzüge können bei aktivierter Leck-Kompensation nicht ausgewählt werden -- zuerst Leck-Kompensation deaktivieren)*

### **Inverse I:E (Umgekehrtes I:E)**

Diese Popup-Meldung erscheint, wenn der Benutzer versucht, ein umgekehrtes I:E-Verhältnis festzulegen. Dazu muss der Benutzer die Übernehmen-Taste drücken und dann das I:E-Verhältnis auf den gewünschten Umkehrwert einstellen. Danach drückt er erneut die Übernehmen-Taste, um die Einstellungsänderung zu bestätigen.

*Meldung: Confirmation required -- press accept key to allow inverse I:E (Bestätigung erforderlich – drücken Sie die Übernehmen-Taste, um die I:E-Umkehrung zu ermöglichen)*

### **Excessive Volume for Infant Circuit (Zu hohes Volumen für Säuglingskreislauf)**

Diese Popup-Meldung erscheint, wenn der Benutzer versucht, einen Vt-Wert > 300 ml festzulegen und die Konformitätskompensation der Schlauchleitung für Kinder eingestellt ist.

*Meldung: Press accept to confirm use of adult circuit (Übernehmen drücken, um die Verwendung eines Kreislauf für Erwachsene zu bestätigen)*

**Insufficient Volume for Adult/Ped Circuit (Unzureichendes Volumen für Kreislauf Erwachsene/Kinder)**

Diese Popup-Meldung erscheint, wenn der Benutzer versucht, einen Vt-Wert < 200 ml festzulegen und die Konformitätskompensation der Schlauchleitung für Erwachsene eingestellt ist.

*Meldung: Press accept to confirm use of infant circuit (Übernehmen drücken, um die Verwendung eines Kreislauf für Säuglinge zu bestätigen)*

### **High PEEP Setting (PEEP-Einstellung zu hoch)**

Diese Popup-Meldung wird im CPAP-Modus angezeigt, wenn der Benutzer versucht, einen PEEP-Wert von > 15 cm H2O einzustellen. Dazu muss der Benutzer die Übernehmen-Taste drücken und dann den

PEEP-Wert wie gewünscht einstellen. Danach drückt er erneut die Übernehmen-Taste, um die Einstellungsänderung zu bestätigen.

*Meldung: Confirmation required – press accept key to allow PEEP above 15 (Bestätigung erforderlich – Übernehmen-Taste drücken, um den PEEP-Wert über 15 zu bestätigen)*

### **High EPAP Setting (EPAP-Einstellung zu hoch)**

Diese Popup-Meldung wird im BL-Modus angezeigt, wenn der Benutzer versucht, einen EPAP-Wert von  $>$  15 cm H<sub>2</sub>O einzustellen. Dazu muss der Benutzer die Übernehmen-Taste drücken und dann den

PEEP-Wert wie gewünscht einstellen. Danach drückt er erneut die Übernehmen-Taste, um die Einstellungsänderung zu bestätigen.

*Meldung: Confirmation required – press accept key to allow EPAP above 15 (Bestätigung erforderlich – drücken Sie die Übernehmen-Taste, um den EPAP-Wert über 15 zu bestätigen)*

### **EPAP Setting Conflict (EPAP-Einstellungskonflikt)**

Diese Popup-Meldung erscheint im BL-Modus, wenn der Benutzer versucht, die EPAP-Einstellung < ≤3 cm H<sub>2</sub>O unter dem IPAP-Grenzwert festzulegen.

*Meldung: Cannot adjust EPAP target to within 3 of IPAP target (EPAP-Zielwert kann nicht innerhalb von 3 cm H2O des PIP-Zielwerts liegen)*

### **EPAP Setting Conflict (EPAP-Einstellungskonflikt)**

Diese Popup-Meldung erscheint im BL-Modus, wenn der Benutzer versucht, die EPAP-Einstellung < 5 cm H<sub>2</sub>O unter dem Apnoe-Backup-PIP-Grenzwert festzulegen.

*Meldung: Cannot adjust EPAP target to within 5 of backup PIP target (EPAP-Zielwert kann nicht innerhalb von 5 cm H2O des Backup-PIP-Werts liegen)*

### **PIP-Limit Conflict (PIP-Grenzwertkonflikt)**

Diese Popup-Meldung erscheint im BL-Modus, wenn der Benutzer versucht, den inspiratorischen Spitzendruck (Peak Inspiratory Pressure, PIP) < den IPAP-Grenzwert festzulegen.

*Meldung: Cannot adjust high limit lower than backup IPAP target (Oberer Grenzwert kann nicht unter dem IPAP-Zielwert liegen)*

### **IPAP Setting Conflict (IPAP-Einstellungskonflikt)**

Diese Popup-Meldung erscheint im BL-Modus, wenn der Benutzer versucht, die IPAP-Einstellung < ≤3 cm H<sub>2</sub>O über der EPAP-Einstellung festzulegen.

*Meldung: Cannot adjust IPAP target to less than 3 more than EPAP (IPAP-Zielwert kann nicht auf weniger als 3 cm H2O über EPAP-Wert eingestellt werden)*

### **IPAP Setting Conflict (IPAP-Einstellungskonflikt)**

Diese Popup-Meldung erscheint im BL-Modus, wenn der Benutzer versucht, den IPAP < den PIP-Grenzwert festzulegen.

*Meldung: Cannot adjust IPAP target higher than PIP High Limit (IPAP-Zielwert kann nicht größer als der obere PIP-Grenzwert eingestellt werden)*

### **High IPAP Setting (IPAP-Einstellung zu hoch)**

Diese Popup-Meldung wird im BL-Modus angezeigt, wenn der Benutzer versucht, einen IPAP-Wert von > 30 cm H $_{2}$ O einzustellen. Dazu muss der Benutzer die Übernehmen-Taste drücken und dann den IPAP-Wert wie gewünscht einstellen. Danach drückt er erneut die Übernehmen-Taste, um die

Einstellungsänderung zu bestätigen.

*Meldung: Confirmation required – press accept key to allow IPAP above 30 cm H2O (Bestätigung erforderlich – drücken Sie die Übernehmen-Taste, um den IPAP-Wert über 30 cm H2O zu bestätigen)*

### **High PEEP + PS Setting (PEEP- und PS-Einstellung zu hoch)**

Diese Popup-Meldung wird im CPAP-Modus angezeigt, wenn der Benutzer versucht, die Kombination aus PEEP- und PS-Wert auf < 30 cm H2O einzustellen. Dazu muss der Benutzer die Übernehmen-Taste

drücken und dann den PEEP- oder PS-Wert wie gewünscht einstellen. Danach drückt er erneut die Übernehmen-Taste, um die Einstellungsänderung zu bestätigen.

*Meldung: Confirmation required – press accept key to allow PEEP+PS above 30 cm H2O (Bestätigung erforderlich – drücken Sie die Übernehmen-Taste, um den PEEP- und PS-Wert über 30 cm H2O zu bestätigen)*

**High Pressure Limit Setting (Hochdruck-Grenzwerteinstellung)**

Diese Popup-Meldung erscheint, wenn das Startmenü aktiv ist und der Benutzer entweder auf die Option "Custom" (Benutzerdefiniert) oder "Last Setting" (Letzte Einstellung) zugreift und der obere PIP-Grenzwert bei > 35 cm H<sub>2</sub>O liegt. Wenn der Benutzer eine der Optionen auswählt, auf die dies zutrifft, wird die

Popup-Meldung angezeigt und der Benutzer muss eine weitere Bestätigung vornehmen und die Übernehmen-Taste drücken, um die Beatmung mit dieser Option zu starten.

*Meldung: Confirmation required – press accept key to recall limit setting above 35 cm H2O (Bestätigung erforderlich – drücken Sie die Übernehmen-Taste, um die Grenzwerteinstellung über 35 cm H2O zu bestätigen)*

# Kapitel 6 Betriebsumgebungen

In diesem Kapitel wird erläutert, wie das ZOLL-Beatmungsgerät außerhalb einer typischen Krankenhausumgebung betrieben wird. Folgende Umgebungen werden näher betrachtet:

- **•** Raue Umgebungen -- vor der Einlieferung ins Krankenhaus und während des Transports
- **•** Gefährliche Umgebungen -- bei vorhandenen chemischen und/oder biologischen Giftstoffen
- **•** MRT-Umgebungen -- während einer MRT-Behandlung (Magnetresonanz-Bildgebung)

# Verwenden des ZOLL-Beatmungsgeräts unter rauen Bedingungen

Das ZOLL-Beatmungsgerät arbeitet unter rauen Bedingungen vor der Einlieferung ins Krankenhaus und während des Luft- oder Straßentransports. Zur sicheren Behandlung des Patienten müssen Sie die Betriebsmerkmale des Beatmungsgeräts kennen und den Patienten und das Gerät in solchen Umgebungen sorgfältig überwachen. Die Einheit überwacht fortlaufend die Umgebungsbedingungen (Temperatur und Umgebungsdruck) und benachrichtigt Sie, wenn extreme Umgebungen erkannt werden, mit einem Alarm niedriger Priorität, der die Betriebsbedingungen definiert und Sie zum Ergreifen von Maßnahmen auffordert. Alarme mit niedriger Priorität sind Empfehlungen. Achten Sie darauf, dass das Gerät wie vorgesehen arbeitet.

## Luftgetragene Partikel

Unter normalen Betriebsbedingungen schützt das interne 2-stufige Filtrationssystem den Gasdurchflussweg vor Partikeln, die durch den Frischgas/Notfall-Lufteinlass eingetragen werden. In Gebieten, wo jedoch feiner Staub oder Schmutz durch den Wind oder Fahrzeugbewegungen durch die Luft getragen wird, sollten Sie einen Einweg-Bakterien-/ Virenfilter verwenden, um den internen Filter zu schonen. Wenn Sie Einwegfilter verwenden, müssen Sie nicht die internen Filter des Beatmungsgeräts austauschen. Untersuchen Sie den Filter visuell auf angesammelten Staub/Schmutz; bei längerer Verwendung in rauen Umgebungen sollten Sie den Filter aufgrund der Verunreinigung wechseln.

Eingetragene Partikel haben primär Auswirkungen auf den Betrieb des Durchfluss-Pneumotachografen, der zur Kontrolle des an den Patienten abgegebenen Gases verwendet wird. Schmutz auf den Bildschirmen des Pneumotachografen erschwert die Kalibrierung der Einheit. Die Reinigung der Bildschirme muss von einem Medizintechniker ausgeführt werden, der das Gerät zerlegt und die Bildschirme mit Ultraschall reinigt. Durch die Verwendung eines Filters in staubigen Umgebungen wird vermieden, dass die Einheit zur Reinigung außer Betrieb genommen werden muss. Zusätzlich zur Verwendung des Filters können Sie die Einheit auch in der weichen Tragetasche aufbewahren, die das Gehäuse der Einheit schützt und verhindert, dass der LCD-Bildschirm zerkratzt oder beschädigt wird. Außerdem ist es einfacher, nach einem Einsatz in einer staubigen/schmutzigen Umgebung die gepolsterte Tasche zu reinigen, als das Gerät zu reinigen.

## Umgebungen mit extremen Temperaturen

Herkömmliche tragbare Beatmungsgeräte arbeiten meist in einem Temperaturbereich von 0 bis 40 C. Das ZOLL-Beatmungsgerät kann in Notfallsituationen im Bereich zwischen  $-25$  bis 49 °C arbeiten.

### **Betrieb bei hohen Temperaturen**

Wenn das Beatmungsgerät bei hohen Temperaturen betrieben wird, treten möglicherweise Alarmbedingungen bezüglich der Leistung der Lithium-Ionen-Batterie auf:

**Ladevorgang** -- Wenn die Einheit über die externe Stromquelle betrieben wird, gibt sie möglicherweise einen Alarm aus, wenn die Batterie den Grenzwert für hohe Ladetemperatur von 45 $\degree$ C erreicht.

**Entladevorgang** -- Wenn die Einheit über die externe Stromquelle betrieben wird, gibt sie möglicherweise einen Alarm aus, wenn die Batterie den Grenzwert für hohe Entladetemperatur von 49 °C erreicht.

Die Konformität (Compliance) ist eine physikalische Eigenschaft des Beatmungsgeräts, die sich mit der Temperatur verändert. Der Kreislauf wird konformer, wenn die Temperatur steigt. Das ZOLL-Beatmungsgerät ermöglicht Ihnen die Anhebung des Konformitätswerts beim Betrieb in heißen Umgebungen.

Wenn Sie das Gerät bei hohen Temperaturen betreiben, sollten Sie die Einheit aus der gepolsterten Tasche herausnehmen, damit sie Wärme an die Umgebung abgeben kann.

### **Betrieb bei niedrigen Temperaturen**

Wenn das Beatmungsgerät bei niedrigen Temperaturen betrieben wird, treten möglicherweise Alarmbedingungen bezüglich der Leistung der Lithium-Ionen-Batterie auf:

**Ladevorgang** -- Wenn die Einheit über die externe Stromquelle betrieben wird, gibt sie möglicherweise einen Alarm aus, wenn die Batterie den Grenzwert für niedrige Ladetemperatur von 0 °C erreicht.

**Entladevorgang** -- Wenn die Einheit über die externe Stromquelle betrieben wird, gibt sie möglicherweise einen Alarm aus, wenn die Batterie den Grenzwert für niedrige Entladetemperatur von -25 °C erreicht.

Die Konformität (Compliance) ist eine physikalische Eigenschaft des Beatmungsgeräts, die sich mit der Temperatur verändert. Der Kreislauf wird weniger konform, wenn die Temperatur fällt. Das ZOLL-Beatmungsgerät ermöglicht Ihnen die Verringerung des Konformitätswerts beim Betrieb in kalten Umgebungen.

Die Betriebsleistung des Ventils kann durch extrem niedrige Temperaturen beeinträchtigt werden. Dementsprechend sollten Sie bei niedrigen Temperaturen den Patienten beobachten, um sicherzustellen, dass er ein ausreichendes Atemzugvolumen erhält, sowie die SpO<sub>2</sub>-Werte des Patienten im Auge behalten.

Beim Betrieb bei niedrigen Temperaturen können Sie die Leistung verbessern, indem Sie die Einheit beim Betrieb in der gepolsterten Tasche belassen, was die Einheit isoliert und es ermöglicht, dass die vom Kompressor, den Leiterplatten und der Wechsel-/Gleichstromquelle erzeugte Wärme gehalten werden kann.

### Höhe über NN

Das ZOLL-Beatmungsgerät der 731-Serie wurde für den Betrieb bei Temperaturen zwischen - 610 bis 7620 Meter entwickelt. Ein Sensor für den barometrischen Absolutdruck überwacht den Luftdruck der Umgebung. Die Einheit verwendet diese Informationen dann, um die Abgabe des Geräts fortlaufend anzupassen und die Beatmungsparameter beizubehalten. Bei einer Höhe ab > 7620 Meter gibt die Einheit einen Alarm mit niedriger Priorität aus. In diesem Fall sollten Sie den inspiratorischen Spitzendruck (Peak Inspiratory Pressure, PIP) überwachen und das Atemzugvolumen anpassen, um den PIP-Wert beizubehalten und die Atemgeräusche und die Brustexkursion im Auge behalten, um sicherzustellen, dass die Einheit eine ausreichende Beatmung beibehält. Bei zunehmender Höhe steigt das Atemzugvolumen an, Sie sollten also darauf achten, dass in der Lunge kein Überdruck entsteht, wenn die Höhe über 7620 Meter liegt. Wenn auf einer Höhe von über 7620 Metern Änderungen vorgenommen werden, sollten Sie zu den Grundeinstellungen zurückkehren, sobald der Betrieb im Kompensationsbereich fortgesetzt wird (die LED wechselt von gelb zu grün).

### **Warnung! Die Einheit ist nicht für den hyperbaren Betrieb vorgesehen. Der Einsatz in einer Überdruckkammer kann den Patienten verletzen und/oder das Gerät beschädigen.**

## Regen und Schnee

Sie sollten vermeiden, dass die Einheit Regen oder Schnee ausgesetzt wird. Verwenden Sie die optionale gepolsterte Tasche, die zusammen mit dem ZOLL-Beatmungsgerät erhältlich ist, um das Beatmungsgerät der 731-Serie vor Regen und Schnee zu schützen. Die Einheit kann unter diesen Bedingungen arbeiten, wenn Sie sie in der gepolsterten Tasche belassen und den Regenschutz verwenden, der zum Lieferumfang der gepolsterten Tasche gehört. Die gepolsterte Tasche und der Regenschutz verhindern, dass sich Regen und Schnee auf einer der Geräteoberflächen sammeln. Wenn bei Schlagregen unter Umständen Wasser in den Kompressor der Einheit eindringen könnte, können Sie den Kompressoreinlass mit einem Bakterien-/Virenfilter schützen.

# Verwenden des ZOLL-Beatmungsgeräts unter gefährlichen Bedingungen

Sie können das ZOLL-Beatmungsgerät in Umgebungen mit vorhandenen chemischen und/oder biologischen Giftstoffen verwenden. Für einen sicheren Betrieb wird das gesamte Gas, das an den Patienten abgegeben wird, entweder über eine medizinische Sauerstoffquelle unter Druck und/oder gefilterte Umgebungsluft über den Frischgas-/Notfall-Lufteinlass bereitgestellt. Sie können zwischen einem Bakterien-/Virenfilter und einem chemischen/biologischen Filter wählen, je nachdem, was der medizinische Entscheidungsträger anweist.

Um zu vermeiden, dass der Patient bei einem Ausfall des Beatmungsgeräts kontaminierte Umgebungsluft einatmet, verfügt die Einheit über ein integriertes Anti-Asphyxie-Ventil, über das der Patient Gas durch den externen Filter einatmen kann. Diese Design stellt zwar sicher, dass kein kontaminiertes Gas den Patienten erreicht, Sie müssen jedoch darauf achten, dass der Einlass des externen Filters nicht blockiert wird.

**Warnung! Der medizinische Entscheidungsträger und/oder Befehlshaber sollten auf der Grundlage der potenziellen Gefahr festlegen, welcher externe Filter ggf. verwendet wird.**

**Warnung! Sie müssen sicherstellen, dass der Einlass des externen Filters nicht blockiert ist; andernfalls kann der Patient möglicherweise nicht atmen, und das Beatmungsgerät kann ausfallen.**

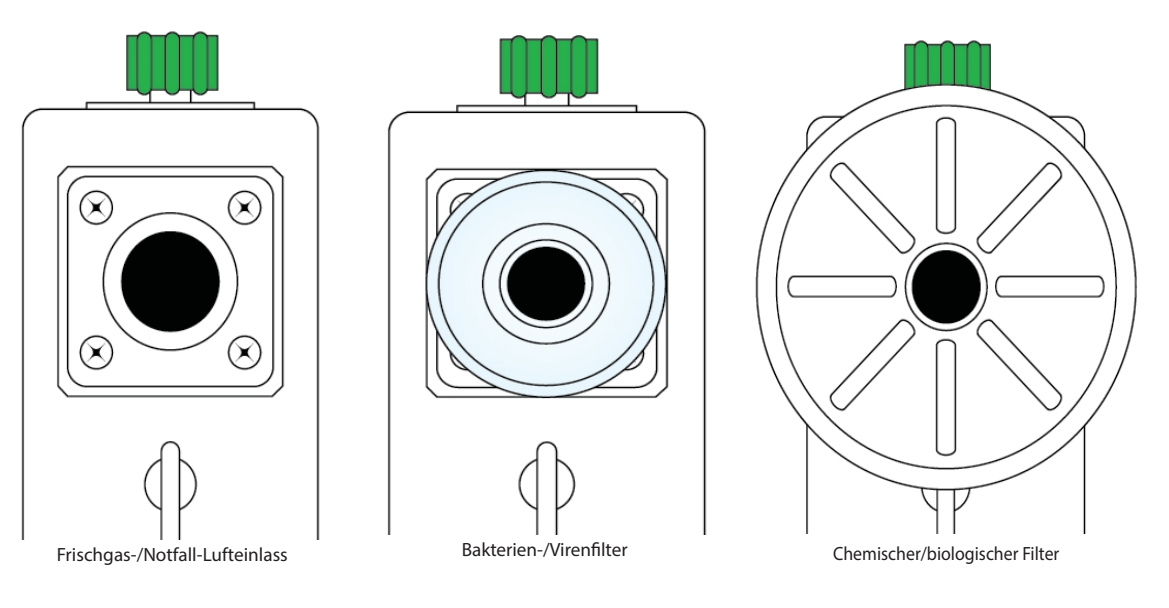

**Filter für gefährliche Umgebungen**

### **Bakterien-/Virenfilter, Verwendung**

Sie können Bakterien-/Viren (B/V)-Filter in Umgebungen einsetzen, wo für den Patienten ein Risiko für eine Kreuzkontamination oder luftübertragene Krankheitserreger besteht. Wenn diese Filter entsprechend der Herstelleranweisungen verwendet werden, können sie verhindern, dass der Patient infektiöse Stoffe einatmet. In staubigen Umgebungen können Sie mit den B/V-Filtern auch verhindern, dass bestimmte Stoffe eingetragen werden, welche die pneumatischen Komponenten des Beatmungsgeräts beeinträchtigen könnten. Stecken Sie zur Verwendung eines Bakterien-/Virenfilters das konische 22-mm-Anschlussstück in den Frischgas/Notfall-Lufteinlass.

**Vorsicht** Wenn die Filter mit biologischen Stoffen in Kontakt gekommen sind, entsorgen Sie diese entsprechend der allgemeinen Vorsichtsmaßnahmen Ihrer Einrichtung.

### **Chemischer/biologischer Filter, Verwendung**

Das ZOLL-Beatmungsgerät der 731-Serie wurde für den Anschluss eines chemischen/ biologischen Filters/Kanisters (Typ C2A1<sup>1</sup>) zur Verwendung in kontaminierten Umgebungen entwickelt. Der Frischgas/Notfall-Lufteinlass-Anschluss ermöglicht die Verbindung über Standard Rd 40 x 1/7-Gewinde. Eine umfassende Beschreibung dieses Standards finden Sie unter der Norm BS EN 148-1:1999 "Atemschutzgeräte – Gewinde für Atemanschlüsse".

### **Rückschlagventil am Beatmungsschlauchsystem in gefährlichen Umgebungen**

Wenn Sie die Einheit in einer gefährlichen Situation betreiben und ein chemischer/biologischer Filter verwendet wird, sollten Sie ein Rückschlagventil verwenden (**REF** 704-0700-01), um zu vermeiden, dass gefährliches Gas in das Beatmungsschlauchsystem des Patienten gelangt. Das Ausatemventil am Beatmungsschlauchsystem bietet bei schnell ein- und ausatmenden Patienten nicht genügend Schutz, da das Ventil in diesem Fall nicht schnell genug vollständig schließt, um das Eintragen gefährlicher Gase zu verhindern. Zusätzlich kann es sein, dass Patienten bei einem niedrig eingestellten PEEP-Wert schneller atmen, als der Fluss abgegeben wird, was zum Eintragen gefährlicher Gase führen kann. Demzufolge ist ein Rückschlagventil erforderlich, um die Patienten zu schützen.

<sup>1.</sup> Für unseren Validierungstest wurde ein 3M C2A1-Kanister (3M St. Paul, MN) verwendet, der die Filterklasse repräsentieren soll, die allgemein als C2A1 unter der NSN-Nummer 4240-01-361-1319 bekannt ist. Diese Tests bestätigten die Leistung des Beatmungsgeräts beim Betrieb mit diesen Geräten als eine Klasse. Die Verwendung des 3M-Kanisters bedeutet nicht, dass dieses 3M-Gerät unterstützt oder empfohlen wird. Die Verwendung oder Auswahl des entsprechenden Filters sollte immer unter der Anleitung des Befehshabers erfolgen.

**Warnung! Die Einheit wird mit Einschlauchkreisläufen sowohl für Kinder/Erwachsene als auch für Säuglinge/Kinder geliefert. Wenn diese Atemkreisläufe in gefährlichen Umgebungen betrieben werden, ist ein Rückschlagventil (704-0700-01) erforderlich. Die richtige Vorgehensweise zum Anschließen des Rückschlagventils an das Beatmungsschlauchsystem wird nachfolgend dargestellt. Bediener, die einen Einsatz in solchen Umgebungen erwarten, sollten zusätzlich das Rückschlagventil erwerben.**

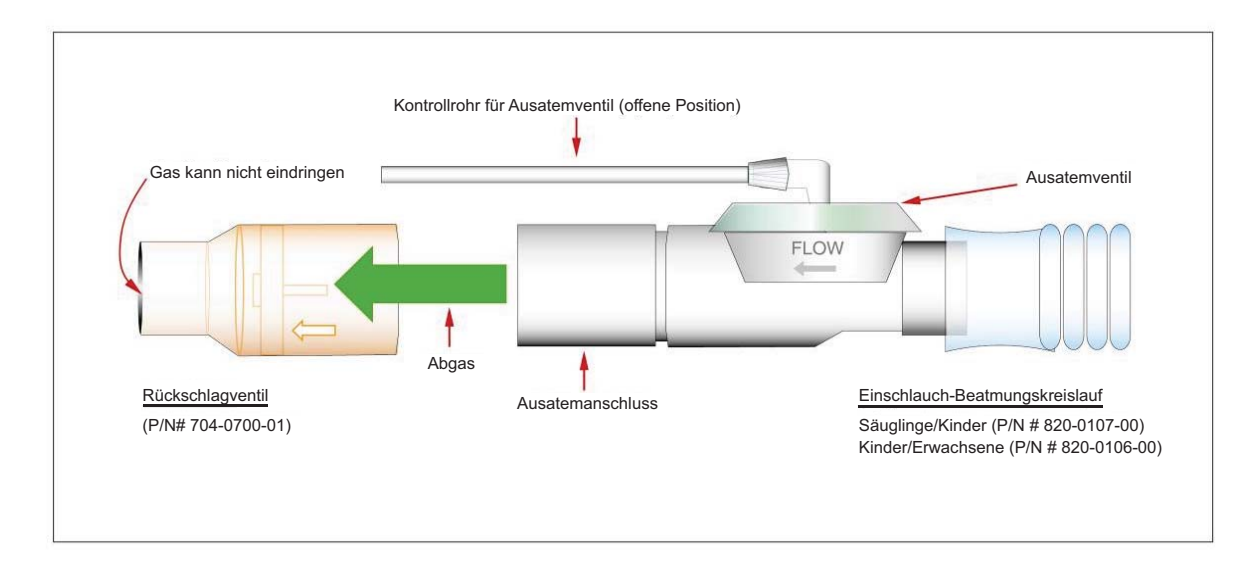

### **Rückschlagventil-Verbindung mit Beatmungsschlauchsystem**

# Verwenden des ZOLL-Beatmungsgeräts in einer MRT-Umgebung

Sie können die MRT-tauglichen ZOLL-Beatmungsgeräte  $EMV^{\#}$  und Eagle II<sup>™</sup> in einer MRT-Umgebung verwenden, wenn diese fest auf dem ZOLL-MRT-Rollenständer mit Aluminium-IV-Stützarm (**REF** 820-0124-00) montiert sind (**REF** 816-0731-01).

Ziehen Sie zur festen Montage des Beatmungsgeräts den Knopf an der rückwärtigen Platte des Rollenständers fest, um das Beatmungsgerät an seiner Position zu fixieren, und arretieren Sie dann die Rollen Rollenständers (wir empfehlen zusätzlich, den Rollenständer mit einem Gurt an seinem Platz zu fixieren):

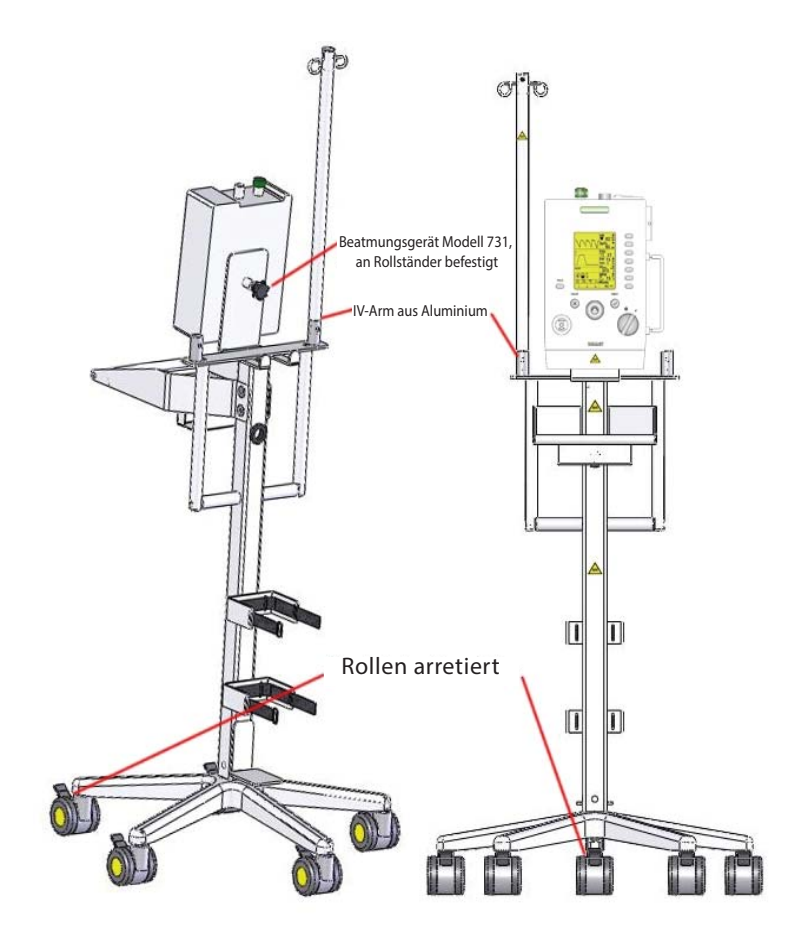

**Beatmungsgerät der 731-Serie, montiert auf MRT-Rollenständer mit IV-Stützarm**

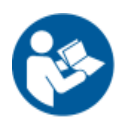

Bevor Sie das Beatmungsgerät in einer MRT-Umgebung verwenden, sollten Sie unbedingt alle Warnungen im Abschnitt "Ferromagnetische Geräte" in Kapitel 1 lesen und verstehen.

### **Warnung! Verwenden Sie in MRT-Umgebungen nur die mit dem MR-Symbol gekennzeichneten ZOLL-Beatmungsgeräte EMV+ und Eagle II.**

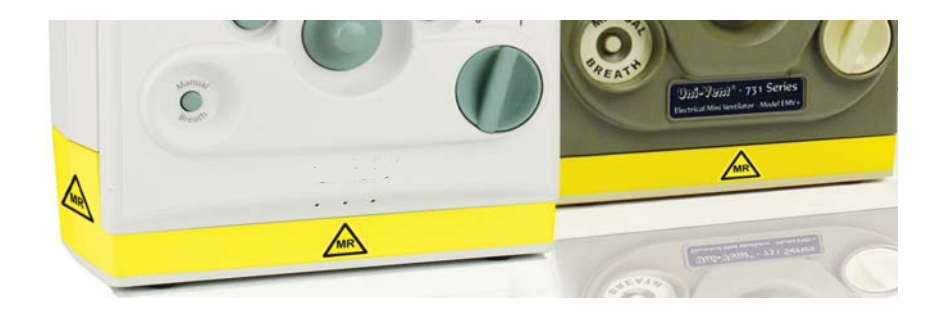

### **Vorsicht** Die Verwendung verlängerter Atemkreisläufe kann das Risiko selbstauslösender Beatmungs-Atemzüge erhöhen. Eine Erhöhung der Auslöser-Sensitivität kann dieses Problem möglicherweise lösen.

# Kapitel 7 **Wartung**

In diesem Kapitel wird beschrieben, wie das ZOLL-Beatmungsgerät gewartet werden muss, um den optimalen Betriebszustand und die sofortige Einsatzbereitschaft sicherzustellen. Konkret behandelt dieses Kapitel folgende Themen:

- **•** Untersuchen des Geräts
- **•** Reinigen des Geräts
- **•** Ersetzen der Einlassfilter bei Bedarf
- **•** Lagern des Geräts
- **•** Beheben von Betriebsfehlern

Neben den in diesem Kapitel beschriebenen Maßnahmen ist es ebenso wichtig, vorbeugende Wartungsarbeiten durchzuführen und abgenutzte oder beschädigte Komponenten auszutauschen. Nur von ZOLL geschulte und zertifizierte Mitarbeiter sollten vorbeugende Wartungsarbeiten mit dem RCS-System von Zoll durchführen.

# Inspektion des ZOLL-Beatmungsgeräts

Sie sollten regelmäßig die folgenden physischen Inspektionen des ZOLL-Beatmungsgeräts durchführen:

- **•** Vergewissern Sie sich, dass das Beatmungsgerät sauber ist und keine sichtbaren Beschädigungen zu erkennen sind.
- **•** Überprüfen Sie das gesamte Zubehör und die Anschlüsse auf Schäden oder übermäßige Abnutzung. Tauschen Sie abgenutzte oder beschädigte Artikel aus.
- **•** Untersuchen Sie die Hochdruckschläuche auf Risse, Verfärbungen oder Verformungen. Untersuchen Sie die Endanschlüsse auf beschädigte Gewinde und scharfe Kanten. Tauschen Sie abgenutzte oder beschädigte Schläuche aus. -- Versuchen Sie NICHT, Schläuche zu reparieren.
- **•** Untersuchen Sie die Beatmungsschlauchsysteme auf Schäden oder Abnutzung wie Risse oder Verfärbungen. Bei Anzeichen auf physikalische Zersetzung oder wenn die Einheit Probleme mit dem Beatmungsschlauchsystem meldet, den Patientenkreislauf austauschen.
- **•** Untersuchen Sie die Filter, und tauschen Sie sie aus, wenn sie verschmutzt oder verstopft sind.
- **•** Untersuchen Sie den externen Wechsel-/Gleichstromadapter, die Netzkabel und die Gleichstromkabel auf Abnutzung oder Beschädigung. Abgenutzte oder defekte Komponenten austauschen.

Nach dem Einschalten des Geräts werden Konfigurations- und Firmware-Informationen auf dem Bildschirm angezeigt. Über das Hauptmenü sind zusätzliche Geräteinformationen verfügbar (wählen Sie die Option **Einheit-Info**), einschließlich des Kalibrierungsdatums der Einheit. Das ZOLL-Beatmungsgerät arbeitet in einem jährlichen vorbeugenden Wartungszyklus, und das Gerät gibt einen Alarm mit niedriger Priorität aus, um Sie daran zu erinnern, dass die Kalibrierung fällig ist.

# **Reinigung**

Halten Sie das Beatmungsgerät und das Zubehör jederzeit sauber. Achten Sie darauf, dass niemals Fett oder Öl in das System hineingelangt oder die Komponenten bedeckt.

Reinigen Sie die Einheit jederzeit und erstellen Sie aktuelle Aufzeichnungen der Inspektionen, Reinigung und Wartung.

Achten Sie darauf, dass keine Flüssigkeiten in das Beatmungsgerät gelangen. Tauchen Sie das Beatmungsgerät *niemals* in Wasser n und verwenden Sie nicht zuviel Wasser, das in die Einheit eindringen könnte . Trocknen Sie alle feuchten Komponenten nach der Verwendung in nassen Umgebungen ab.

Reinigen Sie das Gehäuse und die Schlauchverbindungen mit einem feuchten, seifigen Tuch.

Zur allgemeinen Dekontamination und Reinigung tragen Sie mit einem feuchten Tuch eine 10-%ige Bleichlösung auf.

Reinigen Sie die Einheit nicht mit Scheuermitteln oder Chlorkohlenwasserstoffreinigern, die das Gehäuse und die Linse der Benutzeroberfläche beschädigen.

Wischen Sie die Einheit nach der Reinigung sorgfältig mit einem fusselfreien Tuch ab. Stellen Sie sicher, dass alle freiliegenden Flächen gereinigt und getrocknet sind.

### **Warnung! Verwenden Sie niemals Öl oder Fett jeglicher Art mit einer Sauerstoff- oder Druckgasausrüstung.**

## Reinigung der Umgebung nach Kontamination

Wenn Sie das ZOLL-Beatmungsgerät in einer Umgebung eingesetzt haben, die einer Kontaminierung durch einen Unfall mit Gefahrenstoffen, einer Massenepidemie oder Massenvernichtungswaffen ausgesetzt war, sollten Sie den folgenden Richtlinien folgen:

- 1. Befolgen Sie immer die Dekontaminationsverfahren, die vom örtlichen Command Safety Officer festgelegt wurden.
- 2. Sie sollten die Ausrüstung sobald wie möglich nach der Verwendung reinigen und dekontaminieren. Das Personal sollte bei der Dekontamination der Ausrüstung immer geeignete Schutzkleidung tragen.
- *3. Lesen Sie die Reinigungshinweise im vorherigen Abschnitt nach.*
- 4. Da die potenzielle Menge der Verunreinigungen, denen das Beatmungsgerät ausgesetzt ist, groß sein kann, ist es schwierig, eine geeignete Reinigungsmethode für die einzelnen Arten der Exposition bereitzustellen. Das Reinigungsmittel, das für eine Art der Exposition effektiv ist, wirkt bei einer anderen Art möglicherweise gar nicht. Die Vorgehensweise zur Reinigung und Sterilisierung kann in verschiedenen Einrichtungen unterschiedlich sein. Wir empfehlen, dass jede Einrichtung eine eigene Vorgehensweise zur Reinigung und Desinfektion seiner Medizingeräte entwickelt und diese Vorgehensweise entsprechend konsultiert wird.

# Gaseinlassfilter

Der Frischgaseinlass (an der rechten Seite des Beatmungsgeräts) verfügt über ein zweistufiges Filtersystem: ein leicht zugänglicher Schaumstofffilter schützt einen zweiten Scheibenfilter. Wie in Kapitel 6, "Betriebsumgebungen" beschrieben, ist möglicherweise ein zusätzlicher Filter erforderlich, wenn die Einheit unter extremen Bedingungen betrieben wird.

## Untersuchen und Austauschen des Schaumstofffilters

Wenn die Einheit in einer staubigen Umgebung eingesetzt wird, sollten Sie den Schaumstofffilter der Einheit (**REF** 465-0028-00) untersuchen und bei Bedarf austauschen.

Entfernen Sie den Filter mit einer Pinzette oder einem ähnlichen Werkzeug. Untersuchen Sie den Filter auf Schmutz, Fussel oder allgemeine Abnutzung. Ersetzen Sie den Schaumstofffilter bei Bedarf. Versuchen Sie NICHT, den Filter zu reinigen.

**Vorsicht** Betreiben Sie den Kompressor nicht ohne Filter.

## Untersuchen und Austauschen des Scheibenfilters

Der Scheibenfilter für den Frischgas-/Notfall-Lufteinlass (**REF** 465-0027-00) befindet sich hinter dem Schaumstofffilter. Dieser Filter bietet eine zweite Filtrationsstufe für die Umgebungsluft, die an den Patienten abgegeben wird. Sie müssen diesen Filter regelmäßig überprüfen und bei Bedarf austauschen. Wenn die Kombination aus Schaumstofffilter und Scheibenfilter für den Frischgas-/Notfall-Lufteinlass verschmutzt ist, löst das ZOLL-Beatmungsgerät einen Alarm aus. Dieser Alarm gibt an, dass die Einheit zwar noch das korrekte Atemzugvolumen abgeben kann, jedoch mindestens ein Filter ausgetauscht werden muss. Sie können den Scheibenfilter für den Frischgas-/Notfall-Lufteinlass visuell prüfen, nachdem der Schaumstofffilter entfernt wurde. Wenn der Filter verfärbt erscheint, tauschen Sie ihn aus.

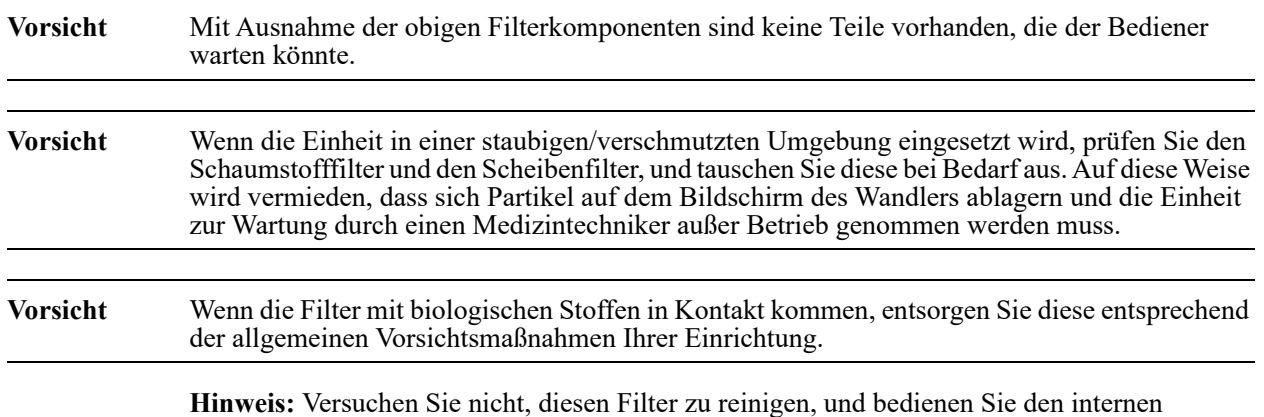

Kompressor nicht ohne Filter.

# Austauschen der Filter des ZOLL-Beatmungsgeräts

### **Benötigtes Werkzeug:**

Gefäßklemme oder Pinzette Kreuzschlitz-Schraubendreher

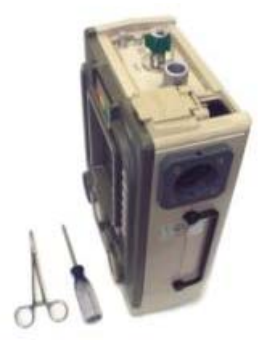

**Warnung! Bevor Sie versuchen, Filter auszuwechseln, stellen Sie sicher, dass das Beatmungsgerät**  vom Stromnetz getrennt ist und der Netzschalter auf der Position "AUS" steht.

## Auswechseln des Schaumstofffilters

Der Schaumstofffilter befindet sich im Inneren des Anschlussstücks des Kompressoreinlasses.

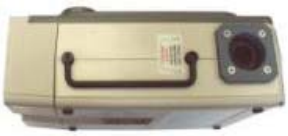

**1. Entfernen Sie den Schaumstofffilter vorsichtig mit einer Gefäßklemme oder einer Pinzette.**

Versuchen Sie *NICHT*, den alten Filter erneut zu verwenden oder zu reinigen.

2. **Ersetzen Sie den Schaumstofffilter durch einen neuen Filter.** Klopfen Sie vorsichtig auf den neuen Filter, um ihn an seinen Platz zu bringen. Der obere Teil des Filters sollte sich ca. 1,9 cm bis 2,2 cm unterhalb der Höhe der 22-mm-Anschlussbuchse des Kompressor-Einlassanschlusses befinden.

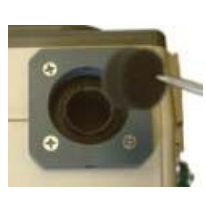

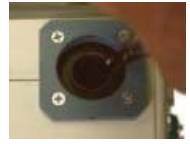

## Auswechseln des Scheibenfilters

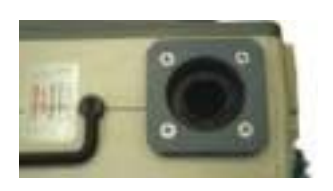

1.Entfernen Sie die vier (4) 8-32 x 3 Kreuzschlitz-Flachkopfschrauben, mit denen der Einlassanschluss des Kompressors an der Abdeckung befestigt ist.

2. **Heben Sie die zwei (2) Segmente des Kompressor-Einlassanschlusses von der Einheit ab.** Wenn sich die beiden Segmente voneinander trennen, achten Sie darauf, dass die Dichtung, die zwischen den beiden Teilen sitzt, *nicht* verlorengeht.

Der Scheibenfilter liegt jetzt frei. Entfernen Sie den Filter jetzt *noch nicht*.

3. **Untersuchen Sie die Oberfläche des Scheibenfilters. Wenn der Filter nicht verfärbt ist, wechseln Sie ihn** *nicht* aus. Wenn der Scheibenfilter verfärbt ist, wechseln Sie ihn aus.

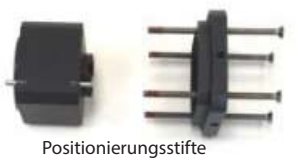

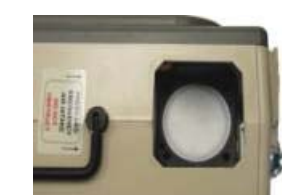

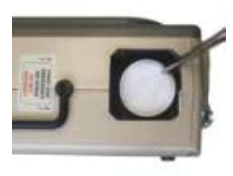

Entfernen Sie den Scheibenfilter mit der Gefäßklemme oder einer Pinzette, und ersetzen Sie ihn durch einen neuen, sauberen Filter. Stellen Sie sicher, dass der Filter flach auf dem Rand in der entsprechenden Aussparung aufliegt.

4. **Setzen Sie das untere Segment des Kompressor-Einlassanschlusses in die Einheit ein, und achten Sie dabei darauf, dass der Ausrichtungsstift passt.**

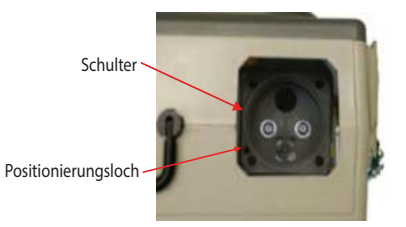

- 5. **Setzen Sie das obere Segment des Kompressor-Einlassanschlusses in das untere Segment ein, und achten Sie dabei darauf, dass der Ausrichtungsstift passt.**
- 6. **Befestigen Sie den Kompressor-Einlassanschluss am Gerät, indem Sie jede der vier (4) 8-32 x 3-Kreuzschlitz-Flachkopfschrauben gleichmäßig anziehen.**

Drehen Sie den **NETZSCHALTER** der Einheit kurz auf die Position "EIN", um zu prüfen, dass die Stromquelle funktioniert.

Daraufhin ertönt ein Alarm *TRENNEN*.

Drehen Sie den **NETZSCHALTER** der Einheit auf die Position AUS.

# Wartung der Batterien

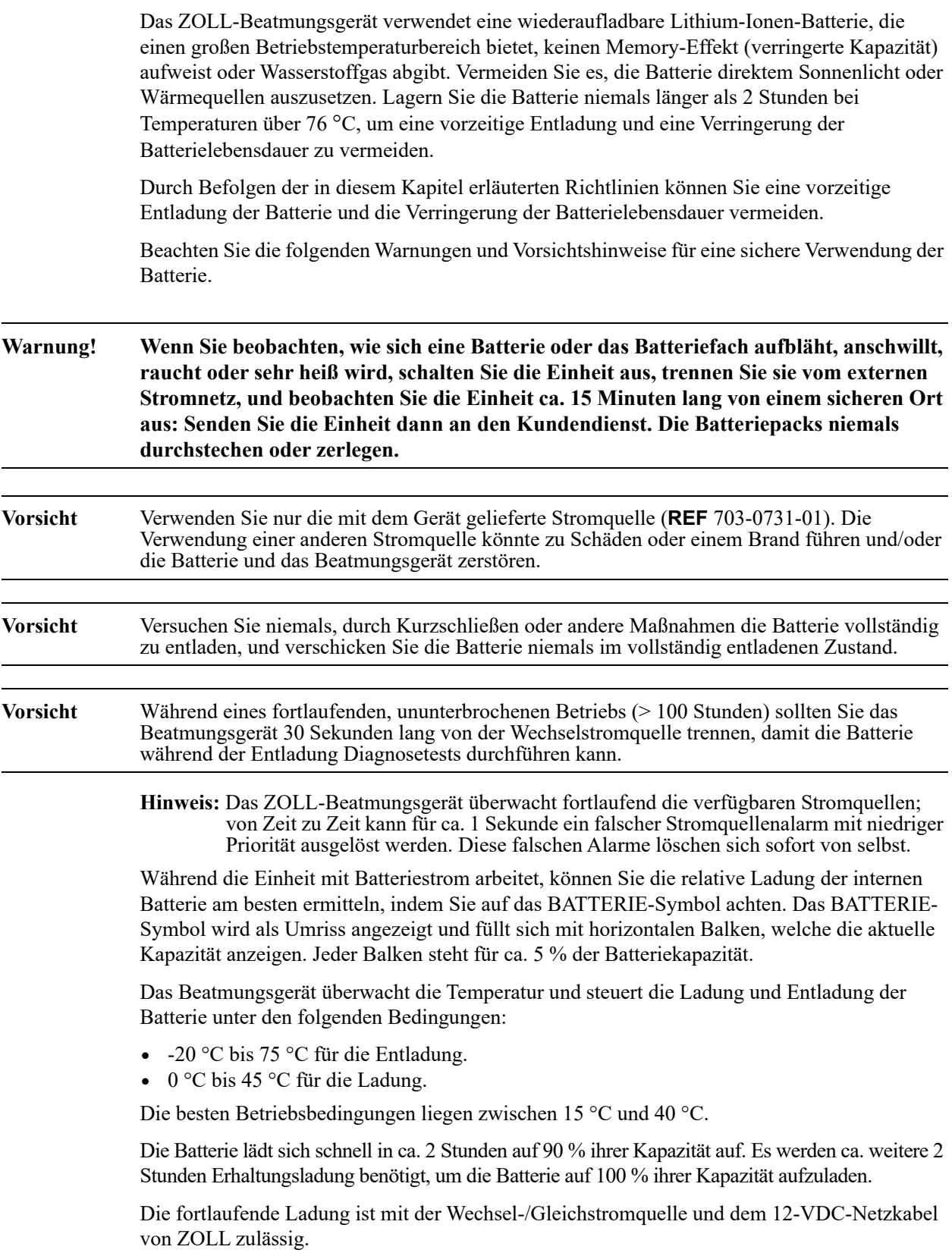

## Batterielagerung

Lithium-Ionen-Batterien entladen sich während der Lagerung. Bei höheren Temperaturen (über 20 °C) verringert sich die Lebensdauer der Batterie.

Folgen Sie diesen Richtlinien, um die optimale Lebensdauer der Batterien des ZOLL-Beatmungsgeräts sicherzustellen:

- 1. Lagern Sie das Beatmungsgerät immer mit vollständig aufgeladener Batterie. Lagern Sie das Beatmungsgerät NIEMALS mit entladener Batterie.
- 2. Die optimale Lagerungstemperatur für eine langfristige Lagerung beträgt -15 °C bis 21 °C. Vermeiden Sie es, die Batterie direktem Sonnenlicht oder Wärmequellen auszusetzen. Lagern Sie die Batterie niemals länger als 2 Stunden bei Temperaturen über 76 °C, um eine vorzeitige Entladung und eine Verringerung der Batterielebensdauer zu vermeiden.
- 3. Wenn es häufig vorkommt, dass die Einheit langfristig gelagert und nicht verwendet wird, laden Sie sie alle sechs Monate auf; auf diese Weise wird sichergestellt, dass die Batterieladung auf einer Kapazität von mindestens 80 % gehalten wird.
- 4. Wenn Batterien längerfristig gelagert werden, sollten Sie sie in den empfohlenen Zeitabständen aufladen, wenn sie *nicht* ständig an eine externe Stromquelle angeschlossen sind:

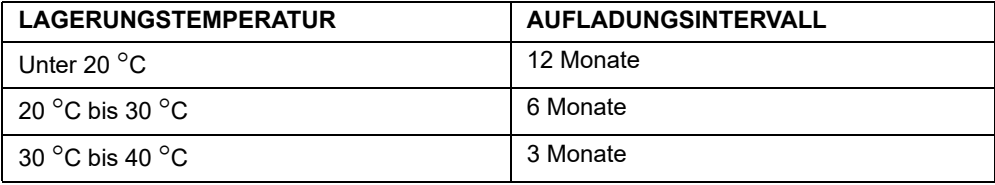

**Hinweis:** Bei einer Aufladung in der Aufbewahrungstasche sollten Sie beachten, dass der Ladevorgang der Batterie unterbrochen wird, wenn die Umgebungstemperatur über 40 C steigt, auch wenn die Einheit noch an die externe Stromquelle angeschlossen ist. Unter diesen Bedingungen kann die Batterietemperatur auf bis zu 10 °C über die Umgebungstemperatur steigen. Die Ladung wird automatisch gestartet, wenn die Umgebungstemperatur sinkt.

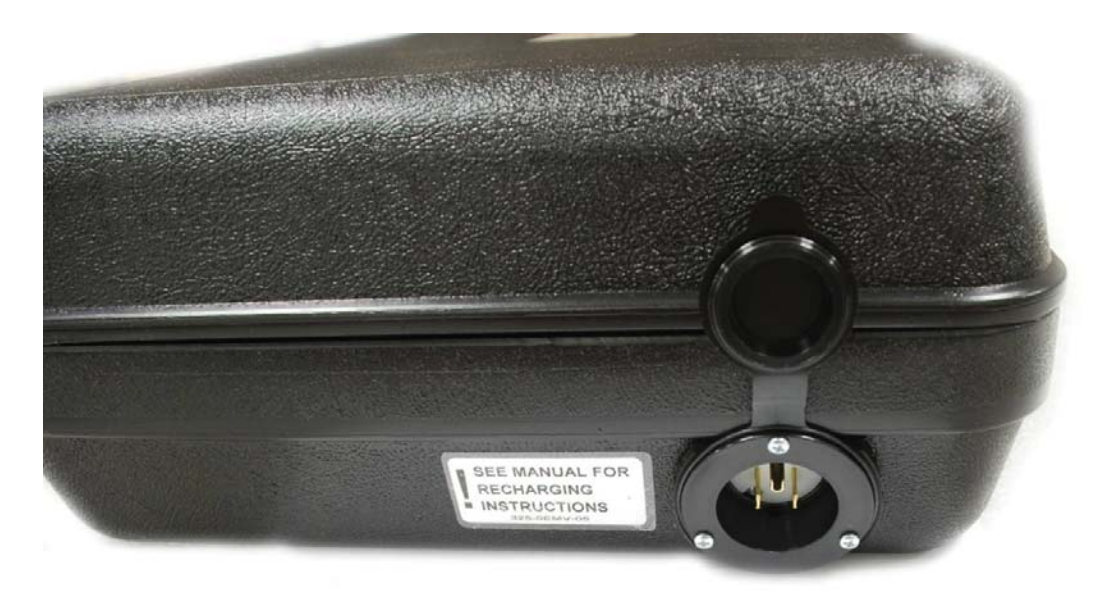

### **Aufbewahrungstasche für das ZOLL-Beatmungsgerät**

**Vorsicht** Lagern Sie das Beatmungsgerät NIEMALS mit entladener Batterie.

## Lagerung des Beatmungsgeräts

Folgen Sie den in diesem Kapitel erläuterten Empfehlungen zur Batterielagerung.

Nach einer Lagerung oder Nichtverwendung über 6 Monate (oder länger) untersuchen Sie das Gerät, führen Sie einen Betriebstest durch, und laden Sie die Batterien der Einheit auf, bevor Sie die Einheit an einem Patienten einsetzen.

Wenn das Gerät in nicht-kontrollierten Umgebungen gelagert wurde (zum Beispiel in einem Fahrzeug), lassen Sie der Einheit ausreichend Zeit, sich bei einer Temperatur innerhalb ihres festgelegten Betriebsbereichs zu stabilisieren.

Das ZOLL-Beatmungsgerät ist mit Transportbehälter und Tragetasche erhältlich. Folgen Sie den Anweisungen, die dem Transportbehälter oder der Tragetasche beiliegen.

## Richtlinien zum Batteriewechsel und Versand

Nur geschulte Techniker an einem autorisierten ZOLL-Service-Center können die Batterie des Beatmungsgeräts auswechseln. Wenden Sie sich an Ihr Service-Center vor Ort, um Anweisungen zur Einsendung zu erhalten und beachten Sie Folgendes:

- **•** Beim Versand der Batterie des ZOLL-Beatmungsgeräts sollte immer der richtige Ladezustand (State of Charge, SOC) eingehalten werden, der niemals über 30 % liegen darf. Für die wiederaufladbaren Lithium-Ionen-Batterien des Beatmungsgeräts gelten diese und andere wichtige Richtlinien, die von der IATA/DOT UN 38.3 verfügt werden.
- **•** Die Batterie des Beatmungsgeräts hat eine Kapazität von weniger als 100 Wh und ist somit aus Klasse 9 ausgenommen; es ist keine Klasse-9-Kennzeichnung oder Markierung erforderlich.
- **•** Prüfen Sie vor dem Transport einer Lithium-Ionen-Batterie immer alle geltenden lokalen, nationalen und internationalen Richtlinien.
- **•** Der Transport einer Batterie am Ende ihrer Lebensdauer, einer beschädigten oder zurückgerufenen Batterie kann in bestimmten Fällen explizit eingeschränkt oder verboten sein.

# Kalibrierungsprüfungen

Das ZOLL-Beatmungsgerät führt fortlaufende Selbsttests durch, um das pneumatische System zu überwachen.

Sie sollten bei der jährlichen Wartung immer die Kalibrierung des Beatmungsgeräts überprüfen. Prüfen Sie die Kalibrierung des Beatmungsgeräts:

- **•** Alle 12 Monate.
- **•** Jedes Mal, wenn eine ausgedehnte Nutzung einen verkürzten Zeitraum zwischen den vorbeugenden Wartungsinspektionen erforderlich macht.
- **•** Wenn Sie vermuten, dass die Einheit nicht ordnungsgemäß funktioniert.
- **•** Nach einem massiven Einsatz, bevor das Gerät gelagert wird.

Sie sollten zuverlässige Aufzeichnungen der Kalibrierungsprüfungen für Geräte führen, die nicht zur Kalibrierung/Wartung an ZOLL zurückgegeben werden. Falls eine Einheit die Kalibrierungsprüfung nicht besteht, sollte sie zur Kalibrierung an ZOLL oder ein autorisiertes Service-Center eingeschickt werden.

Zur Durchführung einer Kalibrierungsprüfung müssen Sie das RCS-System von ZOLL verwenden; das ZOLL-RCS-System darf nur von geschultem und zertifiziertem Personal verwendet werden.

# Elektrische Sicherheitsprüfung

Das Stromversorgungssystem des Beatmungsgeräts verfügt über ein integriertes Schutzsystem, das vom Gerät fortlaufend überwacht wird. Bei einem Fehler oder Ausfall gibt das Gerät einen Selbsttest-Alarm aus.

Das ZOLL-Beatmungsgerät ist doppelt isoliert und ist sowohl als Klasse I als auch als Klasse II kategorisiert und entspricht allen Richtlinienkodizes. Wenn der externe Wechsel-/ Gleichstromwandler des Beatmungsgeräts an die Wechselstromquelle angeschlossen ist, schützt er das Gerät in zwei Schritten:

- 1. Klasse I: Grundisolierung: Die Erdung ermöglicht bei diesem Fehlerzustand eine Ableitung. Bei Fehlerzuständen mit Widerständen von maximal 100 mΩ leitet der Wechsel-/ Gleichstromwandler den Strom ab und öffnet die Sicherung oder den Trennschalter.
- 2. Klasse II: Zusätzliche Isolierung: Die Impedanz der Isolationsbarriere, die für die Wechselstromquelle wesentlich ist, ermöglicht den Schutz für den Benutzer und den Patienten. Bei Fehlerzuständen aufgrund von Hochspannung hängt das Gerät von der Isolierung der internen Hochspannungselektronik des Gerätegehäuses als Sicherheitsgegenmaßnahme ab.

Der Schutz vor Stromschlägen beruht nicht nur auf der Basisisolierung, sondern umfasst eine zusätzliche Sicherheitsmaßnahme, die verhindert, dass Metallteile unter Strom stehen, wenn die Basisisolierung ausfällt.

Der Schutzerde-Test, der für viele medizinische Geräte typisch ist, gilt nur für Geräte der Klasse I. Die elektrische Sicherheitskonstruktion des Beatmungsgeräts hängt nicht von der Schutzerde als Schutzmaßnahme ab.

# Fehlerbehebung

Sie können häufige Probleme schnell bearbeiten, indem Sie den Anweisungen zur Alarmlösung folgen. Sollte dies nicht funktionieren, überprüfen Sie den unversehrten Zustand des Zubehörs, der Beatmungsschlauchsysteme und Anschlussstücke. Prüfen Sie alle Einstellungen auf dem Bedienfeld, und befolgen Sie die Anweisungen zur Alarmlösung in den Smart-Help-Meldungen des Beatmungsgeräts.

Stellen Sie sicher, dass der Scheibenfilter für den Frischgas-/Notfall-Lufteinlass und der Schaumstofffilter nicht verstopft oder verschmutzt sind. Überprüfen Sie die Stromversorgung der internen Batterien und der externen Stromquelle.

Wenn die obigen Tests das Betriebsproblem nicht lösen, rufen Sie den Kundendienst. Wenden Sie sich an das nächstgelegene autorisierte ZOLL-Service-Center oder die ZOLL-Kundendienstabteilung.

# Anhang A Technische Daten

# Allgemeines

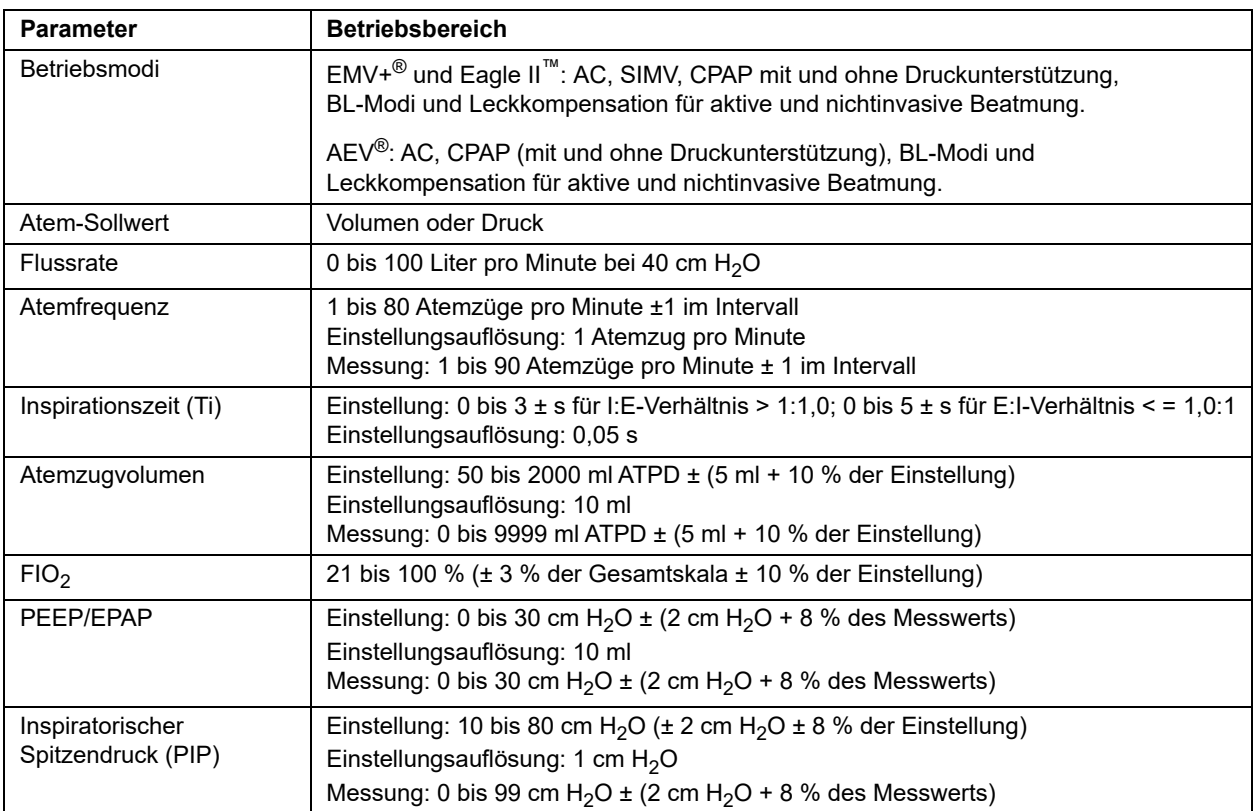

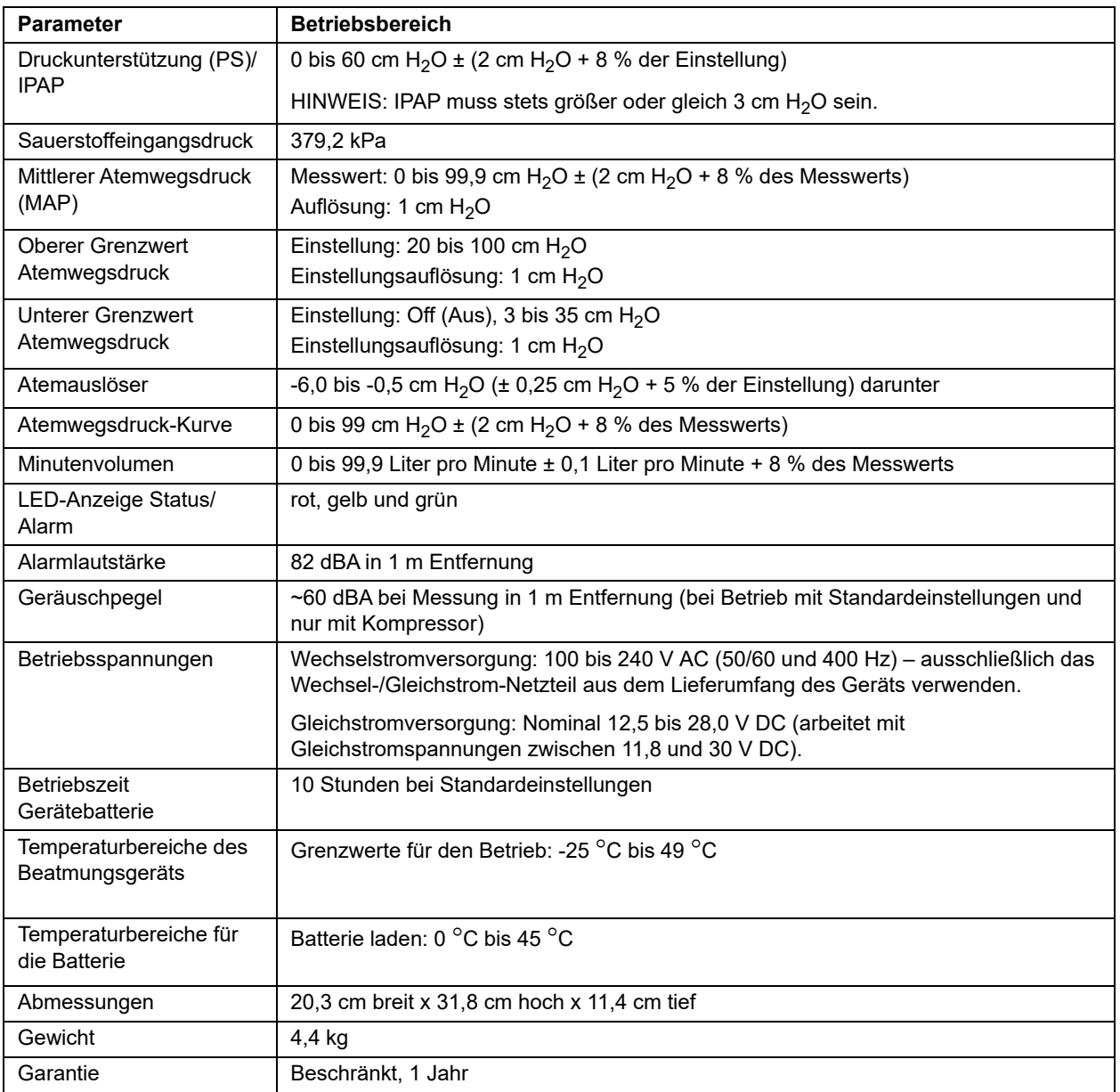

# Pulsoximeter

### **Bereich**

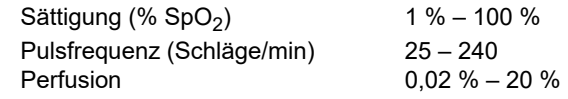

### **Genauigkeit**

Sättigung (%  $SpO<sub>2</sub>$ ) – Messung in Ruhe

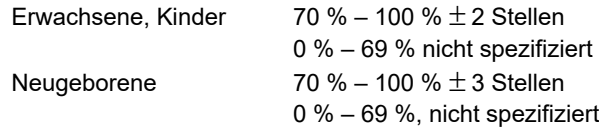

Sättigung (% SpO<sub>2</sub>) – bei Bewegung

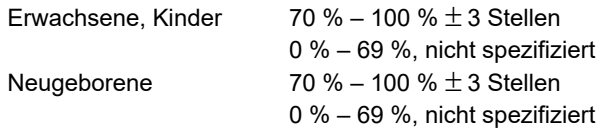

### **Pulsfrequenz (Schläge/min) – Messung in Ruhe**

Erwachsene, Kinder, Neugeborene 25 bis 240  $\pm$  3 Stellen

## **Pulsfrequenz (Schläge/min) – Messung in Bewegung**

Erwachsene, Kinder, Neugeborene 25 bis 240  $\pm$  5 Stellen

### **Auflösung**

Sättigung (% SpO<sub>2</sub>) 1 % Pulsfrequenz (Schläge/min) 1

## **Leistung bei geringer Perfusion**

 $> 0.02$  % Pulsamplitude Sättigung (% SpO<sub>2</sub>)  $\pm$  2 Stellen und % Übertragung > 5 % Pulsfrequenz  $\pm$  3 Stellen

## **Störsubstanzen**

Carboxyhämoglobin kann die Messwerte fehlerhaft erhöhen. Der Umfang der Erhöhung entspricht in etwa der Menge des Carboxyhämoglobins. Farbstoffe bzw. farbstoffhaltige Substanzen, die die normale arterielle Pigmentierung verändern, können die Messwerte verfälschen.

# Klassifizierung des Geräts

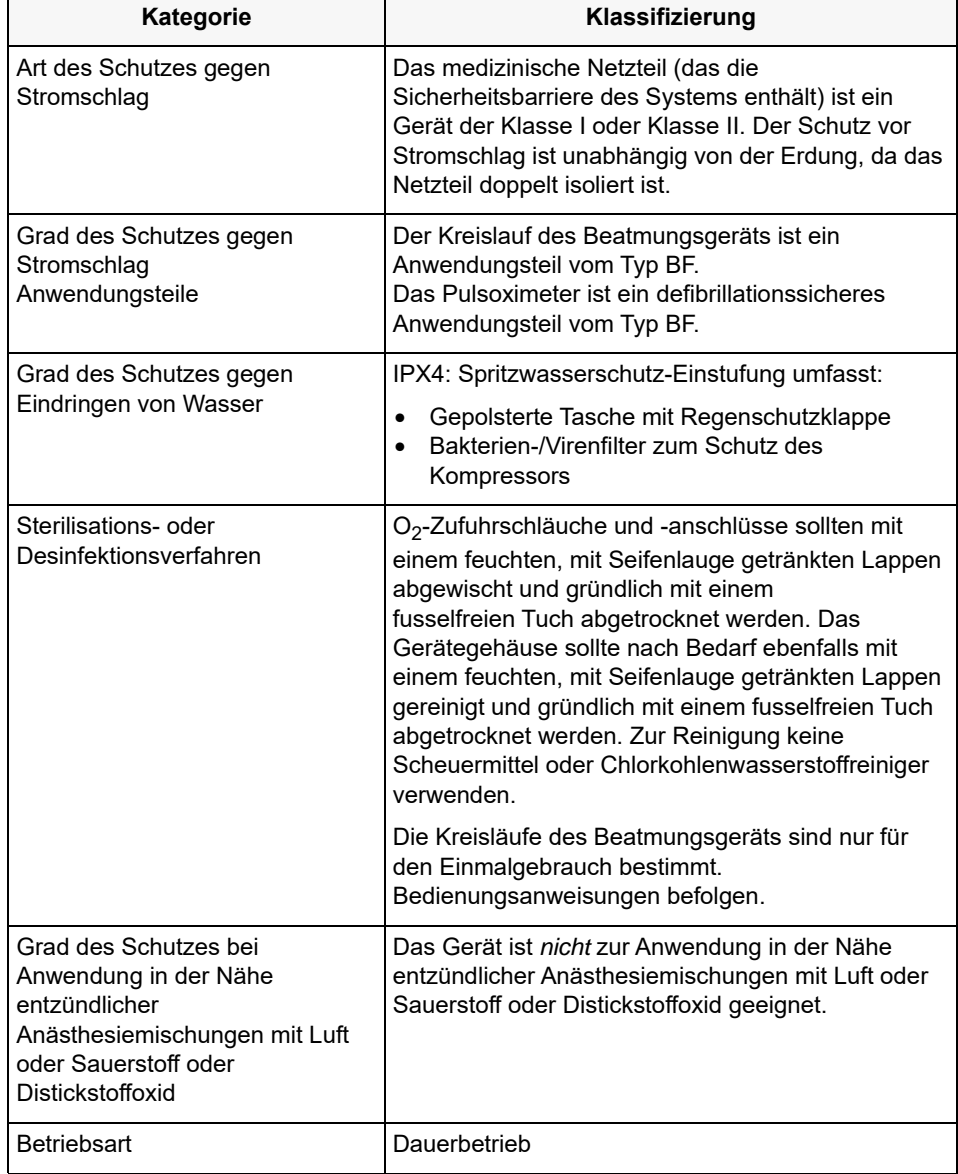

Die folgende Tabelle beschreibt die Klassifizierung des ZOLL-Beatmungsgeräts:

Das Gerät hat die elektromagnetischen Tests gemäß den einschlägigen Bestimmungen bestanden. Die folgenden Tabellen enthalten Angaben zu den Umgebungen, in denen das Gerät betrieben werden darf.

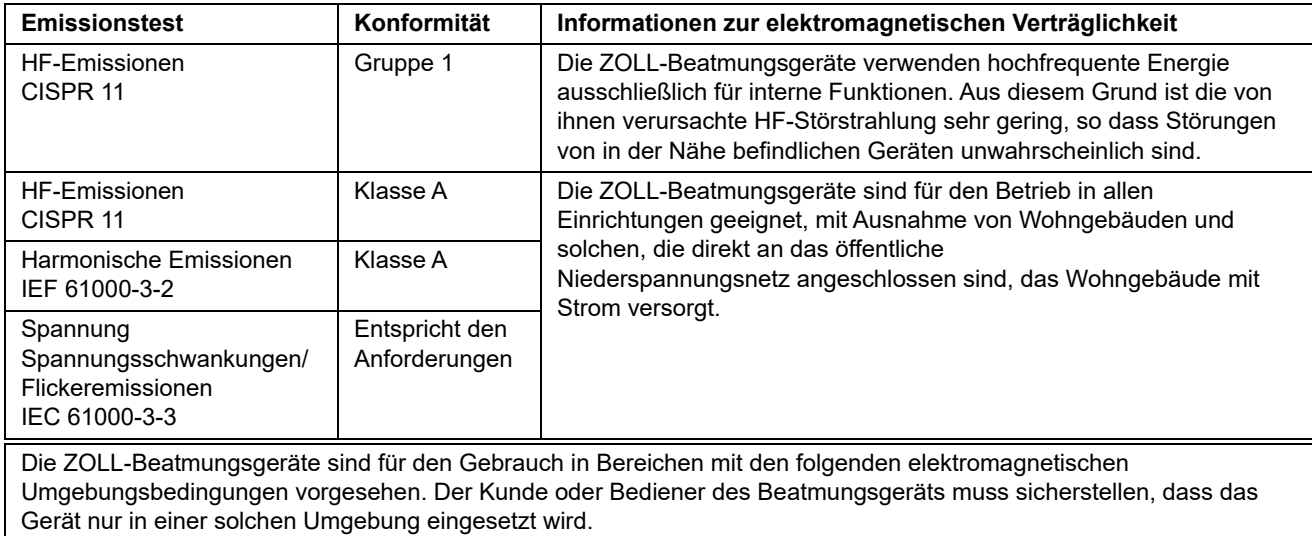

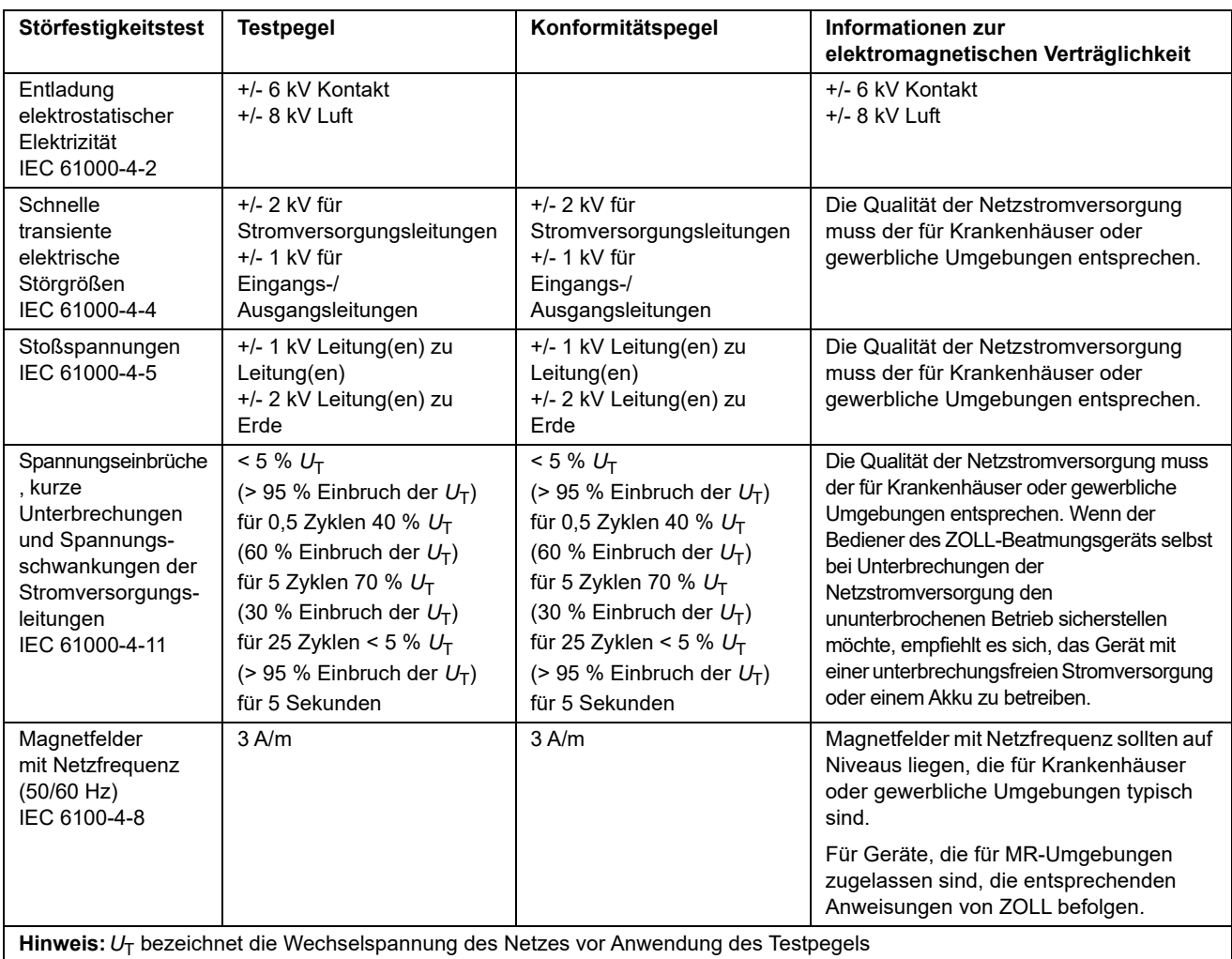

| Störfestigkeitstest                                                                                                    | <b>Testpegel</b>                                                                           | Konformitätspegel | Informationen zur elektromagnetischen<br>Verträglichkeit                                                                                                    |
|----------------------------------------------------------------------------------------------------|--------------------------------------------------------------------------------------------|-------------------|----------------------------------------------------------------------------------------------------|
|                                                                                                    |                                                                                            |                   | Tragbare und mobile HF-Geräte zur<br>Kommunikation (Handys usw.) sollten nicht<br>näher an das ZOLL-Beatmungsgerät<br>(einschließlich seiner Kabel) geführt werden,<br>als nachfolgend empfohlen. Der empfohlene<br>Mindestabstand kann anhand einer Gleichung<br>berechnet werden, die auf der<br>Senderfrequenz basiert. Empfohlener<br>Mindestabstand:                                                                                                    |
| Leitungsgebundene<br><b>HF</b><br>IEC 61000-4-6                                                                                                    | 3 Veff<br>150 kHz bis 80 MHz<br>bei Frequenzen<br>außerhalb der<br>ISM-Bänder <sup>a</sup> | 3V                | $d = 1.17 \sqrt{p}$                                                                                                    |
|                                                                                                    | 10 Veff<br>150 kHz bis 80 MHz<br>außerhalb der<br>ISM-Bänder <sup>a</sup>                  | 10 V              | $d = 1,12 \sqrt{p}$                                                                                                    |
| Abgestrahlte HF<br>IEC 61000-4-3                                                                                                    | 10 V/m<br>80 MHz bis 2,5 GHz                                                               | 20 V/m            | d = 0,6 $\sqrt{P}$ 80 MHz bis 800 MHz<br>d = 1,15 $\sqrt{p}$ 800 MHz bis 2,5 MHz<br>P bezeichnet die maximale<br>Ausgangsnennleistung des Senders in Watt<br>(W) (Herstellerangabe), d den empfohlenen<br>Mindestabstand in Metern(m). <sup>b</sup><br>Die Feldstärken stationärer HF-Sender sollten<br>- wie im elektromagnetischen Gutachten zum<br>Standort definiert $-$ <sup>c</sup> niedriger als das<br>Compliance-Niveau der einzelnen<br>Frequenzbereiche sein. <sup>d</sup><br>In der Nähe von Geräten, die mit dem<br>folgenden Symbol gekennzeichnet sind,<br>können Interferenzen auftreten:<br>$(\langle \underline{\bullet} \rangle)$ |
| Hinweis 1: Bei 80 MHz und 800 MHz gilt der höhere Frequenzbereich.<br>Hinweis 2: Diese Richtlinien können nicht auf alle Situationen angewendet werden. Die elektromagnetische<br>Ausbreitung wird durch die Absorption und Reflexion der umgebenden Strukturen, Objekte und Personen<br>beeinflusst. |                                                                                            |                   |                                                                                                    |

a. Die ISM-Bänder (d. h. industrielle, wissenschaftliche und medizinische Bänder) zwischen 150 kHz und 80 MHz sind 6,765 MHz bis 6,795 MHz, 13,553 MHz bis 13,567 MHz; 26,957 MHz bis 27,283 MHz; und 40,66 MHz bis 40,70 MHz.

b. Die Konformitätspegel der ISM-Frequenzbänder zwischen 150 kHz und 80 MHz und im Frequenzbereich zwischen 80 MHz und 2,5 GHz dienen zur Verringerung von Interferenzen, die von tragbaren/mobilen Kommunikationsgeräten (z. B. Mobiltelefonen) ausgehen, die versehentlich in den Patientenbereich gebracht werden. Aus diesem Grund wurde für Sender in diesen Frequenzbereichen ein zusätzlicher Faktor von 10/3 zur Berechnung des empfohlenen Mindestabstandes in die Formel aufgenommen.

c. Die Feldstärken von ortsfesten Sendern (z. B. Basisstationen für Handys, schnurlose Telefone oder Geräte des mobilen Landfunks, Amateurfunk-, Mittelwellen-, UKW- und Fernsehsender) können auf theoretischem Wege nicht mit der erforderlichen Genauigkeit bestimmt werden. Um die durch stationäre HF-Sender erzeugte elektromagnetische Strahlung zu bestimmen, muss ein elektromagnetisches Standortgutachten in Erwägung gezogen werden. Überschreitet die gemessene Feldstärke an dem Ort, an dem das Beatmungsgerät eingesetzt werden soll, den oben aufgeführten zulässigen HF-Einstufungswert, muss durch laufende Beobachtung sichergestellt werden, dass das Beatmungsgerät normal arbeitet. Funktioniert das Gerät nicht wie vorgesehen, sind eventuell zusätzliche Maßnahmen erforderlich, z. B. das Gerät anders ausrichten oder an einem anderen Ort verwenden.

d. Im Frequenzbereich zwischen 150 kHz und 80 MHz sollten die Feldstärken weniger als 3 V/m betragen.

**Empfohlener Abstand zwischen tragbaren/mobilen HF-Kommunikationsgeräten und den ZOLL-Beatmungsgeräten. Das Gerät ist für den Einsatz in elektromagnetischen Bereichen vorgesehen, in denen HF-Störstrahlungen kontrolliert werden. Sie können dazu beitragen, elektromagnetische Interferenzen zu vermeiden, indem Sie den Mindestabstand zwischen tragbaren/mobilen HF-Kommunikationsgeräten (Sendern) und den Beatmungsgeräten so wählen wie nachfolgend aufgeführt. Dabei ist die maximale Ausgangsnennleistung der Kommunikationsgeräte zu beachten.**

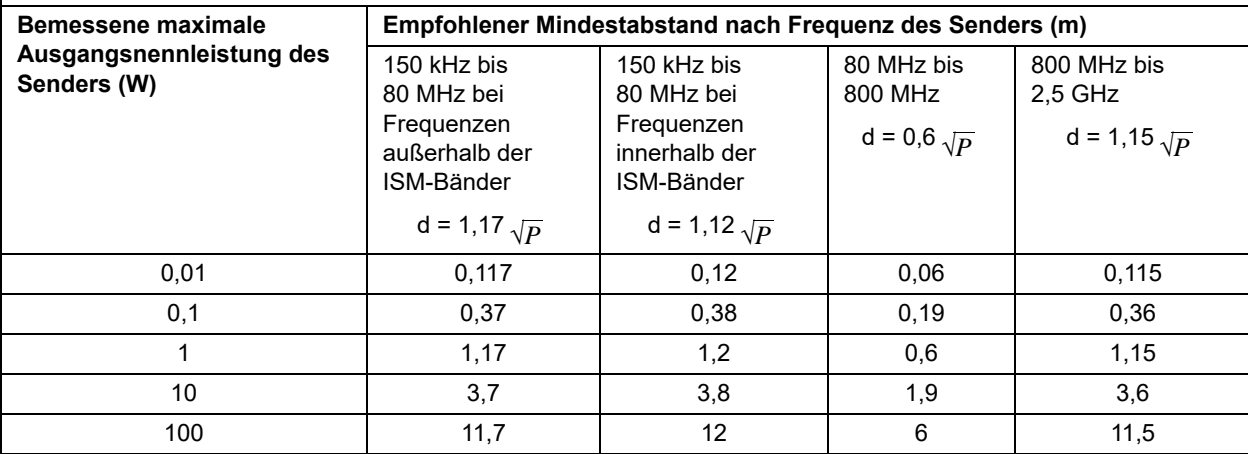

Bei Sendern, deren nominale maximale Ausgangsleistung nicht in der obigen Tabelle aufgeführt ist, kann der empfohlene Mindestabstand d in Metern anhand der Gleichung ermittelt werden, die zur Bestimmung der Senderfrequenz angewendet wird, wobei P die maximale Ausgangsnennleistung des Senders in Watt bezeichnet, gemäß den Angaben des Senderherstellers.

**Hinweis 1:** Bei 80 MHz und 800 MHz ist der Mindestabstand für die höhere Frequenz zu verwenden.

**Hinweis 2:** Die ISM-Bänder (d. h. industrielle, wissenschaftliche und medizinische Bänder) zwischen 150 kHz und 80 MHz sind 6,765 MHz bis 6,795 MHz, 13,553 MHz bis 13,567 MHz; 26,957 MHz bis 27,283 MHz; und 40,66 MHz bis 40,70 MHz.

**Hinweis 3:** Für Sender in den ISM-Frequenzbändern zwischen 150 kHz und 80 MHz sowie im Frequenzbereich 80 MHz bis 2,5 GHz wird ein zusätzlicher Faktor von 10/3 zur Berechnung des empfohlenen Mindestabstandes in die Formel aufgenommen, um Interferenzen zu verringern, die von tragbaren oder mobilen Kommunikationsgeräten (z. B. Handys) ausgehen, die versehentlich in den Patientenbereich gebracht werden.

**Hinweis 4:** Diese Richtlinien können nicht auf alle Situationen angewendet werden. Die elektromagnetische Ausbreitung wird durch die Absorption und Reflexion der umgebenden Strukturen, Objekte und Personen beeinflusst.

# Anhang B Zubehör

Das folgende Zubehör ist für das ZOLL-Beatmungsgerät erhältlich. Bitte richten Sie Ihre Bestellung an ZOLL oder den nächstgelegenen Vertriebspartner.

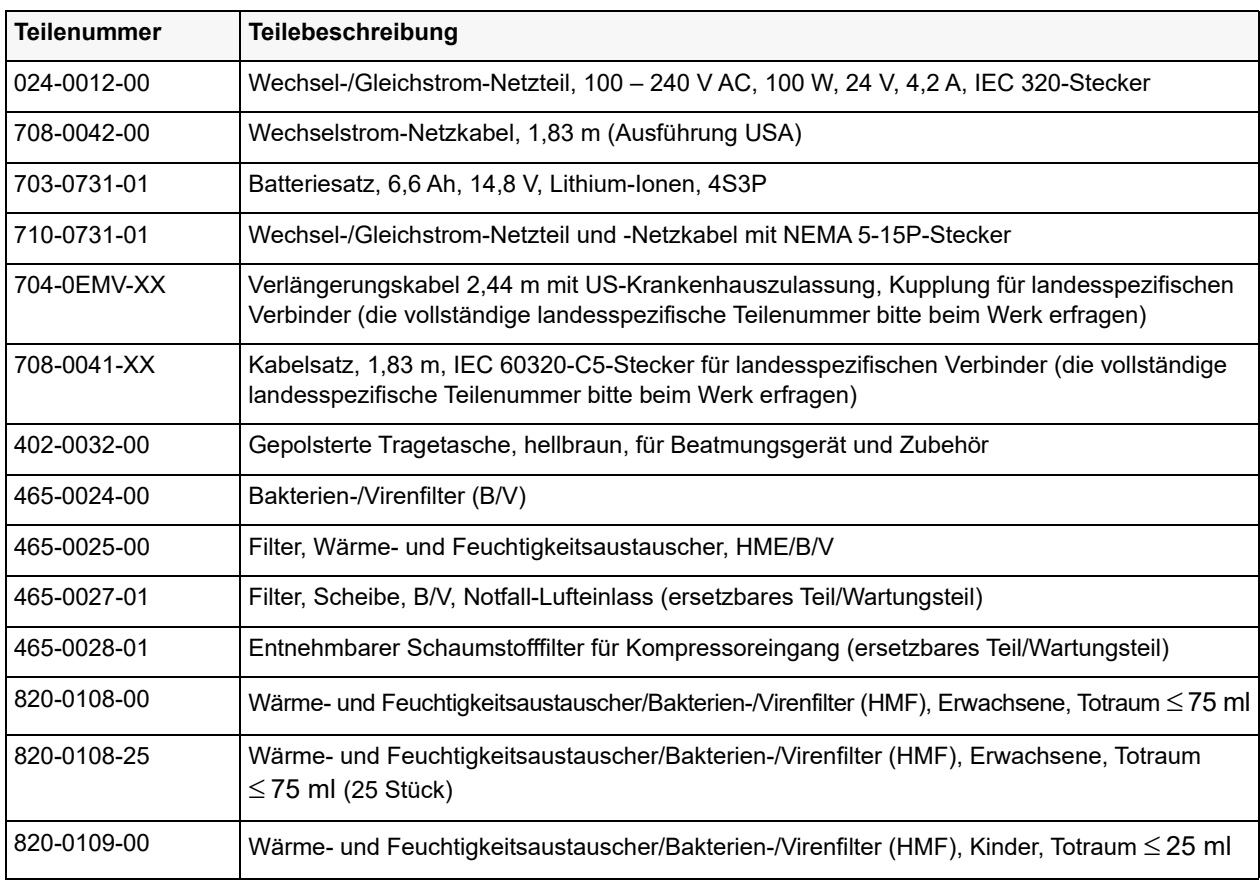

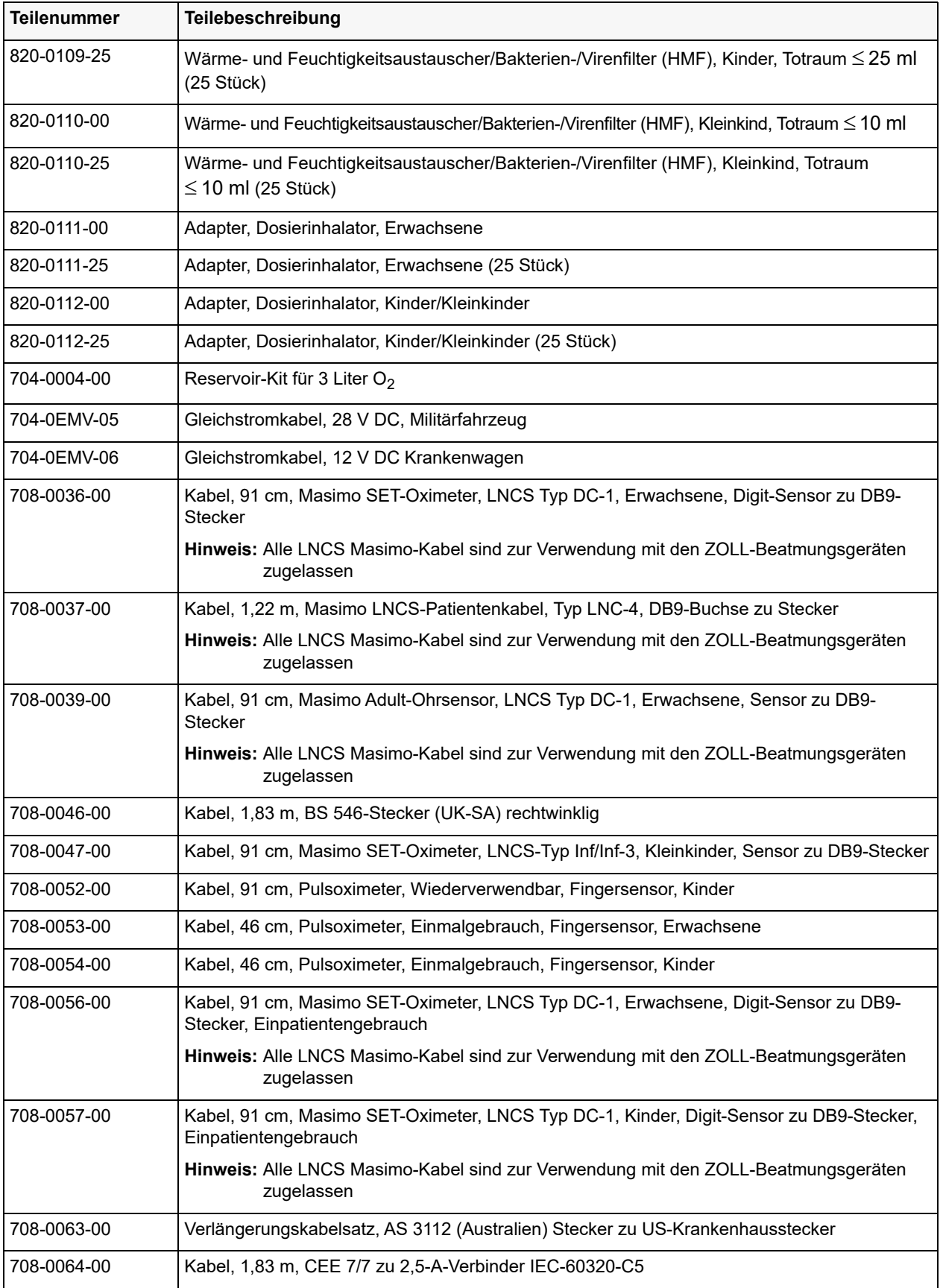

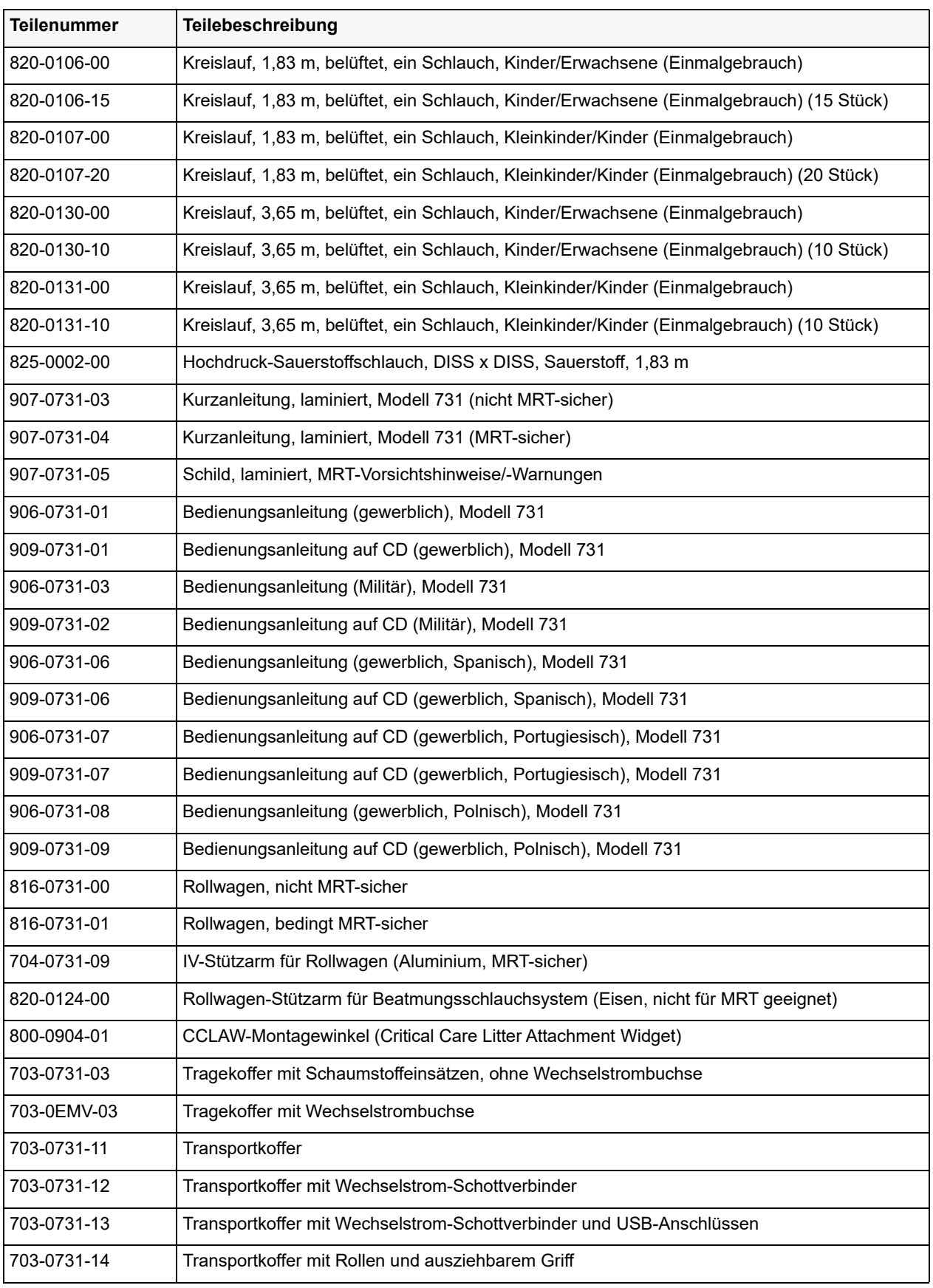

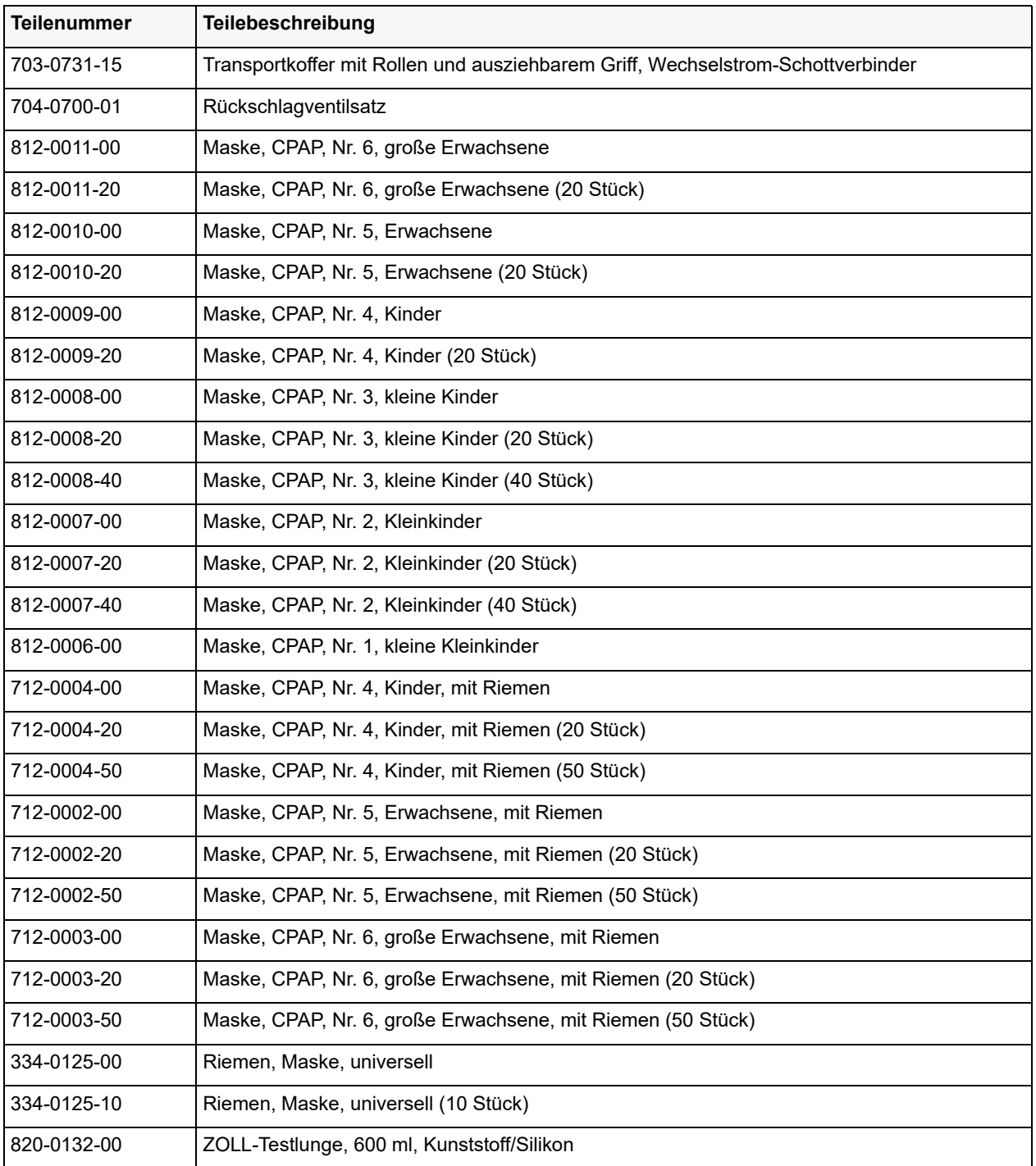

# Anhang C Grundsätze der Pulsoximetrie

Der Masimo SET® MS Board-Pulsoximeter basiert auf drei Prinzipien:

- 1. Oxyhämoglobin und Deoxyhämoglobin unterscheiden sich in ihrer Absorption von Rotund Infrarotlicht (Spektralfotometer).
- 2. Das Volumen des arteriellen Bluts im Gewebe und das vom Blut absorbierte Licht verändern sich während des Impulses (Plethysmografie).
- 3. Arteriovenöse Shunts sind extrem variabel und die fluktuierende Absorbanz durch venöses Blut ist eine der Hauptkomponenten des Rauschens während des Impulses.

Der Masimo SET MS Board-Pulsoximeter und auch die herkömmliche Pulsoximetrie bestimmen den SpO<sub>2</sub>-Wert, indem Rot- und Infrarotlicht in ein Kapillarbett geleitet und die Veränderungen bei der Lichtabsorption während des pulsierenden Zyklus gemessen werden. Rot- und Infrarot-Leuchtdioden (LEDs) in den Oximetriesensoren dienen als Lichtquellen, eine Fotodiode fungiert als Fotodetektor.

Bei der herkömmlichen Pulsoximetrie wird angenommen, dass alle Pulsschläge bei der Lichtabsorbanz durch Oszillationen im arteriellen Blutvolumen verursacht werden. Dies beruht auf der Annahme, dass der Blutfluss in dem Bereich des Sensors vollständig durch das Kapillarbett anstatt durch arteriovenöse Shunts geleitet wird. Das herkömmliche Pulsoximeter berechnet das Verhältnis der Pulsschlag-Absorbanz (AC) zur mittleren Absorbanz (DC) bei beiden Wellenlängen, 660 nm und 905 nm:

 $S(660) = AC(660)/DC(660)$  $S(905) = AC(905)/DC(905)$ 

Danach berechnet das Oximeter das Verhältnis dieser beiden zum Arterienpuls addierten Absorbanzsignale:

 $R = S(660)/S(905)$ 

Dieser Wert R wird verwendet, um die Sättigung SpO<sub>2</sub> in einer Nachschlagetabelle abzulesen, die in die Oximeter-Software integriert ist. Die Werte in dieser Nachschlagetabelle basieren auf Studien mit menschlichem Blut und einem zweiten Laboroximeter bei gesunden erwachsenen Freiwilligen während durchgeführter Studien mit induzierter Hypoxie.

Der Masimo SET MS Board-Pulsoximeter nimmt an, dass arteriovenöse Shunts extrem variabel sind und die fluktuierende Absorbanz durch venöses Blut die Hauptkomponente für Rauschen während des Impulses ist. Das MS Board zerlegt S(660) und S(905) in ein arterielles Signal und eine Rauschen-Komponente und berechnet das Verhältnis der arteriellen Signale ohne das Rauschen:

$$
S(660) = S1 + N1
$$
  
\n
$$
S(905) = S2 + N2
$$
  
\n
$$
R = S1/S2
$$

Wieder ist R das Verhältnis zweier zum arteriellen Puls addierter Absorbanzsignale und dessen Wert wird verwendet, um die Sättigung von  $SpO<sub>2</sub>$  in einer empirisch abgeleiteten Gleichung in der Oximeter-Software zu ermitteln. Die Werte in dieser empirisch abgeleiteten Gleichung basieren auf Studien mit menschlichem Blut und einem zweiten Laboroximeter bei gesunden erwachsenen Freiwilligen während durchgeführter Studien mit induzierter Hypoxie. Die obigen Gleichungen werden kombiniert und ein Referenzwert für das Rauschen (N') wird ermittelt:

$$
N' = S(660) - S(905) \times R
$$

Wenn kein Rauschen auftritt, ist N' = 0: dann gilt  $S(660) = S(905) \times R$ , wobei dies dieselbe Beziehung bei einem herkömmlichen Pulsoximeter ist.

Die Gleichung für den Referenzwert für das Rauschen basiert auf dem Wert R, dem Wert, der gesucht wird, um den SpO<sub>2</sub>-Wert zu ermitteln. Die MS Board-Software durchsucht mögliche Werte für R, die SpO<sub>2</sub>-Werten zwischen 1 % und 100 % entsprechen, und generiert einen N'-Wert für jeden einzelnen R-Wert. Die S(660)- und S(905)-Signale werden mit jedem möglichen N'-Referenzwert für das Rauschen durch einen adaptiven Korrelationslöscher (Adaptive Correlation Canceler, ACC) berechnet, der eine Ausgangsleistung für jeden möglichen Wert für R ergibt (d. h., für jeden möglichen SpO<sub>2</sub>-Wert von 1 % bis 100 %). Das Ergebnis ist ein Discrete Saturation Transform (DST™)-Plot mit relativer Ausgangsleistung gegenüber eines möglichen SpO<sub>2</sub>-Werts, wie in der folgenden Abbildung dargestellt, wobei R einem SpO<sub>2</sub>-Wert

 $= 97 \%$  entspricht:

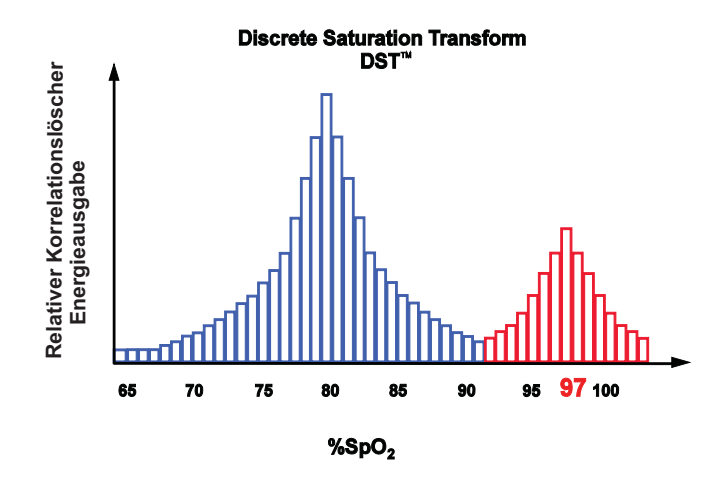

### **Discrete Saturation Transformation Pulsoximeter**

Der DST-Plot hat zwei Peaks: der Peak, welcher der höheren Sättigung entspricht, wird als SpO2-Wert ausgewählt. Diese gesamte Sequenz wird einmal alle zwei Sekunden für die letzten vier Sekunden der Rohdaten wiederholt. Der MS Board-SpO<sub>2</sub>-Wert entspricht aus diesem Grund einem laufenden Durchschnittswert für arterielles Hämoglobin, der alle zwei Sekunden aktualisiert wird.
# Anhang D Patientenkreisläufe

In diesem Anhang werden die Patientenkreisläufe für das ZOLL-Beatmungsgerät beschrieben. Dieser Anhang enthält insbesondere die folgenden Informationen über Patientenkreisläufe:

- **•** Anwendungsgebiete
- **•** Technische Daten
- **•** Gebrauchsanleitung
- **•** Maßnahmen zur Fehlerbehebung

# Einschlauch-Patientenkreisläufe mit Y-Stück für Kinder/ Erwachsene

ZOLL bietet die folgenden Patientenkreisläufe für Kinder/Erwachsene zur Verwendung mit allen ZOLL-Defibrillatormodellen an:

- **•** Kinder/Erwachsene, 1,8 m (**REF** 820-0106-XX)
- **•** Kinder/Erwachsene, 3,6 m (**REF** 820-0130-XX)

# Anwendungsgebiete -- Patientenkreisläufe für Kinder/Erwachsene

Die ZOLL-Einschlauch-Patientenkreisläufe mit Y-Stück (1,8 und 3,6 m) für Kinder/ Erwachsene sind für die Verwendung mit allen ZOLL-Beatmungsgerätmodellen geeignet. ZOLL-Beatmungsgeräte verfügen über einen Anschluss für ein einschenkliges Schlauchsystem und haben kein integriertes Ausatemventil. Patientenkreisläufe werden verwendet, um Atemgase von einem Beatmungsgerät an einen Patienten (Einatmung) und von einem Patienten in die Luft (Ausatmung) zu übertragen.

Die Patientenkreisläufe für Kinder/Erwachsene sind für die Abgabe eines Atemzugvolumens von 200 ml an Erwachsene geeignet.

## Technische Daten

### **Patientenkreislauf für Kinder/Erwachsene, 1,8 m**

Der Patientenkreislauf für Kinder/Erwachsene, 1,8 m (**REF** 820-0106-XX) hat folgende technische Daten:

- **•** Innendurchmesser: 22 mm
- **•** RINSP @ 30 Lpm: 0,02 hPa/l/min
- R<sub>FXP</sub> @ 30 Lpm: 0,10 hPa/l/min
- $C_T @ 60 hPa: 2,8 ml/hPa$
- **•** Totraum: 22 ml
- Maximaler Arbeitsdruck: 100 hPa (cm H<sub>2</sub>O)

**Entspricht ISO 5367.** Beatmungsschlauch ist zur Verwendung mit Anästhesie-Einheit und -Beatmungsgeräten vorgesehen.

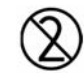

Nicht steril – Zur Einpatientenverwendung

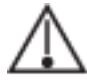

Nicht zur Verwendung mit beheizter Atemluftbefeuchtung geeignet.

-40 °C bis 70 °C

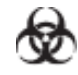

**Vorsicht** Während der Verwendung kommt der Kreislauf möglicherweise mit biogefährlichem Material in Kontakt. Sorgfältig handhaben, um eine Kreuzkontamination zu vermeiden.

Packungsinhalt des Patientenkreislaufs für Kinder/Erwachsene, 1,8 m:

- **•** Beatmungsschlauchsystem (1,83 m) mit Y-Stück zum Anschluss an das Beatmungsgerät, mit zuschneidbarem Schlauch und Ausatemventil
- **•** Ausatmungs-Antriebsleitung (Transparent) mit Anschluss
- **•** Druckleitung (Grün) mit Anschluss

### **Patientenkreislauf für Kinder/Erwachsene, 3,6 m**

Der Patientenkreislauf für Kinder/Erwachsene, 1,8 m (**REF** 820-0106-XX) hat folgende technische Daten:

- **•** Innendurchmesser: 22 mm
- **•** RINSP @ 30 Lpm: 0,02 hPa/l/min
- **•** REXP @ 30 Lpm: 0,10 hPa/l/min
- $C_T @ 60 hPa: 2,8 ml/hPa$
- **•** Totraum: 22 ml
- Maximaler Arbeitsdruck: 100 hPa (cm H<sub>2</sub>O)

**Entspricht ISO 5367.** Beatmungsschlauch ist zur Verwendung mit Anästhesie-Einheit und - Beatmungsgeräten vorgesehen.

Nicht steril – Zur Einpatientenverwendung

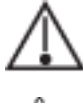

Nicht zur Verwendung mit beheizter Atemluftbefeuchtung geeignet.

-40 °C bis 70 °C

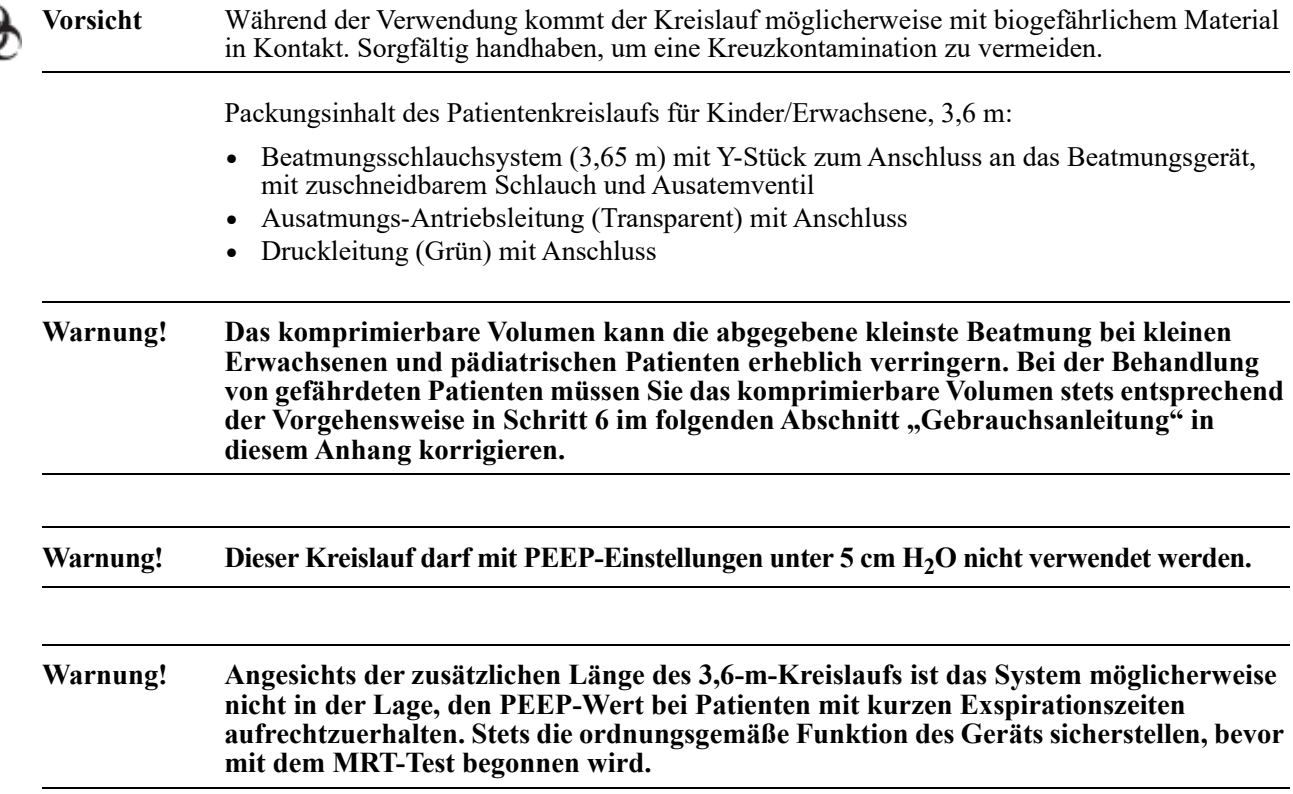

# Gebrauchsanleitung -- Patientenkreisläufe für Kinder/Erwachsene

Die folgenden Schritte erläutern, wie ein Patientenkreislauf für Kinder/Erwachsene an ein ZOLL-Beatmungsgerät angeschlossen und überprüft wird, ob der Kreislauf ordnungsgemäß funktioniert.

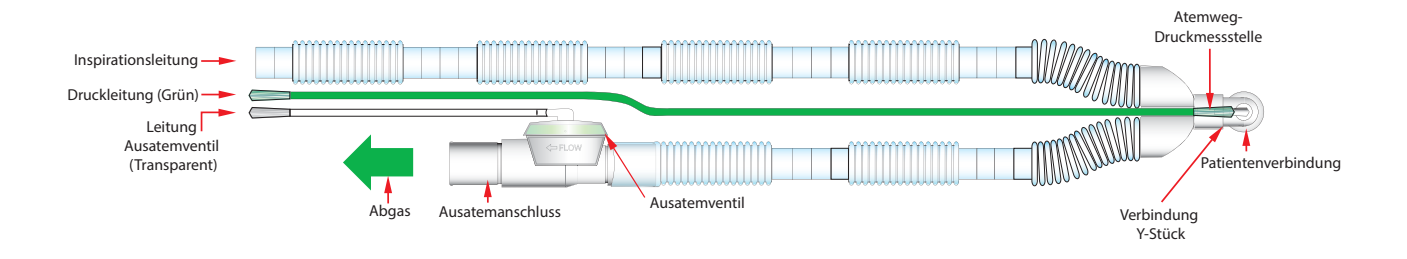

#### **Abbildung D-1 Patientenkreislauf für Kinder/Erwachsene**

- 1. Schließen Sie den inspiratorischen Schlauch/Schenkel an den Gasausgang des Beatmungsgeräts an.
- 2. Schließen Sie das entgegengesetzte Ende der grünen Druckleitung an das Anschlussstück des Atemwegdruckwandlers am Beatmungsgerät an. Stellen Sie sicher, dass die Verbindung sicher ist, indem Sie den Anschluss vollständig zur Metallplatte schieben.
- 3. Schließen Sie das entgegengesetzte Ende der transparenten Leitung des Ausatemventils an das Anschlussstück des Ausatemventils am Beatmungsgerät an.

Schneiden Sie den Manschettenanschluss an der grünen Druckleitung ab, wie in der nachfolgenden Abbildung dargestellt, und schließen Sie ihn fest am Anschlussstück des Wandlers an:

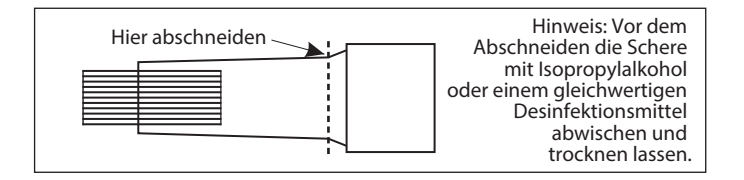

- 4. Stellen Sie sicher, dass alle Schläuche und Anschlüsse fest angeschlossen sind.
- 5. Schalten Sie das Beatmungsgerät entsprechend der Bedienungsanleitung ein. Schließen Sie das Beatmungsgerät vor der Verwendung an einem Patienten an eine Testlunge an; führen Sie eine Prüfung auf Leckagen und Verschlüsse durch. Stellen Sie sicher, dass das Gas ordnungsgemäß durch das Ausatemventil fließt.
- 6. Nachfolgend wird beschrieben, wie Sie den komprimierbaren Volumenverlust für den Patientenkreislauf berechnen:
	- a) Ermitteln der Richtlinien für Schlauchleitungen  $(C_T)$ :

 $C_T = \frac{\triangle V}{\triangle P} = \frac{\text{Volumenanstieg}}{\text{PIP (Peak Inspiratory Pressure)}}$ 

I) Schalten Sie das Beatmungsgerät in die folgende Position:

**Modus:** AC (v)

**BPM:** 6, mit dem unteren BPM-Grenzwert auf 2

**Atemzugvolumen:** 100 ml

**Hochdruck-Grenzwert:** 100 cm H<sub>2</sub>O

**PEEP:** 0

II) Blockieren Sie den Y-Anschluss am Patientenende des Kreislaufs mit einer behandschuhten Hand, und starten Sie einen mechanischen Atemzug, wobei der Kreislauf an das Beatmungsgerät angeschlossen ist.

III) Notieren Sie Volumen (ml) und PIP (cm  $H_2O$ ).

IV) Teilen Sie das Volumen (100 ml) durch den PIP, um die Compliance/Konformität der Schläuche zu ermitteln:

 $C_T = 100$  ml/PIP (Normalerweise  $C_T = 1.6$  ml/cm H<sub>2</sub>O bei 25 °C)

Ermitteln Sie das komprimierbare Volumen für einen bestimmten Atemzug ( $V<sub>C</sub>$ ).

 $V_{C}$  = CT x (PIP - PEEP)

Addieren Sie das komprimierbare Volumen zum festgelegten Atemzugvolumen, um den Gasvolumenverlust im Schlauch auszugleichen.

**Hinweis:** ZOLL Medical Corporation empfiehlt, den Patientenkreislauf täglich auf Schäden oder Abnutzung wie Risse, Verfärbungen oder Verformungen zu kontrollieren. Bei Anzeichen auf physikalische Verschlechterung oder wenn die Einheit Atemprobleme meldet, den Patientenkreislauf austauschen.

# Fehlerbehebung -- Patientenkreisläufe für Kinder/Erwachsene

Wenn bei der Triggereinrichtung oder der erstmaligen Verwendung kreislaufbezogene Alarme wie getrennte Leitungen, PEEP-Leckagen, niedriger Atemwegsdruck oder unvollständige Ausatmung auftreten, überprüfen Sie alle Kreislaufanschlüsse und das Ausatemventil.

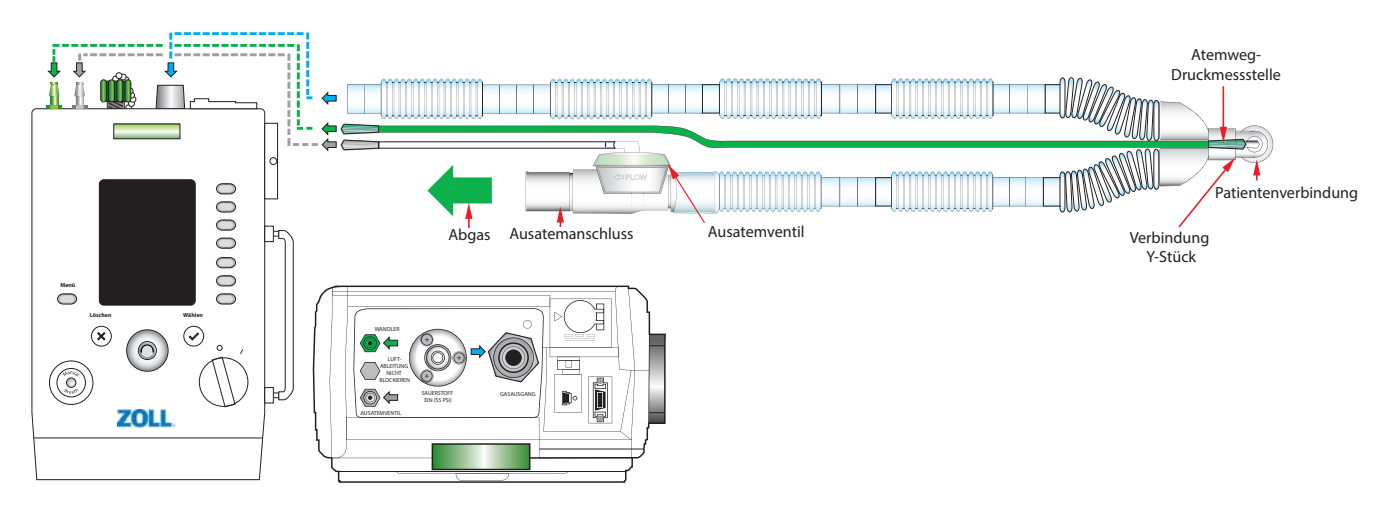

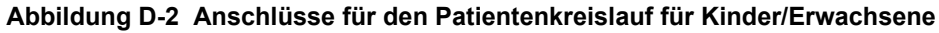

Wenn das Ausatemventil nicht arbeitet, beatmen Sie den Patienten manuell, und gehen Sie wie folgt vor:

1. Öffnen Sie das Ausatemventil vorsichtig mit einer Gefäßklemme oder einem Mundspatel, wie in der folgenden Abbildung dargestellt. Entfernen Sie zunächst die obere Abdeckung, und entfernen Sie die Silikonmembran. Legen Sie die Silikonmembran in einem sauberen Bereich ab.

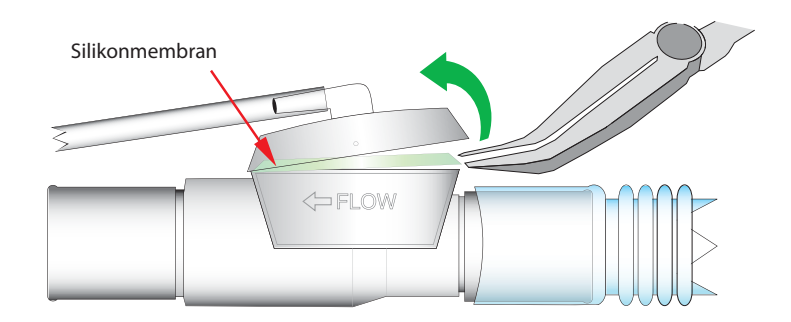

### **Abbildung D-3 Entfernen der Silikonmembran -- Patientenkreislauf für Kinder/ Erwachsene**

2. Untersuchen Sie die Silikonmembran auf Knicke, Schnitte, Löcher oder Materialveränderungen.

Wenn die Membran geknickt ist, glätten Sie die Silikonmembran mit den Fingern, und stellen Sie sicher, dass keine Knicke mehr vorhanden sind (dieser Vorgang dauert normalerweise einige Sekunden).

Wenn die Membran ein Loch oder Risse aufweist, tauschen Sie den Patientenkreislauf aus.

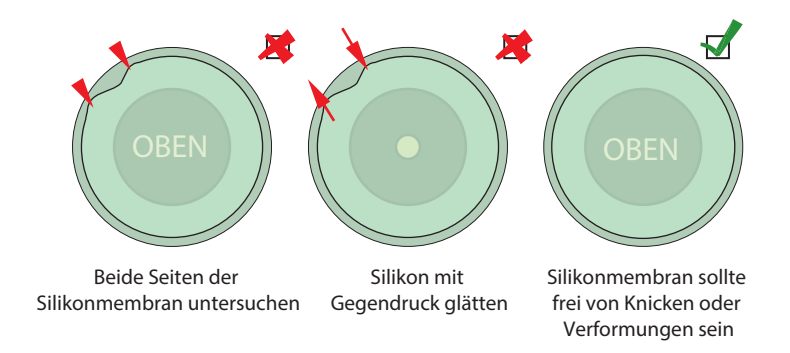

**Abbildung D-4 Untersuchen der Silikonmembran des Patientenkreislaufs**

- 3. Setzen Sie die Membran sorgfältig wieder in die Halterung am Ausatemventil ein. Klopfen Sie leicht rund um die Membran, um sicherzustellen, dass sich beim Schließen des Ausatemventils keine Knicke bilden.
- 4. Suchen Sie die Oberseite des Ausatemventils, und achten Sie darauf, die Silikonmembran nicht zu berühren. Stellen Sie sicher, dass das gezackte Ende mit dem Schlauch in Richtung FLUSS zeigt. Drücken Sie auf das Ausatemventil, bis es *einrastet*.

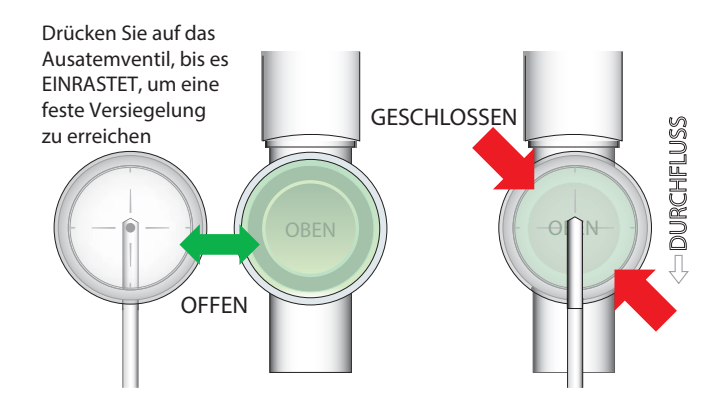

**Abbildung D-5 Schließen der Abdeckung des Ausatemventils**

5. Testen Sie den Patientenkreislauf mit einer Testlunge, bevor Sie ihn an einem Patienten verwenden.

# Einschlauch- Patientenkreisläufe mit Y-Stück für Säuglinge/Kinder

ZOLL bietet die folgenden Patientenkreisläufe für Säuglinge/Kinder zur Verwendung mit allen ZOLL-Defibrillatormodellen an:

- **•** Kinder/Erwachsene, 1,8 m (**REF** 820-0107-XX)
- **•** Kinder/Erwachsene, 3,6 m (**REF** 820-0131-XX)

# Anwendungsgebiete

Die ZOLL-Einschlauch-Patientenkreisläufe mit Y-Stück (1,8 und 3,6 m) für Säuglinge/Kinder sind für die Verwendung mit allen ZOLL-Beatmungsgerätmodellen geeignet. ZOLL-Beatmungsgeräte verfügen über einen Anschluss für ein einschenkliges Schlauchsystem und haben kein integriertes Ausatemventil. Patientenkreisläufe werden verwendet, um Atemgase von einem Beatmungsgerät an einen Patienten (Einatmung) und von einem Patienten in die Luft (Ausatmung) zu übertragen.

Dieser Patientenkreislauf ist für die Abgabe eines Atemzugvolumens von 50 ml bis 300 ml vorgesehen.

# Technische Daten

### **Patientenkreislauf für Säuglinge/Kinder, 1,8 m**

Der Patientenkreislauf für Säuglinge/Kinder, 1,8 m (**REF** 820-0107-XX) hat folgende technische Daten:

- **•** Innendurchmesser: 10 mm
- **•** RINSP @ 15 Lpm: 0,11 hPa/l/min
- **•** REXP @ 15 Lpm: 0,17 hPa/l/min
- $C_T$  @ 60 hPa: 0,5 ml/hPa
- **•** Totraum: 4,2 ml
- Maximaler Arbeitsdruck: 100 hPa (cm H<sub>2</sub>O)

**Entspricht ISO 5367.** Beatmungsschlauch ist zur Verwendung mit Anästhesie-Einheit und - Beatmungsgeräten vorgesehen.

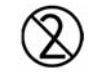

Nicht steril – Zur Einpatientenverwendung

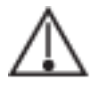

Nicht zur Verwendung mit beheizter Atemluftbefeuchtung geeignet.

-40 °C bis 70 °C

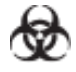

**Vorsicht** Während der Verwendung kommt der Kreislauf möglicherweise mit biogefährlichem Material in Kontakt. Sorgfältig handhaben, um eine Kreuzkontamination zu vermeiden.

Packungsinhalt des Patientenkreislaufs für Säuglinge/Kinder, 1,8 m:

- **•** Beatmungsschlauchsystem (1,83 m) mit Y-Stück zum Anschluss an das Beatmungsgerät, mit zuschneidbarem Schlauch und Ausatemventil
- **•** Ausatmungs-Antriebsleitung (Transparent) mit Anschluss
- **•** Druckleitung (Grün) mit Anschluss

### **Patientenkreislauf für Säuglinge/Kinder, 3,6 m**

Der Patientenkreislauf für Säuglinge/Kinder, 3,6 m (**REF** 820-0131-XX) hat folgende technische Daten:

- **•** Innendurchmesser: 10 mm
- R<sub>INSP</sub> @ 15 Lpm:  $0,17$  hPa/l/min\*
- **•** REXP @ 15 Lpm: 0,17 hPa/l/min
- C<sub>T</sub> @ 60 hPa: 0,8 ml/hPa
- **•** Totraum: 4,2 ml

-40 °C bis 70 °C

- Maximaler Arbeitsdruck: 100 hPa (cm H<sub>2</sub>O)
- \* Der verlängerte Schlauch beim 3,6-m-Kreislauf führt zu einem höheren R<sub>INSP</sub> im Vergleich zum 1,8 m-Kreislauf.

**Entspricht ISO 5367.** Beatmungsschlauch ist zur Verwendung mit Anästhesie-Einheit und - Beatmungsgeräten vorgesehen.

Nicht steril – Zur Einpatientenverwendung

Nicht zur Verwendung mit beheizter Atemluftbefeuchtung geeignet.

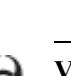

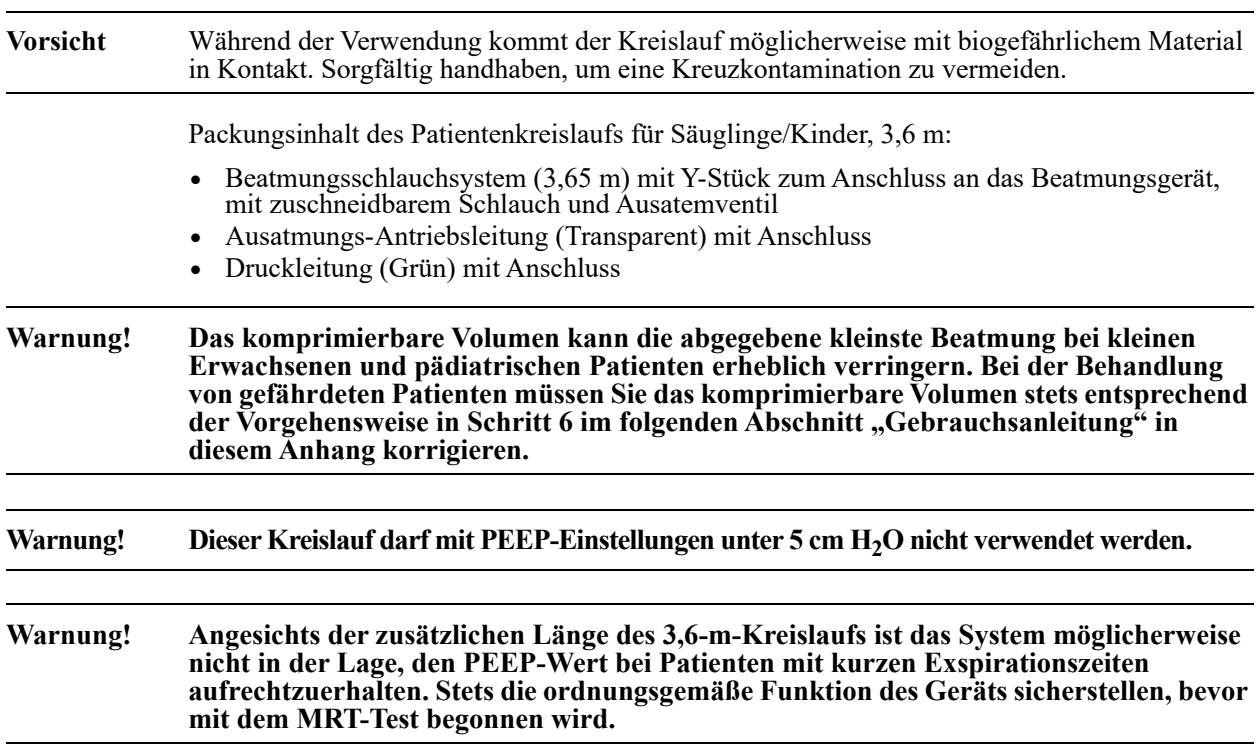

# Gebrauchsanleitung -- Patientenkreisläufe für Säuglinge/Kinder

Die folgenden Schritte erläutern, wie ein Patientenkreislauf für Kinder/Erwachsene an ein ZOLL-Beatmungsgerät angeschlossen und überprüft wird, ob der Kreislauf ordnungsgemäß funktioniert.

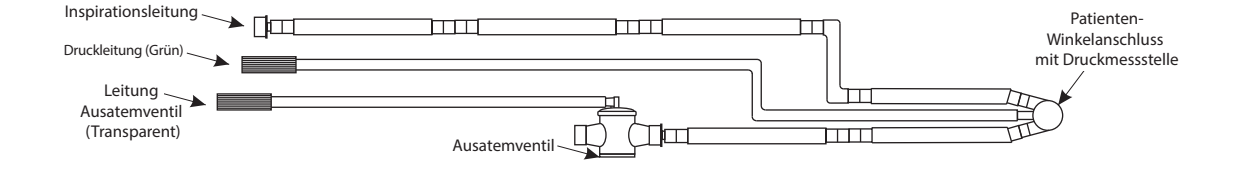

#### **Abbildung D-6 Patientenkreislauf für Säuglinge/Kinder**

- 1. Schließen Sie den inspiratorischen Schlauch/Schenkel an den Gasausgang des Beatmungsgeräts an.
- 2. Schließen Sie das entgegengesetzte Ende der grünen Druckleitung an das Anschlussstück des Atemwegdruckwandlers am Beatmungsgerät an. Stellen Sie sicher, dass die Verbindung sicher ist, indem Sie den Anschluss vollständig zur Metallplatte schieben.
- 3. Schließen Sie das entgegengesetzte Ende der transparenten Leitung des Ausatemventils an das Anschlussstück des Ausatemventils am Beatmungsgerät an.

Schneiden Sie den Manschettenanschluss an der grünen Druckleitung ab, wie in der nachfolgenden Abbildung dargestellt, und schließen Sie ihn fest am Anschlussstück des Wandlers an:

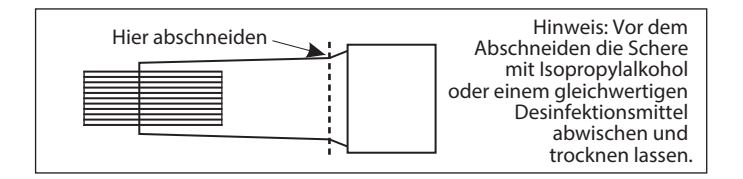

- 4. Stellen Sie sicher, dass alle Schläuche und Anschlüsse fest angeschlossen sind.
- 5. Schalten Sie das Beatmungsgerät entsprechend der Bedienungsanleitung ein. Schließen Sie das Beatmungsgerät vor der Verwendung an einem Patienten an eine Testlunge an; führen Sie eine Prüfung auf Leckagen und Verschlüsse durch. Stellen Sie sicher, dass das Gas ordnungsgemäß durch das Ausatemventil fließt.
- **Hinweis:** ZOLL Medical Corporation empfiehlt, den Patientenkreislauf täglich auf Schäden oder Abnutzung wie Risse, Verfärbungen oder Verformungen zu kontrollieren. Bei Anzeichen auf physikalische Verschlechterung oder wenn die Einheit Atemprobleme meldet, den Patientenkreislauf austauschen.

# Fehlerbehebung -- Patientenkreisläufe für Säuglinge/Kinder

Wenn bei der Triggereinrichtung oder der erstmaligen Verwendung kreislaufbezogene Alarme wie getrennte Leitungen, PEEP-Leckagen, niedriger Atemwegsdruck oder unvollständige Ausatmung auftreten, überprüfen Sie alle Kreislaufanschlüsse und das Ausatemventil.

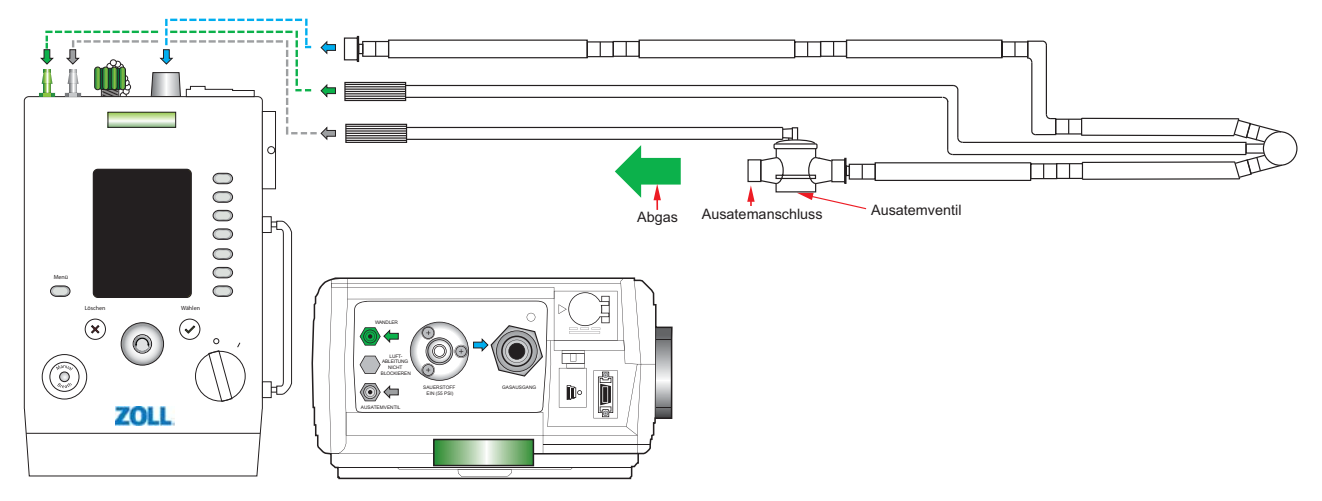

**Abbildung D-7 Anschlüsse für den Patientenkreislauf für Säuglinge/Kinder**

Wenn das Ausatemventil nicht arbeitet, beatmen Sie den Patienten manuell, und führen Sie das folgende Verfahren aus:

1. Öffnen Sie das Ausatemventil vorsichtig mit einer Gefäßklemme oder einem Mundspatel, wie in der folgenden Abbildung dargestellt. Entfernen Sie zunächst die obere Abdeckung, und entfernen Sie die Silikonmembran. Legen Sie die Silikonmembran in einem sauberen Bereich ab.

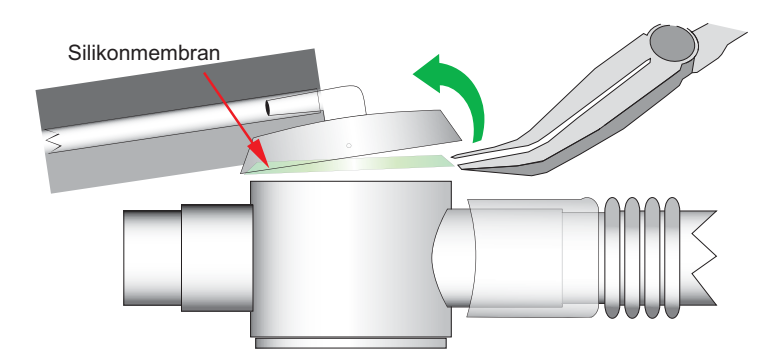

**Abbildung D-8 Entfernen der Silikonmembran -- Patientenkreislauf für Säuglinge/Kinder**

2. Untersuchen Sie die Silikonmembran auf Knicke, Schnitte, Löcher oder Materialveränderungen.

Wenn die Membran geknickt ist, glätten Sie die Silikonmembran mit den Fingern, und stellen Sie dabei sicher, dass keine Knicke mehr vorhanden sind (dieser Vorgang dauert normalerweise einige Sekunden).

Wenn die Membran ein Loch oder Risse aufweist, tauschen Sie den Patientenkreislauf aus.

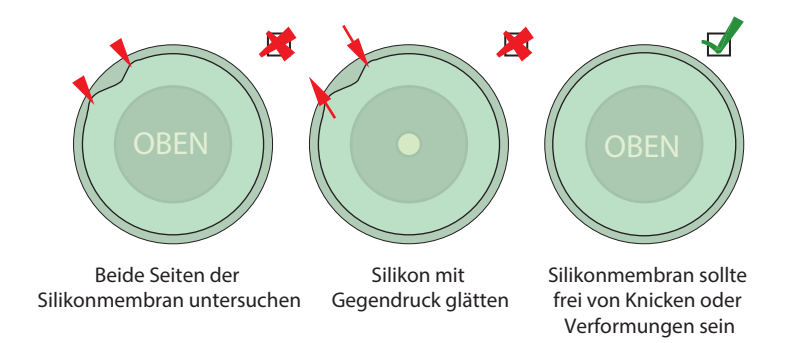

### **Abbildung D-9 Untersuchen der Silikonmembran des Patientenkreislaufs**

- 3. Setzen Sie die Membran sorgfältig wieder in die Halterung am Ausatemventil ein. Klopfen Sie leicht rund um die Membran, um sicherzustellen, dass sich beim Schließen des Ausatemventils keine Knicke bilden.
- 4. Suchen Sie die Oberseite des Ausatemventils, und achten Sie darauf, die Silikonmembran nicht zu berühren. Stellen Sie sicher, dass das gezackte Ende mit dem Schlauch in Richtung FLUSS zeigt. Drücken Sie auf das Ausatemventil, bis es *einrastet*.

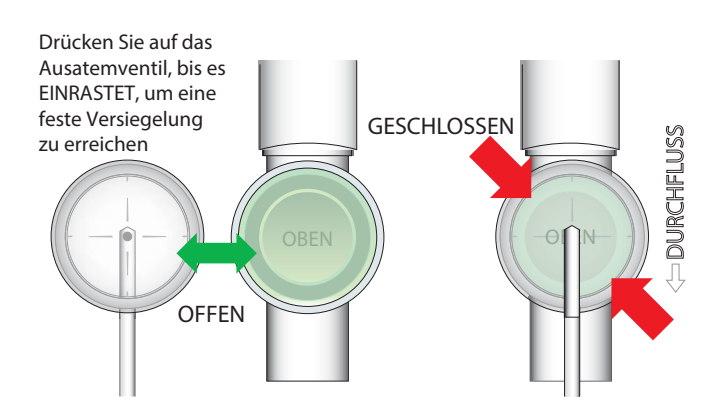

**Abbildung D-10 Schließen der Abdeckung des Ausatemventils**

5. Testen Sie den Patientenkreislauf mit einer Testlunge, bevor Sie ihn an einem Patienten verwenden.